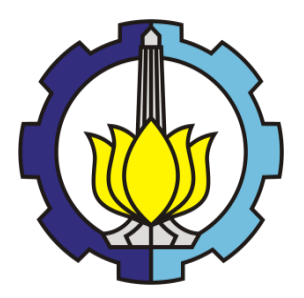

**TUGAS AKHIR – MN 184802**

# **ANALISIS ESTIMASI DAN PREDIKSI** *FORM FACTOR*  **BERBAGAI BENTUK LAMBUNG KAPAL BERDASARKAN DATA UJI MODEL DAN SIMULASI CFD**

**Aden NRP 04111640000086**

**Dosen Pembimbing Dr. Ir. I Ketut Suastika Mahendra Indiaryanto, S.T., M.T.**

**DEPARTEMEN TEKNIK PERKAPALAN FAKULTAS TEKNOLOGI KELAUTAN INSTITUT TEKNOLOGI SEPULUH NOPEMBER SURABAYA 2020**

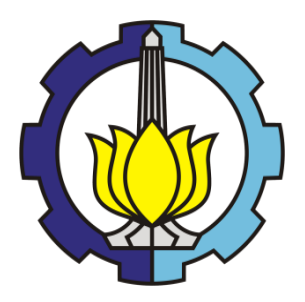

**TUGAS AKHIR – MN 184802**

# **ANALISIS ESTIMASI DAN PREDIKSI** *FORM FACTOR*  **BERBAGAI BENTUK LAMBUNG KAPAL BERDASARKAN DATA UJI MODEL DAN SIMULASI CFD**

**Aden NRP 04111640000086**

**Dosen Pembimbing Dr. Ir. I Ketut Suastika Mahendra Indiaryanto, S.T., M.T.**

**DEPARTEMEN TEKNIK PERKAPALAN FAKULTAS TEKNOLOGI KELAUTAN INSTITUT TEKNOLOGI SEPULUH NOPEMBER SURABAYA 2020**

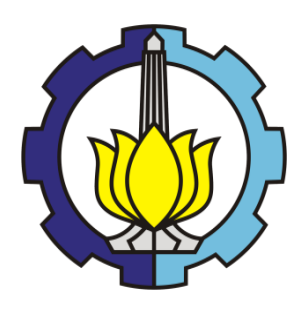

**FINAL PROJECT – MN 184802**

# **FORM FACTOR ANALYSIS OF VARIOUS HULLS WITH EXPERIMENTAL TEST DATA AND CFD SIMULATION**

**Aden NRP 04111640000086**

**Supervisor Dr. Ir. I Ketut Suastika Mahendra Indiaryanto, S.T., M.T.**

**DEPARTMENT OF NAVAL ARCHITECTURE FACULTY OF MARINE TECHNOLOGY SEPULUH NOPEMBER INSTITUTE OF TECHNOLOGY SURABAYA 2020**

<span id="page-4-0"></span>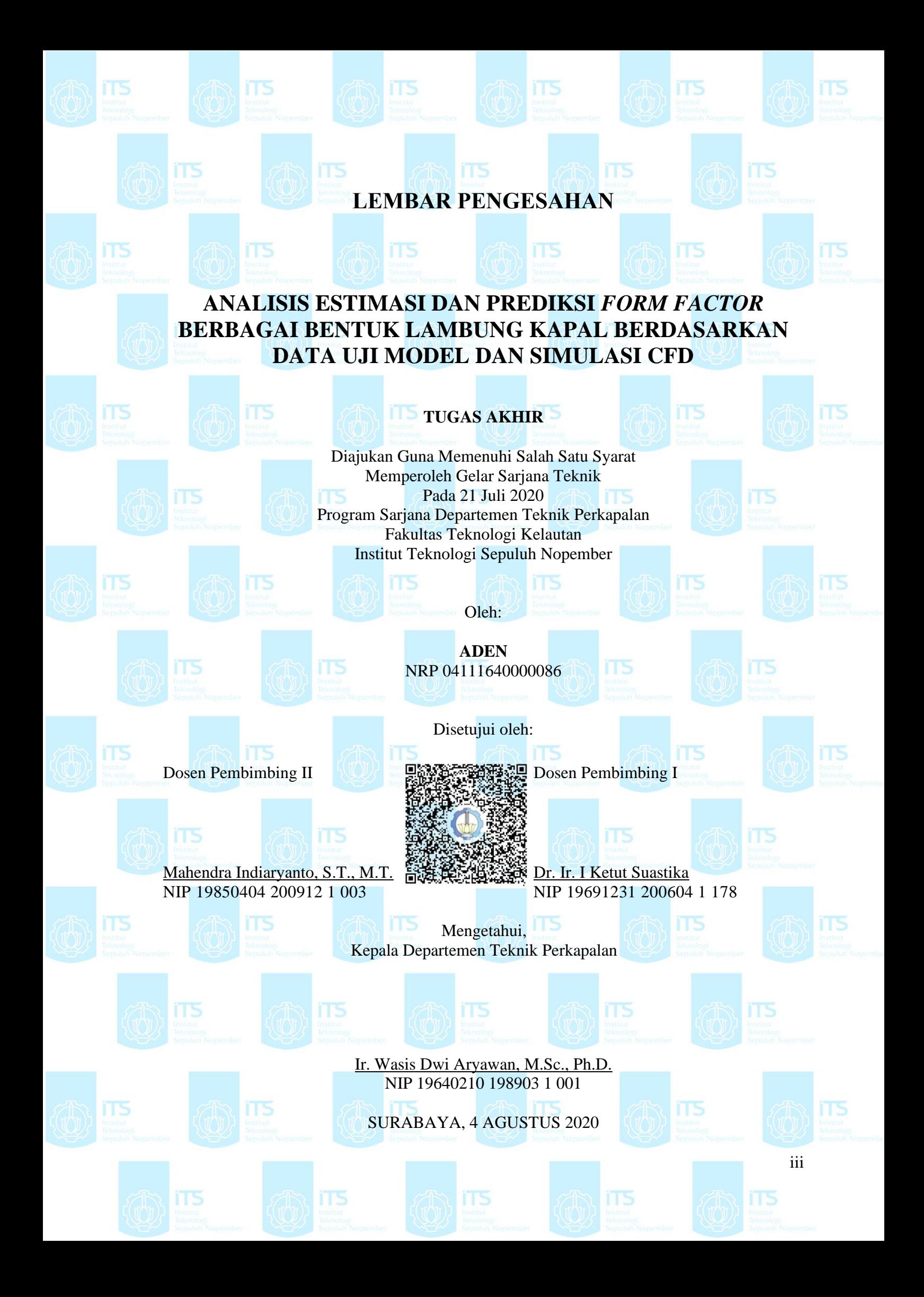

## **LEMBAR REVISI**

# <span id="page-5-0"></span>**ANALISIS ESTIMASI DAN PREDIKSI** *FORM FACTOR*  **BERBAGAI BENTUK LAMBUNG KAPAL BERDASARKAN DATA UJI MODEL DAN SIMULASI CFD**

### **TUGAS AKHIR**

Telah direvisi sesuai dengan hasil Ujian Tugas Akhir Tanggal 21 Juli 2020

Program Sarjana Departemen Teknik Perkapalan Fakultas Teknologi Kelautan Institut Teknologi Sepuluh Nopember

Oleh:

**ADEN** NRP 04111640000086

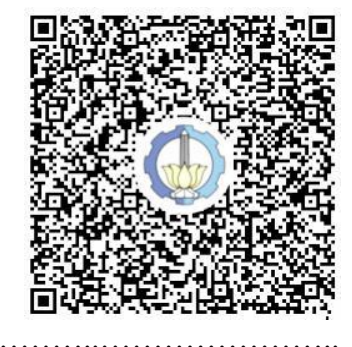

Disetujui oleh Tim Penguji Ujian Tugas Akhir:

1. Prof. Ir. I. K. A. Pria Utama, M.Sc., Ph.D. ……..………………..…………………..

- 2. Aries Sulisetyono, S.T., M.A.Sc., Ph.D. ……..………………..…………………..
- 3. Dony Setyawan, S.T., M.Eng. ……..………………..…………………..

Disetujui oleh Dosen Pembimbing Tugas Akhir:

1. Dr. Ir. I Ketut Suastika ……..………………..…………………..

2. Mahendra Indiaryanto, S.T., M.T. ……..………………..…………………..

SURABAYA, 4 AGUSTUS 2020

# <span id="page-6-0"></span>**HALAMAN PERUNTUKAN**

Dipersembahkan kepada kedua orang tua dan kakak-kakak tercinta atas segala doa dan motivasi yang diberikan

## **KATA PENGANTAR**

<span id="page-7-0"></span>Puji syukur kepada Tuhan Yang Maha Esa karena atas karunia-Nya Tugas Akhir yang berjudul "Analisis Estimasi dan Prediksi *Form Factor* Berbagai Bentuk Lambung Kapal Berdasarkan Data Uji Model dan Simulasi CFD" ini dapat diselesaikan dengan baik.

Pada kesempatan ini Penulis ingin mengucapkan terima kasih kepada pihak-pihak yang membantu penyelesaian Tugas Akhir ini, yaitu:

- 1. Dr. Ir. I Ketut Suastika selaku Dosen Pembimbing 1 dan Mahendra Indiaryanto, S.T., M.T. selaku Dosen Pembimbing 2 atas bimbingan dan motivasinya selama pengerjaan dan penyusunan Tugas Akhir ini;
- 2. Prof. Ir. I. K. A. Pria Utama, M.Sc., Ph.D., Aries Sulisetyono, S.T., M.A.Sc., Ph.D., dan Dony Setyawan, S.T. M.Eng. selaku Dosen Penguji yang telah memberikan kritik dan sarannya untuk perbaikan Laporan Tugas Akhir ini;
- 3. Bapak Imam Dui Agusalim dan Ibu Nanik Rahayu selaku kedua orang tua Penulis yang telah memberikan motivasi baik berupa moral dan materiel dalam pengerjaan Tugas Akhir ini.
- 4. Mas Luqman Hakim dan Mas Ahmad Firdhaus yang turut membagikan ilmu dan pengalamannya dalam menggunakan *software* CFD.
- 5. Teman-teman yang mengambil Tugas Akhir Hidrodinamika, Raka, Putra, Zhafir, Adnan, Shindi, dan Hafiz yang selalu bersedia untuk diminta pertolongan dan diajak diskusi terkait penyelesaian masalah dalam Tugas Akhir ini.
- 6. Rekan-rekan angkatan P56 Ironclad yang telah berjuang bersama di kala suka dan duka sejak awal kuliah hingga saat ini.
- 7. Pihak lain yang tidak dapat disebutkan satu persatu yang turut membantu dan mempunyai andil baik secara langsung maupun tidak langsung dalam penyusunan dan pengerjaan Tugas Akhir ini.

Penulis menyadari bahwa Tugas Akhir ini masih jauh dari kesempurnaan, sehingga kritik dan saran yang bersifat membangun sangat diharapkan. Akhir kata semoga laporan ini dapat bermanfaat bagi banyak pihak.

Surabaya, 4 Agustus 2020

Aden

## **ANALISIS ESTIMASI DAN PREDIKSI** *FORM FACTOR* **BERBAGAI BENTUK LAMBUNG KAPAL BERDASARKAN DATA UJI MODEL DAN SIMULASI CFD**

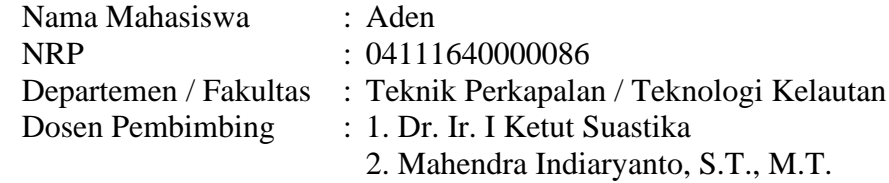

## **ABSTRAK**

<span id="page-8-0"></span>Kapal yang bergerak di air mengalami hambatan viskositas dan hambatan pembentukan gelombang oleh badan kapal. Hambatan viskositas sendiri diakibatkan karena gesekan (*friction*) dan tekanan (*pressure*) dari fluida. Untuk mengetahui karakteristik dari aliran fluida beserta komponen-komponen hambatan yang dialami oleh kapal, uji model dengan penskalaan kapal dilakukan. Model yang diuji ini memiliki bentuk kapal 3-dimensi sehingga faktor bentuk atau *form factor* dapat digunakan dalam perhitungan nilai hambatannya. Untuk mengestimasi nilai *form factor* (1 + k), data eksperimen uji model pada kecepatan rendah digunakan dengan nilai Froude kurang dari 0.2, sehingga hambatan gelombang (*CW)* dapat diasumsikan sama dengan nol. Estimasi nilai *form factor* ini dapat dilakukan dengan berbagai cara. Salah satu cara untuk menentukan nilai *form factor* adalah dari data hambatan hasil eksperimen uji model *towing tank*. Namun, alternatif lain yang lebih murah dan hemat waktu dalam penentuan nilai hambatan kapal adalah dengan simulasi CFD. Untuk memvalidasi, hasil data dari simulasi CFD itu dibandingkan dengan data eksperimen hambatan hasil uji model *towing tank* yang telah dilakukan oleh BPPT-BTH. Data komponen hambatan untuk penentuan *form factor* yang dimaksud dari hasil simulasi CFD adalah berupa nilai hambatan *drag total (RT) hull* dan koefisien gesek *(CF)* dari pelat datar*.* Dengan komponen hambatan ini, nilai *form factor* dapat ditentukan dengan metode Prohaska yang direkomendasikan oleh *International Towing Tank Conference* (ITTC).

Kata kunci: hambatan, *form factor*, metode Prohaska, uji model, CFD

### **FORM FACTOR ANALYSIS OF VARIOUS HULLS WITH EXPERIMENTAL TEST DATA AND CFD METHOD**

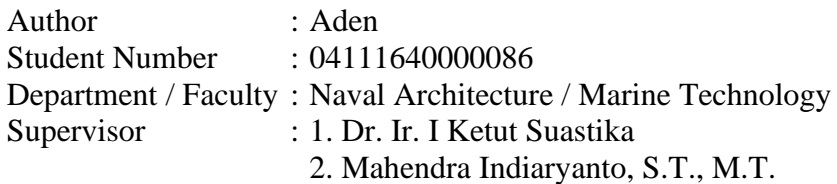

## **ABSTRACT**

<span id="page-9-0"></span>A moving ship on water gets resistance from viscousity and wave formation at the hull. The viscousity resistance itself is caused by friction and pressure from the fluid. To find out the characteristics of the fluid along with the resistance components upon the ship, the scaling of the ship is used for a model testing. The model of the ship that is in a 3-dimensional object is determined to find out the form factor, the value of the resistance. To estimate the value of form factor  $(1 + k)$ , experimental ship model at low speeds less than 0.2 Froude number is done to collect data so that the wave resistance  $(C_W)$  can be assumed to be zero. In the estimation the value of form factor can be made in various ways. One of the ways to determine its value is from the results of model test in towing tank model. However, there is another way that is cheaper and not time consuming, for determing the ship resistance. It is done by making CFD simulation. To make validation, the simulation data of ship resistance are compared to the data of towing tank experiment done by BPPT-BTH. The data resistance used to determine the form factor from the CFD simulation is the value of drag total  $(R_T)$  hull resistance and friction coefficient  $(C_F)$  from plank. By using these resistance components, the form factors of ships can be calculated by using Prohaska method recommended by International Towing Tank Conference (ITTC).

Keywords: Resistance, form factor, Prohaska method, model test, CFD

# **DAFTAR ISI**

<span id="page-10-0"></span>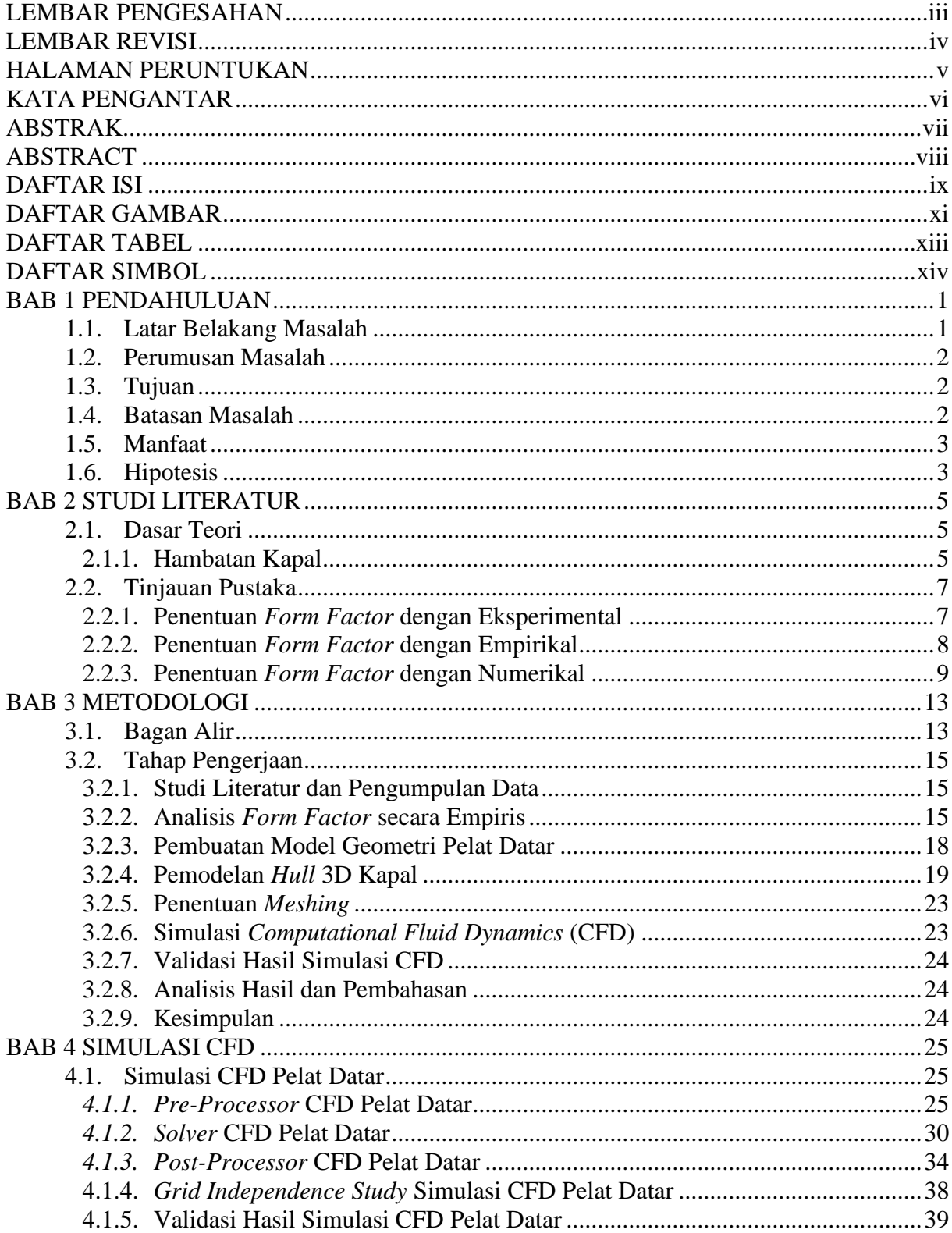

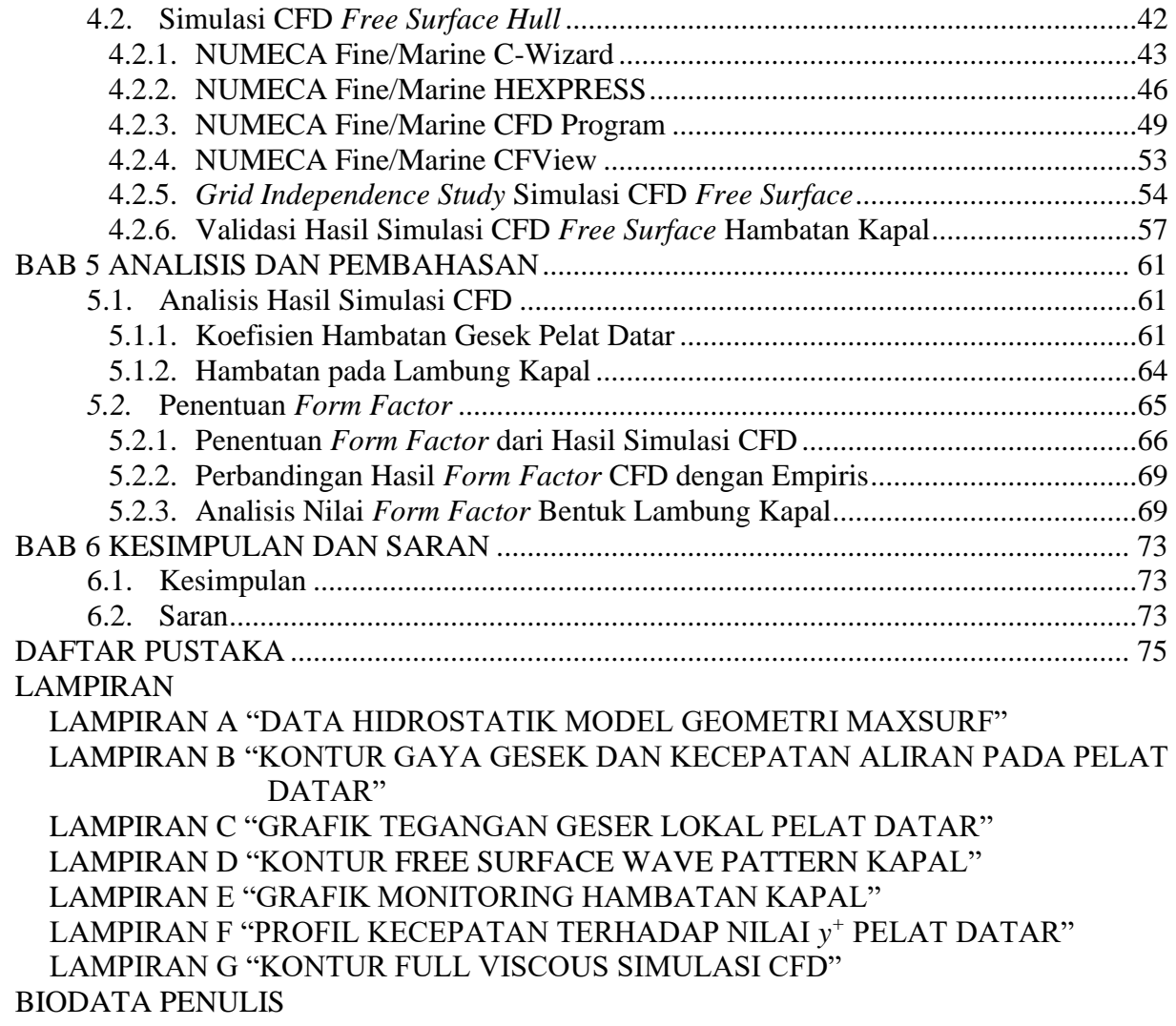

# **DAFTAR GAMBAR**

<span id="page-12-0"></span>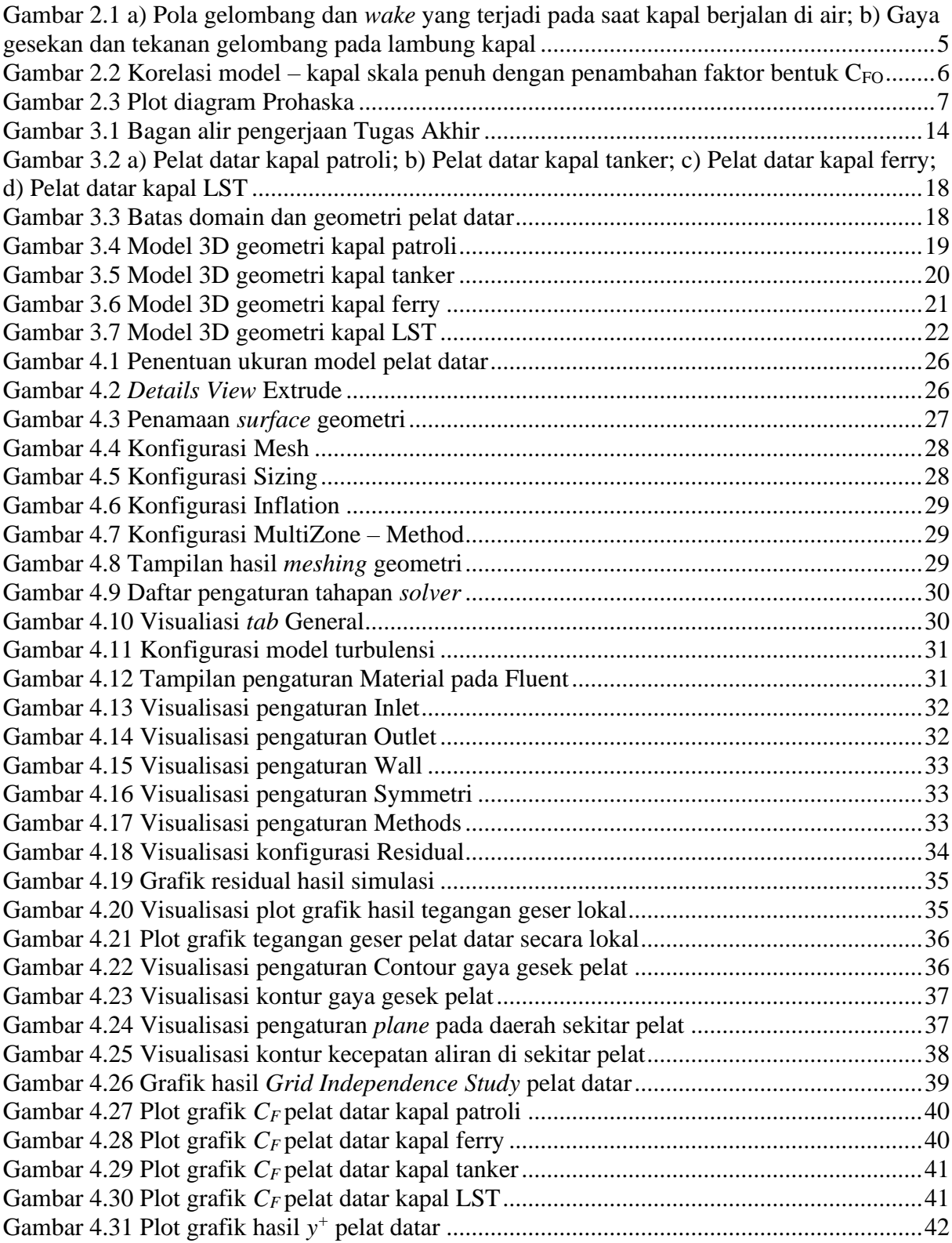

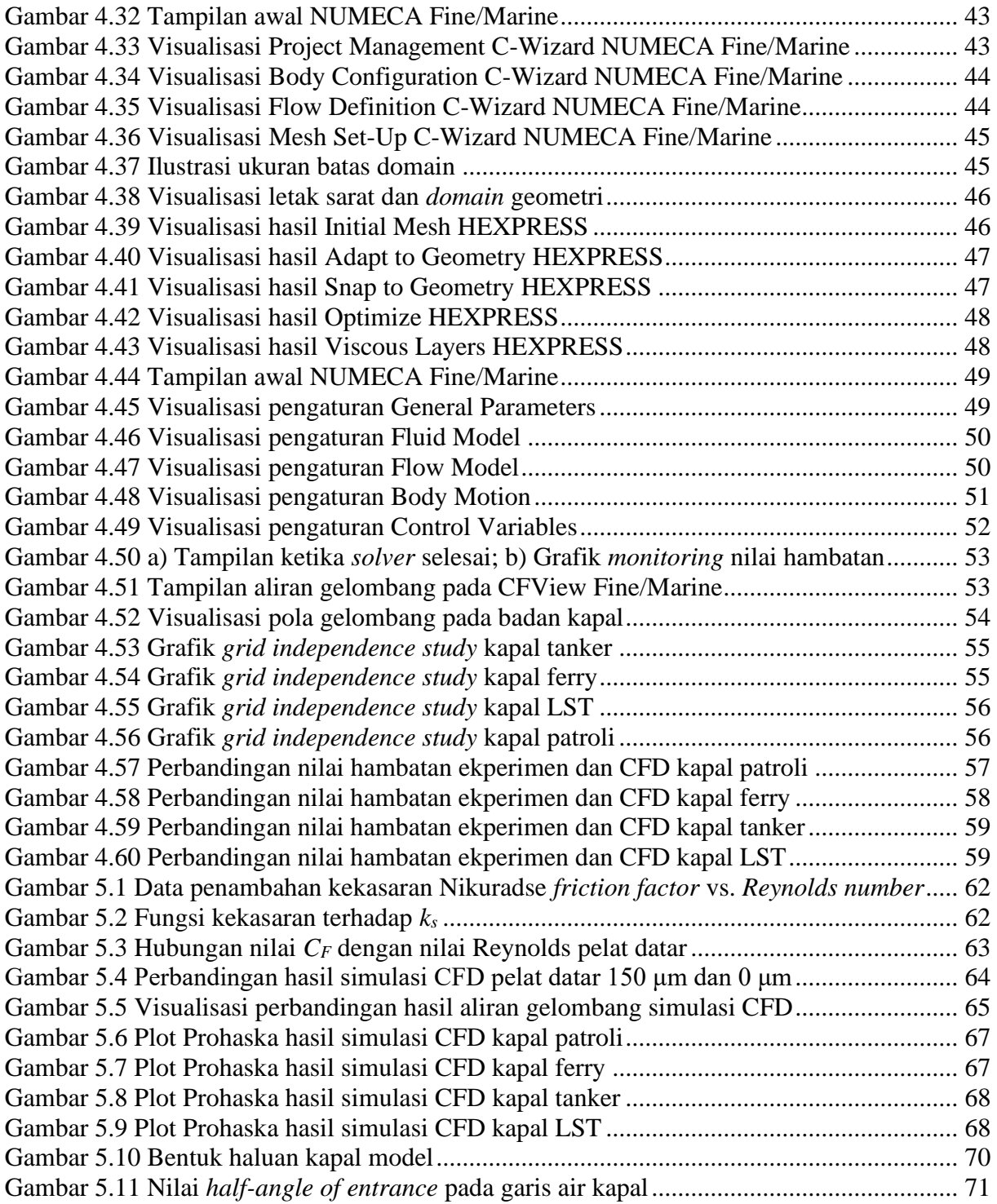

# **DAFTAR TABEL**

<span id="page-14-0"></span>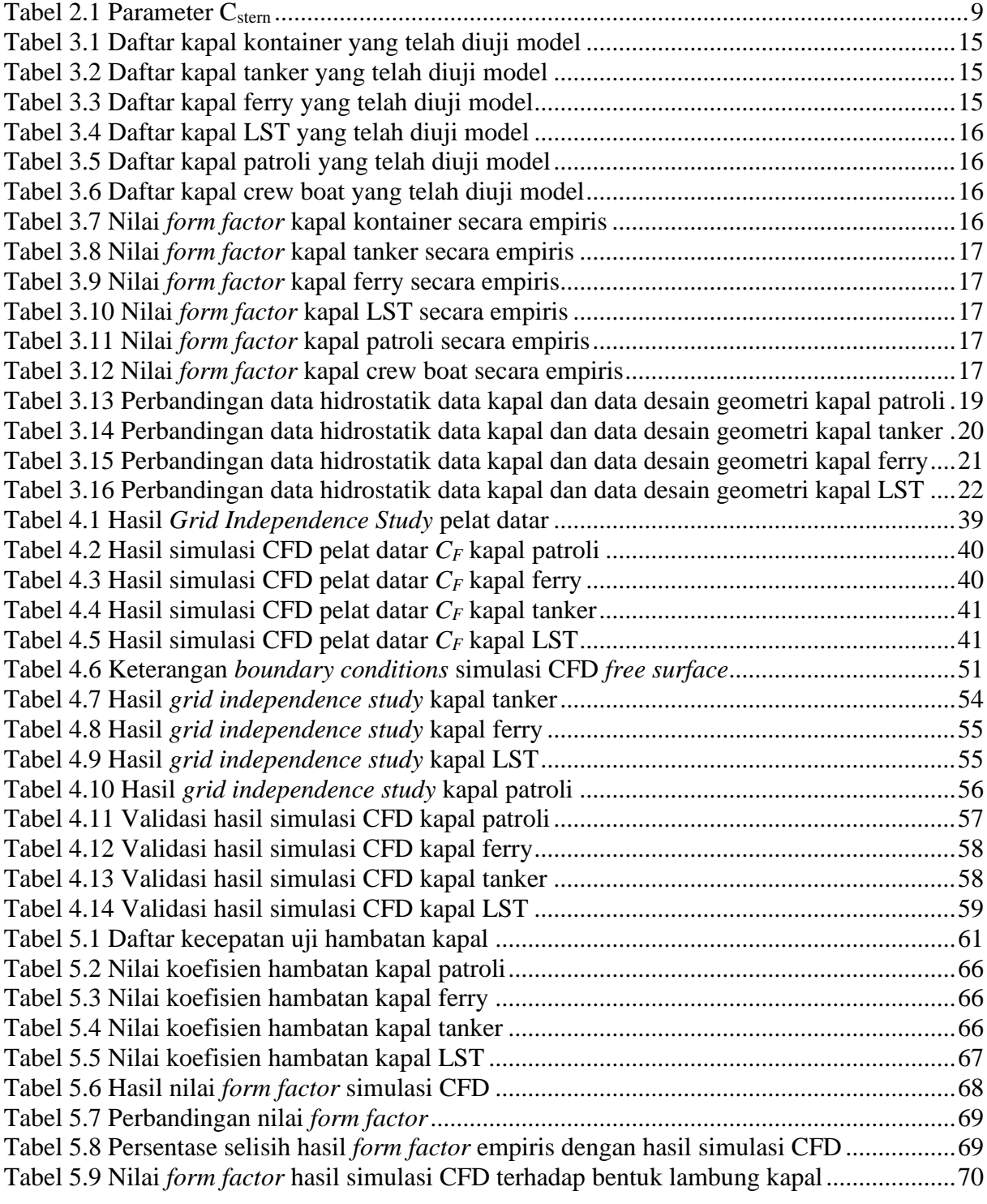

## **DAFTAR SIMBOL**

- <span id="page-15-0"></span> $B = \text{Lebar kapal (m)}$
- $C_B$  = Koefisien blok
- $C_M$  = Koefisien midship
- *C<sup>P</sup>* = Koefisien prismatik
- *Cf* = Koefisien gesek lokal dari hambatan friksi
- $C_F$  = Koefisien hambatan friksi  $[R_F / 0.5 \rho SV^2]$
- $C_T$  = Koefisien hambatan total  $[R_T / 0.5 \rho SV^2]$
- $C_W$  = Koefisien hambatan gelombang  $[R_W/0.5\rho SV^2]$
- *Fr* = Nilai Froude  $[V / \sqrt{gL}]$
- $g = \text{Gaya gravitasi } (9.81 \text{ m/s}^2)$
- $i_E$  = *Half-angle of entrance* dari garis air
- *L* = Panjang garis air kapal (m)
- $Re =$  Nilai Reynold  $[VL/v]$
- $R_F$  = Hambatan friksi (N)
- $R_T$  = Hambatan total (N)
- $R_W$  = Hambatan gelombang (N)<br>*S* = Luas permukaan basah (m)
- $S =$  Luas permukaan basah  $(m<sup>2</sup>)$
- $T =$  Sarat kapal (m)
- $V_s$  = Kecepatan kapal  $(m/s)$
- $(1 + k) =$  *Form factor* monohull
- $1/2\alpha_E$  = *Half-angle of entrance* dari garis air
- $\tau$  = Tegangan geser (N/m<sup>2</sup>)
- $\nabla$  = Volume displacemen kapal (m<sup>3</sup>)
- $\Delta$  = Berat displacemen kapal (ton)
- $\rho$  = Massa jenis air (kg/m<sup>3</sup>)
- $\nu$  = Viskositas kinematik (m<sup>2</sup>/s)

## **BAB 1 PENDAHULUAN**

#### <span id="page-16-1"></span><span id="page-16-0"></span>**1.1. Latar Belakang Masalah**

Pada proses mendesain sebuah kapal yang perlu diperhatikan adalah bentuk dari lambung kapal. Karena bentuk dari lambung kapal ini mempengaruhi nilai hambatan kapal. Semakin besar nilai faktor bentuk, maka akan semakin besar hambatan kapal yang akan dihasilkan. Hambatan kapal ini nantinya diperlukan untuk penghitungan daya propulsi mesin kapal sehingga dibutuhkan nilai faktor bentuk yang akurat agar penentuan mesin dapat tepat dan efisien. Kapal merupakan barang dengan inventasi yang sangat tinggi dimana memerlukan pengujian model untuk merepresentasikan karakteristik dari aliran airnya. Dalam uji hambatan model tersebut, model kapal ditarik oleh kereta di *towing tank* dan gaya longitudinal total yang bekerja pada model diukur pada berbagai kecepatan. Ketika memprediksi besarnya daya kapal dengan menggunakan uji pemodelan, hasilnya diskala atau diekstrapolasikan dari uji pemodelan menjadi kapal dengan skala penuh. Terdapat dua metode utama yang dapat digunakan, yaitu metode Froude yang dikenalkan pada tahun 1870an dan metode Hughes yang dikenalkan tahun 1950an yang kemudian diadopsi oleh *International Towing Tank Conference* (ITTC).

Di Balai Teknologi Hidrodinamika (BTH)-BPPT beberapa pengujian model berbagai bentuk lambung kapal telah dilakukan sehingga data komponen hambatan model kapal dapat diperoleh. Dalam penelitian ini data tersebut dipergunakan untuk mengestimasi dan menganalisis nilai *form factor* kapal-kapal tertentu agar nantinya dapat membantu proses perhitungan hambatan kapal. Dengan simulasi CFD *free surface,* nilai hambatan dari pengujian *towing tank* yang telah dilakukan oleh BTH-BPPT tersebut diverifikasi. Namun dari hasil simulasi ini menimbulkan gelombang walaupun cukup kecil tetapi tetap saja mempengaruhi nilai hambatan total yang dihasilkan. Sehingga, simulasi CFD *full viscous* diperlukan untuk mengeliminasi nilai hambatan gelombang tersebut agar didapatkan nilai *form factor* yang lebih relevan. Dalam penentuan *form factor,* berbagai metode empiris yang telah disusun oleh para peneliti dapat digunakan tergantung dari dimensi dan bentuk lambung kapal. *Form factor* atau faktor bentuk dalam pengaplikasiannya digunakan untuk perhitungan nilai hambatan kapal

yang dinotasikan dengan (1 + k). Untuk mengetahui nilai *form factor* ini, estimasi dapat dilakukan dengan tiga metode yaitu eksperimental, numerikal (CFD), dan empirikal.

#### <span id="page-17-0"></span>**1.2. Perumusan Masalah**

Berdasarkan latar belakang tersebut, maka permasalahan yang menjadi bahasan dalam pengerjaan Tugas Akhir ini adalah:

- 1. Apakah kecepatan kapal mempengaruhi pembentukan gelombang?
- 2. Bagaimana tahapan proses penentuan nilai *form factor* dengan menggunakan metode CFD?
	- 3. Bagaimana perbandingan antara nilai *form factor* yang didapatkan dari metode Prohaska hasil simulasi CFD dengan metode empiris?

#### <span id="page-17-1"></span>**1.3. Tujuan**

Tujuan dari pengerjaan Tugas Akhir ini adalah untuk menganalisis nilai dari *form factor*  suatu kapal dengan berbagai bentuk lambung kapal dengan menggunakan data eksperimen uji model yang divalidasi dengan simulasi CFD serta membandingkannya dengan metode empiris yang nantinya dapat digunakan sebagai *database* dan referensi dalam perhitungan hambatan kapal sebagai penentuan daya mesin kapal.

#### <span id="page-17-2"></span>**1.4. Batasan Masalah**

Ada beberapa batasan masalah dalam pengerjaan Tugas Akhir ini, diantaranya adalah sebagai berikut:

- 1. Data yang dipakai berasal dari hasil uji model hambatan yang telah dilakukan di Badan Pengkajian dan Penerapan Teknologi - Balai Teknologi Hidrodinamika (BPPT-BTH);
- 2. Simulasi CFD kapal hanya dilakukan pada 4 kapal yaitu salah satu perwakilan dari kapal tanker, patroli, LST, dan *ferry* dengan berbagai variasi *Fr* < 0.20;
- 3. Dalam memplotkan titik-titik pada garis diagram Prohaska dengan variabel *Fr<sup>n</sup>* , dimana nilai n  $=$  4;
- 4. Koefisien gesek *(CF)* menggunakan rumus dari ITTC 1957 karena menggabungkan beberapa efek gesekan 3-dimensional.
- 5. Model turbulensi yang digunakan pada simulasi pelat datar adalah *k-ε* dan simulasi *free surface* hambatan *hull* adalah SST *k-ω***.**

6. Nilai *half-angle of entrance* didapatkan dari data BPPT-BTH, yaitu untuk kapal patroli sebesar 18°, kapal LST sebesar 37°, kapal ferry sebesar 41°, dan kapal tanker sebesar 48<sup>o</sup>.

### <span id="page-18-0"></span>**1.5. Manfaat**

Manfaat dari hasil penulisan Tugas Akhir ini bagi para pembaca adalah agar menjadi referensi dalam penentuan nilai *form factor* kapal-kapal tertentu dengan menggunakan simulasi CFD untuk menghitung komponen hambatan kapal yang dapat digunakan untuk menghitung daya mesin kapalsehingga dapat membantu dalam penentuan mesin kapal yang akan digunakan kedepannya.

#### <span id="page-18-1"></span>**1.6. Hipotesis**

Hipotesis dari Tugas Akhir ini adalah sebagai berikut:

- 1. Pada kecepatan rendah dengan nilai Froude dibawah 0.2 hambatan gelombang yang dihasilkan adalah sangat kecil sehingga dapat diabaikan.
- 2. Simulasi CFD dilakukan sehingga didapatkan nilai hambatan total *(RT)* dan nilai koefisien gesek *(CF)* dari hambatan *free surface hull* bentuk lambung kapal dan pelat datar yang kemudian diplotkan dengan metode Prohaska.
- 3. Perbandingan nilai *form factor* antara metode Prohaska dari simulasi CFD dengan metode empiris lainnya tidak mengalami perbedaan yang signifikan sehingga didapatkan hubungan antar metode tersebut.

Halaman ini sengaja dikosongkan

## **BAB 2 STUDI LITERATUR**

#### <span id="page-20-1"></span><span id="page-20-0"></span>**2.1. Dasar Teori**

#### <span id="page-20-2"></span>**2.1.1. Hambatan Kapal**

Hal terpenting dalam proses penskalaan model kapal terhadap kapal skala penuh adalah mengetahui komponen-komponen hambatan dan karakteristik aliran pada badan kapal, yang selanjutnya digunakan untuk mengestimasi daya propulsi kapal yang dibutuhkan. Ketika mengamati kapal yang bergerak di air, terbentuk dua aliran yang terjadi, yaitu pola gelombang yang bergerak bersamaan dengan lambung kapal dan daerah aliran turbulen, serta terdapat *wake*  di belakang lambung kapal seperti yang ditunjukkan pada [Gambar 2.1a](#page-20-3). Kedua aliran ini menyerap energi dari lambung kapal sehingga menjadikannya sebagai sebuah hambatan. Hambatan yang dialami lambung kapal berupa tekanan dan tegangan geser sepanjang lambung kapal [\(Gambar 2.1b](#page-20-3)), dimana tegangan geser muncul karena sifat kekentalan air. Karakteristik interaksi antara lambung kapal dengan air dapat diukur dan dianalisis menjadi beberapa komponen hambatan, dimana total hambatan lambung kapal tersebut meliputi hambatan tekan, hambatan gesek, hambatan viskos, dan hambatan gelombang (Molland *et al.*, 2017).

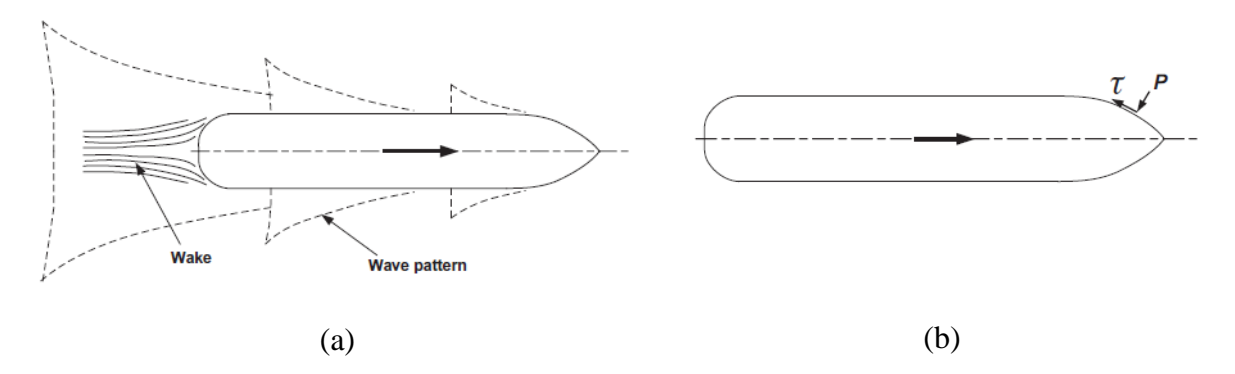

<span id="page-20-3"></span>Gambar 2.1 a) Pola gelombang dan *wake* yang terjadi pada saat kapal berjalan di air; b) Gaya gesekan dan tekanan gelombang pada lambung kapal (Sumber: Molland *et al*., 2017)

Dalam penskalaan secara bilangan Reynolds tidak mungkin dapat diaplikasikan karena kecepatan model untuk mencapai angka *Re* kapal skala penuh terlalu tinggi, sehingga penskalaan angka Froude kapal model dengan kapal skala penuh yang diterapkan (Molland *et al.,* 2017). Dengan asumsi bahwa nilai gravitasi pada eksperimen model dengan kapal skala

penuh adalah sama, maka bilangan Froude antara kapal model dengan kapal skala penuh dalam aturan penskalaannya dinotasikan sebagai berikut:

$$
\frac{V_1}{\sqrt{g_{L_1}}} = \frac{V_2}{\sqrt{g_{L_2}}}
$$
\n
$$
\frac{V_1}{V_2} = \sqrt{\frac{L_1}{L_2}}
$$
\n(2.1)

Hughes (1954) memaparkan metode korelasi antara kapal model dengan kapal skala penuh seperti yang ditunjukkan pada [Gambar 2.2](#page-21-0) dengan menambahkan faktor bentuk ke dalam perhitungan hambatan. Dimana total koefisien hambatan (*CT*) terdiri atas koefisien hambatan gesek (*CF*), koefisien hambatan bentuk (*CFO*) dari model, dan hambatan gelombang (*CW*) yang dinotasikan sebagai berikut:

$$
C_T = C_F + C_{FO} + C_W \tag{2.2}
$$

karena *CFO = k CF,* maka persamaan (2.2) menjadi:

$$
\mathcal{C}_T = (1 + k) \mathcal{C}_F + \mathcal{C}_W \tag{2.3}
$$

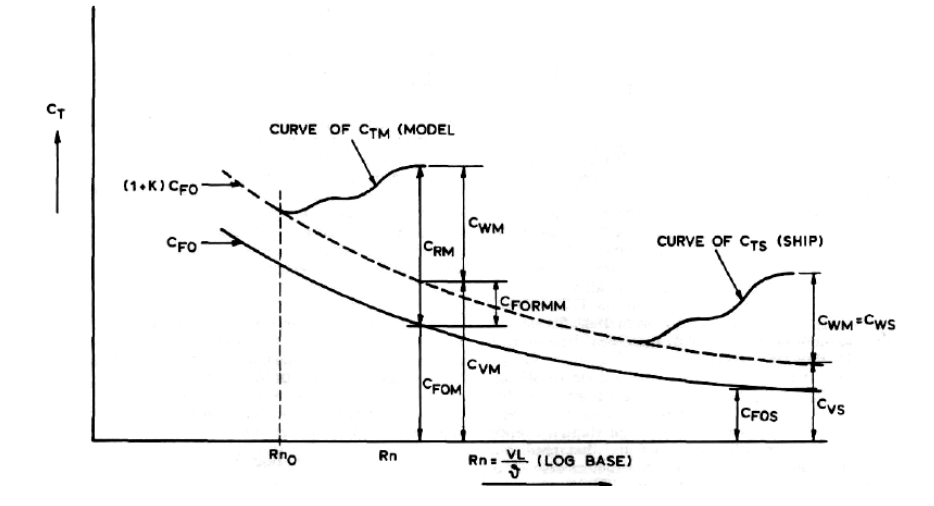

Gambar 2.2 Korelasi model – kapal skala penuh dengan penambahan faktor bentuk  $\mathrm{C_{FO}}$ (Sumber: Lewis, 1988)

<span id="page-21-0"></span>Dari persamaan (2.3) Hughes tersebut, nilai *C<sup>F</sup>* merupakan koefisien gesek permukaan pelat datar, sedangkan *C<sup>V</sup>* merupakan koefisien yang mempertimbangkan koefisien gesek permukaan pelat datar dan *form factor* (3-dimensional) yang dinyatakan dalam:

$$
k = \frac{c_V - c_F}{c_F} = \frac{c_V}{c_F} - 1
$$
  

$$
\frac{c_V}{c_F} = (1 + k)
$$
 (2.4)

Nilai *form factor* atau faktor bentuk kapal merupakan salah satu komponen yang menjadi pertimbangan dalam perhitungan hambatan kapal. *Form factor* antara model kapal dengan kapal skala penuh diasumsikan sama, serta *form factor* tidak bergantung pada kecepatan kapal (Min dan Kang, 2009). Dalam penentuan nilai *form factor,* terdapat 3 metode pendekatan yang dapat digunakan, yaitu metode eksperimental, empirikal, dan numerikal.

William Froude menyatakan bahwa koefisien hambatan gesek (*CF*) benda yang berbentuk seperti kapal adalah sama dengan koefisien hambatan pelat segi empat, dengan catatan bahwa luas permukaan basah (WSA), panjang antara pelat dan panjang kapal, serta kecepatannya adalah sama. Perhitungan koefisien hambatan gesek (*CF*) dapat dilakukan dengan cara pendekatan, yaitu dengan menggunakan metode ITTC 1957 seperti yang ditunjukkan pada persamaan (2.5). Nilai hambatan sisa *(CR)* antara kapal model dengan kapal skala penuh adalah sama, sehingga nilai koefisien hambatan total skala penuh *(CTS)* dapat diketahui dengan menggunakan asumsi Froude (Lewis E.V., 1988).

$$
C_F = \frac{0.075}{(\log (Re) - 2)^2} \tag{2.5}
$$

#### <span id="page-22-0"></span>**2.2. Tinjauan Pustaka**

#### <span id="page-22-1"></span>**2.2.1. Penentuan** *Form Factor* **dengan Eksperimental**

Penentuan nilai *form factor* dengan metode eksperimen dilakukan dengan pengujian *towing tank* untuk mengetahui nilai dari komponen hambatan model*.* Pengujian ini dilakukan pada kecepatan rendah yaitu dengan rentang nilai Froude 0.12 hingga 0.2. Hal ini dilakukan agar tidak terjadi gelombang sehingga nilai koefisien hambatan gelombang *(CW)* dapat diabaikan karena mendekati nol. Untuk mencari nilai *form factor* (1 + k) secara hasil eksperimen dapat menggunakan plot diagram Prohaska seperti pada [Gambar 2.3.](#page-22-2)

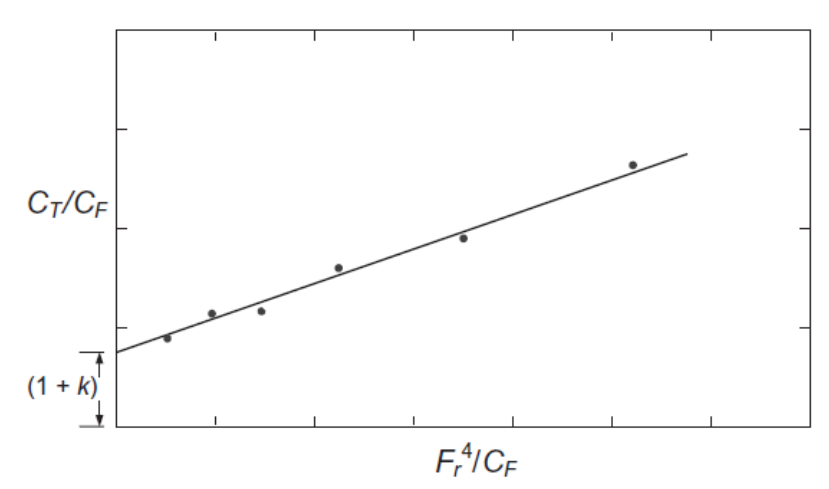

<span id="page-22-2"></span> Gambar 2.3 Plot diagram Prohaska (Sumber: Molland *et al*., 2017)

Diagram Prohaska ini direkomendasikan oleh ITTC yaitu dengan persamaan (2.6) berikut.

$$
\frac{c_T}{c_F} = (1 + k) + A Fr^4 / C_F \tag{2.6}
$$

dimana nilai (1 + k) merupakan perpotongan dari garis regresi plot diagram, dan A adalah sebagai *slope* dari persamaan titik tersebut.

#### <span id="page-23-0"></span>**2.2.2. Penentuan** *Form Factor* **dengan Empirikal**

Para peneliti di masa lalu telah mengembangkan beberapa rumus empiris *form factor* (1 + k) yang dapat digunakan untuk menentukan kapasitas mesin kapal secara praktis berdasarkan data dari hasil uji model. Molland *et al.,* (2017) telah merangkum beberapa metode empiris yang telah dilakukan oleh beberapa peneliti untuk menentukan *form factor* (1 + k). Berikut ini adalah beberapa contoh yang dapat digunakan untuk penentuan nilai *form factor* tersebut.

• Watanabe

Rumus empiris yang paling terkenal untuk penentuan nilai *form factor* adalah dengan menggunakan rumus Watanabe berikut (Larsson & Raven, 2010).

$$
k = -0.095 + 25.6 \frac{c_B}{\left[\frac{L}{B}\right]^2 \sqrt{\frac{B}{T}}}
$$
 (2.7)

Dimana *C<sup>B</sup>* merupakan nilai koefisien blok*, L* merupakan panjang kapal, *B* merupakan lebar, dan *T* merupakan sarat.

• Conn and Ferguson

$$
k = 18.7 \left[ C_B \frac{B}{L} \right]^2 \tag{2.8}
$$

• Grigson

$$
k = 0.028 + 3.30 \left[ \frac{s}{L^2} \sqrt{C_B \frac{B}{L}} \right]
$$
 (2.9)

• Regresi Holtrop and Mennen

$$
1 + k = 0.93 + 0.487118(1 + 0.011C_{stern}) \times \left(\frac{B}{L}\right)^{1.06806} \left(\frac{T}{L}\right)^{0.46106} \times \left(\frac{L_{WL}}{L_R}\right)^{0.121563} \left(\frac{L_{WL}^3}{\nabla}\right)^{0.36486} \times (1 - C_P)^{-0.604247}
$$
\n(2.10)

jika *length of run (LR)* tidak diketahui, maka dapat menggunakan rumus:

$$
L_R = L_{WL} \left[ 1 - C_P + \frac{0.06 C_P L C B}{4 C_P - 1} \right]
$$
 (2.11)

<span id="page-24-1"></span>dimana koefisien buritan (C*stern*) bentuk lambung tertentu ditunjukkan pada [Tabel 2.1](#page-24-1) berikut.

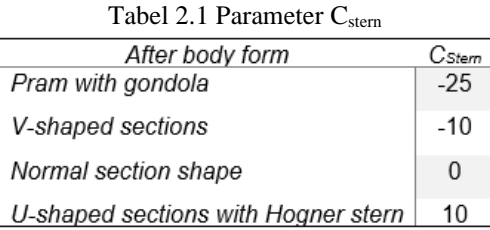

• Wright

$$
(1+k) = 2.480 C_B^{0.1526} \left(\frac{B}{T}\right)^{0.0533} \frac{B}{L_{BP}}^{0.3856}
$$
 (2.12)

• Couser *et al.*

*Monohull*: 
$$
(1 + k) = 2.76 \left[ \frac{L}{\nabla^{1/3}} \right]^{-0.4}
$$
 (2.13)

$$
Catamarans: (1 + \beta k) = 3.03 \left[ \frac{L}{\nabla^{1/3}} \right]^{-0.40}
$$
 (2.14)

#### <span id="page-24-0"></span>**2.2.3. Penentuan** *Form Factor* **dengan Numerikal**

Dewasa ini, metode *Computational Fluid Dynamic* (CFD) sudah cukup berkembang. CFD merupakan seperangkat metode numerik yang diterapkan untuk mendapatkan solusi perkiraan masalah dinamika fluida, perpindahan panas, dan fenomena yang berkaitan dengan reaksi kimia. CFD juga dapat digunakan untuk mendapatkan nilai *form factor* yang didapatkan dari hambatan viskos dan hambatan gesek suatu lambung kapal dengan RANS-*solver* dan terowongan angin (Molland dan Utama, 2002).

Pendekatan untuk analisis numerik dari turbulensi dapat dibagi menjadi 2 bagian yaitu simulasi dan pemodelan. Pada simulasi, metode yang digunakan adalah *Direct Numeric Simulation* (DNS) dan *Large Eddy Simulation* (LES). Sedangkan pada pemodelan, metode pendekatan yang digunakan adalah Reynolds-averaged Navier-Stokes (RANS). RANS merupakan metode pemodelan turbulensi yang paling sering digunakan dan menjadi dasar dari analisis CFD secara praktis (Zikanov, 2010). Perhitungan CFD memanfaatkan metode RANS untuk menyelesaikan bidang aliran viskositas (Suastika *et al.,* 2017). Untuk persamaan massa dan momentum terdapat pada persamaan (2.15) dan (2.16) berikut.

$$
\frac{\partial \rho}{\partial t} + \frac{\partial}{\partial x_i} (\rho u_i) = 0 \tag{2.15}
$$

$$
\frac{\partial}{\partial t}(\rho u_i) + \frac{\partial}{\partial x_j}(\rho u_i u_j) = -\frac{\partial p}{\partial x_j} + \frac{\partial}{\partial x_j} \left[ \mu \left( \frac{\partial u_i}{\partial x_j} + \frac{\partial u_j}{\partial x_i} - \frac{2}{3} \delta_{ij} \frac{\partial u_i}{\partial x_i} \right) \right] + \frac{\partial}{\partial x_j} \left( -\rho \overline{u'_i u'_j} \right) \tag{2.16}
$$

dimana  $-\rho \overline{u'_{l}u'_{l}}$  merupakan tegangan Reynolds yang harus dimodelkan untuk menyelesaikan persamaan (2.16).

Model turbulensi SST  $k - \omega$  merupakan model turbulensi yang terkenal mempunyai akurasi yang sangat tinggi untuk simulasi berbasis RANS dibawah aliran gradien tekanan negatif yang kuat (Menter, 1994). Model ini diatur oleh 2 persamaan transportasi, satu untuk energi kinetik turbulen *(k)* dan satu untuk tingkat disipasi spesifiknya  $(\omega)$  yang juga dapat dianggap sebagai rasio terhadap *k* (Bangga *et al.,* 2018). Pendekatan ini menggabungkan standar  $k - \varepsilon$  pada aliran geser bebas dengan Wilcox  $k - \omega$  model pada aliran dalam lapisan batas. Persamaan untuk *Shear Stress Transport* (SST)  $k - \omega$  model ditunjukkan pada persamaan (2.17) dan (2.18) berikut.

$$
\frac{\partial}{\partial t}(\rho k) + \frac{\partial}{\partial x_i}(\rho k u_i) = \frac{\partial}{\partial x_j} \left( \Gamma_k \frac{\partial k}{\partial x_j} \right) + G_k - Y_k \tag{2.17}
$$

$$
\frac{\partial}{\partial t}(\rho\omega) + \frac{\partial}{\partial x_i}(\rho\omega u_i) = \frac{\partial}{\partial x_j} \left( \Gamma_\omega \frac{\partial \omega}{\partial x_j} \right) + G_\omega - Y_\omega + D_\omega \tag{2.18}
$$

Pada persamaan (2.18) dan (2.19),  $G_k$  menyatakan turunan dari energi turbulensi kinetik yang disebabkan karena perubahan kecepatan rata-rata,  $G_{\omega}$  menyatakan turunan dari  $\omega$ .  $Y_k$  dan  $Y_\omega$  mewakili disipasi k dan  $\omega$  akibat turbulensi, Γ<sub>k</sub> dan Γ<sub>ω</sub> menyatakan difusivitas efektif dari k dan  $\omega$ , sedangkan  $D_{\omega}$  menyatakan istilah difusi silang.

Teknik CFD ini sangat berguna dan dapat diaplikasikan pada bidang industri dan non industri. Cara kerja dari CFD ini dalam penyelesaian permasalahan aliran fluida adalah dengan algoritma numerik, dimana kode dari CFD ini terdiri atas tiga elemen utama yaitu *preprocessor, solver,* dan *post-processor* (Versteeg dan Malalasekera, 2007).

#### • *Pre-Processor*

*Pre-processor* terdiri atas input masalah aliran ke program CFD melalui antarmuka yang mudah digunakan dan transformasi selanjutnya dari input ini menjadi bentuk yang cocok untuk digunakan oleh *solver*. Aktivitas pengguna pada tahap *pre-processing* meliputi:

- 1. Mendefinisikan geometri yang diinginkan dan komputasi domain.
- *2.* Membagi domain menjadi sub-domain: *grid* atau *mesh* dari elemen-elemen yang lebih kecil *(cell).*
- 3. Menentukan fenomena fisik dan kimia pada pemodelan.
- 4. Mendefinisikan sifat fluida.
- 5. Menentukan kondisi batas yang sesuai.

Solusi untuk permasalahan aliran (kecepatan, tekanan, suhu dan sebagainya) didefinisikan dalam tiap titik pada setiap elemen *cell*-nya. Keakuratan dari hasil CFD tergantung dari jumlah *cell* yang ada pada *grid*, dimana semakin banyak jumlah *cell* maka akan semakin akurat hasil dari simulasi CFD. Namun, hal ini mempunyai konsekuensi bahwa waktu yang dibutuhkan untuk melakukan komputasi akan semakin lama. Selain itu, salah satu faktor yang mempengaruhi suatu simulasi dapat dilakukan atau tidak adalah spesifikasi dari komputer yang digunakan. *Grid* atau *mesh* dapat dikatakan optimum apabila memiliki bentuk beragam yang dapat menyesuaikan geometrinya. Untungnya saat ini kebanyakan program CFD sudah menggunakan kode yang mampu untuk melakukan *self-adapting meshing* yang berarti proses *meshing* dapat dilakukan secara otomatis oleh program untuk menyesuaikan dengan geometrinya.

#### • *Solver*

Secara garis besar, algoritma numerik dari *solver* terdiri atas pekerjaan sebagai berikut.

- 1. Memperkirakan variabel yang tidak diketahui pada aliran dengan fungsi sederhana.
- 2. Diskretisasi, yaitu dengan mengkonversi hasil dari perkiraan variabel fungsi sederhana menjadi fungsi persamaan aliran utama menjadi sistem persamaan aljabar.
- 3. Penyelesaian persamaan aljabar dengan metode iteratif.
- *Post-Processor*

Pada tahapan *Post-Processor*, hasil perhitungan dari simulasi CFD yang telah dilakukan di tahap *solver* ditampilkan dalam bentuk gambar, grafik, atau animasi dengan pola tertentu. Data visualisasi tersebut meliputi.

- 1. Domain geometri dan *grid.*
- 2. Plot vektor.
- 3. Plot garis dan kontur.
- 4. Plot permukaan 2-dimensi dan 3-dimensi.
- 5. Memperlihatkan warna pada output.

Setelah *grid* dibuat, kondisi batas perlu diterapkan. Tekanan, kecepatan, aliran massa, dan besaran skalar seperti suhu dapat ditentukan pada *inlet*. Untuk suhu, laju geser dinding atau

fluks panas dapat terjadi pada *wall*. Sedangkan untuk pemisahan tekanan atau laju aliran dapat diperbaiki pada *outlet*. Properti pengangkutan material komponen seperti kerapatan, viskositas, dan kapasitas panas perlu ditentukan sebagai konstan atau dipilih dari *database.* Hal ini bisa berupa fungsi suhu, tekanan, atau variabel keadaan lainnya. Fluida dapat dimodelkan menjadi fluida yang dapat dimampatkan atau tidak dapat dimampatkan. Sedangkan viskositas fluida dapat berupa Newtonian atau non-Newtonian, menggunakan hukum daya, Herschel-Bulkley, Carreau, atau model viskoelastik. Dalam aplikasi transfer massa atau panas, difusi biner dan sifat termal perlu didefinisikan juga (Bakker, 2001).

Penentuan *form factor* dengan simulasi CFD dapat dilakukan dengan mencari nilai hambatan total (*RT) full viscous* dan koefisien hambatan gesek dari pelat datar *(CF).* Pemodelan *full viscous* merupakan pemodelan dengan definisi bahwa bagian kapal dibawah garis air yang dilakukan untuk mendapatkan hambatan kekentalan dari model kapal (Gibson dan Utama, 2016). Sedangkan nilai koefisien hambatan gesek dapat dilakukan dari simulasi CFD pelat datar dengan memanfaatkan persamaan *Reynolds-Averaged Navier-Stokes* (RANS) dengan model turbulensi yang digunakan adalah k-epsilon (Date dan Turnock, 1999).

## **BAB 3 METODOLOGI**

## <span id="page-28-1"></span><span id="page-28-0"></span>**3.1. Bagan Alir**

Metodologi secara umum dari pengerjaan Tugas Akhir ini telah disusun secara sistematis dan terstruktur seperti yang ditunjukkan pada [Gambar 3.1.](#page-29-0)

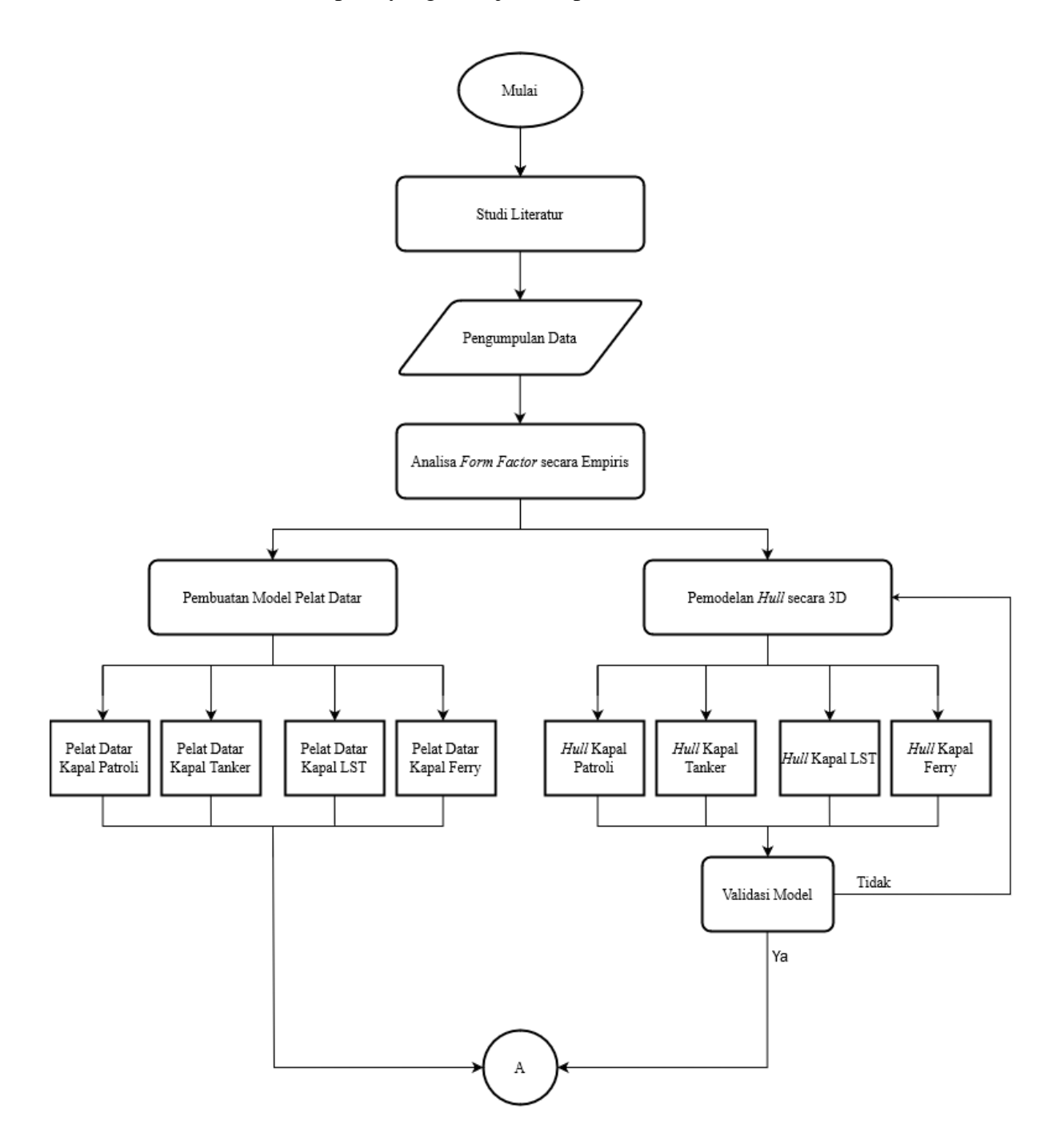

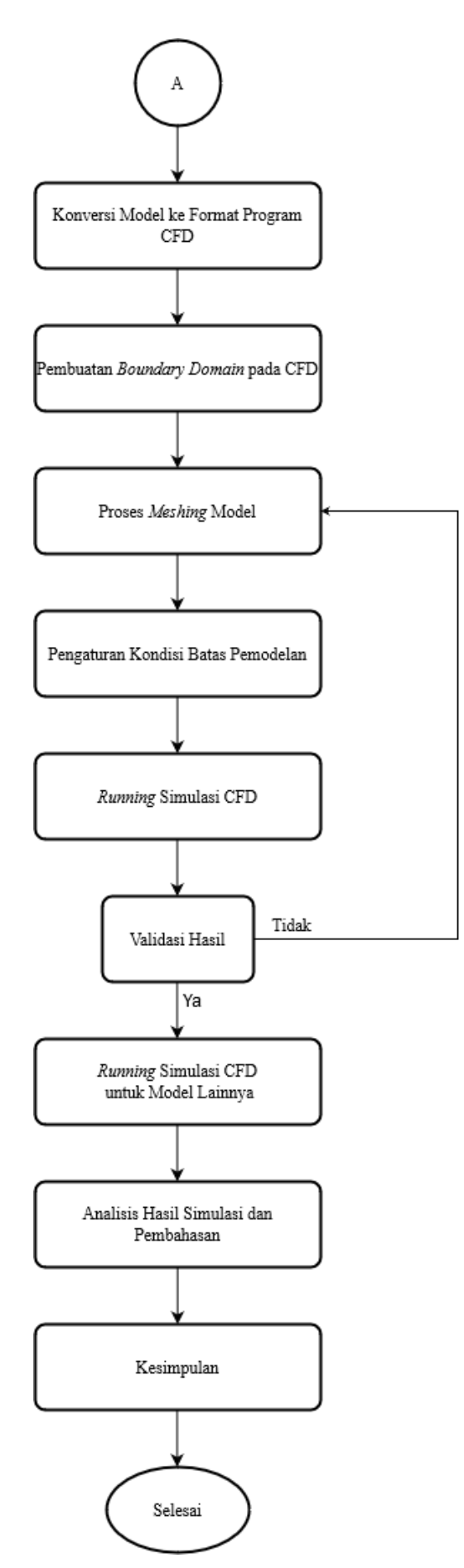

<span id="page-29-0"></span>Gambar 3.1 Bagan alir pengerjaan Tugas Akhir

### <span id="page-30-0"></span>**3.2. Tahap Pengerjaan**

#### <span id="page-30-1"></span>**3.2.1. Studi Literatur dan Pengumpulan Data**

Tahapan pertama dari proses pengerjaan Tugas Akhir ini adalah dilakukannya studi literatur dan pengumpulan data penunjang yang dibutuhkan. Studi literatur dilakukan untuk memahami materi dan teori dari berbagai referensi penelitian terkait yang telah dilakukan seperti buku, jurnal, *paper*, tesis, dan laporan yang telah dipublikasikan. Untuk pengumpulan data seperti hasil uji hambatan model *towing tank* beserta data kapal yang diuji pada Tugas Akhir ini didapatkan dari Badan Pengkajian dan Penerapan Teknologi - Balai Teknologi Hidrodinamika (BPPT-BTH).

#### <span id="page-30-2"></span>**3.2.2. Analisis** *Form Factor* **secara Empiris**

Berdasarkan data kapal yang diperoleh dari BPPT-BTH, setidaknya didapatkan 6 tipe kapal berbeda yang pernah dilakukan pengujian model *towing tank*, diantaranya adalah sebagai berikut.

#### • Kontainer

<span id="page-30-3"></span>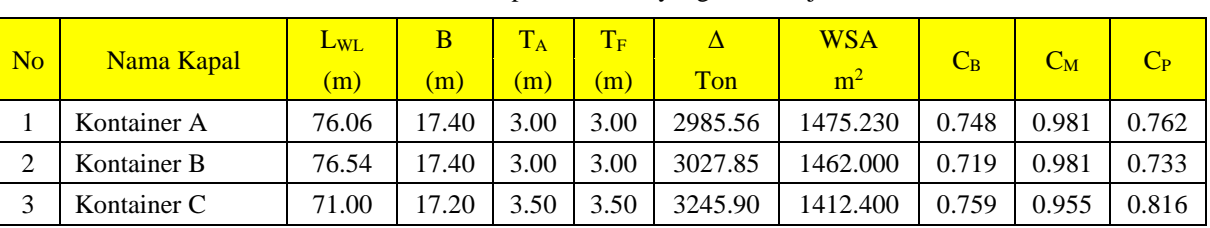

### Tabel 3.1 Daftar kapal kontainer yang telah diuji model

#### • Tanker

#### Tabel 3.2 Daftar kapal tanker yang telah diuji model

<span id="page-30-4"></span>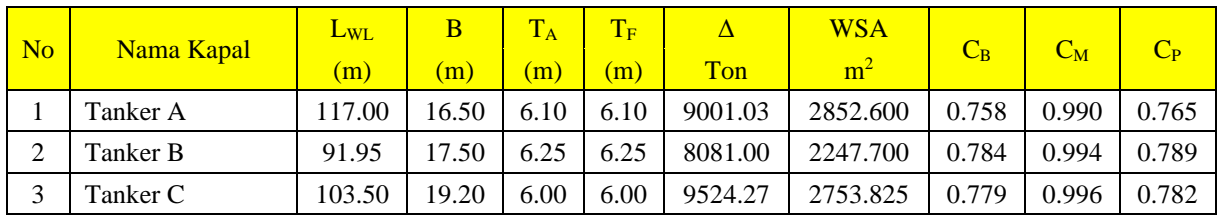

#### • Ferry

Tabel 3.3 Daftar kapal ferry yang telah diuji model

<span id="page-30-5"></span>

| N <sub>o</sub> | Nama Kapal | $L_{WL}$<br>(m) | B<br>(m) | T <sub>A</sub><br>(m) | $T_F$<br>(m) | Δ<br>Ton | <b>WSA</b><br>m <sup>2</sup> | $C_B$ | $C_M$ | $C_{P}$ |
|----------------|------------|-----------------|----------|-----------------------|--------------|----------|------------------------------|-------|-------|---------|
|                | Ferry A    | 79.16           | 15.20    | 3.60                  | 3.60         | 2508.29  | 1348.560                     | 0.580 | 0.950 | 0.610   |
| ◠              | Ferry B    | 68.40           | 14.00    | 3.10                  | 3.10         | 1800.90  | 1060.600                     | 0.571 | 0.946 | 0.603   |
| $\sim$         | Ferry C    | 97.63           | 19.20    | 4.30                  | 4.30         | 4888.00  | 2085.620                     | 0.590 | 0.880 | 0.860   |

### • LST

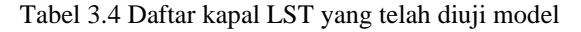

<span id="page-31-0"></span>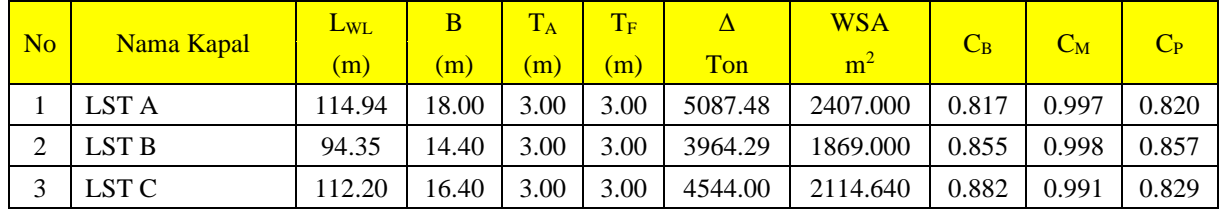

### • Kapal Patroli

Tabel 3.5 Daftar kapal patroli yang telah diuji model

<span id="page-31-1"></span>

| $\overline{\text{No}}$ | Nama Kapal      | $L_{WL}$<br>(m) | B<br>(m) | $T_A$<br>(m) | $T_F$<br>(m) | Ton    | <b>WSA</b><br>m <sup>2</sup> | $C_B$ | $C_M$ | $C_{P}$ |
|------------------------|-----------------|-----------------|----------|--------------|--------------|--------|------------------------------|-------|-------|---------|
|                        | Kapal Patroli A | 42.80           | 6.78     | 2.00         | 2.00         | 311.87 | 317.709                      | 0.499 | 0.679 | 0.734   |
|                        | Kapal Patroli B | 64.81           | 11.67    | 2.40         | 2.40         | 995.95 | 745.380                      | 0.534 | 0.802 | 0.665   |
| 2                      | Kapal Patroli C | 69.34           | 11.35    | 3.00         | 3.00         | 113.62 | 817.087                      | 0.510 | 0.731 | 0.702   |

#### • Crew Boat

Tabel 3.6 Daftar kapal crew boat yang telah diuji model

<span id="page-31-2"></span>

| N <sub>o</sub> |             | $L_{WL}$ | B    | $\mathbf{T}_\mathrm{A}$ | $T_F$        | Δ      | <b>WSA</b>     |       |       |         |
|----------------|-------------|----------|------|-------------------------|--------------|--------|----------------|-------|-------|---------|
|                | Nama Kapal  | (m)      | (m)  | (m)                     | $\mathbf{m}$ | Ton    | m <sup>2</sup> | $C_B$ | $C_M$ | $C_{P}$ |
|                | Crew Boat A | 43.50    | 9.30 | 2.00                    | 2.00         | 315.80 | 364.249        | 0.412 | 0.594 | 0.776   |
| ◠              | Crew Boat B | 35.56    | 8.00 | .78                     | .78          | 230.00 | 287.620        | 0.459 | 0.605 | 0.822   |
| $\bigcap$      | Crew Boat C | 41.69    | 8.80 | .89                     | .89          | 316.25 | 372.950        | 0.461 | 0.606 | 0.807   |

Dengan menggunakan rumus empiris dari Bab 2.2.2. maka akan diperoleh nilai *form factor* (1 + k) sebagai berikut.

Tabel 3.7 Nilai *form factor* kapal kontainer secara empiris

<span id="page-31-3"></span>

|                |             | $(1 + k)$ |                       |         |                       |        |                  |  |  |
|----------------|-------------|-----------|-----------------------|---------|-----------------------|--------|------------------|--|--|
| N <sub>o</sub> | Nama Kapal  | Watanabe  | Conn $\&$<br>Ferguson | Grigson | Holtrop $&$<br>Mennen | Wright | Couser et<br>al. |  |  |
|                | Kontainer A | 1.321     | 1.548                 | 1.376   | 1.261                 | 1.475  | 1.418            |  |  |
|                | Kontainer B | 1.300     | 1.500                 | 1.361   | 1.234                 | 1.463  | 1.417            |  |  |
|                | Kontainer C | 1.419     | 1.632                 | 1.424   | 1.346                 | 1.498  | 1.474            |  |  |
|                | Rata-rata   | 1.347     | 1.560                 | 1.387   | 1.280                 | 1.479  | 1.437            |  |  |

<span id="page-32-0"></span>

|                |            | $(1 + k)$ |                       |         |                        |        |                  |  |  |
|----------------|------------|-----------|-----------------------|---------|------------------------|--------|------------------|--|--|
| N <sub>o</sub> | Nama Kapal | Watanabe  | Conn $\&$<br>Ferguson | Grigson | Holtrop $\&$<br>Mennen | Wright | Couser et<br>al. |  |  |
|                | Tanker A   | 1.140     | 1.214                 | 1.253   | 1.162                  | 1.178  | 1.383            |  |  |
|                | Tanker B   | 1.339     | 1.416                 | 1.367   | 1.247                  | 1.331  | 1.501            |  |  |
|                | Tanker C   | 1.289     | 1.391                 | 1.350   | 1.227                  | 1.326  | 1.464            |  |  |
|                | Rata-rata  | 1.256     | 1.340                 | 1.323   | 1.212                  | 1.279  | 1.449            |  |  |

Tabel 3.8 Nilai *form factor* kapal tanker secara empiris

#### Tabel 3.9 Nilai *form factor* kapal ferry secara empiris

<span id="page-32-1"></span>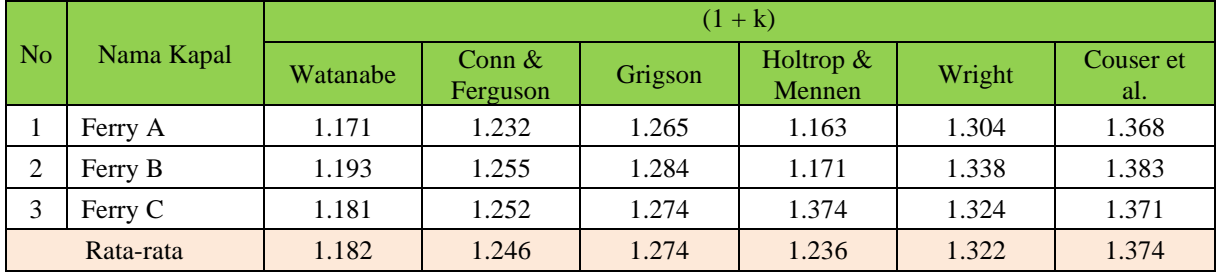

#### Tabel 3.10 Nilai *form factor* kapal LST secara empiris

<span id="page-32-2"></span>

|                | Nama Kapal | $(1 + k)$ |                       |         |                        |        |                  |  |  |
|----------------|------------|-----------|-----------------------|---------|------------------------|--------|------------------|--|--|
| N <sub>o</sub> |            | Watanabe  | Conn $\&$<br>Ferguson | Grigson | Holtrop $\&$<br>Mennen | Wright | Couser et<br>al. |  |  |
|                | LST A      | 1.114     | 1.306                 | 1.243   | 1.200                  | 1.294  | 1.291            |  |  |
| ◠              | LST B      | 1.138     | 1.318                 | 1.278   | 1.230                  | 1.275  | 1.351            |  |  |
| 3              | LST C      | 1.111     | 1.311                 | 1.227   | 1.197                  | 1.269  | 1.284            |  |  |
|                | Rata-rata  | 1.121     | 1.312                 | 1.249   | 1.209                  | 1.279  | 1.309            |  |  |

Tabel 3.11 Nilai *form factor* kapal patroli secara empiris

<span id="page-32-3"></span>

|                |                 | $(1 + k)$ |                       |         |                        |        |                  |  |  |
|----------------|-----------------|-----------|-----------------------|---------|------------------------|--------|------------------|--|--|
| N <sub>o</sub> | Nama Kapal      | Watanabe  | Conn $\&$<br>Ferguson | Grigson | Holtrop $\&$<br>Mennen | Wright | Couser et<br>al. |  |  |
|                | Kapal Patroli A | 1.079     | 1.117                 | 1.189   | 1.217                  | 1.169  | 1.321            |  |  |
|                | Kapal Patroli B | 1.106     | 1.173                 | 1.210   | 1.183                  | 1.266  | 1.306            |  |  |
|                | Kapal Patroli C | 1.085     | 1.130                 | 1.190   | 1.203                  | 1.196  | 1.289            |  |  |
|                | Rata-rata       | 1.090     | 1.140                 | 1.196   | 1.201                  | 1.210  | 1.305            |  |  |

Tabel 3.12 Nilai *form factor* kapal crew boat secara empiris

<span id="page-32-4"></span>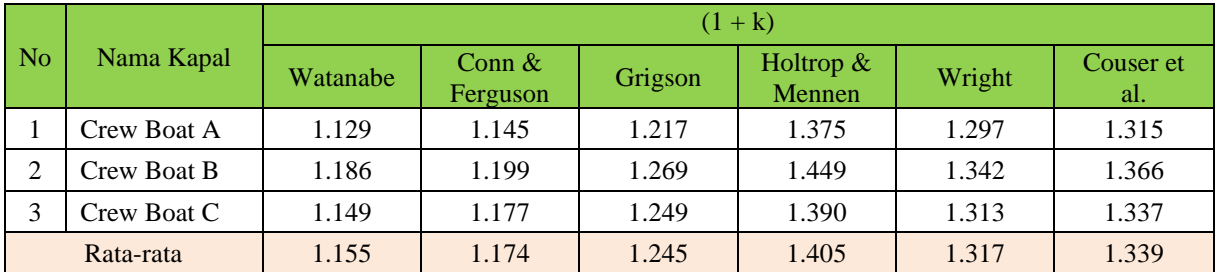

#### <span id="page-33-0"></span>**3.2.3. Pembuatan Model Geometri Pelat Datar**

Pemodelan pelat datar segi empat dilakukan dengan mempertimbangkan panjang dan luas permukaan basah (WSA) dari kapal. Untuk lebar pelat datar sendiri didapat dari nilai WSA dibagi dengan panjang dari kapal. Pembuatan model geometri pelat datar dilakukan secara langsung dengan menggunakan *software* DesignModeler ANSYS. Ukuran pelat datar untuk tiap jenis kapal ditunjukkan pada [Gambar 3.2.](#page-33-1)

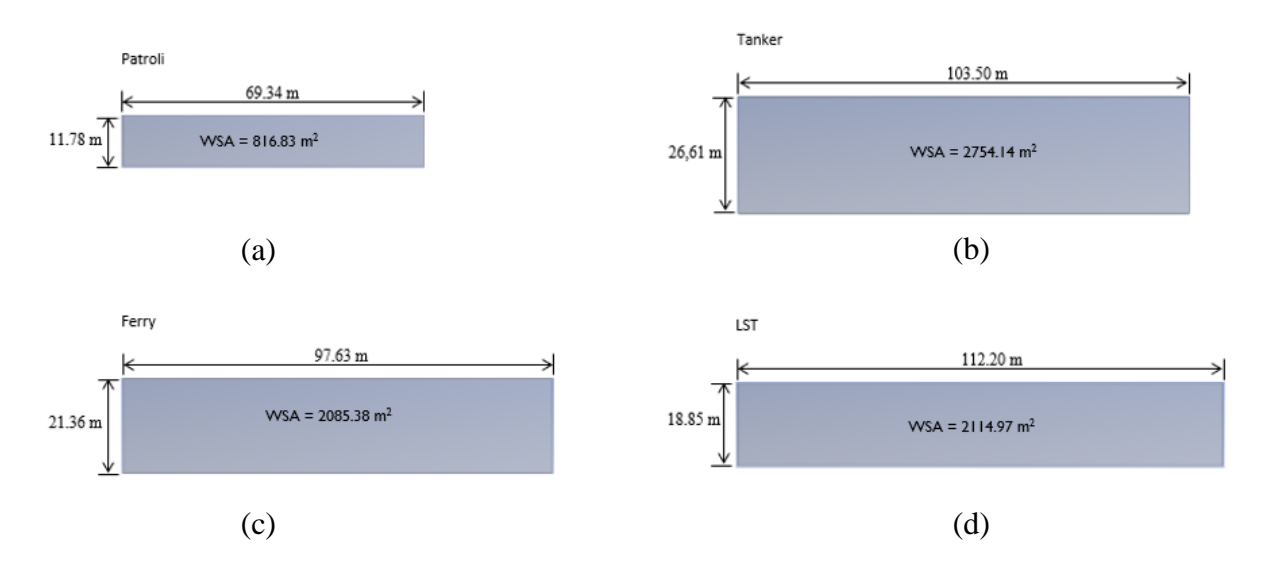

<span id="page-33-1"></span>Gambar 3.2 a) Pelat datar kapal patroli; b) Pelat datar kapal tanker; c) Pelat datar kapal ferry; d) Pelat datar kapal LST

Setelah ukuran pelat ditentukan, tahapan selanjutnya adalah dengan pembuatan batas *domain* pada pelat yang akan diuji seperti ditunjukkan pada [Gambar 3.3](#page-33-2) berikut.

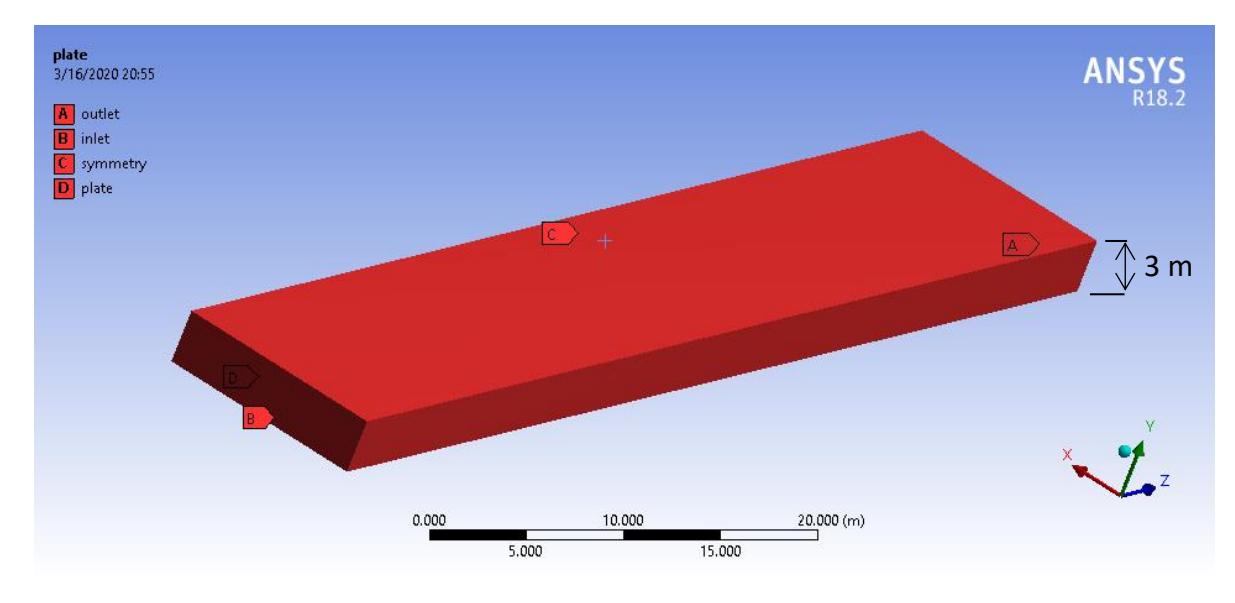

<span id="page-33-2"></span>Gambar 3.3 Batas domain dan geometri pelat datar

#### <span id="page-34-0"></span>**3.2.4. Pemodelan** *Hull* **3D Kapal**

Dalam Tugas Akhir ini hanya diambil beberapa contoh kapal yang dijadikan sebagai objek analisis dengan simulasi CFD, diantaranya adalah kapal patroli, kapal tanker, kapal ferry dan kapal LST. Pembuatan model 3D dilakukan dengan bantuan *software* 3D yaitu Rhinoceros dan Maxsurf Modeller Advanced. Model kapal dibuat berdasarkan *lines plan* dan data hidrostatik yang didapatkan dari BPPT-BTH. Untuk mengetahui nilai hidrostatik dari model desain yang telah dibuat, dapat di-*import* ke dalam format Maxsurf.

a) Model 3D Kapal Patroli

Model geometri kapal patroli yang telah dibuat dengan menggunakan *software*  Rhinoceros dapat dilihat pada [Gambar 3.4](#page-34-1) berikut.

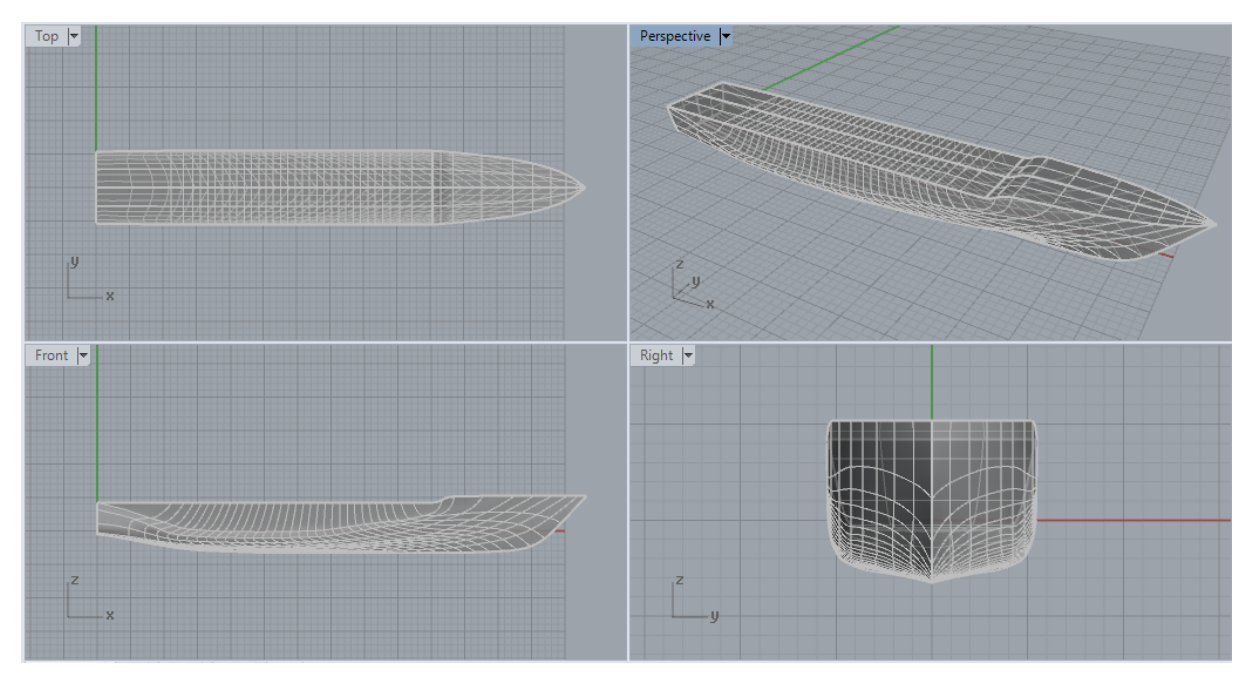

Gambar 3.4 Model 3D geometri kapal patroli

<span id="page-34-2"></span><span id="page-34-1"></span>Untuk perbandingan hidrostatik desain dan data kapal dapat dilihat pada [Tabel 3.13](#page-34-2) berikut.

| No.                     | <b>Item</b>                      |            | <b>Value</b> | Satuan         | <b>Deviasi</b> |
|-------------------------|----------------------------------|------------|--------------|----------------|----------------|
|                         |                                  | Data Kapal | Data Desain  |                | (% )           |
| 1                       | Lwl (Length of Waterline)        | 69.34      |              | m              |                |
| $\overline{2}$          | <b>B</b> ( <i>Breadth</i> )      | 11.35      |              | m              |                |
| 3                       | T(Draft)                         | 3.00       |              | m              |                |
| $\overline{\mathbf{4}}$ | Displacement                     | 1103.62    | 1105.00      | ton            | 0.13%          |
| 5                       | WSA (Wetted Surface Area)        | 817.09     | 803.05       | m <sup>2</sup> | $-1.72%$       |
| 6                       | $C_B(Block Coef.)$               | 0.510      | 0.501        |                | $-1.76%$       |
| 7                       | $C_M$ (Midship Coef.)            | 0.731      | 0.728        |                | $-0.41%$       |
| 8                       | $C_P$ ( <i>Prismatic Coef.</i> ) | 0.702      | 0.687        |                | $-1.71%$       |
| 9                       | <b>LCB</b>                       | 33.61      | 33.82        | m              | 0.63%          |
| 10                      | <b>LCF</b>                       | 32.32      | 32.45        | m              | 0.41%          |

Tabel 3.13 Perbandingan data hidrostatik data kapal dan data desain geometri kapal patroli

## b) Model 3D Kapal Tanker

Model geometri kapal tanker yang telah dibuat dengan menggunakan *software*  Rhinoceros dapat dilihat pada [Gambar 3.5](#page-35-0) berikut.

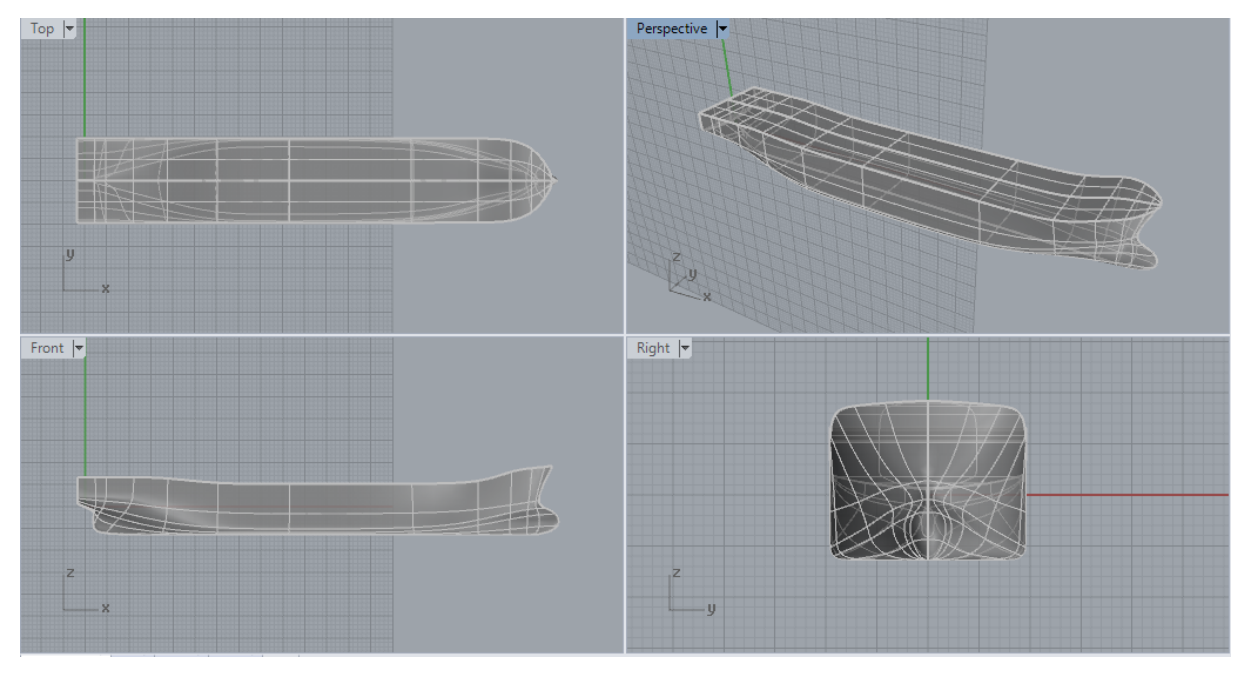

Gambar 3.5 Model 3D geometri kapal tanker

<span id="page-35-1"></span><span id="page-35-0"></span>Untuk perbandingan hidrostatik desain dan data kapal dapat dilihat pada [Tabel 3.14](#page-35-1) berikut.

|              |                              |            | Value       |                | <b>Deviasi</b> |
|--------------|------------------------------|------------|-------------|----------------|----------------|
| No.          | <b>Item</b>                  | Data Kapal | Data Desain | <b>Satuan</b>  | (% )           |
| 1            | Lwl (Length of Waterline)    | 103.50     |             | m              |                |
| $\mathbf{2}$ | B ( <i>Breadth</i> )         | 19.20      |             | m              |                |
| 3            | T(Draft)                     | 6.00       |             | m              |                |
| 4            | Displacement                 | 9524.27    | 9659.00     | ton            | 1.41%          |
| 5            | WSA (Wetted Surface Area)    | 2753.83    | 2738.90     | m <sup>2</sup> | $-0.54%$       |
| 6            | $C_B$ ( <i>Block Coef.</i> ) | 0.779      | 0.769       |                | $-1.28%$       |
| 7            | $C_M$ (Midship Coef.)        | 0.996      | 0.991       |                | $-0.50%$       |
| 8            | $C_P$ (Prismatic Coef.)      | 0.782      | 0.776       |                | $-0.77\%$      |
| 9            | <b>LCB</b>                   | 52.63      | 51.58       | m              | $-1.98%$       |
| 10           | <b>LCF</b>                   | 49.14      | 48.77       | m              | $-0.75%$       |

Tabel 3.14 Perbandingan data hidrostatik data kapal dan data desain geometri kapal tanker
# c) Model 3D Kapal Ferry

Model geometri kapal ferry yang telah dibuat dengan menggunakan *software*  Rhinoceros dapat dilihat pada [Gambar 3.6](#page-36-0) berikut.

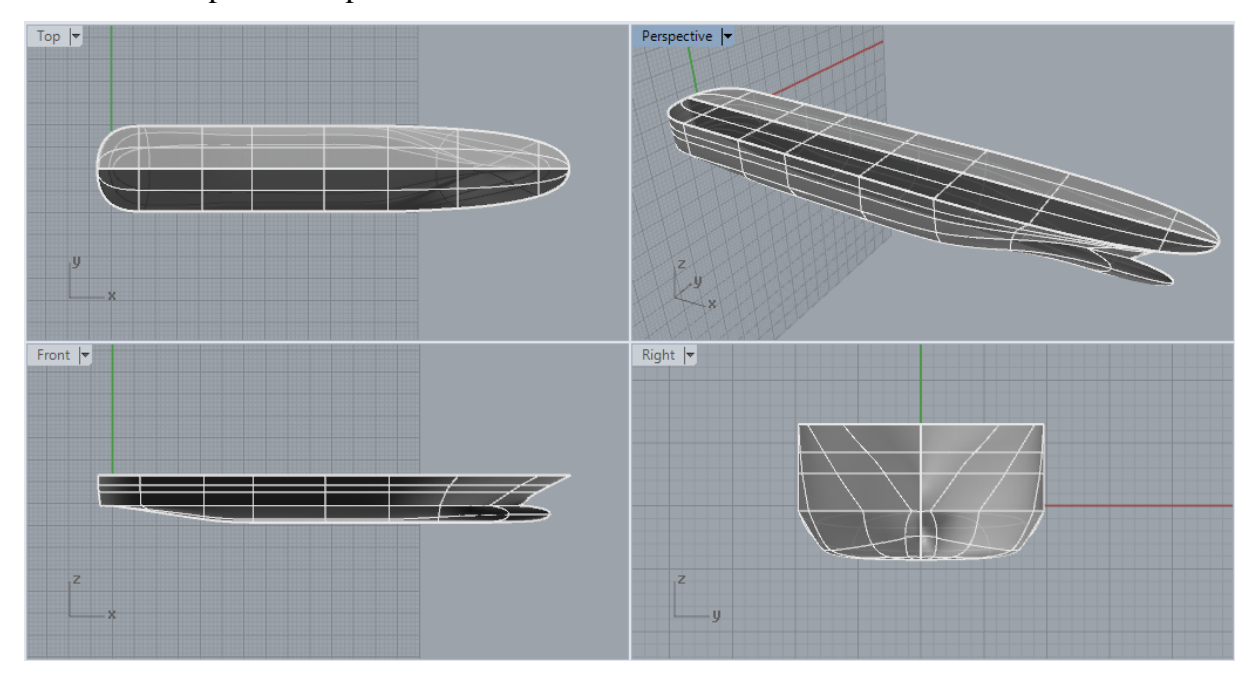

Gambar 3.6 Model 3D geometri kapal ferry

<span id="page-36-1"></span><span id="page-36-0"></span>Untuk perbandingan hidrostatik desain dan data kapal dapat dilihat pada [Tabel 3.15](#page-36-1) berikut.

| No.                     | <b>Item</b>                 |            | <b>Value</b> | <b>Satuan</b>  | <b>Deviasi</b> |
|-------------------------|-----------------------------|------------|--------------|----------------|----------------|
|                         |                             | Data Kapal | Data Desain  |                | (% )           |
| 1                       | Lwl (Length of Waterline)   | 97.63      |              | m              |                |
| $\mathbf{2}$            | <b>B</b> ( <i>Breadth</i> ) | 19.20      |              | m              |                |
| 3                       | T(Draft)                    | 4.30       |              | m              |                |
| $\overline{\mathbf{4}}$ | Displacement                | 4888.00    | 4907.00      | ton            | 0.39%          |
| 5                       | WSA (Wetted Surface Area)   | 2085.62    | 2051.80      | m <sup>2</sup> | $-1.62%$       |
| 6                       | $C_B$ (Block Coef.)         | 0.590      | 0.593        |                | 0.51%          |
| 7                       | $C_M$ (Midship Coef.)       | 0.880      | 0.868        |                | $-1.36%$       |
| 8                       | $C_P$ (Prismatic Coef.)     | 0.860      | 0.864        |                | 0.47%          |
| 9                       | <b>LCB</b>                  | 43.90      | 44.29        | m              | 0.90%          |
| 10                      | <b>LCF</b>                  | 38.11      | 38.09        | m              | $-0.05%$       |

Tabel 3.15 Perbandingan data hidrostatik data kapal dan data desain geometri kapal ferry

# d) Model 3D Kapal LST

Model geometri kapal LST yang telah dibuat dengan menggunakan *software*  Rhinoceros dapat dilihat pada [Gambar 3.7](#page-37-0) berikut.

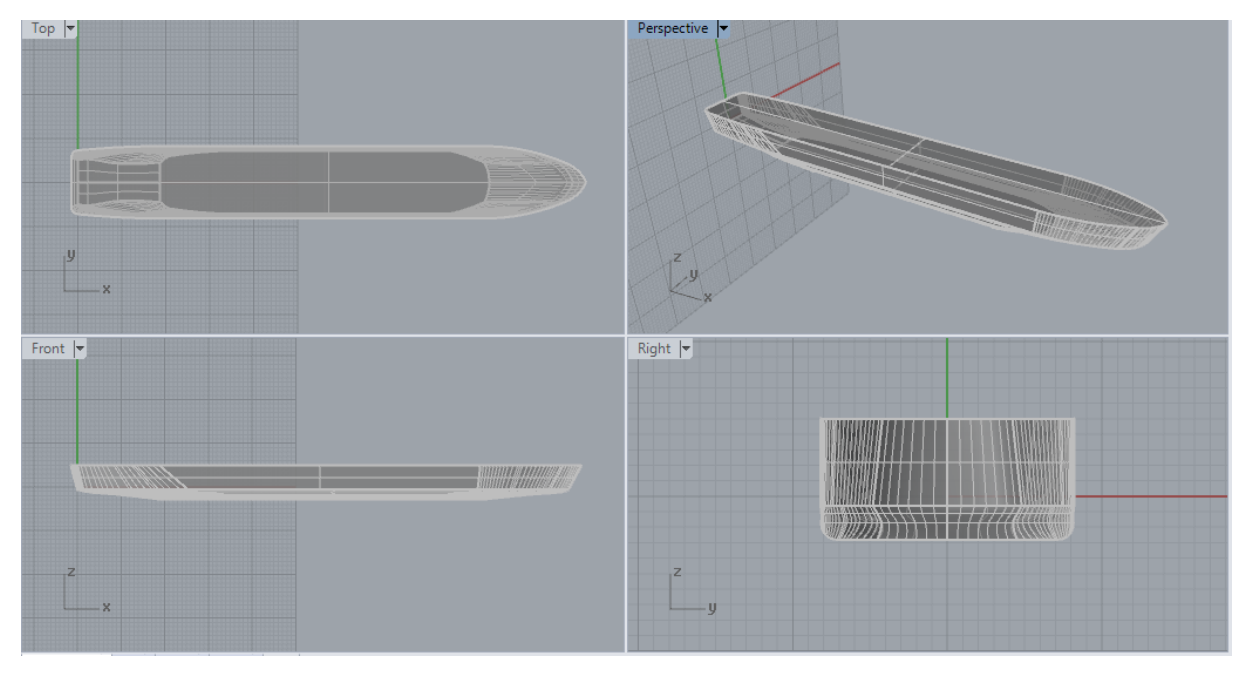

Gambar 3.7 Model 3D geometri kapal LST

<span id="page-37-1"></span><span id="page-37-0"></span>Untuk perbandingan hidrostatik desain dan data kapal dapat dilihat pada [Tabel 3.16](#page-37-1) berikut.

| No.                     | <b>Item</b>                  |            | Value       | <b>Satuan</b>  | <b>Deviasi</b> |
|-------------------------|------------------------------|------------|-------------|----------------|----------------|
|                         |                              | Data Kapal | Data Desain |                | (% )           |
| 1                       | Lwl (Length of Waterline)    | 112.20     |             | m              |                |
| $\mathbf{2}$            | <b>B</b> ( <i>Breadth</i> )  | 16.40      |             | m              |                |
| 3                       | T(Draft)                     | 3.00       |             | m              |                |
| $\overline{\mathbf{4}}$ | Displacement                 | 4544.00    | 4619.00     | ton            | 1.65%          |
| 5                       | WSA (Wetted Surface Area)    | 2114.64    | 2145.40     | m <sup>2</sup> | 1.45%          |
| 6                       | $C_B$ ( <i>Block Coef.</i> ) | 0.882      | 0.880       |                | $-0.23%$       |
| 7                       | $C_M$ (Midship Coef.)        | 0.991      | 0.987       |                | $-0.40%$       |
| 8                       | $C_P$ (Prismatic Coef.)      | 0.829      | 0.820       |                | $-1.09\%$      |
| 9                       | <b>LCB</b>                   | 54.90      | 55.50       | m              | 1.10%          |
| 10                      | <b>LCF</b>                   | 54.31      | 55.03       | m              | 1.32%          |

Tabel 3.16 Perbandingan data hidrostatik data kapal dan data desain geometri kapal LST

#### **3.2.5. Penentuan** *Meshing*

Proses *meshing* merupakan proses yang sangat penting dalam penentuan kualitas dari hasil simulasi CFD. Sebuah model geometri akan dapat dibaca dan dianalisis oleh program CFD apabila geometri tersebut dibagi menjadi beberapa elemen yang lebih kecil. Elemenelemen yang tersusun dan bertransformasi inilah yang disebut dengan *mesh* atau *grid*. Secara umum, keakurasian dari perhitungan numerik dipengaruhi oleh banyaknya *mesh* penyusun geometri tersebut. Namun, semakin banyak *mesh* yang tersusun maka secara otomatis waktu dan memori yang dibutuhkan untuk melakukan komputasi akan semakin lama dan sebaliknya.

Dalam simulasi CFD, sering dijumpai beberapa tipe *mesh* diantaranya adalah tetrahedron, hexahedron, pyramid, dan lain-lain. Pada dasarnya, bentuk hexahedron merupakan bentuk *mesh* yang paling ideal dan sering digunakan karena mempunyai bentuk yang cenderung teratur. Namun, tentunya setiap bentuk *mesh* ini mempunyai kelebihan dan kekurangannya masing-masing. Jumlah elemen *mesh* yang banyak tentunya akan menghasilkan nilai simulasi CFD yang mendekati sebenarnya atau optimum. Diperlukan independensi *grid* yang baik apabila sebuah simulasi CFD dapat dikatakan optimum. Menurut Anderson (1995) *grid independence* dapat dikatakan optimum apabila jumlah elemen hasil output kurang dari 2% dari jumlah elemen sebelumnya.

#### **3.2.6. Simulasi** *Computational Fluid Dynamics* **(CFD)**

Ketika domain geometri dan proses *meshing* telah dilakukan, maka tahapan berikutnya adalah menjalankan simulasi CFD. Tujuan dari simulasi CFD pada Tugas Akhir ini adalah untuk mengetahui nilai koefisien gesek (*CF*) dari pelat datar dan nilai hambatan *drag* kapal *(RT)*. Output yang dihasilkan dari simulasi CFD pelat datar adalah tegangan geser dari pelat *(τw)*, sehingga perhitungan nilai *CF* dapat dihitung dengan menggunakan persamaan (3.1) berikut.

$$
\mathcal{C}_F = \frac{\tau_w}{0.5 \rho U^2} \tag{3.1}
$$

Sedangkan untuk simulasi CFD pada *hull* kapal dilakukan *free-surface simulation,* yaitu simulasi yang menganalisis 2 fluida yang berbeda (udara dan air). Dikarenakan nilai Reynold yang cukup tinggi, maka model turbulensi digunakan pada Tugas Akhir ini. Seperti yang sudah dijelaskan pada Bab 2.2.3, tahapan simulasi CFD ini meliputi *Pre-Processor, Solver,* dan *Post-Processor.*

#### **3.2.7. Validasi Hasil Simulasi CFD**

Setelah proses simulasi CFD dilakukan, tahapan selanjutnya adalah memastikan bahwa hasil dari konfigurasi simulasi CFD tersebut benar. Salah satu cara validasi adalah dengan membandingkan hasil simulasi CFD dengan hasil eksperimen yang telah dilakukan pada *towing tank*. Selain itu, ada juga metode pembanding lainnya yang dapat digunakan yaitu perhitungan numerik atau rumus pendekatan. Dalam Tugas Akhir ini yang menjadi pembanding untuk mevalidasi hasil simulasi CFD adalah hasil eksperimen hambatan *towing tank* yang telah dilakukan oleh BPPT-BTH.

# **3.2.8. Analisis Hasil dan Pembahasan**

Hasil dari simulasi CFD yang sudah divalidasi kemudian dianalisis untuk mengetahui nilai *form factor* dari kapal tanker, kapal ferry, kapal LST, dan kapal patroli. Tahapan selanjutnya adalah mencari tahu karakteristik dari bentuk lambung kapal dan hubungannya terhadap nilai *form factor*. Selain itu, faktor-faktor eksternal yang mempengaruhi output juga akan dibahas dalam Tugas Akhir ini.

#### **3.2.9. Kesimpulan**

Tahapan terakhir dalam pengerjaan Tugas Akhir ini adalah kesimpulan. Dari kesimpulan ini diharapkan nantinya akan menjawab rumusan masalah yang telah disusun sebelumnya. Selain itu, diperlukan juga saran untuk Tugas Akhir ini agar kedepannya dapat berkembang dan menjadi lebih baik lagi.

# **BAB 4 SIMULASI CFD**

#### **4.1. Simulasi CFD Pelat Datar**

Simulasi CFD pada pelat datar dilakukan untuk menentukan nilai dari koefisien hambatan gesek *(CF).* Program yang digunakan untuk menyelesaikan permasalahan ini adalah dengan ANSYS FLUENT. Aliran fluida pada pelat datar ini merupakan aliran yang tidak termampatkan atau *incompressible flow* (Suastika *et al,* 2020) sehingga rumus persamaan kontinuitas dan momentumnya menggunakan persamaan sebagai berikut.

$$
\frac{\partial(\rho \bar{U_i})}{\partial x_i} = 0 \tag{4.1}
$$

$$
\frac{\partial(\rho \overline{U_i})}{\partial t} + \frac{\partial}{\partial x_i} \left( \rho \overline{U_i} \overline{U_j} + \rho \overline{U'_i} \overline{U'_j} \right) = -\frac{\partial \overline{P}}{\partial x_i} + \frac{\partial \overline{\tau_{ij}}}{\partial x_j}
$$
(4.2)

$$
\tau_{ij} = \mu \left( \frac{\partial \overline{U}_i}{\partial x_j} + \frac{\partial \overline{U}_j}{\partial x_i} \right) \tag{4.3}
$$

Dimana  $\overline{U}_l$  merupakan komponen kecepatan rata-rata, P merupakan tekanan rata-rata;  $\rho$ merupakan massa jenis fluida;  $\mu$  merupakan viskositas dinamis;  $U'_i$  merupakan komponen kecepatan fluktuatif;  $\rho\overline{U_l'}\overline{U_j'}$  merupakan tegangan Reynolds;  $\overline{\tau_{\iota}}_{\bar{\iota}}$  merupakan komponen tegangan tensor viskositas rata-rata. Tingkat kekasaran pelat (h<sub>rough</sub>) pada simulasi pelat datar yang digunakan pada Tugas Akhir ini adalah 150 μm dan 0 μm. Kemudian dari hasil simulasi CFD tersebut akan dibandingkan dengan rumus *C<sup>F</sup>* dari ITTC persamaan (2.5).

#### *4.1.1. Pre-Processor* **CFD Pelat Datar**

Secara garis besar, proses kegiatan pada *Pre-Processor* merupakan kegiatan pemodelan geometri dan *meshing*. Untuk detail kedua kegiatan tersebut akan dijelaskan sebagai berikut.

1) Pemodelan Geometri

Pembuatan model pelat datar disini mencakup proses pembuatan *domain* juga. Pada tahap pembuatan model geometri dapat dilakukan dengan beberapa cara diantaranya adalah dengan DesignModeler ANSYS atau dengan *software* 3D *modelling* lainnya selama dapat meng-*export* ke dalam format *Initial Graphic Exchange Specifiaction*  (IGES) agar dapat terbaca oleh program ANSYS. Parameter yang menjadi acuan

dalam pembuatan model ada 2, yaitu panjang kapal dan *wetted surface area* (WSA). Untuk lebih detailnya, penentuan ukuran model dapat dilihat pada [Gambar 4.1.](#page-41-0)

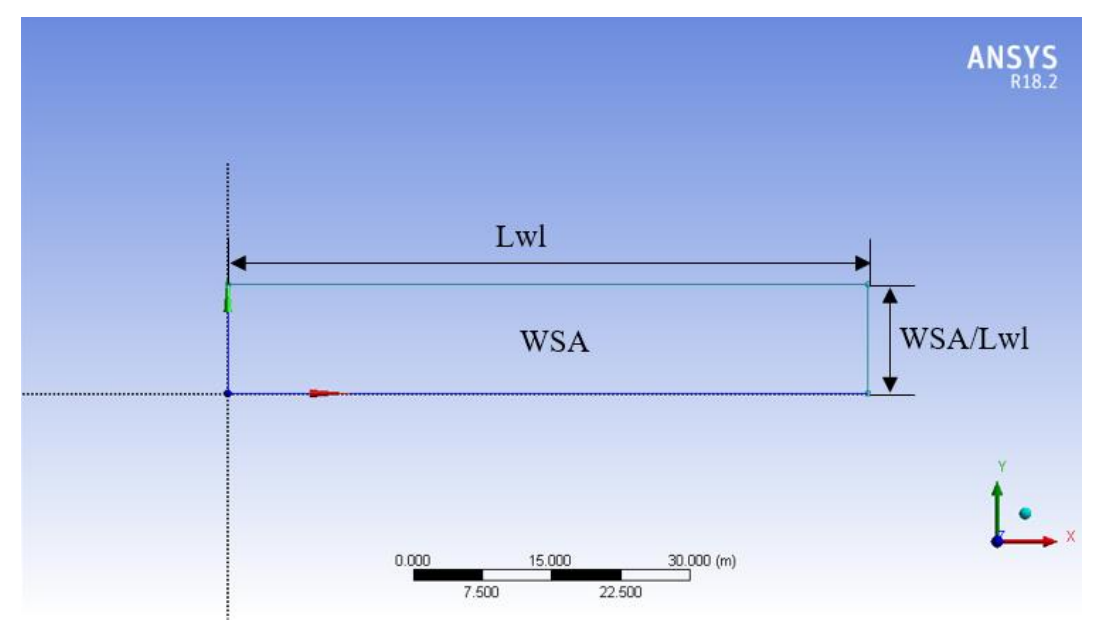

Gambar 4.1 Penentuan ukuran model pelat datar

<span id="page-41-0"></span>Setelah *sketch* pelat datar dibuat, langkah selanjutnya adalah dengan membuat *domain.* Cara pembuatan *domain* pelat datar adalah sebagai berikut:

- 1. Pilih **R** Extrude pada *toolbar* atau Create > Extrude.
- 2. Kemudian akan muncul "Details View" pada pojok kiri bawah seperti yang terlihat pada [Gambar 4.2.](#page-41-1) Ubah "Operation" menjadi "Add Frozen" dan "Extend Type" yang merupakan tinggi dari *domain* diubah nilainya menjadi 3 m.

|          | Details View                 | д                 |
|----------|------------------------------|-------------------|
| ᅴ        | <b>Details of Extrude2</b>   |                   |
|          | Extrude                      | Extrude2          |
|          | Geometry                     | Sketch3           |
|          | Operation                    | <b>Add Frozen</b> |
|          | <b>Direction Vector</b>      | None (Normal)     |
|          | Direction                    | Normal            |
|          | <b>Extent Type</b>           | Fixed             |
|          | FD1, Depth $(>0)$            | 3 m               |
|          | As Thin/Surface?             | No                |
|          | Merge Topology?              | Yes               |
| $\equiv$ | <b>Geometry Selection: 1</b> |                   |
|          | Sketch                       | Sketch3           |

Gambar 4.2 *Details View* Extrude

<span id="page-41-1"></span>3. Tahapan berikutnya adalah menekan tombol "F5" pada *keyboard* untuk meng*generate* hasil extrude model geometri.

#### 2) *Meshing*

Sebelum masuk ke tahapan *meshing,* penamaan *surface* geometri perlu dilakukan agar nantinya dapat diterjemahkan dan didefinisikan ketika penginputan kondisi batas. Berikut ini merupakan cara untuk memberi nama *surface* geometri pada tahap *meshing*:

- a. Klik kanan pada bagian *surface* yang ingin didefinisikan
- b. Kemudian pilih "Named Selection"
- c. Lalu berikan nama sesuai dengan kondisi batas

Untuk lebih detailnya, hasil penamaan *surface* geometri dapat dilihat pada [Gambar](#page-42-0)  [4.3.](#page-42-0)

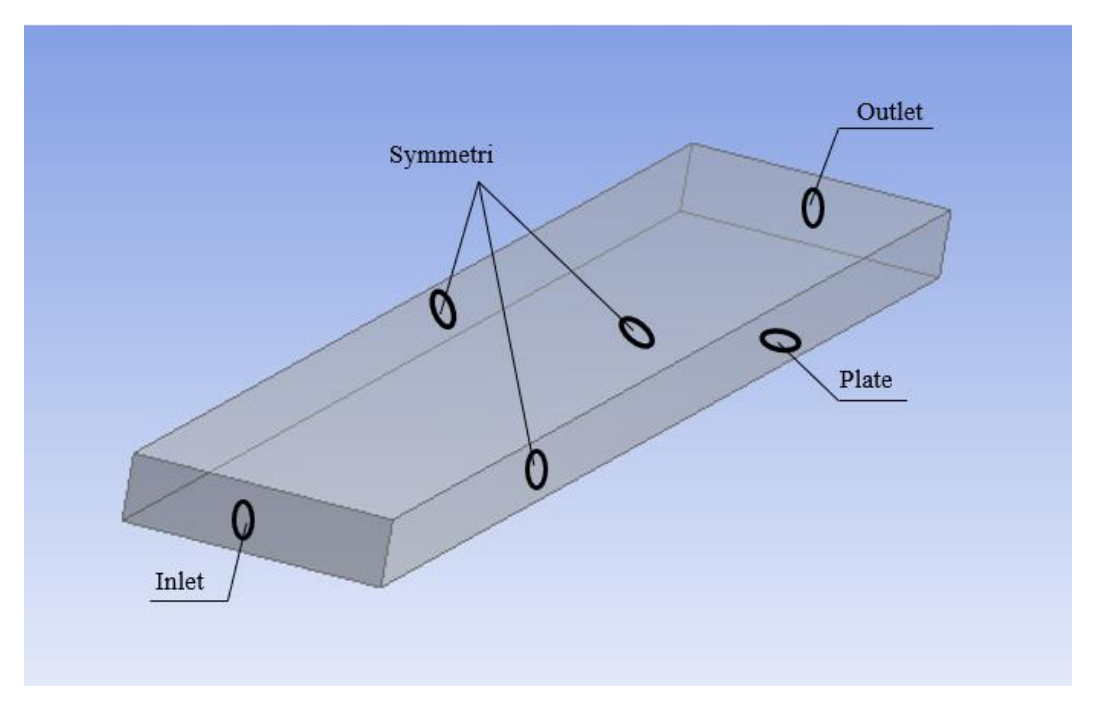

Gambar 4.3 Penamaan *surface* geometri

<span id="page-42-0"></span>Keterangan dari definisi *surface* yang telah diberi nama adalah sebagai berikut:

- *Inlet* merupakan permukaan yang diasumsikan untuk masuknya fluida,
- *Outlet* merupakan permukaan yang diasumsikan untuk keluarnya fluida,
- *Symmetri* merupakan permukaan yang diasumsikan sebagai batas fluida, dan
- *Plate* merupakan permukaan pelat datar

Setelah dilakukan pendefinisian *surface*, tahapan selanjutnya adalah dilakukannya pembuatan *mesh*. Langkah-langkah yang harus dilakukan adalah sebagai berikut:

a. Physics Preference pada Mesh diubah menjadi CFD dan Solver Preference diubah menjadi Fluent seperti pada [Gambar 4.4.](#page-43-0)

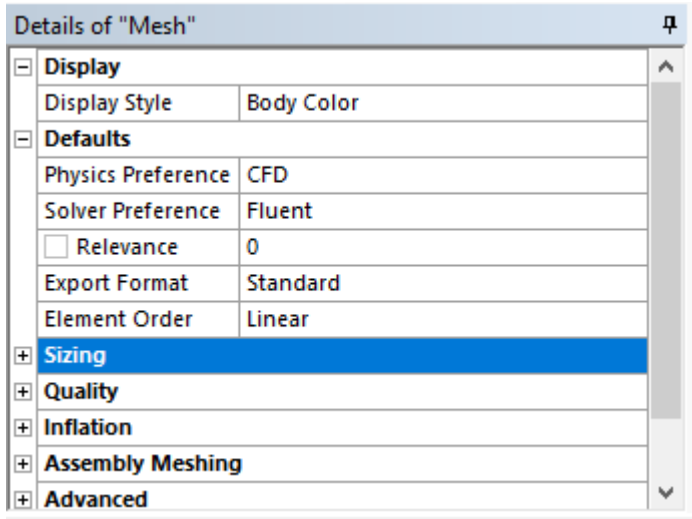

Gambar 4.4 Konfigurasi Mesh

<span id="page-43-0"></span>b. Menambahkan Body Sizing pada *mesh* dengan cara mengklik kanan Mesh lalu pilih Insert > Sizing maka akan muncul Details *box* pada pojok kiri bawah seperti

pada [Gambar 4.5.](#page-43-1) Pada pilihan Geometry pilih **atau menekan** "Ctrl + B" pada *keyboard* lalu klik *domain*. Element Size merupakan variabel untuk mengatur ukuran dari *mesh* yang diinginkan.

|                          | Details of "Body Sizing" - Sizing<br>д |                           |  |  |  |
|--------------------------|----------------------------------------|---------------------------|--|--|--|
| $\equiv$                 | <b>Scope</b>                           |                           |  |  |  |
|                          | <b>Scoping Method</b>                  | <b>Geometry Selection</b> |  |  |  |
|                          | Geometry                               | 1 Body                    |  |  |  |
| $\overline{\phantom{a}}$ | <b>Definition</b>                      |                           |  |  |  |
|                          | Suppressed                             | No                        |  |  |  |
|                          | <b>Type</b>                            | <b>Element Size</b>       |  |  |  |
|                          | <b>Element Size</b>                    | 0.5 <sub>m</sub>          |  |  |  |
| $\overline{\phantom{0}}$ | <b>Advanced</b>                        |                           |  |  |  |
|                          | Defeature Size                         | Default (1.7544e-002 m)   |  |  |  |
|                          | <b>Size Function</b>                   | <b>Uniform</b>            |  |  |  |
|                          | <b>Behavior</b>                        | Soft                      |  |  |  |
|                          | <b>Growth Rate</b>                     | Default (1.2)             |  |  |  |

Gambar 4.5 Konfigurasi Sizing

<span id="page-43-1"></span>c. Menambahkan Inflation pada *mesh* dengan cara mengklik kanan Mesh lalu pilih Insert > Inflation maka akan muncul Details *box* pada pojok kiri bawah seperti pada [Gambar 4.6.](#page-44-0) Penentuan First Layer Height ini bertujuan untuk menentukan nilai *y +* , dimana target dari nilai *y +* adalah 30 < *y <sup>+</sup>* < 500 (Date dan Turnock, 1999).

| -11                                         | <b>Scope</b>                   |                              |  |
|---------------------------------------------|--------------------------------|------------------------------|--|
|                                             | <b>Scoping Method</b>          | <b>Geometry Selection</b>    |  |
| Geometry                                    |                                | 1 Body                       |  |
| ≕                                           | <b>Definition</b>              |                              |  |
|                                             | Suppressed                     | No                           |  |
|                                             | <b>Boundary Scoping Method</b> | <b>Named Selections</b>      |  |
|                                             | Boundary                       | plate                        |  |
|                                             | <b>Inflation Option</b>        | <b>First Layer Thickness</b> |  |
|                                             | <b>First Layer Height</b>      | 3.5e-004 m                   |  |
| <b>Maximum Layers</b><br><b>Growth Rate</b> |                                | 40                           |  |
|                                             |                                | 1.2                          |  |
|                                             | <b>Inflation Algorithm</b>     | Pre                          |  |

Gambar 4.6 Konfigurasi Inflation

<span id="page-44-0"></span>d. Menambahkan MultiZone - Method pada *mesh* dengan cara mengklik kanan Mesh lalu pilih Insert > Method maka akan muncul Details *box* pada pojok kiri bawah seperti pada [Gambar 4.7,](#page-44-1) pilih Geometry dan Method diubah menjadi MultiZone.

|    | Details of "MultiZone" - Method |                           | ņ |
|----|---------------------------------|---------------------------|---|
| -  | <b>Scope</b>                    |                           | ۸ |
|    | <b>Scoping Method</b>           | <b>Geometry Selection</b> |   |
|    | Geometry                        | 1 Body                    |   |
| 31 | <b>Definition</b>               |                           |   |
|    | Suppressed                      | No                        |   |
|    | Method                          | MultiZone                 |   |
|    | <b>Mapped Mesh Type</b>         | Hexa                      |   |
|    | Surface Mesh Method             | <b>Program Controlled</b> |   |
|    | <b>Free Mesh Type</b>           | <b>Not Allowed</b>        |   |
|    | <b>Element Order</b>            | <b>Use Global Setting</b> |   |
|    | Src/Tra Selection               | Automatic                 |   |
|    | Source Scoping Method           | Program Controlled        |   |
|    | Source                          | <b>Program Controlled</b> |   |

Gambar 4.7 Konfigurasi MultiZone – Method

<span id="page-44-1"></span>e. Kemudian langkah berikutnya adalah mengklik <sup>1</sup>/6 Generate Mesh untuk memproses pembuatan *mesh*, hasil *meshing* dapat dilihat pada [Gambar 4.8.](#page-44-2)

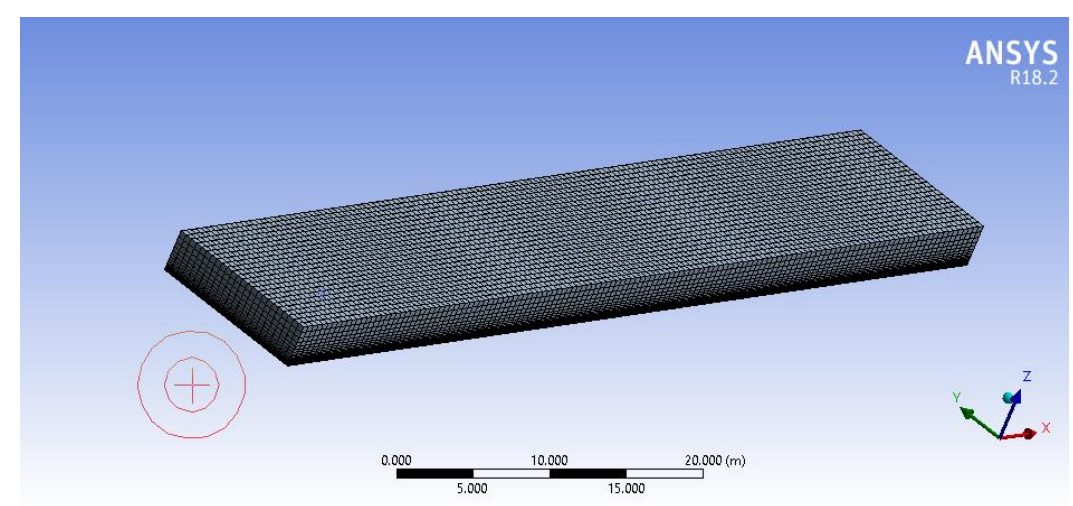

<span id="page-44-2"></span>Gambar 4.8 Tampilan hasil *meshing* geometri

#### *4.1.2. Solver* **CFD Pelat Datar**

Proses kegiatan pokok *solver* pada simulasi CFD pelat datar meliputi penentuan *boundary condition* atau kondisi batas dari model geometri dan komputasi persamaan aljabar dengan metode iteratif. Kondisi batas dapat didefinisikan menjadi keadaan dari model *domain*  geometri yang mempunyai suatu karakteristik. Pengaturan kondisi batas ini meliputi penentuan jenis fluida yang digunakan, viskos model, dan pengaturan lainnya. Untuk lebih jelasnya, pengaturan *solver* untuk simulasi CFD pelat datar ditampilkan [Gambar 4.9](#page-45-0) sebagai berikut.

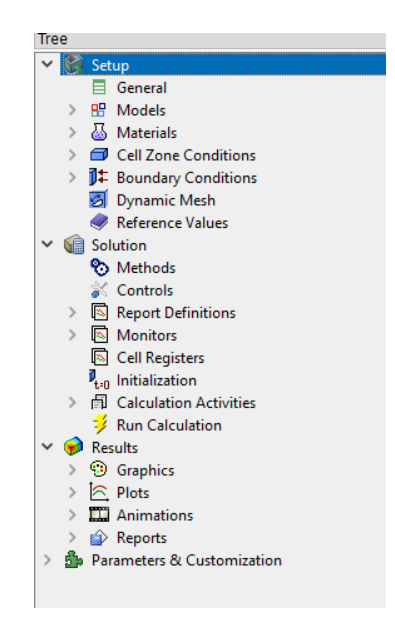

Gambar 4.9 Daftar pengaturan tahapan *solver*

- <span id="page-45-0"></span>1) General
	- a. Pengaturan *solver* dibiarkan secara *default* seperti pada yang ditunjukkan [Gambar](#page-45-1) 
		- [4.10.](#page-45-1)

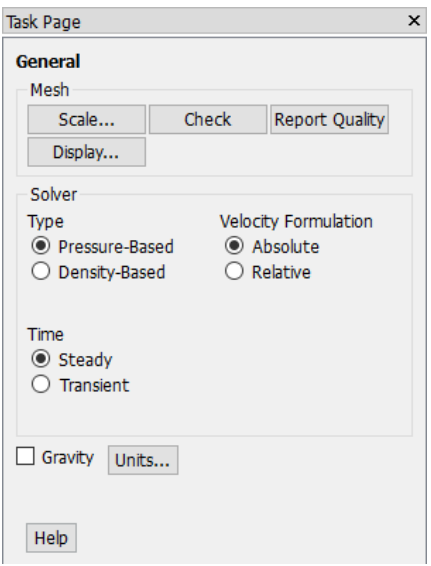

<span id="page-45-1"></span>Gambar 4.10 Visualiasi *tab* General

b. Pada *tab* Models, pilih Viscous lalu ubah model turbulensi menjadi k-epsilon (2 eqn) dan pilih k-epsilon modelnya menjadi Realizable seperti pada [Gambar 4.11.](#page-46-0) Model turbulensi antara k-epsilon dengan k-omega pada dasarnya tidak mempunyai perbedaan hasil output yang cukup signifikan. Akan tetapi, setiap model tersebut mempunyai suatu kelebihan dan kekurangannya masing-masing. Namun dalam Tugas Akhir ini, model turbulensi k-epsilon dipilih karena kemampuan menangkap aliran yang jauh dari dinding cukup akurat (Mirzaei *et al*, 2017).

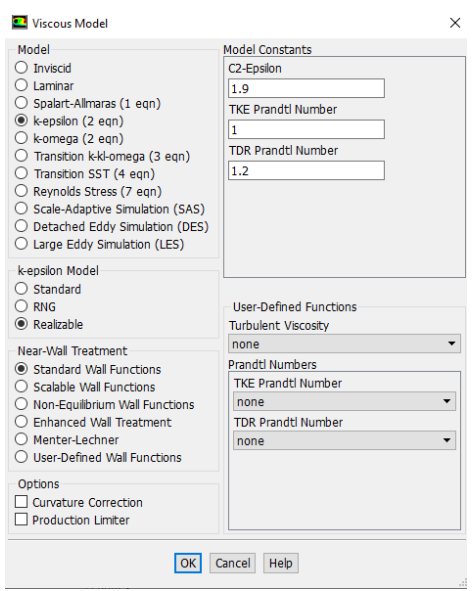

Gambar 4.11 Konfigurasi model turbulensi

<span id="page-46-0"></span>c. Pada *tab* Materials, pilih Fluid dan tambahkan data material air dengan cara mengklik Fluent Database, kemudian cari water-liquid (h2o<l>) dan setelah itu klik *copy*. Maka akan keluar tampilan seperti [Gambar 4.12.](#page-46-1) Untuk nilai Density dan Viscosity disesuaikan dengan nilai keadaan air laut lalu klik Change/Create.

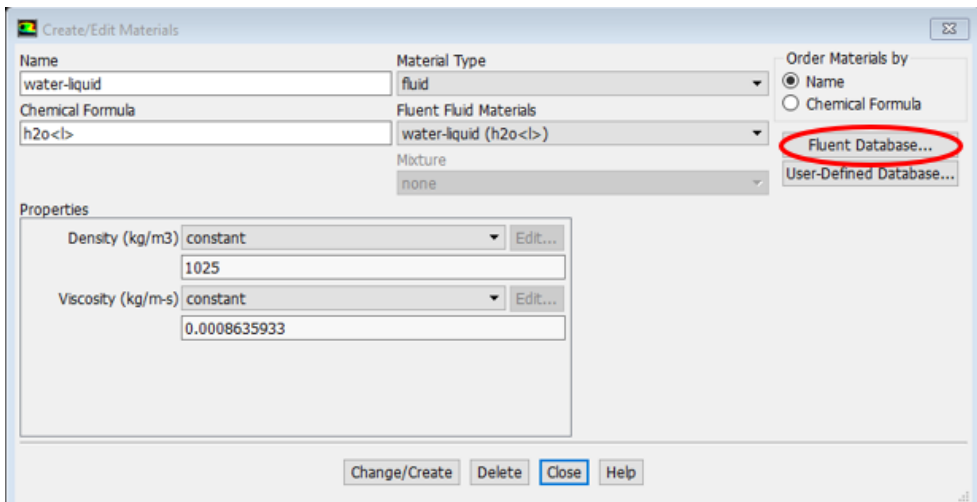

<span id="page-46-1"></span>Gambar 4.12 Tampilan pengaturan Material pada Fluent

- d. Pada *tab* Boundary Conditions ini secara otomatis oleh Fluent didefinisikan berdasarkan penamaan *surface* yang telah dilakukan pada tahapan *Pre-Processor*  sebelumnya. Detail untuk penjelasan karakteristik *boundary condition* adalah sebagai berikut:
	- Inlet  $\rightarrow$  Type "velocity-inlet"

Menjelaskan detail pengaturan input kecepatan aliran seperti yang ditunjukkan pada [Gambar 4.13](#page-47-0)

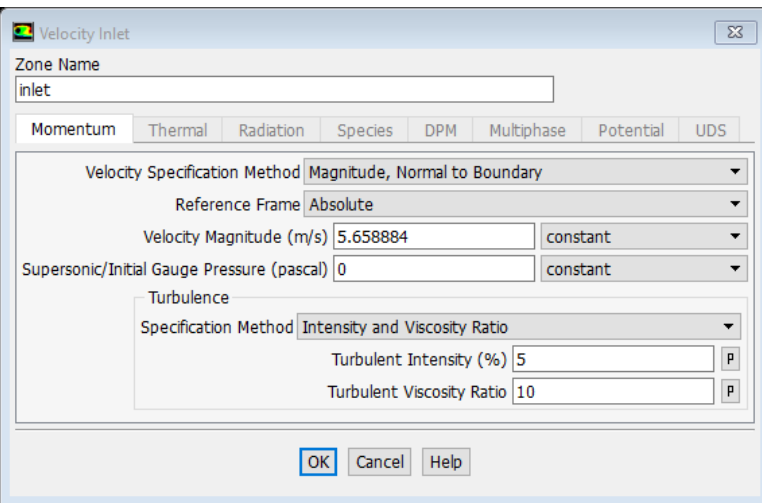

Gambar 4.13 Visualisasi pengaturan Inlet

<span id="page-47-0"></span>• Outlet  $\rightarrow$  Type "pressure-outlet"

Menjelaskan detail pengaturan output aliran seperti yang ditunjukkan pada [Gambar 4.14](#page-47-1) dan dibiarkan secara *default*.

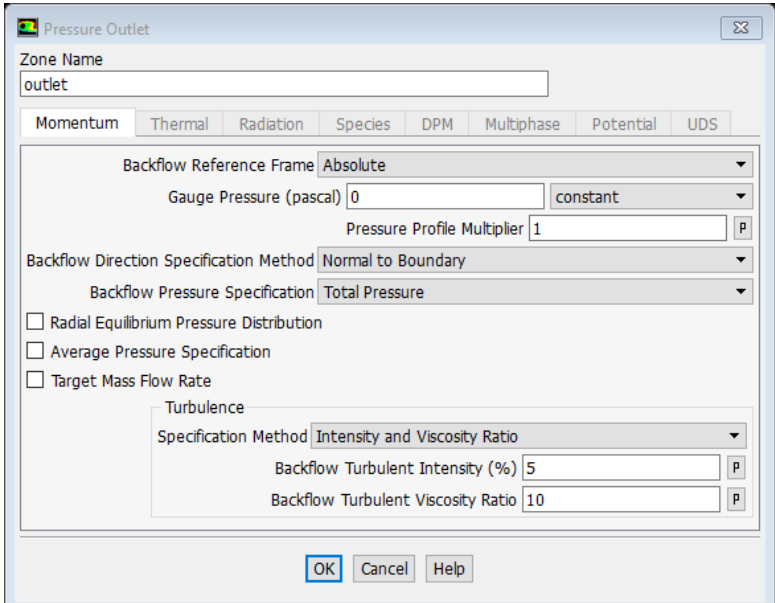

<span id="page-47-1"></span>Gambar 4.14 Visualisasi pengaturan Outlet

• Plate  $\rightarrow$  Type "wall"

Menjelaskan detail pengaturan dinding batas yang diasumsikan sebagai pelat datar seperti yang ditunjukkan pada [Gambar 4.15.](#page-48-0) Nilai Roughness Constant *(C*S*)* menurut Cebeci dan Bradshaw (1977) menggunakan nilai 0.253.

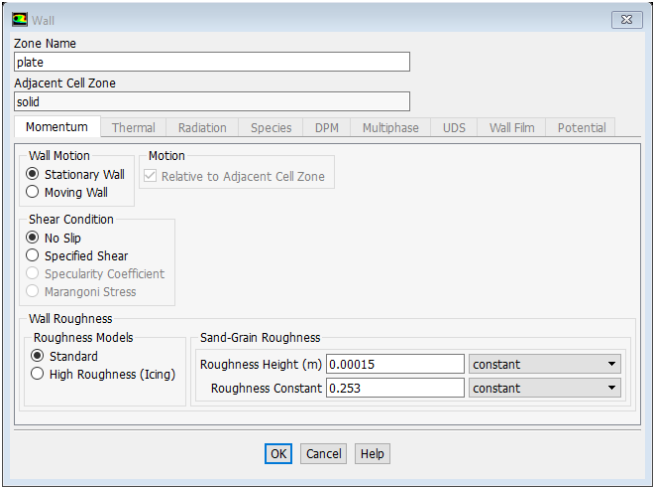

Gambar 4.15 Visualisasi pengaturan Wall

<span id="page-48-0"></span>• Symmetri  $\rightarrow$  Type "symmetri"

Menjelaskan detail pengaturan dinding batas aliran seperti yang ditunjukkan pada [Gambar 4.16](#page-48-1) dan dibiarkan secara *default*

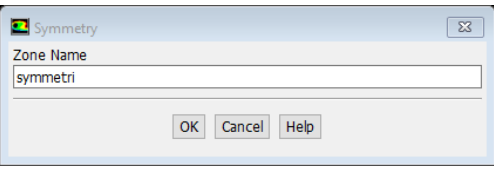

Gambar 4.16 Visualisasi pengaturan Symmetri .

<span id="page-48-1"></span>e. Pada *tab* Methods ini merupakan pengaturan untuk menentukan metode yang digunakan untuk perhitungan algoritma oleh Fluent. Untuk pengaturan Methods ini dapat dilihat pada [Gambar 4.17.](#page-48-2)

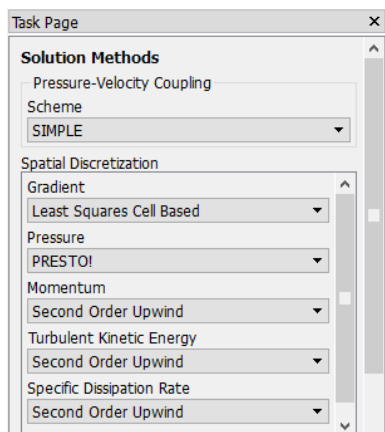

<span id="page-48-2"></span>Gambar 4.17 Visualisasi pengaturan Methods

f. Pada *tab* Monitors ini berfungsi untuk menentukan nilai residual dari perhitungan numerik. Untuk target keseluruhan komponen residualnya adalah 10-5 (dapat dilihat pada [Gambar 4.18\)](#page-49-0).

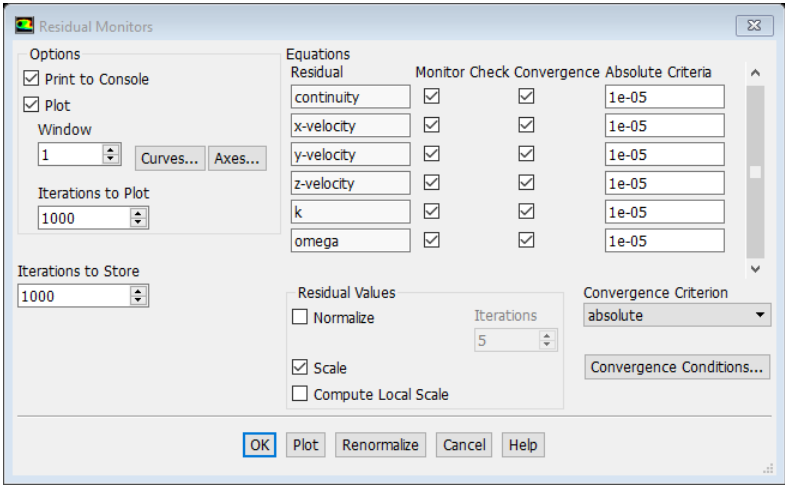

Gambar 4.18 Visualisasi konfigurasi Residual

<span id="page-49-0"></span>g. Pada *tab* Run Calculation ini berfungsi untuk menginput jumlah iterasi yang akan dilakukan sesuai dengan yang dibutuhkan agar dapat mencapai titik konvergen dan apabila sudah selesai ditentukan maka *solver* siap dijalankan dengan cara mengklik **Calculate** 

Proses *solver* simulasi CFD untuk 1 pelat datar dalam Tugas Akhir ini memakan waktu  $\pm 30$ menit dengan spesifikasi komputer yang digunakan adalah sebagai berikut:

- Sistem Operasi : Windows 10 Pro 64 bit
- Processor : Intel (R) Core(TM) i5-4210U @ 1.70GHz (4 CPUs),  $\sim$ 2.4GHz
- Memory : 8192 MB RAM

# *4.1.3. Post-Processor* **CFD Pelat Datar**

Setelah proses simulasi selesai dijalankan, maka hasil visualiasasi gaya yang bekerja pada pelat dan sekitarnya dapat ditampilkan pada tahap *Post-Processor* ini. Proses simulasi akan mencapai titik konvergen ketika titik residual mencapai 10-5 dan proses iterasi akan berhenti seperti yang ditunjukkan pada [Gambar 4.19.](#page-50-0) Selain itu, dari program Fluent juga dapat menampilkan grafik tegangan geser pelat secara lokal. Untuk mencari nilai koefisien gesek pelat datar *(CF)* dapat juga menggunakan rumus sebagai berikut (Molland *et al,* 2017).

$$
\mathcal{C}_F = \frac{R_F}{0.5\rho S U^2} \tag{4.4}
$$

Dimana *R<sub>F</sub>* merupakan nilai gaya yang bekerja pada pelat, *ρ* merupakan massa jenis air laut, *S* merupakan luas permukaan basah, dan *U* merupakan kecepatan.

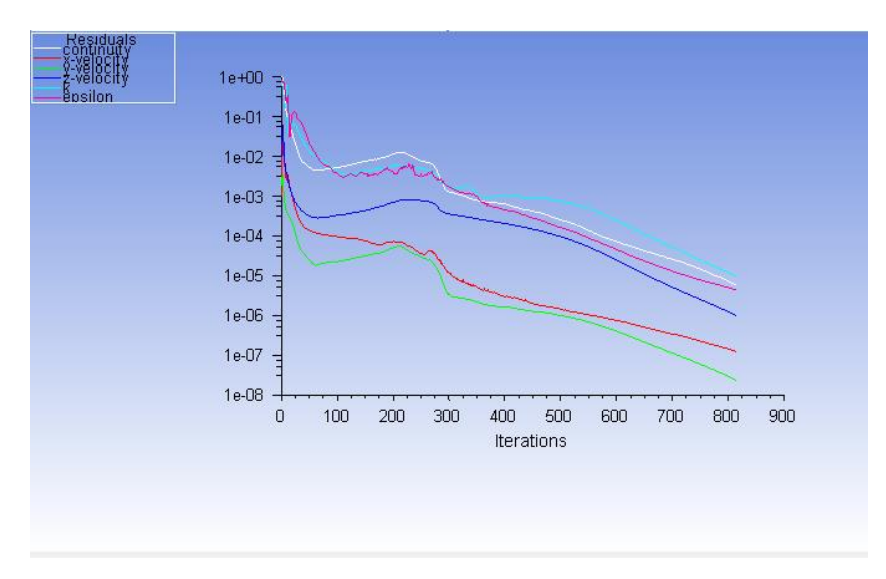

Gambar 4.19 Grafik residual hasil simulasi

<span id="page-50-0"></span>Langkah-langkah untuk menampilkan hasil grafik tegangan geser pelat datar secara lokal adalah sebagai berikut.

a) Pada *tab* Results, pilih Plots dan pilih XY Plot pada Task Page maka akan muncul tampilan seperti pada [Gambar 4.20.](#page-50-1) Untuk Plot Direction disesuaikan dengan arah Inlet kemudian pilih Plot.

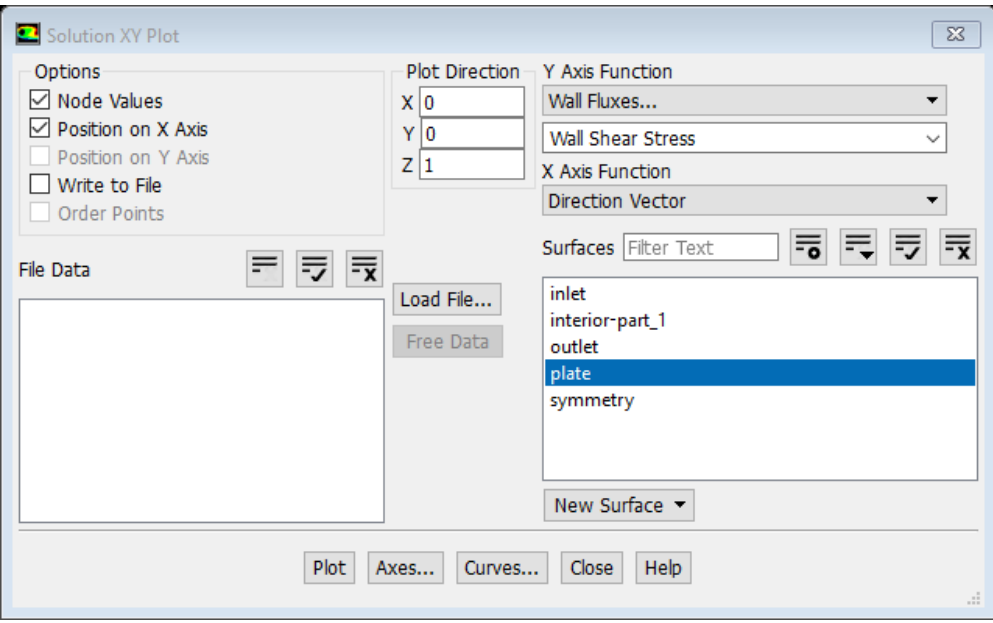

Gambar 4.20 Visualisasi plot grafik hasil tegangan geser lokal

<span id="page-50-1"></span>b) Secara otomatis Fluent akan menampilkan titik-titik tegangan gaya geser yang bekerja pada pelat datar secara lokal seperti yang ditunjukkan pada [Gambar 4.21.](#page-51-0) Selain itu, grafik juga bisa dieksport ke dalam bentuk *file* lain dengan mencentang Write to File pada [Gambar 4.20.](#page-50-1)

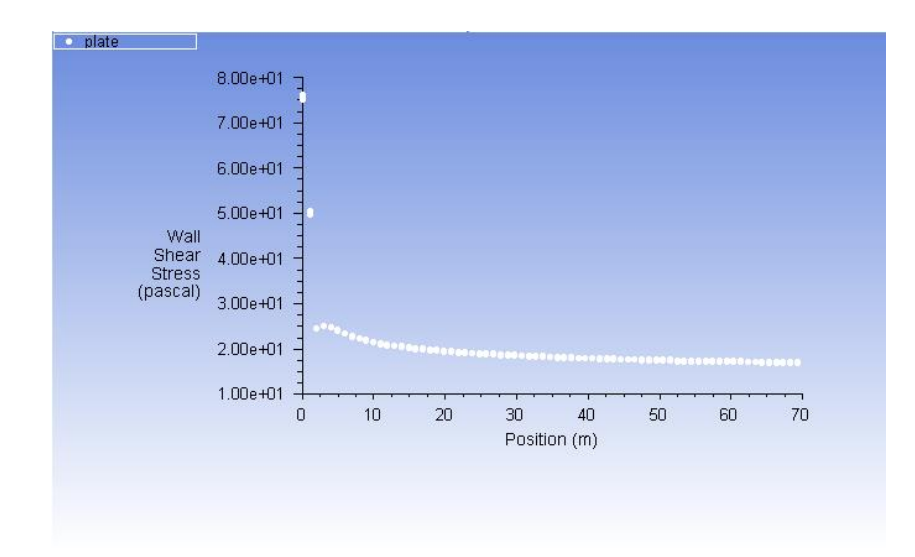

Gambar 4.21 Plot grafik tegangan geser pelat datar secara lokal

- <span id="page-51-0"></span>c) Pada tahapan *Post-Processor* juga dapat menampilkan visualisasi kontur gaya gesek yang dialami oleh pelat datar terhadap aliran. Berikut ini langkah-langkah yang dilakukan untuk menampilkan kontur gaya gesek pelat datar.
	- 1) Pilih *icon* Contour ( **6**) sehingga akan muncul seperti pada [Gambar 4.22](#page-51-1)
	- 2) Pilih kondisi batas Plate pada Locations
	- 3) Pilih Wall Shear pada Variable
	- 4) Pilih Local pada Range
	- 5) Klik Apply

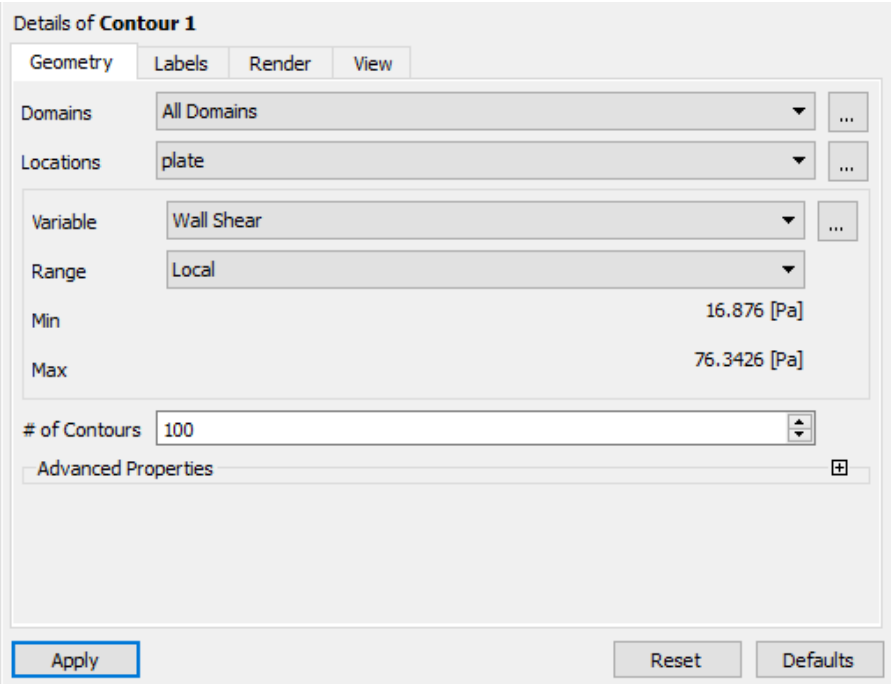

<span id="page-51-1"></span>Gambar 4.22 Visualisasi pengaturan Contour gaya gesek pelat

#### Maka secara otomatis tampilan akan berubah seperti pada [Gambar 4.23](#page-52-0) berikut ini.

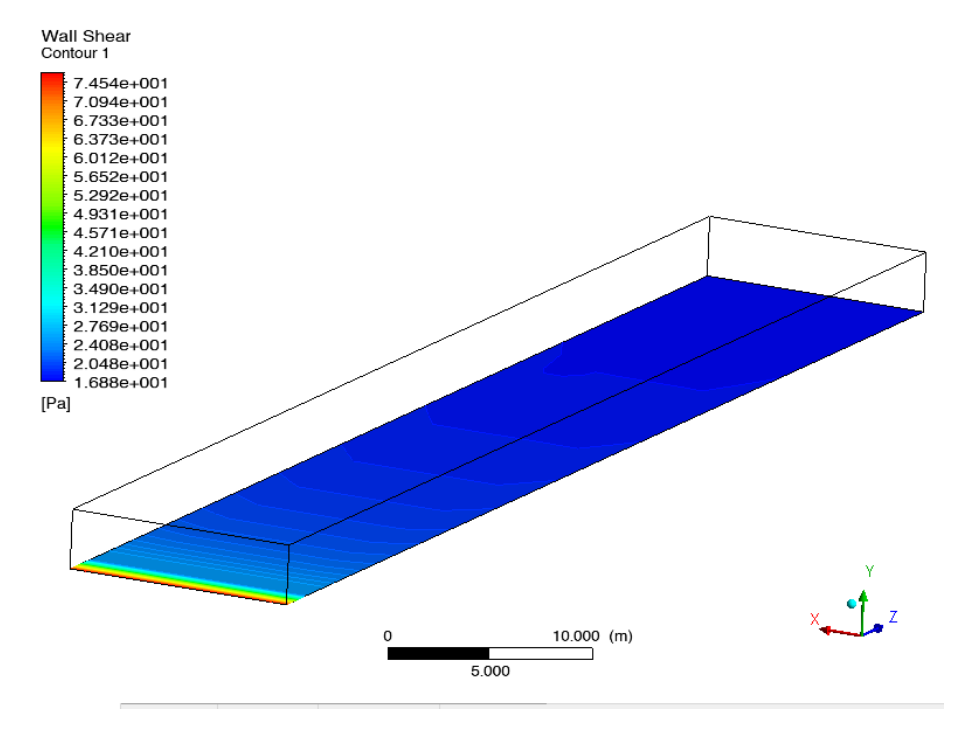

Gambar 4.23 Visualisasi kontur gaya gesek pelat

- <span id="page-52-0"></span>d) Selain itu, di tahap *Post-Processor* ini jug dapat mevisualisasikan aliran yang terjadi di dekat pelat datar. Berikut ini langkah-langkah yang dilakukan untuk menampilkan pola aliran yang terjadi di dekat pelat.
	- 1) Pilih *icon* Location (  $\bigcirc$  Location  $\bigcirc$  ) kemudian pilih Plane sehingga akan muncul tampilan seperti pada [Gambar 4.24.](#page-52-1)

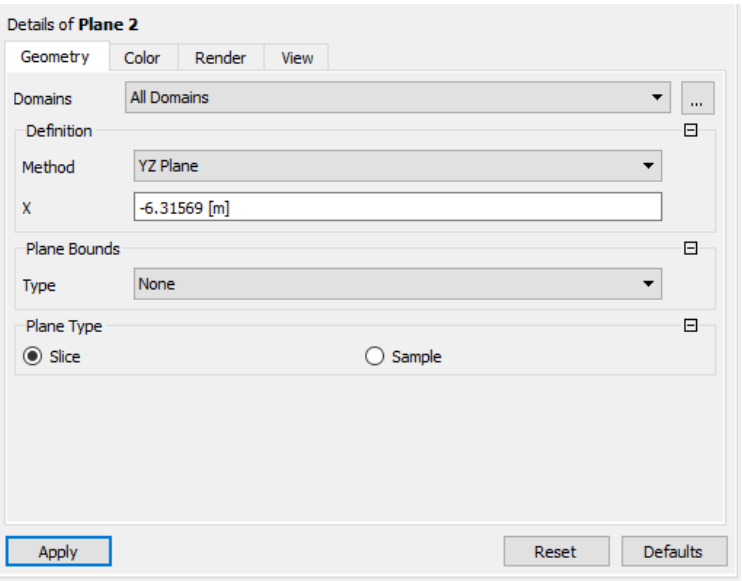

<span id="page-52-1"></span>Gambar 4.24 Visualisasi pengaturan *plane* pada daerah sekitar pelat

- 2) Pada Method disesuaikan dengan arah memanjang pelat datar dengan letaknya terhadap garis melintang pelat datar dan pilih Slice pada Plane Type kemudian klik Apply.
- 3) Pada *tab* Color, Mode diubah menjadi Variable dan dipilih Velocity. Lalu Range dipilih Local dan klik Apply. Maka secara otomatis akan menampilkan kontur kecepatan aliran yang ada di sekitar pelat datar seperti pada [Gambar 4.25.](#page-53-0)

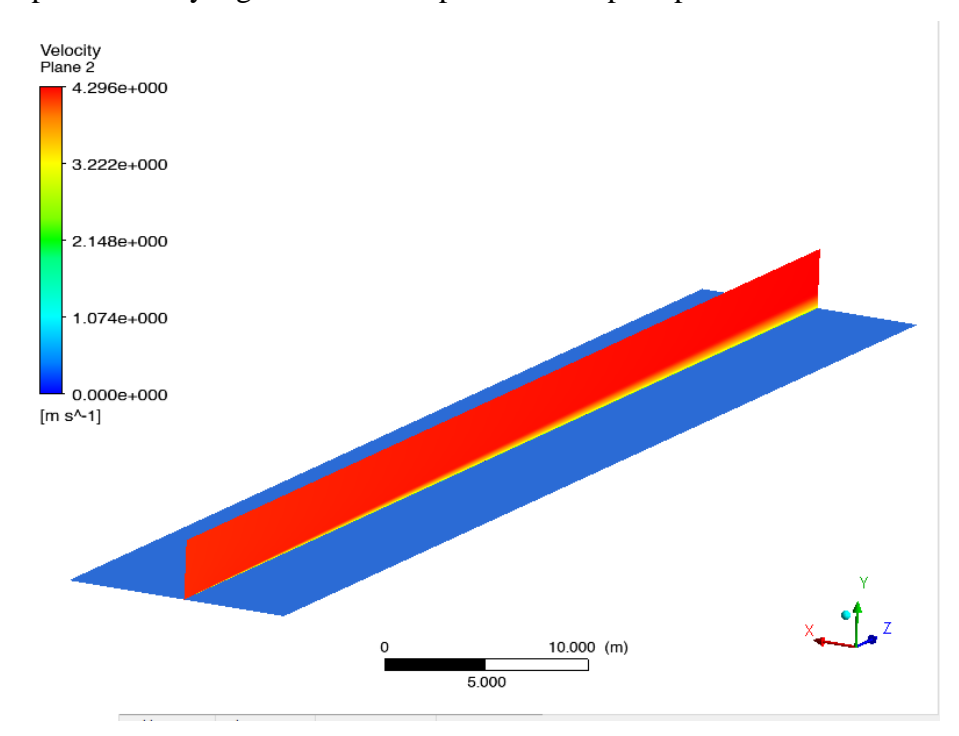

Gambar 4.25 Visualisasi kontur kecepatan aliran di sekitar pelat

#### <span id="page-53-0"></span>**4.1.4.** *Grid Independence Study* **Simulasi CFD Pelat Datar**

Dalam simulasi CFD, komponen *mesh* sangat berperan penting dalam proses diskretisasi komputasi. Pada dasarnya semakin banyak jumlah *mesh* penyusun suatu geometri, maka akan semakin bagus hasil simulasi yang dihasilkan. Namun semakin banyak *mesh* maka akan semakin banyak waktu dan memori yang dibutuhkan untuk dilakukannya komputasi. Oleh karena itu, diperlukan *grid independence study* agar hasil simulasi dapat optimum dengan jumlah *mesh* yang efektif. Menurut Cengel dan Cimbala (2006), peningkatan jumlah *mesh*  sebanyak 2 kali dikatakan baik apabila hasil simulasinya hanya berbeda kurang dari 2%. *Grid independence study* pelat datar ditunjukkan pada [Tabel 4.1](#page-54-0) dan [Gambar 4.26.](#page-54-1)

<span id="page-54-0"></span>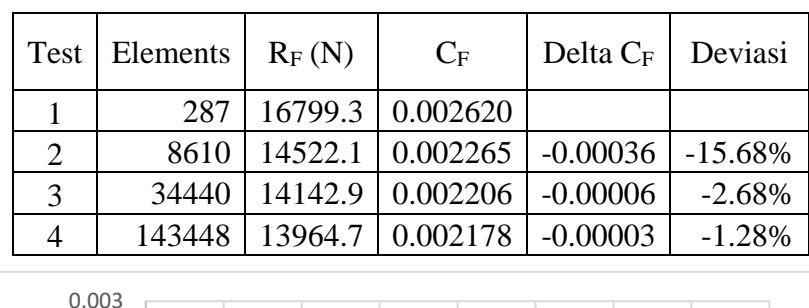

Tabel 4.1 Hasil *Grid Independence Study* pelat datar

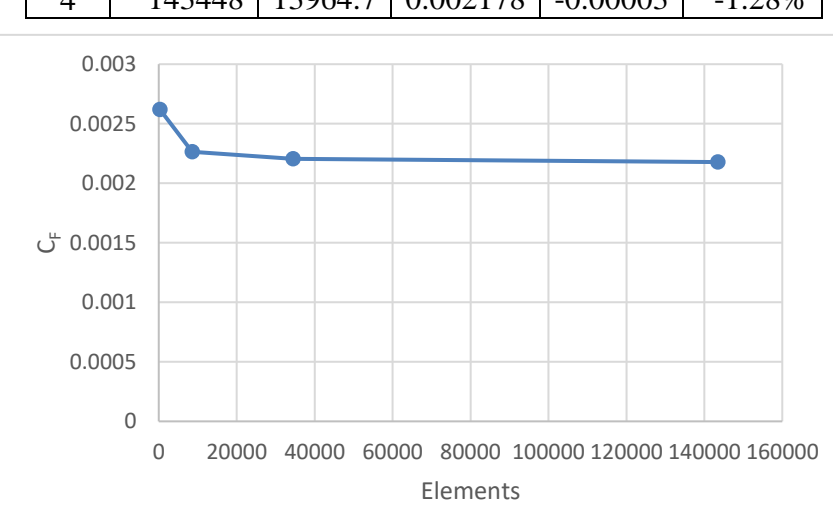

Gambar 4.26 Grafik hasil *Grid Independence Study* pelat datar

<span id="page-54-1"></span>Dari hasil *Grid Independence Study* tersebut, dapat dikatakan bahwa jumlah elemen optimum pada 34,440 elemen. Hal ini dikarenakan hasil tes ke-3 dan ke-4 hasilnya hanya memiliki perbedaan 1.28%.

## **4.1.5. Validasi Hasil Simulasi CFD Pelat Datar**

Simulasi CFD pelat datar yang dilakukan pada Tugas Akhir ini dilakukan dengan dua variasi kekasaran yang berbeda, yang pertama adalah dengan kekasaran 150 μm dan yang kedua adalah tanpa kekasaran (0 μm). Dari kedua hasil ini kemudian akan dibandingkan dengan rumus ITTC 1957 sebagai berikut.

$$
C_F = \frac{0.075}{(\log (Re) - 2)^2} \tag{4.5}
$$

Diketahui bahwa pada rumus *C<sup>F</sup>* ITTC 1957 nilai kekasaran diabaikan (Molland *et al*, 2017) sehingga pada kasus ini hasil simulasi CFD pelat datar dengan kekasaran 0 μm yang digunakan sebagai pembanding rumus persamaan (4.5) tersebut. Sedangkan, untuk hasil simulasi CFD pelat datar dengan kekasaran 150 μm ini nantinya diaplikasikan untuk perhitungan nilai *form factor.* Hasil simulasi CFD pelat datar baik dengan kekasaran 150 μm dan 0 μm serta hasil perhitungan *C<sup>F</sup>* ITTC 1957 dapat dilihat pada tabel dan plot grafik berikut ini.

| Patroli      | 69.34      | m               |               |             |                 |
|--------------|------------|-----------------|---------------|-------------|-----------------|
| Re           | (m/s)<br>V | $CF_{150\mu m}$ | $CF_{0\mu m}$ | $CF_{ITTC}$ | Differ. $(\% )$ |
| $3.22E + 08$ | 3.913      | 2.206E-03       | 1.772E-03     | 1.771E-03   | 0.07%           |
| $3.43E + 08$ | 4.173      | 2.212E-03       | 1.758E-03     | 1.756E-03   | 0.15%           |
| $3.65E + 08$ | 4.434      | 2.219E-03       | 1.745E-03     | 1.742E-03   | 0.20%           |
| $3.86E + 08$ | 4.695      | 2.225E-03       | 1.733E-03     | 1.729E-03   | 0.29%           |
| $4.08E + 08$ | 4.956      | 2.231E-03       | 1.722E-03     | 1.716E-03   | 0.35%           |

Tabel 4.2 Hasil simulasi CFD pelat datar *C<sup>F</sup>* kapal patroli

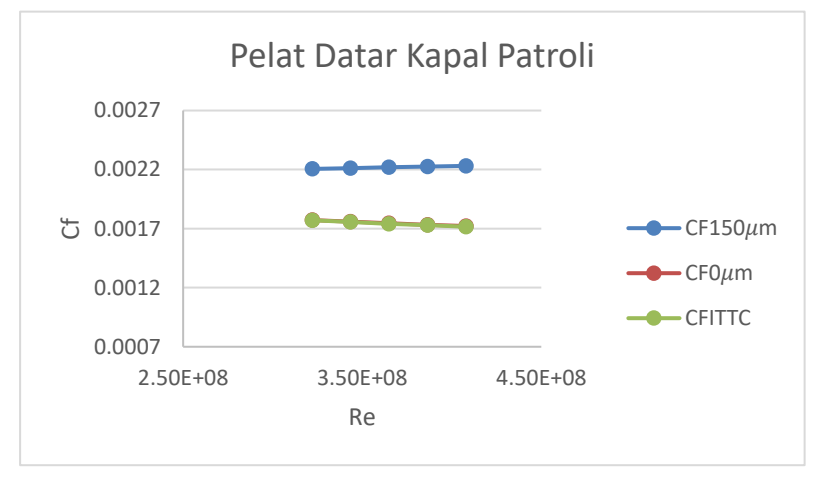

Gambar 4.27 Plot grafik *C<sup>F</sup>* pelat datar kapal patroli

| Ferry        | 97.63     | m               |               |             |                 |
|--------------|-----------|-----------------|---------------|-------------|-----------------|
| Re           | $V$ (m/s) | $CF_{150\mu m}$ | $CF_{0\mu m}$ | $CF_{ITTC}$ | Differ. $(\% )$ |
| $5.02E + 08$ | 4.333     | 2.118E-03       | 1.686E-03     | 1.670E-03   | 0.95%           |
| $5.37E + 08$ | 4.630     | 2.125E-03       | 1.673E-03     | 1.656E-03   | 1.02%           |
| $5.74E + 08$ | 4.952     | 2.132E-03       | 1.660E-03     | 1.642E-03   | 1.09%           |
| $5.96E + 08$ | 5.144     | 2.136E-03       | 1.652E-03     | 1.634E-03   | 1.13%           |
| $6.56E + 08$ | 5.659     | 2.146E-03       | 1.634E-03     | 1.614E-03   | 1.24%           |

Tabel 4.3 Hasil simulasi CFD pelat datar *C<sup>F</sup>* kapal ferry

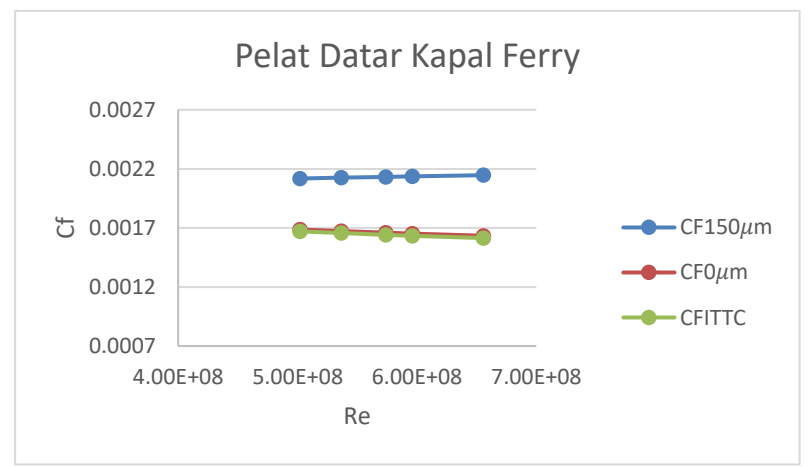

Gambar 4.28 Plot grafik *C<sup>F</sup>* pelat datar kapal ferry

| Tanker       | 103.5  | m               |               |             |                 |
|--------------|--------|-----------------|---------------|-------------|-----------------|
| Re           | V(m/s) | $CF_{150\mu m}$ | $CF_{0\mu m}$ | $CF_{ITTC}$ | Differ. $(\% )$ |
| $5.48E + 08$ | 4.461  | 2.090E-03       | 1.662E-03     | 1.652E-03   | 0.62%           |
| $5.69E + 08$ | 4.630  | 2.094E-03       | 1.655E-03     | 1.644E-03   | 0.66%           |
| $6.00E + 08$ | 4.887  | 2.100E-03       | 1.644E-03     | 1.632E-03   | 0.72%           |
| $6.32E + 08$ | 5.144  | 2.105E-03       | 1.634E-03     | 1.622E-03   | 0.78%           |
| $6.64E + 08$ | 5.402  | 2.110E-03       | 1.625E-03     | 1.612E-03   | 0.84%           |

Tabel 4.4 Hasil simulasi CFD pelat datar *C<sup>F</sup>* kapal tanker

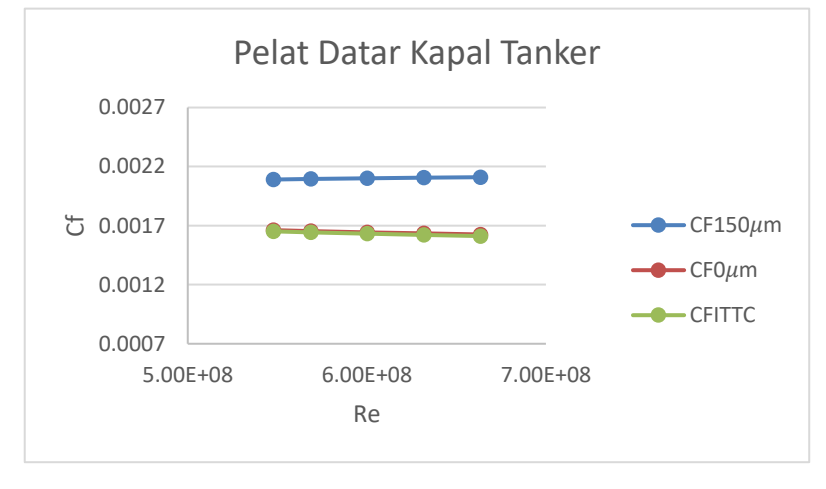

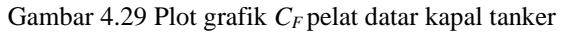

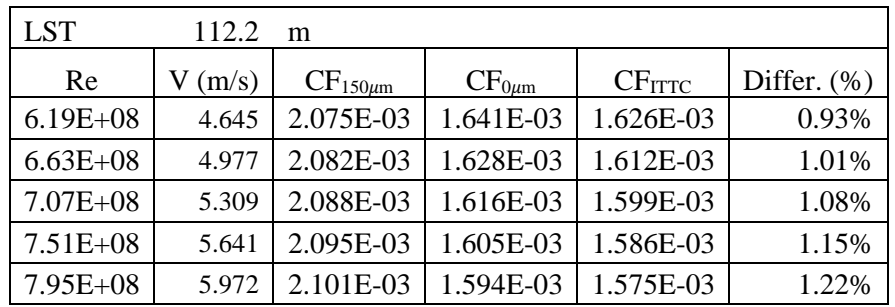

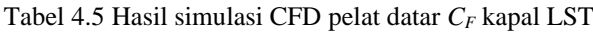

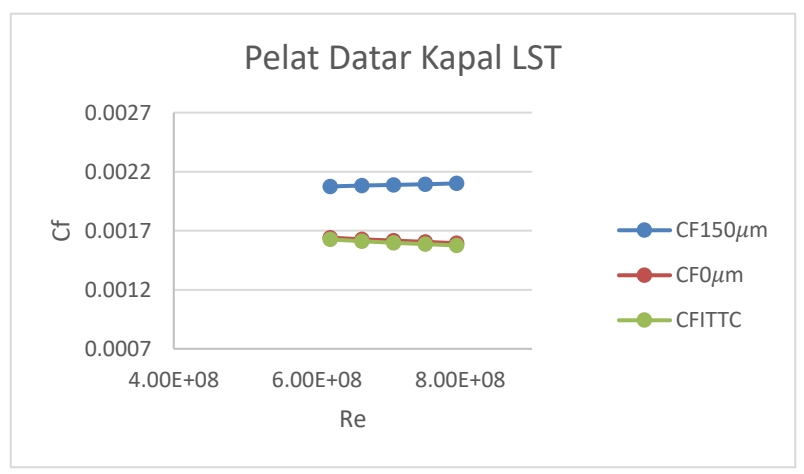

Gambar 4.30 Plot grafik *C<sup>F</sup>* pelat datar kapal LST

Dari hasil simulasi CFD pelat datar tersebut, validasi antara hasil simulasi CFD pelat datar tanpa kekasaran dengan rumus persamaan *C<sup>F</sup>* ITTC 1957, pada pelat datar kapal patroli selisih terbesar adalah 0.35% dan terkecil 0.07% dengan rata-rata selisih 0.21%. Untuk pelat datar kapal ferry selisih terbesar adalah 1.24% dan terkecil 0.95% dengan rata-rata selisih 1.09%. Untuk pelat datar kapal tanker selisih terbesar adalah 0.84% dan terkecil 0.62% dengan rata-rata selisih 0.72%. Sedangkan untuk pelat datar kapal LST selisih terbesar adalah 1.22% dan terkecil 0.93% dengan rata-rata selisih 1.08%. Hal ini menunjukkan bahwa simulasi pelat datar dapat dikatakan *valid*.

Nilai *y +* hasil simulasi CFD pelat datar juga merupakan komponen yang harus diperiksa. Versteeg dan Malalasekera menyatakan bahwa nilai *y +* dan kekasaran merupakan hubungan logaritmik *(log-law)* yang mempunyai nilai rentang 30-500 dianggap cukup baik. Berdasarkan hasil simulasi didapatkan *range* nilai *y +* diantara 30-120. Hasil dari simulasi CFD pelat datar nilai *y +* dapat dilihat pada [Gambar 4.31](#page-57-0) berikut.

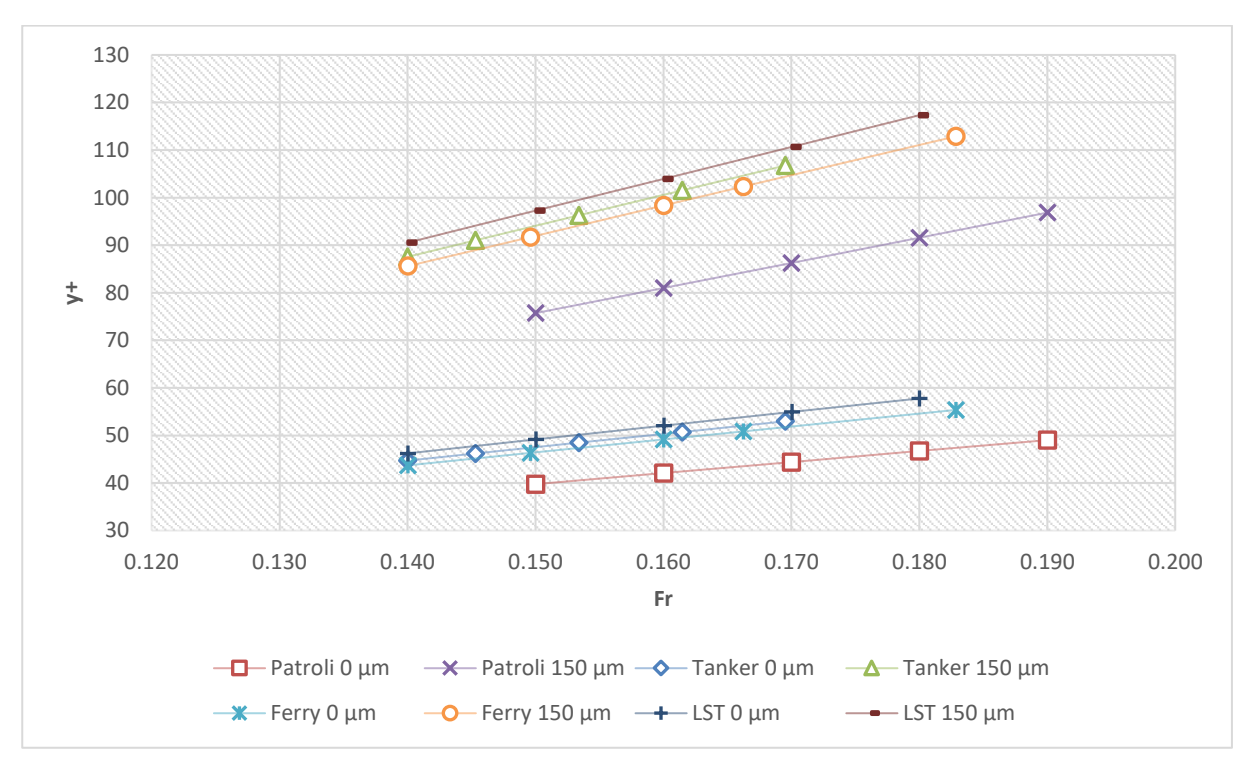

Gambar 4.31 Plot grafik hasil *y <sup>+</sup>* pelat datar

#### <span id="page-57-0"></span>**4.2. Simulasi CFD** *Free Surface Hull*

Simulasi CFD *free surface* dilakukan untuk mendapatkan nilai hambatan total pada kapal tanker, kapal ferry, kapal patroli dan kapal LST. Simulasi *free surface* dilakukan karena menyesuaikan kondisi yang dialami oleh kapal sebenarnya yang bergerak pada dua komponen fluida, air dan udara. Dalam Tugas Akhir ini simulasi CFD *free surface* dilakukan dengan

menggunakan program NUMECA Fine/Marine. Berikut ini adalah tahapan-tahapan simulasi CFD *free surface* pada program NUMECA Fine/Marine tersebut.

# **4.2.1. NUMECA Fine/Marine C-Wizard**

Langkah-langkah untuk setelan C-Wizard pada NUMECA Fine/Marine adalah sebagai berikut:

1) Tampilan awal ketika NUMECA Fine/Marine dibuka, maka akan muncul *dialog box* seperti pada [Gambar 4.32](#page-58-0) berikut, lalu pilih Using C-Wizard dan klik OK.

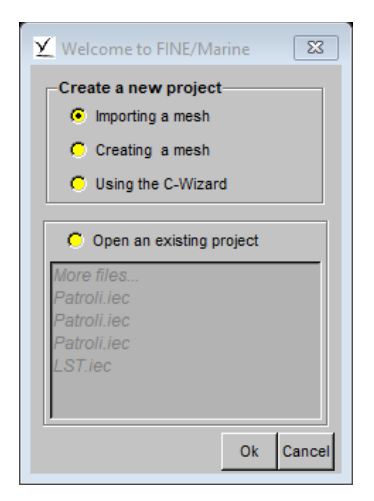

Gambar 4.32 Tampilan awal NUMECA Fine/Marine

<span id="page-58-0"></span>2) Lalu, tampilan berikutnya [\(Gambar 4.33\)](#page-58-1) pilih Create Project untuk lokasi penyimpanan hasil simulasi dan pilih satuan yang akan digunakan, lalu klik Next.

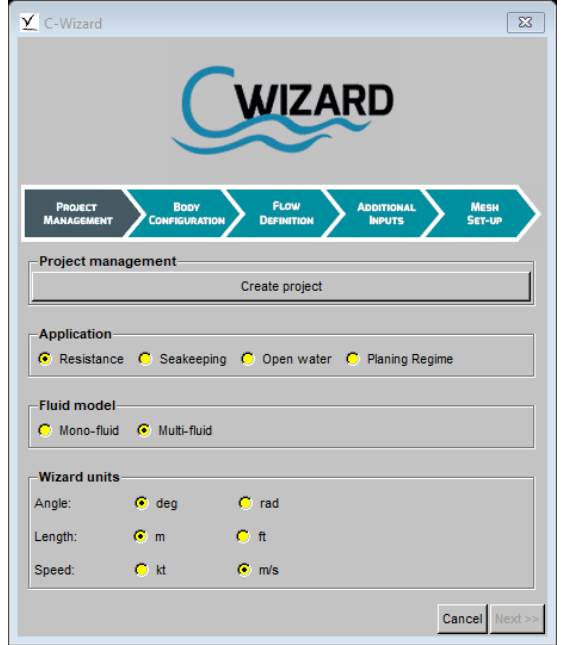

<span id="page-58-1"></span>Gambar 4.33 Visualisasi Project Management C-Wizard NUMECA Fine/Marine

3) Tahapan berikutnya adalah mengimport geometri yang telah dibuat, pada tampilan [Gambar 4.34](#page-59-0) dengan cara memilih Import Parasolid/CATPart file dan pilih model apakah gambar penuh atau setengah gambar. Pada Initial free surface position ini merupakan kondisi ketinggian sarat pada titik nol geometri, lalu sisanya dibiarkan secara *default* dan klik Next.

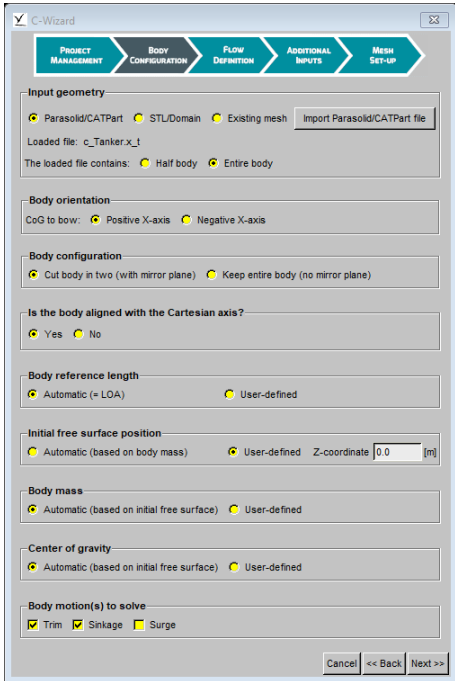

Gambar 4.34 Visualisasi Body Configuration C-Wizard NUMECA Fine/Marine

<span id="page-59-0"></span>4) Tahapan selanjutnya adalah pengaturan input kecepatan kapal dan karakteristik fluida. Pada [Gambar 4.35,](#page-59-1) nilai kecepatan diinput ke Single speed dan pada Fluid properties diisi sesuai karakteristik air laut kemudian klik Next.

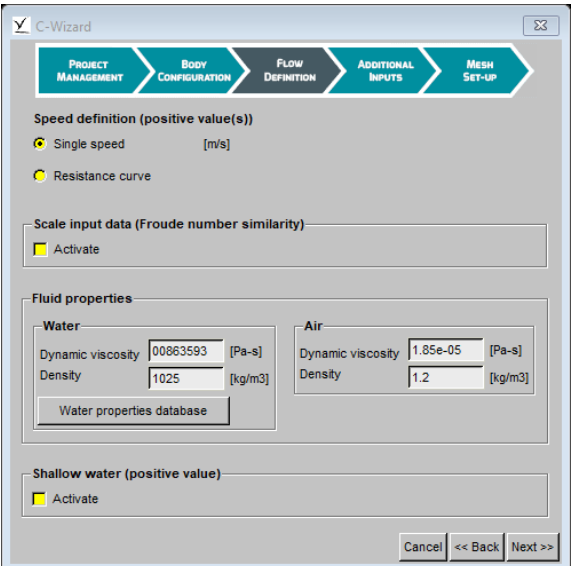

<span id="page-59-1"></span>Gambar 4.35 Visualisasi Flow Definition C-Wizard NUMECA Fine/Marine

- 5) Pada tahapan Additional Inputs dibiarkan secara *default*
- 6) Pada tahapan Mesh Set-Up ini merupakan tahapan untuk pengaturan ukuran domain, pengaturan disesuaikan seperti pada [Gambar 4.36.](#page-60-0) Menurut ITTC 2011, ukuran batas domain (ilustrasi [Gambar 4.37\)](#page-60-1) dapat disyaratkan sebagai berikut:
	- Jarak *upstream* terhadap haluan kapal adalah 1 *Lpp*
	- Jarak *downstream* terhadap buritan kapal adalah 2 *Lpp*
	- Jarak *side* terhadap geometri adalah 1 *Lpp*
	- Jarak *bottom* terhadap geometri adalah 1 *Lpp,* dan
	- Jarak *top* terhadap geometri adalah 0.5 ~ 1 *Lpp*

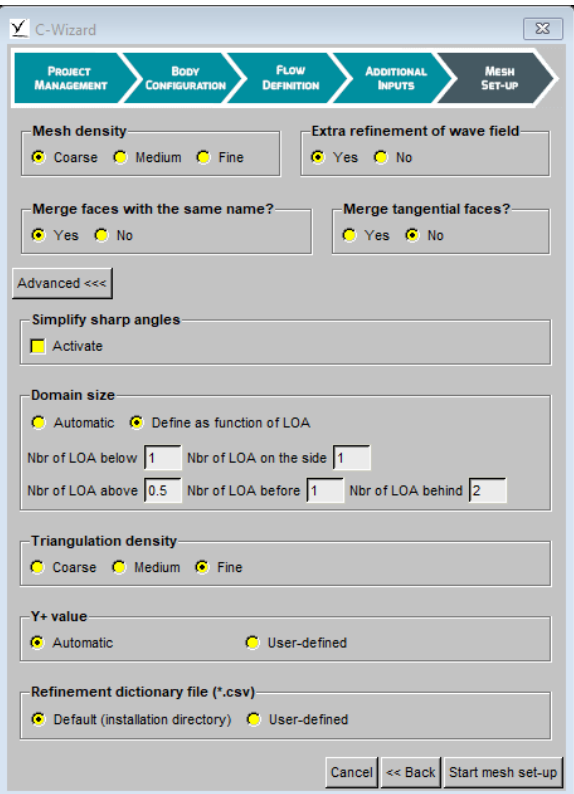

Gambar 4.36 Visualisasi Mesh Set-Up C-Wizard NUMECA Fine/Marine

<span id="page-60-1"></span><span id="page-60-0"></span>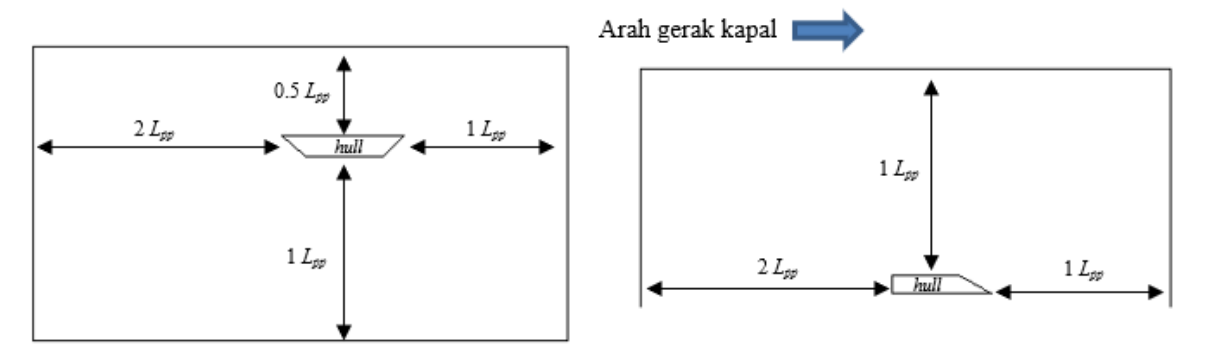

Gambar 4.37 Ilustrasi ukuran batas domain

# **4.2.2. NUMECA Fine/Marine HEXPRESS**

Kegiatan inti pada program HEXPRESS ini adalah pembentukan *mesh* geometri. Ketika C-Wizard selesai dilakukan maka secara otomatis *domain* dan letak sarat kapal akan terbuat seperti yang ditunjukkan pada [Gambar 4.38.](#page-61-0)

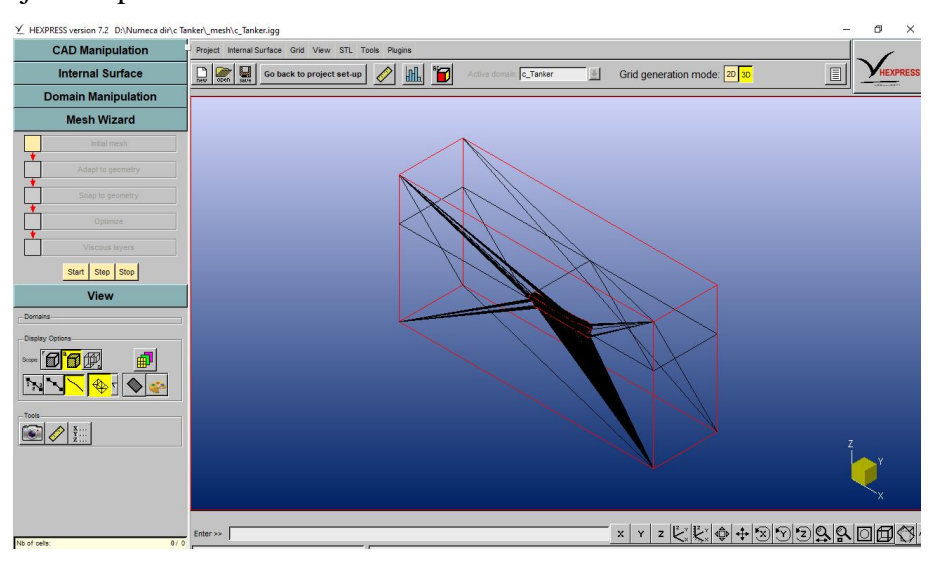

Gambar 4.38 Visualisasi letak sarat dan *domain* geometri

<span id="page-61-0"></span>Langkah-langkah konfigurasi *set-up mesh* pada HEXPRESS adalah sebagai berikut:

1) Initial Mesh

Secara otomatis program HEXPRESS membuat *hexahedral mesh* pada model geometri. Oleh sistem komputasi HEXPRESS, *domain* dihitung menjadi *isotropic subdivision* dan dihasilkan jumlah elemen *cell* yang sedikit. Hal ini ditunjukkan pada [Gambar 4.39](#page-61-1) berikut.

<span id="page-61-1"></span>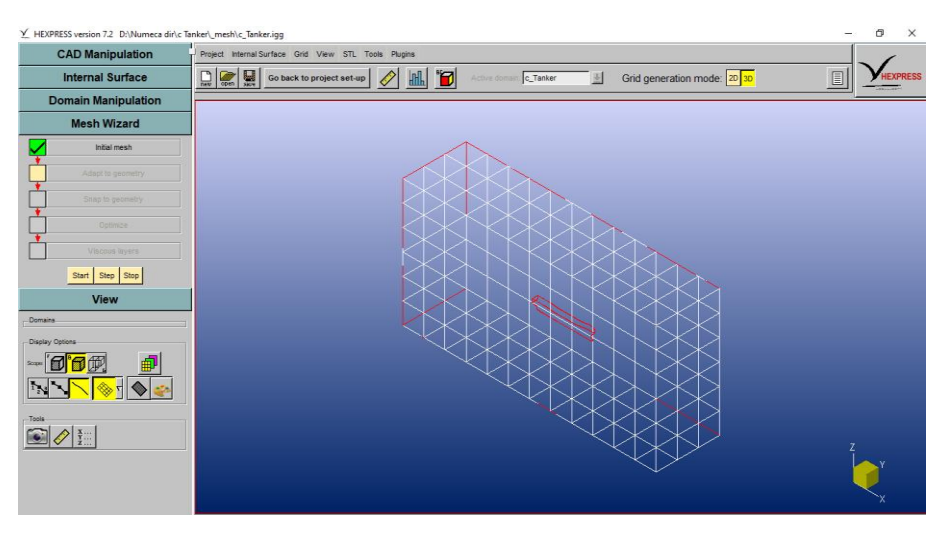

Gambar 4.39 Visualisasi hasil Initial Mesh HEXPRESS

# 2) Adapt to Geometry

Pada bagian pengaturan ini, HEXPRESS secara otomatis menyesuaikan *mesh*  terhadap bentuk objek secara *anisotropic subdivision* hingga memenuhi kriteria geometri yang ada. Pada tahapan ini terdapat parameter konfigurasi untuk menambahkan jumlah dari *mesh* yang diharapkan. Untuk hasil pada tahap Adapt to Geometry dapat dilihat pada [Gambar 4.40.](#page-62-0)

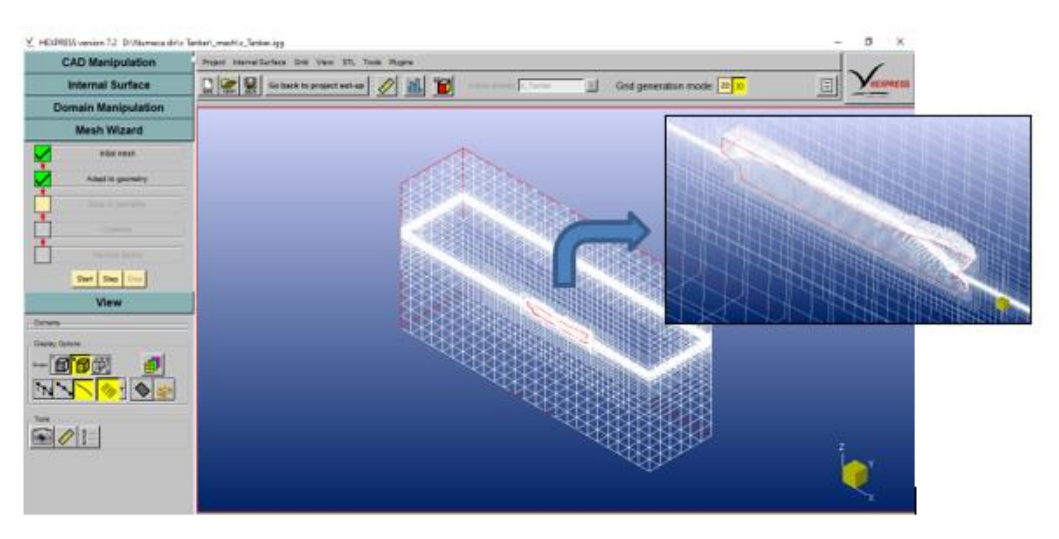

Gambar 4.40 Visualisasi hasil Adapt to Geometry HEXPRESS

## <span id="page-62-0"></span>3) Snap to Geometry

Tahap pengaturan ini merupakan tahapan pendetailan *mesh* pada ujung-ujung secara spesifik. Untuk meningkatkan hasil *mesh* secara detail, maka kedua komponen pada Global Parameters dicentang. Hasil tampilan setelah tahapan Snap to Geometry dapat dilihat pada [Gambar 4.41.](#page-62-1)

<span id="page-62-1"></span>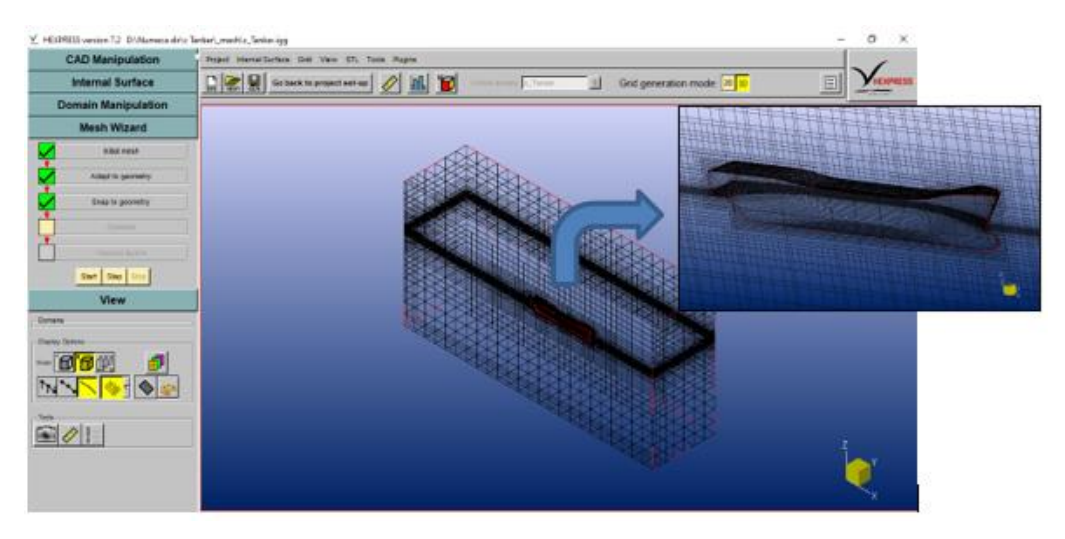

Gambar 4.41 Visualisasi hasil Snap to Geometry HEXPRESS

# 4) Optimize

Pada program HEXPRESS ini mampu mengoptimalkan kualitas *mesh* agar tidak ada *mesh* yang masih cacat dan mengakibatkan *error*. Pada tahap ini komponen yang ada pada Advanced dicentang untuk membuat geometri menjadi lebih fleksibel sehingga dapat memperbaiki *cell* yang cacat. Hasil visualiasi *meshing* setelah dioptimalkan dapat dilihat pada [Gambar 4.42.](#page-63-0)

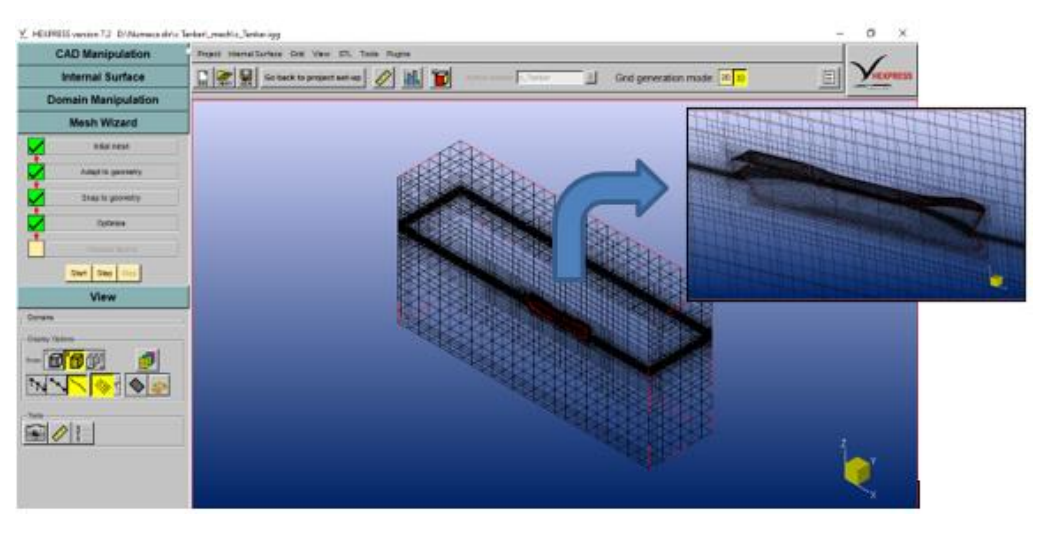

Gambar 4.42 Visualisasi hasil Optimize HEXPRESS

#### <span id="page-63-0"></span>5) Viscous Layers

Tahapan terakhir dari pembuatan *mesh* HEXPRESS ini adalah penambahan *layer*  dengan aspek rasio yang tinggi. Hal ini bertujuan untuk menyesuaikan *mesh* dengan keadaan aliran di sekitar *hull* agar tampak lebih detail dan jelas*.* Pada tahapan ini juga dapat secara otomatis mengkalkulasi nilai *y +* pada *mesh*. Hasil penambahan *viscous layer* pada tahap ini dapat dilihat pada [Gambar 4.43.](#page-63-1)

<span id="page-63-1"></span>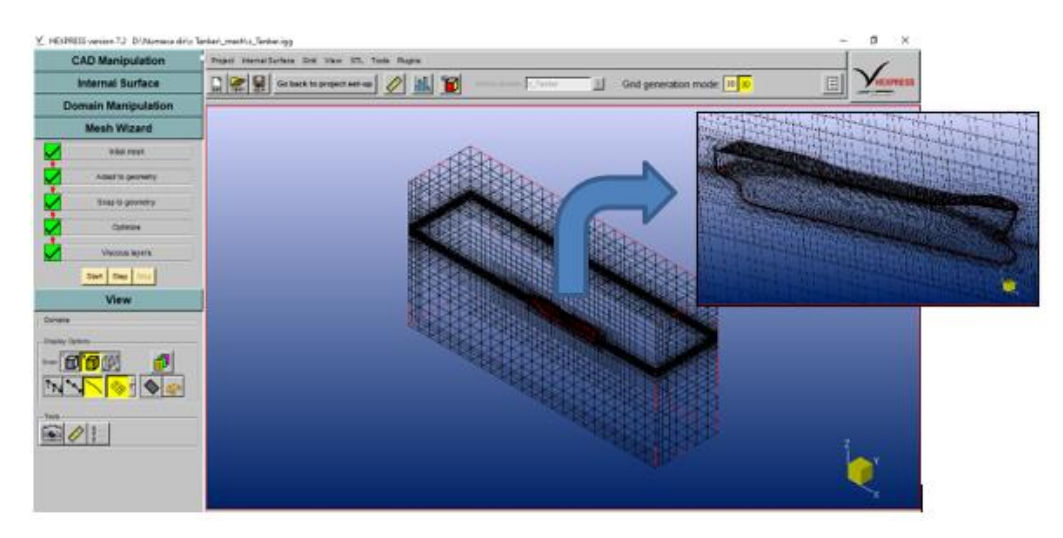

Gambar 4.43 Visualisasi hasil Viscous Layers HEXPRESS

# **4.2.3. NUMECA Fine/Marine CFD Program**

Tahapan selanjutnya yang dilakukan oleh program NUMECA Fine/Marine adalah pengaturan penginputan karakteristik fluida, kondisi batas, hingga ke proses komputasi *solver*. Tampilan awal ketika selesai melakukan *meshing* pada program HEXPRESS adalah seperti [Gambar 4.44.](#page-64-0) Konfigurasi dan kondisi lingkungan ini disesuaikan dengan kondisi sebenarnya yang dialami oleh kapal. Berikut ini tahapan-tahapan pengaturan input yang dilakukan dalam NUMECA Fine/Marine.

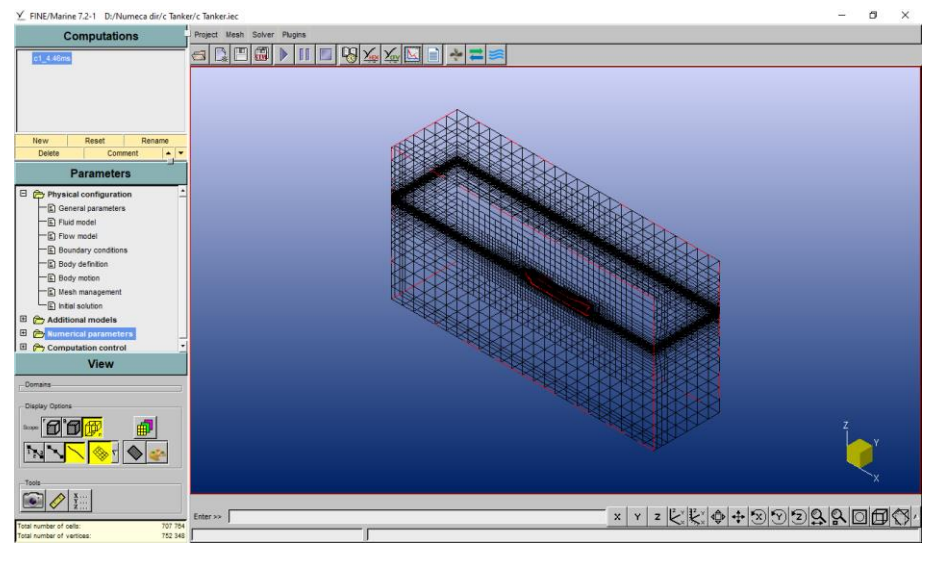

Gambar 4.44 Tampilan awal NUMECA Fine/Marine

<span id="page-64-0"></span>1) General Parameters

Pengaturan konfigurasi waktu pada program ini dilakukan dengan menggunakan *steady*. Hal ini dikarenakan pada simulasi kali ini merupakan simulasi pada *free surface*  sehingga menggunakan *multi phase*. Berikut ini visualisasi konfigurasi yang ada pada General Parameters.

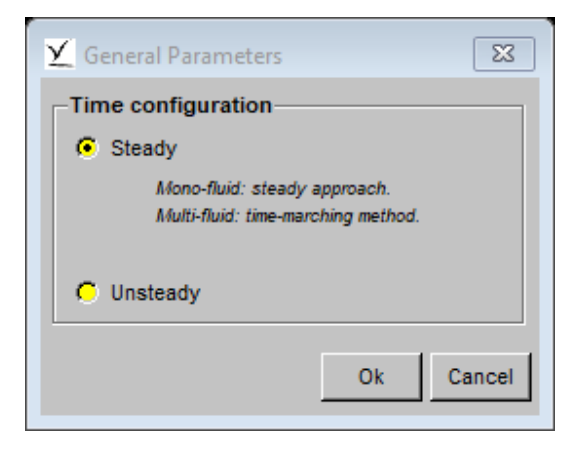

Gambar 4.45 Visualisasi pengaturan General Parameters

## 2) Fluid Model

Untuk pengaturan input fluida dilakukan pada tahapan ini. Fluida yang diinputkan dalam simulasi *free surface* ini adalah air dan udara. Yang perlu dilakukan dalam tahapan ini adalah penginputan massa jenis dan viskositas dinamis fluida. Visualisasi tampilan pengaturan fluida ini dapat dilihat pada [Gambar 4.46](#page-65-0) berikut.

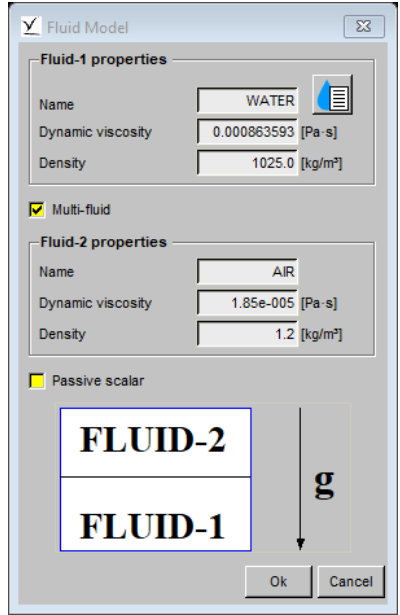

Gambar 4.46 Visualisasi pengaturan Fluid Model

<span id="page-65-0"></span>3) Flow Model

Pada pengaturan ini dilakukan untuk menentukan model turbulensi yang digunakan serta penginputan nilai gravitasi dan parameter referensi dari model. Untuk model turbulensi yang digunakan untuk menyelesaikan persamaan RANS adalah dengan *k-ω Shear Stress Transport* (SST). Karena kelebihan dari model turbulensi ini adalah mampu untuk memperhitungkan pengangkutan tegangan geser turbulen utama dalam lapisan batas gradien tekanan yang merugikan (Menter, 1993). Tampilan pengaturan dari Flow Model dapat dilihat pada [Gambar 4.47.](#page-65-1)

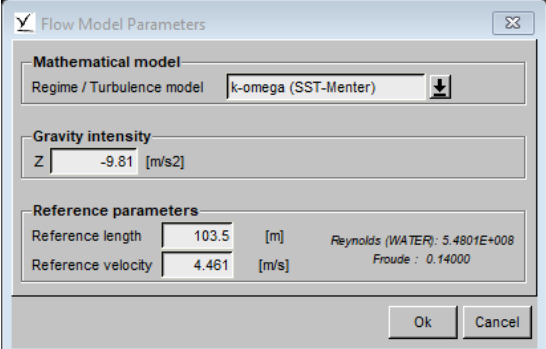

<span id="page-65-1"></span>Gambar 4.47 Visualisasi pengaturan Flow Model

## 4) Boundary Conditions

Dalam simulasi CFD pendefinisian *domain* kondisi batas perlu dilakukan. Dalam program NUMECA Fine/Marine, pengaturan tersebut dapat dilakukan pada menu Boundary Conditions. Terdapat 3 bagian sub-menu yang otomatis terbuat oleh program ini yaitu, *solid, external,* dan *mirror.* Pada [Tabel 4.6](#page-66-0) merupakan kondisi dari *boundary condition* yang dilakukan pada simulasi CFD kali ini.

<span id="page-66-0"></span>

| <b>Description</b> | <b>Type</b> | Condition                   |
|--------------------|-------------|-----------------------------|
| Inlet $(Xmin)$     | external    | Far field, $Vx = 0$         |
| Outlet (Xmax)      | external    | Far field, $Vx = 0$         |
| Bottom (Zmin)      | external    | Update hydrostatic pressure |
| Top (Zmax)         | external    | Update hydrostatic pressure |
| Side (Ymin)        | mirror      | Mirror                      |
| Side (Ymax)        | external    | Far field, $Vx = 0$         |
| Ship hull          | solid       | Free slip (0 shear stress)  |

Tabel 4.6 Keterangan *boundary conditions* simulasi CFD *free surface*

# 5) Body Motion

Pada tahapan ini, dilakukan konfigurasi gerakan 6 derajat kebebasan kapal yaitu *surge, sway, heave, roll, pitch,* dan *yaw.* Pada pengaturan ini dibiarkan secara *default* sesuai dengan pengaturan dari program sesuai [Gambar 4.48.](#page-66-1) Lalu pada sub-menu Dynamic parameters, merupakan konfigurasi untuk mengatur titik berat dan massa objek. Karena kapal yang digunakan merupakan objek yang simetri sisi kiri dan kanannya maka dalam simulasi CFD ini geometry yang dipilih adalah Half body.

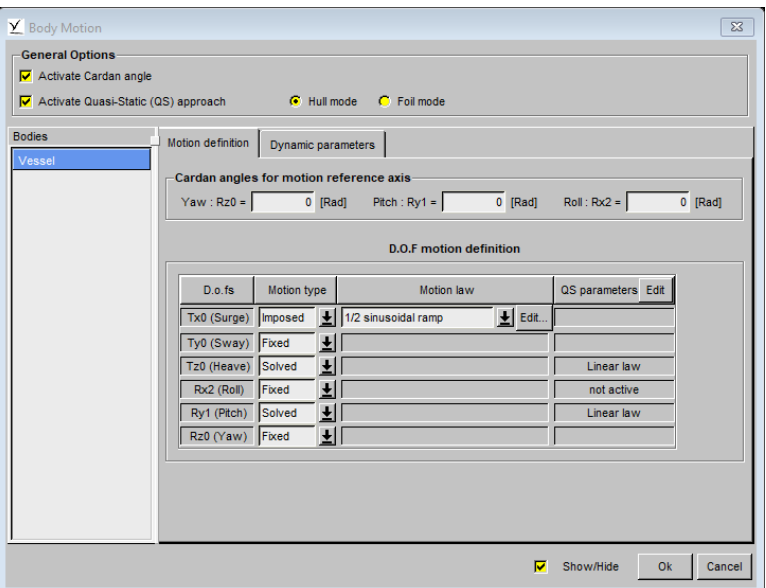

<span id="page-66-1"></span>Gambar 4.48 Visualisasi pengaturan Body Motion

#### 6) Initial Solution

Pada menu ini menunjukkan kondisi dari *free surface* sesuai dengan koordinat titik nol desain geometri atau dengan kata lain merupakan pengaturan untuk menentukan ketinggian sarat kapal.

7) Control Variables

Dalam tahapan ini dilakukan pengaturan parameter-parameter terkait batasan *solver*  melakukan iterasi. Nilai *time step* minimum yang dapat digunakan untuk proses iterasi adalah dari hasil pembagian *final time* dan *time step value.* Namun dari hasil tersebut hasil simulasi masih belum optimum, sehingga perlu ditambah lagi nilai *time step*-nya. Untuk inputan dari tahapan ini adalah dapat dilihat pada [Gambar 4.49](#page-67-0) berikut ini.

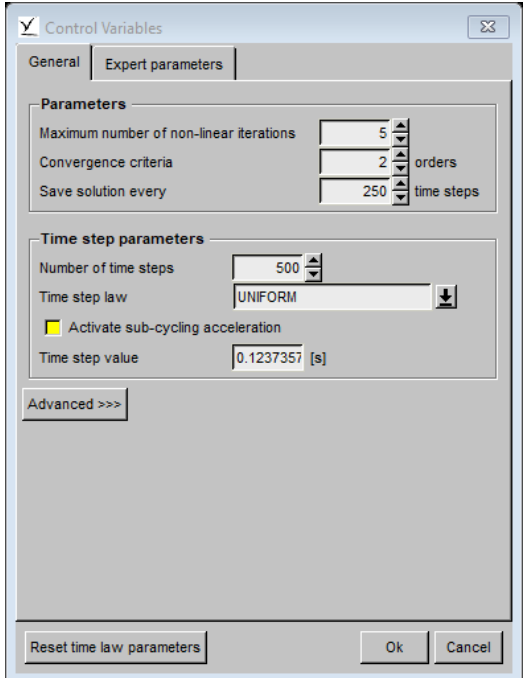

Gambar 4.49 Visualisasi pengaturan Control Variables

<span id="page-67-0"></span>Setelah dilakukan pengaturan program NUMECA Fine/Marine, maka langkah selanjutnya adalah memulai *solver* dan menyesuaikan partisi komputasi dengan spesifikasi komputer yang digunakan. Dalam Tugas Akhir ini berikut ini adalah spesifikasi komputer yang digunakan untuk simulasi CFD *free surface*:

- Sistem Operasi : Windows 10 Pro 64 bit
- Processor : Intel (R) Core(TM)  $i7-4790 \ @ 3.60 \text{GHz}$  (8 CPUs),  $\sim$ 3.6GHz
- Memory : 32768 MB RAM

#### **4.2.4. NUMECA Fine/Marine CFView**

Apabila proses *solver* telah selesai dilakukan seperti yang ditunjukkan pada [Gambar](#page-68-0)  [4.50,](#page-68-0) maka visualisasi untuk memperlihatkan bentuk aliran yang terjadi dapat dilakukan dengan program CFView Fine/Marine. Berikut ini adalah langkah-langkah untuk menampilkan pola aliran yang terjadi pada kapal dengan program CFView Fine/Marine.

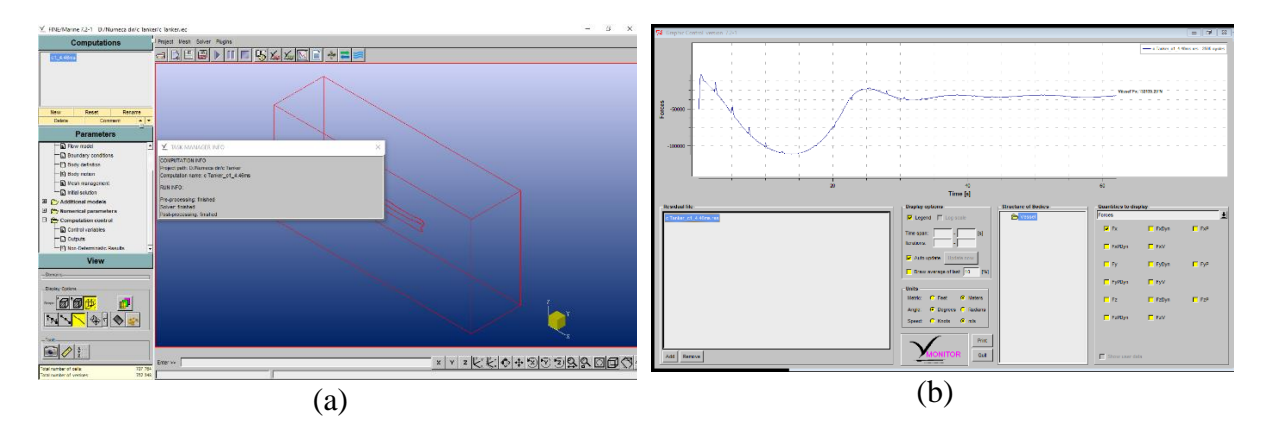

Gambar 4.50 a) Tampilan ketika *solver* selesai; b) Grafik *monitoring* nilai hambatan

<span id="page-68-0"></span>Tampilan awal ketika masuk ke dalam program CFView Fine/Marine adalah tampak model garis tepi dari setengah *hull* kapal. Kemudian pilih Geometry pada *toolbar* dan pilih Repetition on/off untuk menjadikan tampilan kapal secara penuh. Lalu untuk menjadikan kapal terlihat ada *surface hull-*nya, pilih Render pada *toolbar* kemudian klik Shading > Gouraud. Untuk menampilkan aliran *free surface* dapat dengan cara memilih Macros pada *toolbar,* lalu pilih Represent\_free\_surface. Hasil akhir tampilan dari pola aliran yang dihasilkan CFView Fine/Marine dapat dilihat pada [Gambar 4.51.](#page-68-1)

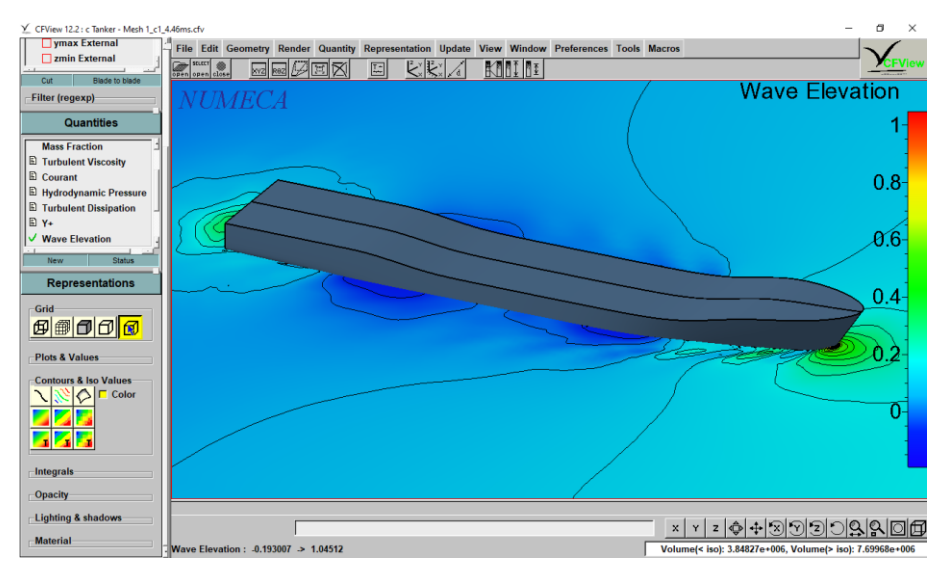

<span id="page-68-1"></span>Gambar 4.51 Tampilan aliran gelombang pada CFView Fine/Marine

Sedangkan apabila ingin menampilan hasil pola gelombang yang dialami oleh badan kapal, caranya adalah dengan mengaktifkan Mass Fraction pada Quantities hingga tercentang. Lalu pilih *icon* Smooth Contour pada Representation, maka secara otomatis tampilan akan berubah seperti pada [Gambar 4.52.](#page-69-0)

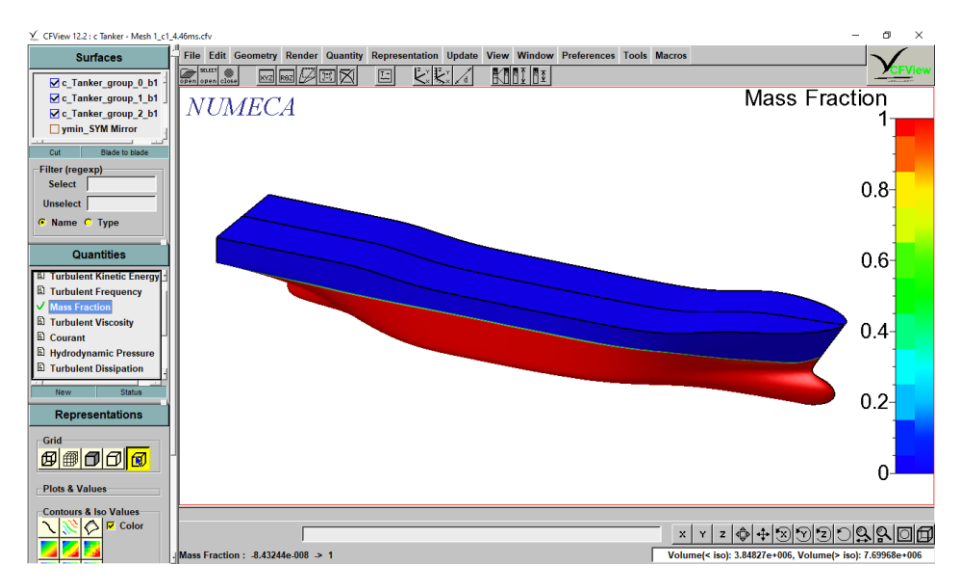

Gambar 4.52 Visualisasi pola gelombang pada badan kapal

# <span id="page-69-0"></span>**4.2.5.** *Grid Independence Study* **Simulasi CFD** *Free Surface*

Sama halnya dengan *grid independence study* yang dilakukan pada simulasi CFD pelat datar, yang membedakan *grid independence study* pada simulasi CFD *hull free surface* adalah dilakukan pada masing-masing jenis model uji kapal. Hal ini dikarenakan bentuk dari geometri tiap jenis kapal adalah berbeda sehingga diperlukan *meshing* yang berbeda juga. Pada proses *meshing* pada NUMECA HEXPRESS penambahan *grid* diatur kurang lebih dua kali dari jumlah sebelumnya hingga mencapai selisih kurang dari 2% (Anderson, 1995). Tujuan utama dari proses *grid independence study* ini adalah untuk mendapatkan hasil simulasi yang optimum dengan waktu tempuh simulasi yang efisien. Berikut ini merupakan hasil *grid independence study* simulasi CFD *hull free surface* yang telah dilakukan.

• Kapal Tanker

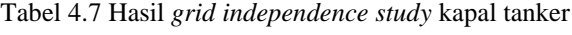

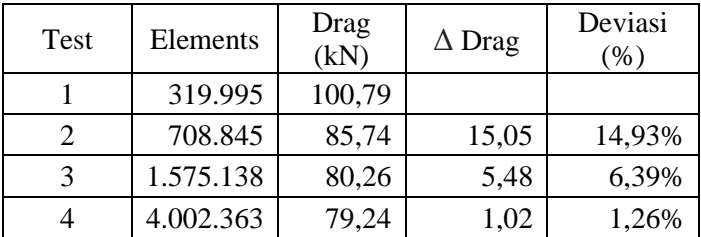

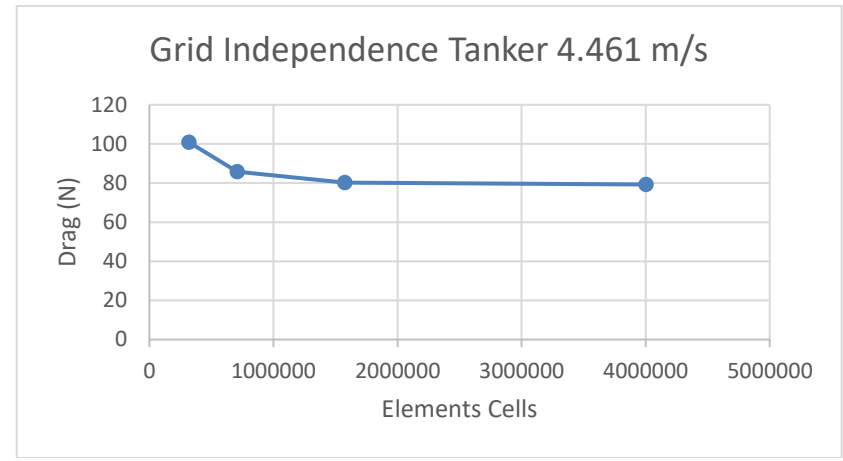

Gambar 4.53 Grafik *grid independence study* kapal tanker

Kapal Ferry

| Test | Elements  | Drag<br>(kN) | $\Delta$ Drag | Deviasi<br>$(\% )$ |
|------|-----------|--------------|---------------|--------------------|
|      | 130.706   | 114,57       |               |                    |
| 2    | 285.638   | 62,29        | 52,28         | 45,63%             |
| 3    | 581.113   | 56,55        | 5,74          | 9,22%              |
|      | 1.227.310 | 56,28        | 0,27          | 0,48%              |

Tabel 4.8 Hasil *grid independence study* kapal ferry

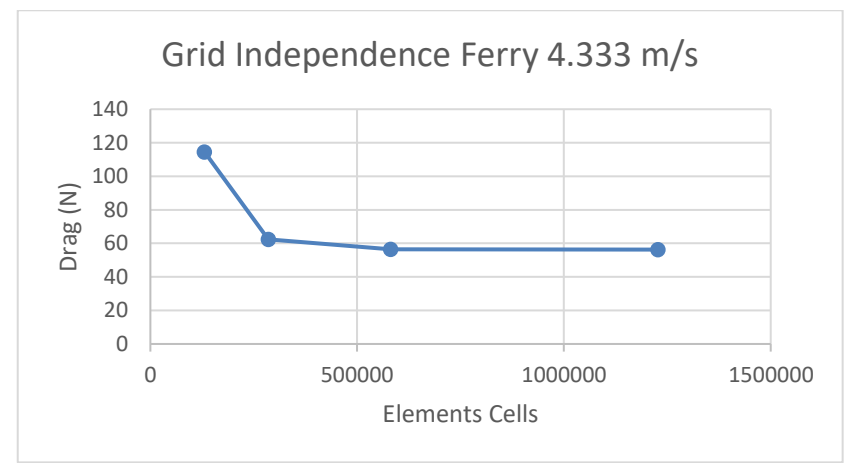

Gambar 4.54 Grafik *grid independence study* kapal ferry

• Kapal LST

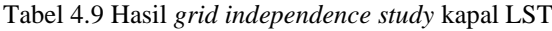

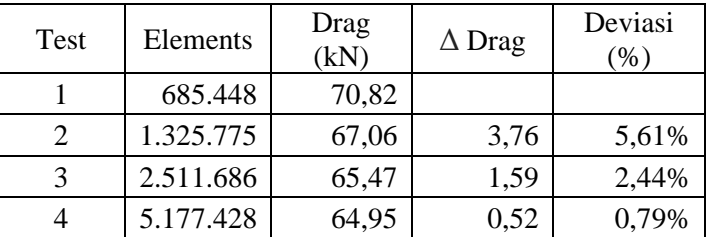

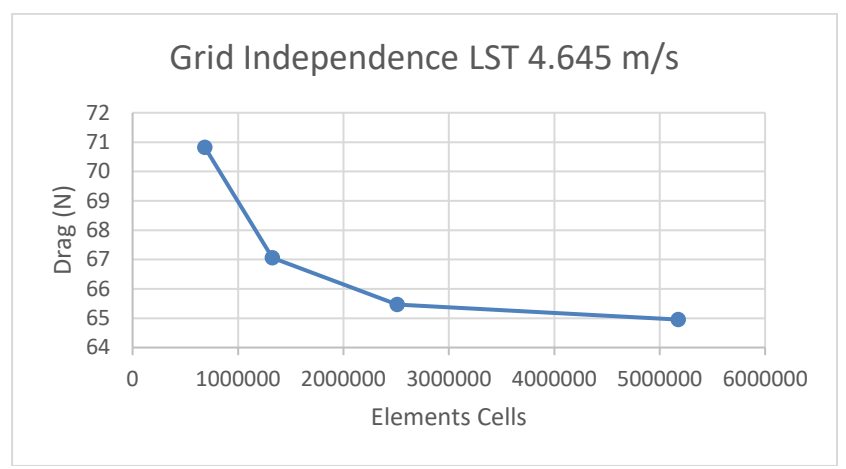

Gambar 4.55 Grafik *grid independence study* kapal LST

• Kapal Patroli

| Test | Elements  | Drag<br>$(\rm N)$ | $\Delta$ Drag | Deviasi<br>$(\%)$ |
|------|-----------|-------------------|---------------|-------------------|
|      | 121.188   | 30,21             |               |                   |
| 2    | 312.440   | 19,27             | $-10,94$      | 56,76%            |
| 3    | 631.041   | 17,81             | $-1,46$       | 8,20%             |
|      | 1.337.752 | 17,74             | $-0,07$       | 0,42%             |

Tabel 4.10 Hasil *grid independence study* kapal patroli

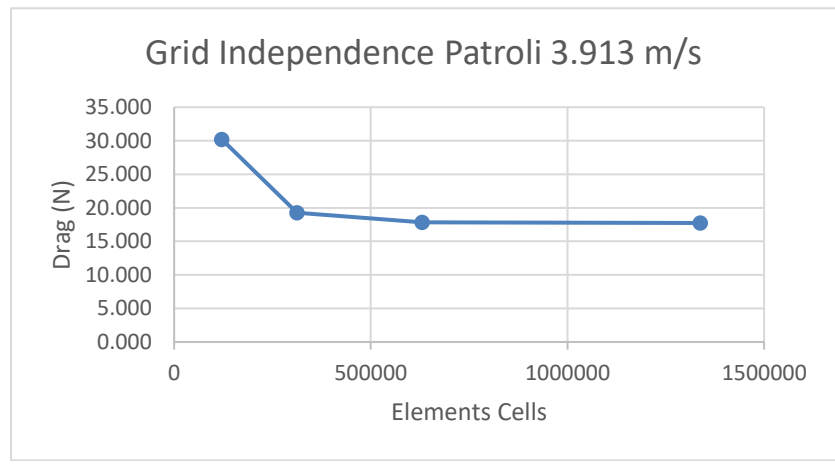

Gambar 4.56 Grafik *grid independence study* kapal patroli

Berdasarkan data hasil *grid independence study,* nilai optimum jumlah elemen yang digunakan untuk kapal tanker sebesar 1,517,438 karena mempunyai selisih 1.26% dari hasil tes ke-3 dan ke-4. Untuk kapal ferry jumlah elemen yang digunakan sebesar 581,113 karena mempunyai selisih 0.48% dari hasil tes ke-3 dan ke-4. Untuk kapal LST jumlah elemen yang digunakan sebesar 2,511,686 karena mempunyai selisih 0.79% dari hasil tes ke-3 dan ke-4. Sedangkan untuk kapal patroli jumlah elemen yang digunakan sebesar 631,041 karena mempunyai selisih 0.42% dari hasil tes ke-3 dan ke-4.
#### **4.2.6. Validasi Hasil Simulasi CFD** *Free Surface* **Hambatan Kapal**

Suatu hasil simulasi CFD dapat dikatakan valid apabila mempunyai perbandingan yang tidak mengalami perbedaan signifikan terhadap hasil suatu eksperimen atau metode empiris lain yang diterima. Dalam Tugas Akhir ini, yang digunakan untuk mevalidasi hasil simulasi CFD adalah dari eksperimen hambatan uji model yang telah dilakukan di BPPT-BTH. Variasi yang digunakan dalam Tugas Akhir ini adalah lambung kapal tanker, kapal ferry, kapal LST, dan kapal patroli. Simulasi CFD yang dilakukan adalah dengan menggunakan *free surface* (FS), namun untuk memastikan bahwa pembangkitan gelombang tidak terjadi atau dianggap tidak ada maka dilakukan juga simulasi CFD *full viscous* (FV). Berikut ini adalah hasil dari perbandingan antara simulasi CFD dengan hasil eksperimen *towing tank* yang dilakukan BPPT-BTH.

|       | Patroli       |              |          |          |              |            |                  |  |  |  |  |  |
|-------|---------------|--------------|----------|----------|--------------|------------|------------------|--|--|--|--|--|
|       | Vs(m/s)<br>Fr | $R_{TS}$ (N) | $R_{TS}$ | $R_{TS}$ |              | Deviasi    | Deviasi          |  |  |  |  |  |
|       |               | (LHI)        | FS(N)    | FV(N)    | Re           | CFD FS vs. | <b>CFD FS</b>    |  |  |  |  |  |
|       |               |              | (CFD)    | (CFD)    |              | LHI $(\%)$ | vs. $FV$ $(\% )$ |  |  |  |  |  |
| 0.150 | 3.913         | 17400.00     | 17814.00 | 16862.00 | $3.22E + 08$ | 2.38%      | 5.34%            |  |  |  |  |  |
| 0.160 | 4.173         | 20600.00     | 20916.00 | 19378.00 | $3.43E + 08$ | 1.53%      | 7.35%            |  |  |  |  |  |
| 0.170 | 4.434         | 24000.00     | 24336.00 | 22768.00 | $3.65E + 08$ | 1.40%      | 6.44%            |  |  |  |  |  |
| 0.180 | 4.695         | 27600.00     | 27700.00 | 26676.00 | $3.86E + 08$ | 0.36%      | 3.70%            |  |  |  |  |  |
| 0.190 | 4.956         | 32000.00     | 32420.00 | 30746.00 | $4.08E + 08$ | 1.31%      | 5.16%            |  |  |  |  |  |

Tabel 4.11 Validasi hasil simulasi CFD kapal patroli

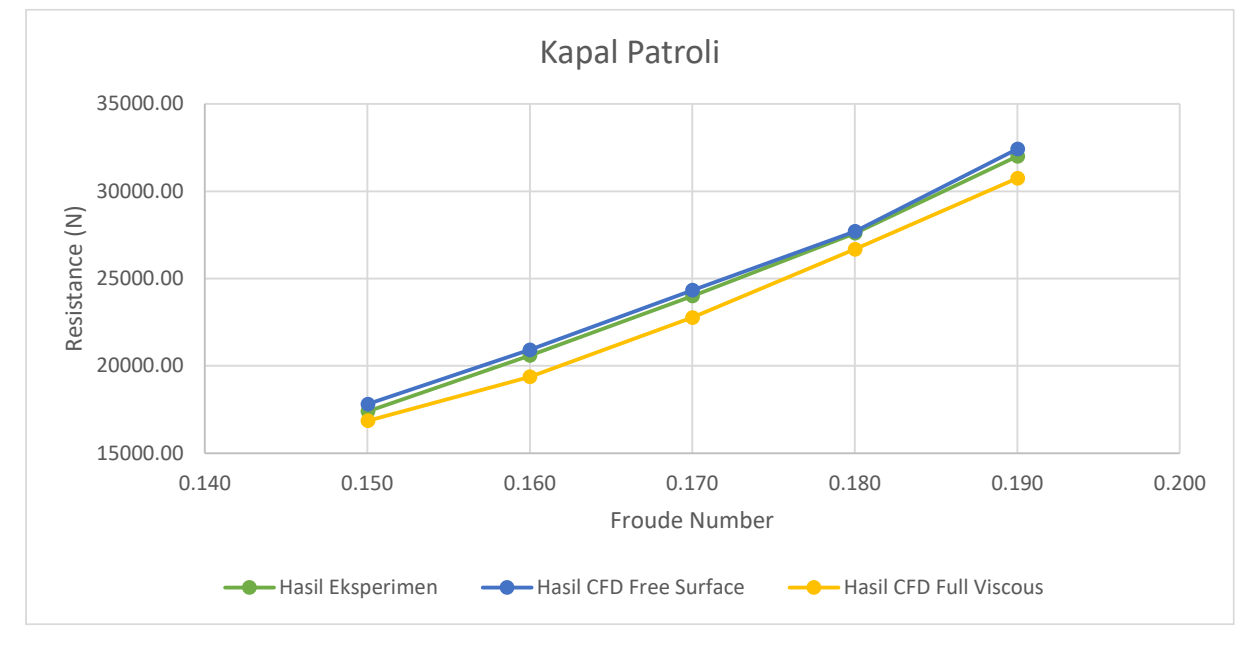

Gambar 4.57 Perbandingan nilai hambatan ekperimen dan CFD kapal patroli

|       | Ferry   |                       |                            |                            |              |                                     |                                           |  |  |  |  |  |
|-------|---------|-----------------------|----------------------------|----------------------------|--------------|-------------------------------------|-------------------------------------------|--|--|--|--|--|
| Fr    | Vs(m/s) | $R_{TS}$ (N)<br>(LHI) | $R_{TS}$<br>FS(N)<br>(CFD) | $R_{TS}$<br>FV(N)<br>(CFD) | Re           | Deviasi<br>CFD FS vs.<br>LHI $(\%)$ | Deviasi<br><b>CFD FS</b><br>vs. FV<br>(%) |  |  |  |  |  |
| 0.140 | 4.333   | 56000.00              | 56548.00                   | 54198.00                   | $5.02E + 08$ | 0.98%                               | 4.16%                                     |  |  |  |  |  |
| 0.150 | 4.630   | 63800.00              | 64692.00                   | 62140.00                   | $5.37E + 08$ | 1.40%                               | 3.94%                                     |  |  |  |  |  |
| 0.160 | 4.952   | 73000.00              | 77460.00                   | 72136.00                   | $5.74E + 08$ | 6.11%                               | 6.87%                                     |  |  |  |  |  |
| 0.166 | 5.144   | 82500.00              | 84024.00                   | 78216.00                   | $5.96E + 08$ | 1.85%                               | 6.91%                                     |  |  |  |  |  |
| 0.183 | 5.659   | 103000.00             | 107326.00                  | 99248.00                   | $6.56E + 08$ | 4.20%                               | 7.53%                                     |  |  |  |  |  |

Tabel 4.12 Validasi hasil simulasi CFD kapal ferry

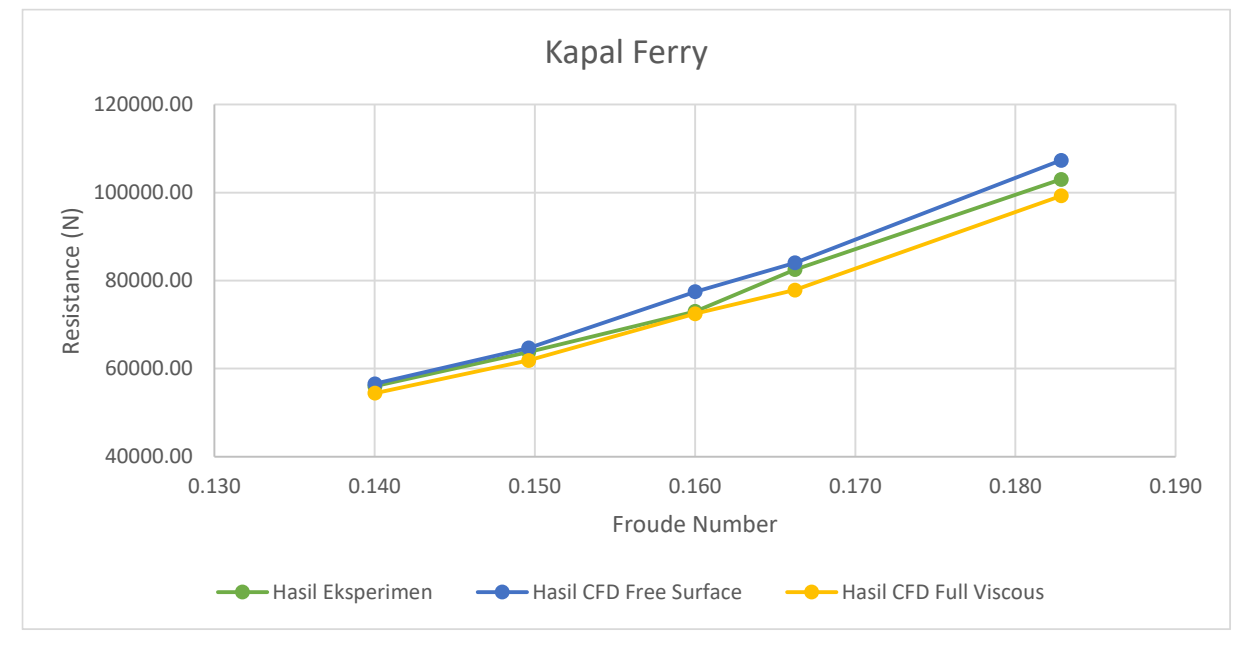

Gambar 4.58 Perbandingan nilai hambatan ekperimen dan CFD kapal ferry

|       | Tanker  |                       |                            |                            |              |                                     |                                           |  |  |  |  |  |
|-------|---------|-----------------------|----------------------------|----------------------------|--------------|-------------------------------------|-------------------------------------------|--|--|--|--|--|
| Fr    | Vs(m/s) | $R_{TS}$ (N)<br>(LHI) | $R_{TS}$<br>FS(N)<br>(CFD) | $R_{TS}$<br>FV(N)<br>(CFD) | Re           | Deviasi<br>CFD FS vs.<br>LHI $(\%)$ | Deviasi<br><b>CFD FS</b><br>vs. FV<br>(%) |  |  |  |  |  |
| 0.140 | 4.461   | 81300.00              | 80256.00                   | 77208.00                   | $5.48E + 08$ | 1.28%                               | 3.80%                                     |  |  |  |  |  |
| 0.145 | 4.630   | 90500.00              | 89110.00                   | 83328.00                   | $5.69E + 08$ | 1.54%                               | 6.49%                                     |  |  |  |  |  |
| 0.153 | 4.887   | 100000.00             | 97370.00                   | 93784.00                   | $6.00E + 08$ | 2.63%                               | 3.68%                                     |  |  |  |  |  |
| 0.161 | 5.144   | 111000.00             | 112012.00                  | 105178.00                  | $6.32E + 08$ | 0.91%                               | 6.10%                                     |  |  |  |  |  |
| 0.170 | 5.402   | 123000.00             | 122818.00                  | 118000.00                  | $6.64E + 08$ | 0.15%                               | 3.92%                                     |  |  |  |  |  |

Tabel 4.13 Validasi hasil simulasi CFD kapal tanker

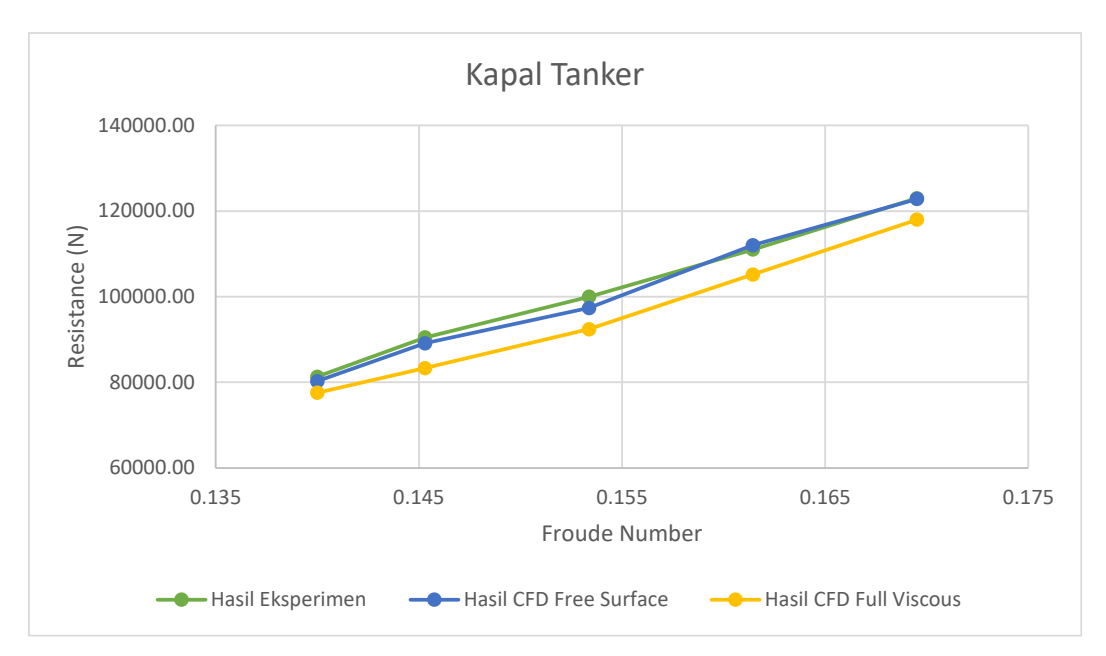

Gambar 4.59 Perbandingan nilai hambatan ekperimen dan CFD kapal tanker

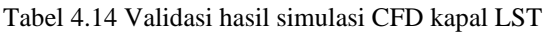

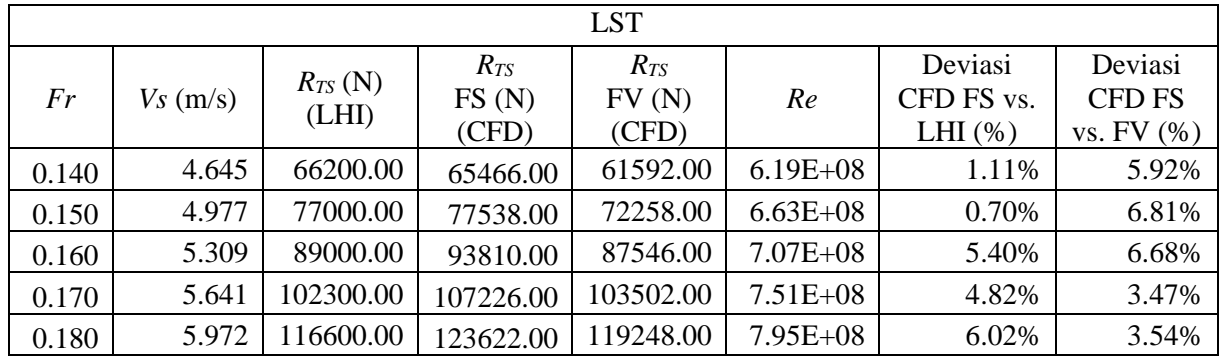

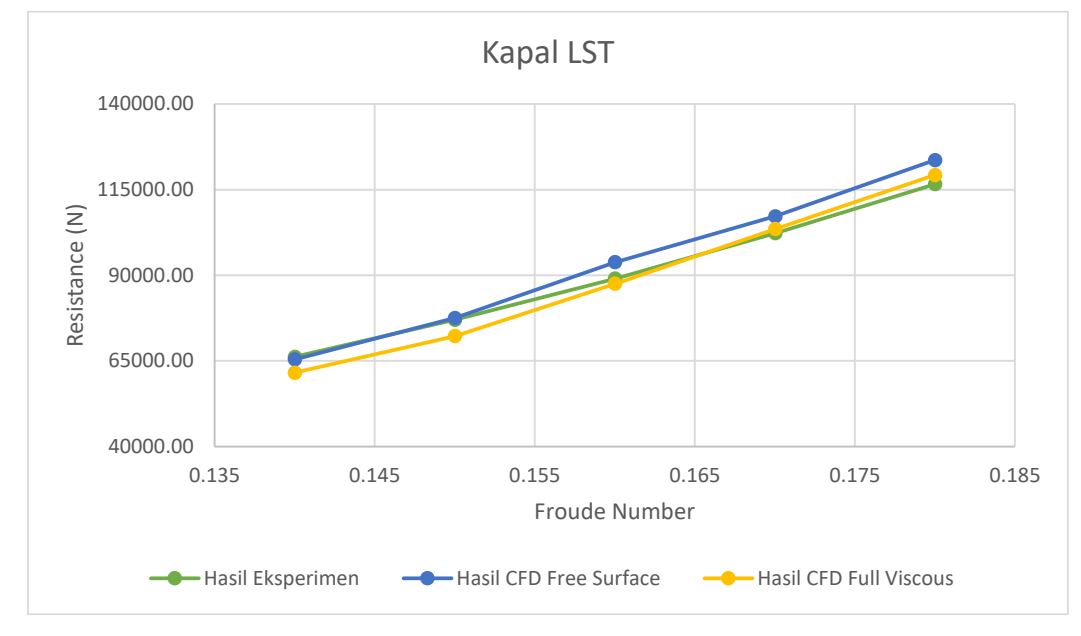

Gambar 4.60 Perbandingan nilai hambatan ekperimen dan CFD kapal LST

Berdasarkan data hasil eksperimen uji model hambatan *towing tank* dan simulasi CFD *free surface* tersebut, untuk kapal patroli selisih terbesar adalah 2.38% dan terkecil 0.36% dengan rata-rata selisih 1.40%. Untuk kapal ferry selisih terbesar adalah 6.11% dan terkecil 0.98% dengan rata-rata selisih 2.91%. Untuk kapal tanker selisih terbesar adalah 2.63% dan terkecil 0.15% dengan rata-rata selisih 1.30%. Sedangkan untuk kapal LST selisih terbesar adalah 6.02% dan terkecil 0.70% dengan rata-rata selisih 3.61%. Hal ini menunjukkan bahwa perbedaan antara kedua hasil tersebut perbandingannya tidak mengalami perbedaan yang signifikan, sehingga dapat dikatakan bahwa simulasi CFD *free surface* yang dilakukan adalah valid. Selain itu, dari hasil simulasi CFD *free surface* menunjukkan bahwa terdapat kontribusi gelombang yang dihasilkan, sehingga simulasi CFD *full viscous* dilakukan untuk mengeliminasi gelombang tersebut dan nilai dari simulasi CFD *full viscous* ini yang akan digunakan dalam perhitungan nilai *form factor*.

## **BAB 5 ANALISIS DAN PEMBAHASAN**

### **5.1. Analisis Hasil Simulasi CFD**

Menurut Prohaska (1966), menyatakan bahwa nilai koefisien hambatan gelombang *(CW)*  dapat diabaikan apabila kapal dalam kecepatan rendah atau nilai Froudenya kurang dari 0.2. Hal ini menjadi dasar dalam Tugas Akhir ini untuk menggunakan data hasil eksperimen uji hambatan yang telah dilakukan oleh BPPT-BTH dengan rentang nilai Froude 0.12-0.20. Pada simulasi CFD yang dilakukan terdapat empat variasi lambung kapal yang dipilih, yaitu kapal tanker, kapal ferry, kapal LST, dan kapal patroli. Dengan rumus persamaan Froude sebagai berikut.

$$
Fr = \frac{V}{\sqrt{gL}}\tag{5.1}
$$

Dimana *V* merupakan kecepatan, *g* merupakan gaya gravitasi, dan *L* merupakan panjang kapal. Maka pemilihan kecepatan yang digunakan untuk simulasi CFD pada Tugas Akhir ini berdasarkan uji eksperimen yang telah dilakukan oleh BPPT-BTH dapat dilihat pada [Tabel 5.1](#page-76-0) berikut.

<span id="page-76-0"></span>

| Patroli 69.34 m |         | Tanker 103.5 m |         |       | Ferry 97.63 m | LST 112.2 m |         |  |
|-----------------|---------|----------------|---------|-------|---------------|-------------|---------|--|
| Fr              | Vs(m/s) | Fr             | Vs(m/s) | Fr    | Vs(m/s)       | Fr          | Vs(m/s) |  |
| 0.150           | 3.913   | 0.140          | 4.461   | 0.140 | 4.333         | 0.140       | 4.645   |  |
| 0.160           | 4.173   | 0.145          | 4.630   | 0.150 | 4.630         | 0.150       | 4.977   |  |
| 0.170           | 4.434   | 0.153          | 4.887   | 0.160 | 4.952         | 0.160       | 5.309   |  |
| 0.180           | 4.695   | 0.161          | 5.144   | 0.166 | 5.144         | 0.170       | 5.641   |  |
| 0.190           | 4.956   | 0.170          | 5.402   | 0.183 | 5.659         | 0.180       | 5.972   |  |

Tabel 5.1 Daftar kecepatan uji hambatan kapal

## **5.1.1. Koefisien Hambatan Gesek Pelat Datar**

Hambatan gesek *(CF)* dapat diketahui melalui simulasi CFD pelat datar. Ketentuan yang menjadi parameter pelat datar tersebut adalah dari ukuran panjang kapal, luas permukaan basah, dan kecepatan model atau kapal (Molland *et al,* 2017). *C<sup>F</sup>* merupakan satuan non-dimensional sehingga hanya merupakan fungsi dari nilai Reynold. Namun pada nilai *Re* yang tinggi, nilai

*C<sup>F</sup>* pada tingkat kekasaran tertentu menjadi independen. Penambahan tingkat kekasaran pada aliran turbulen agar lebih jelasnya dapat dilihat pada [Gambar 5.1.](#page-77-0)

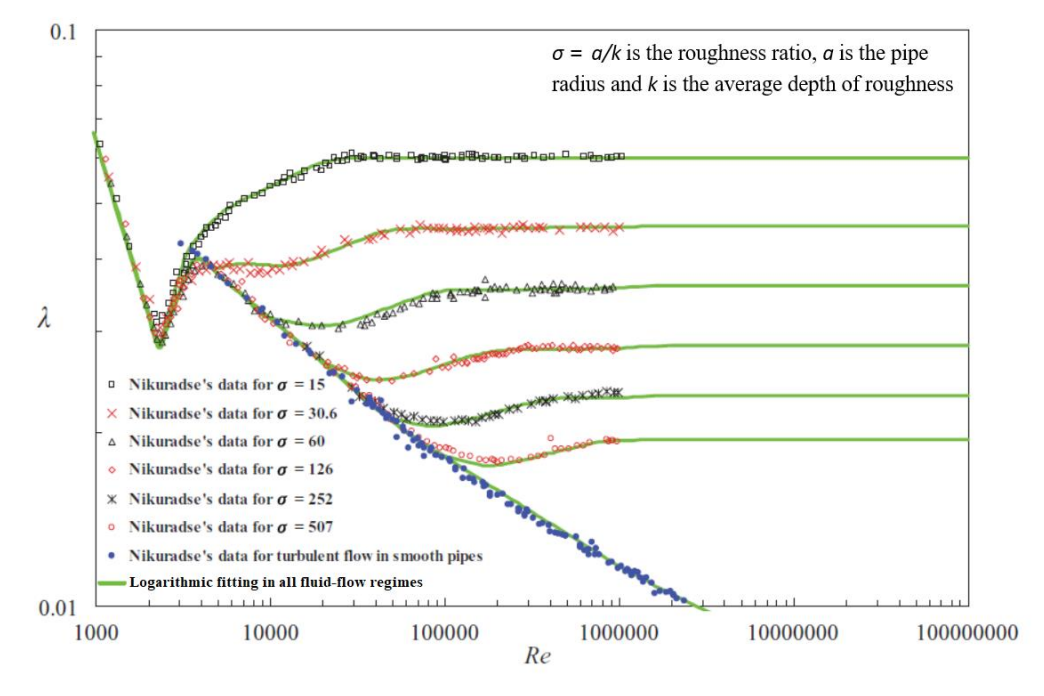

Gambar 5.1 Data penambahan kekasaran Nikuradse *friction factor* vs. *Reynolds number* (Sumber: Yang, 2009)

<span id="page-77-0"></span>Dari hasil simulasi CFD pelat datar yang dihasilkan, nilai *C<sup>F</sup>* cenderung tidak mengalami perubahan (konstan). Bentuk fungsi kekasaran *(∆U<sup>+</sup> )* pada [Gambar 5.](#page-77-1)**2** menunjukkan bagian permukaan yang mencapai *fully-rough regime* mempunyai kemiripan dan tampilan karakteristik yang sama dengan *transitionally-rough regime* (Flack *et al*, 2016).

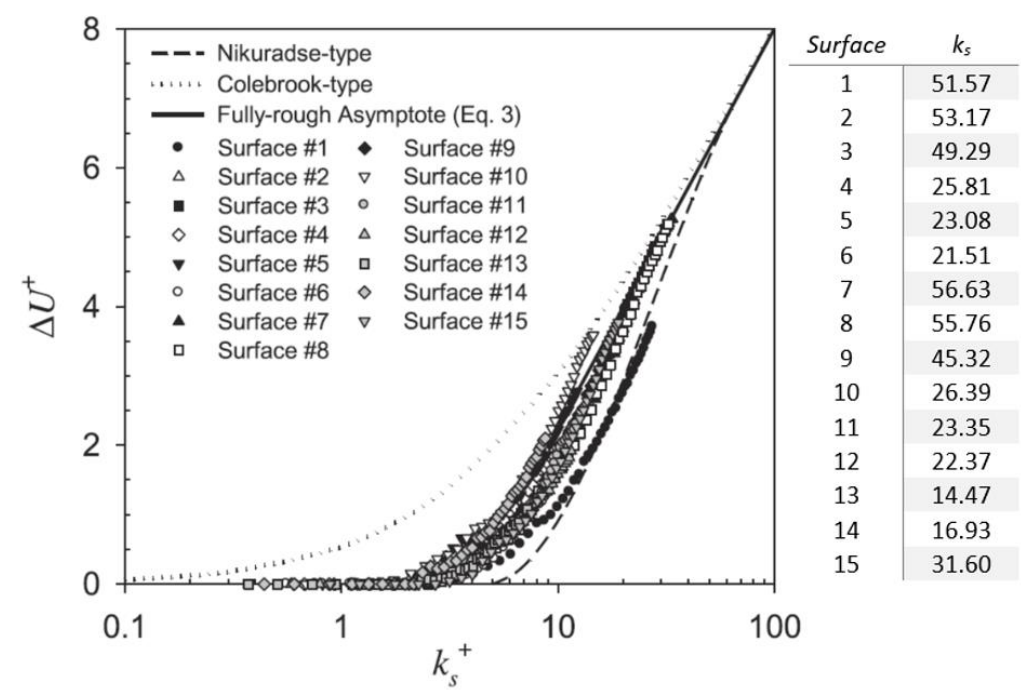

<span id="page-77-1"></span>Gambar 5.2 Fungsi kekasaran terhadap *k<sup>s</sup>*

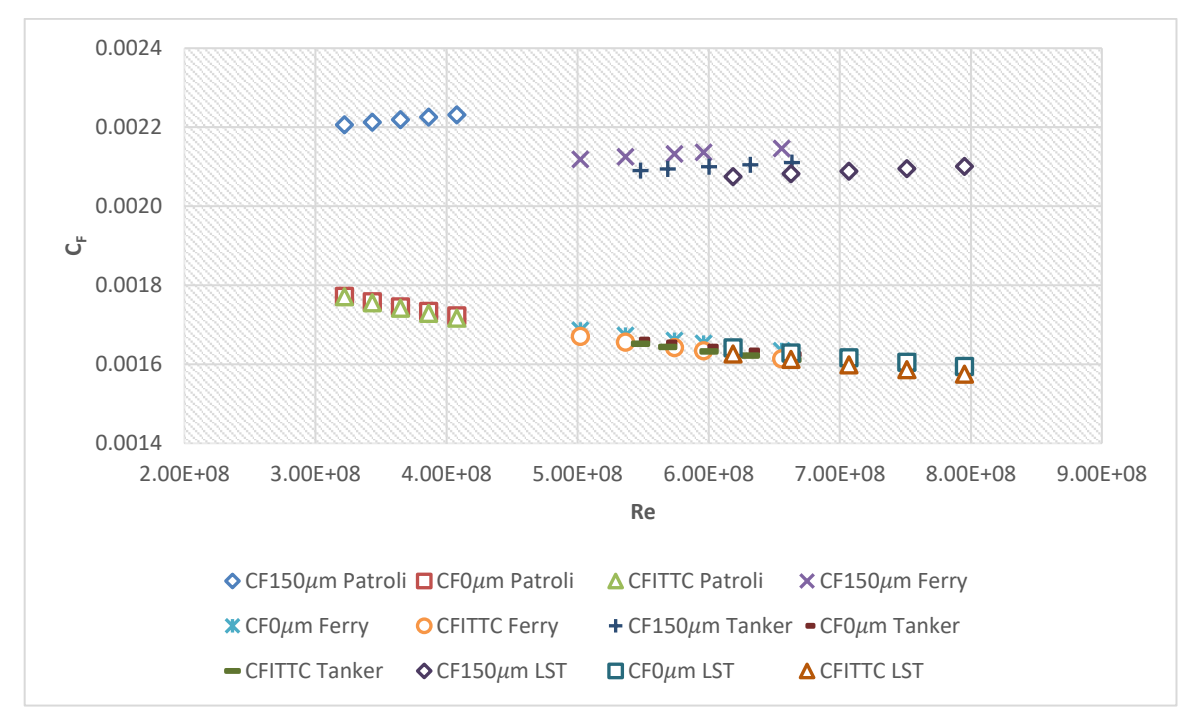

Gambar 5.3 Hubungan nilai *C<sup>F</sup>* dengan nilai Reynolds pelat datar

<span id="page-78-0"></span>Pada [Gambar 5.3](#page-78-0) tersebut dapat dilihat plot hasil simulasi CFD dari pelat datar yang telah dilakukan. Berdasarkan hasil tersebut dapat diketahui nilai *C<sup>F</sup>* pelat datar dengan kekasaran 150 μm lebih besar nilainya dibandingkan dengan pelat tanpa kekasaran. 0 μm. Kontur yang dihasilkan dari simulasi kedua pelat dengan kekasaran yang berbeda tersebut menunjukkan bahwa pelat dengan kekasaran 150 μm mempunyai nilai tegangan geser yang lebih besar dibandingkan dengan pelat datar tanpa kekasaran 0 μm seperti yang ditunjukkan pada [Gambar](#page-79-0)  [5.4.](#page-79-0)

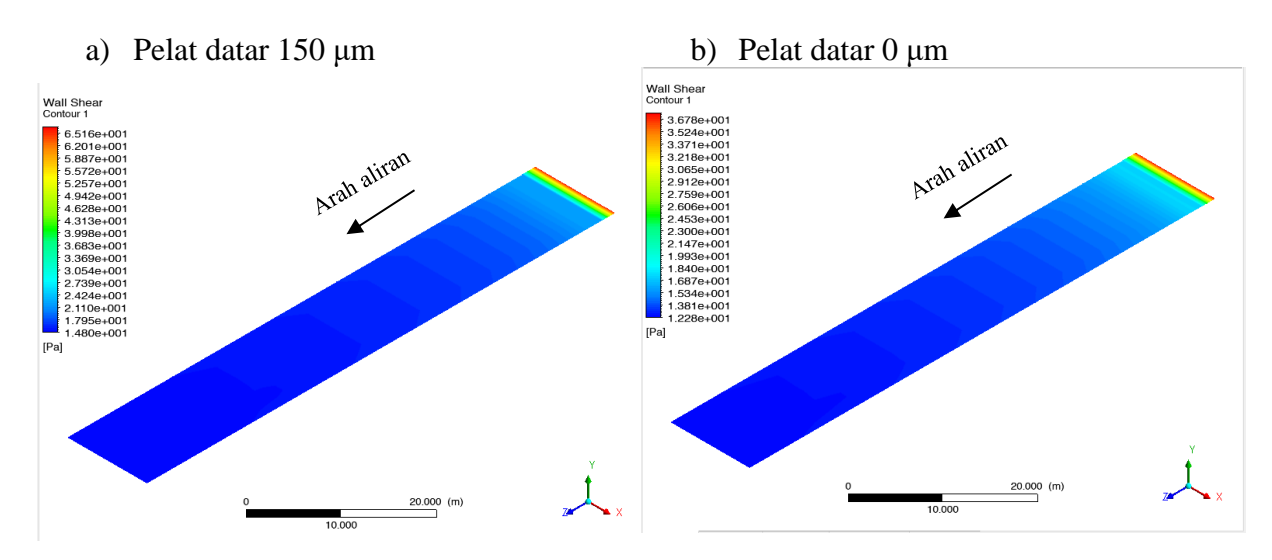

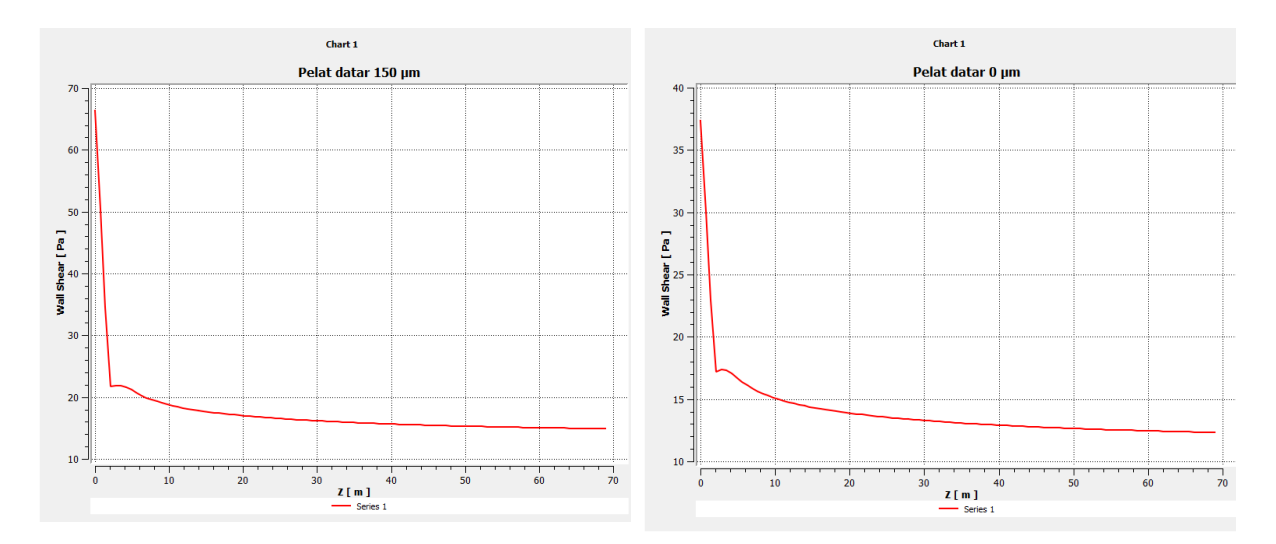

Gambar 5.4 Perbandingan hasil simulasi CFD pelat datar 150 μm dan 0 μm

## <span id="page-79-0"></span>**5.1.2. Hambatan pada Lambung Kapal**

Variasi yang digunakan dalam analisis nilai hambatan dengan simulasi CFD ada empat jenis kapal yaitu kapal tanker, kapal ferry, kapal LST, dan kapal patroli. Dari keempat jenis kapal ini dilakukan simulasi CFD masing-masing satu jenis kapal untuk mewakili dari setiap jenisnya. Pada dasarnya, keempat jenis kapal ini dipilih karena memiliki fungsi dan karakteristik bentuk lambung kapal yang berbeda. Selain itu, dari bentuk lambung ini akan dihasilkan aliran gelombang yang berbeda juga. Pada [Gambar 5.5](#page-80-0) dapat dilihat perbedaan gelombang keempat jenis lambung kapal tersebut yang dihasilkan dari simulasi CFD.

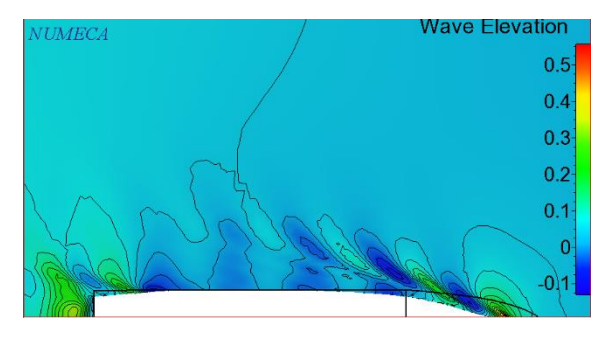

(a) Kontur *free surface* kapal patroli *Fr* 0.170 (b) Kontur *free surface* kapal ferry *Fr* 0.166

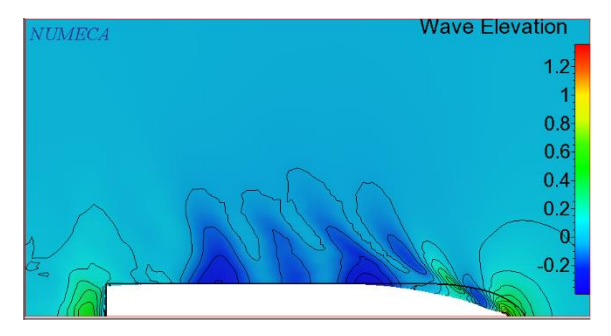

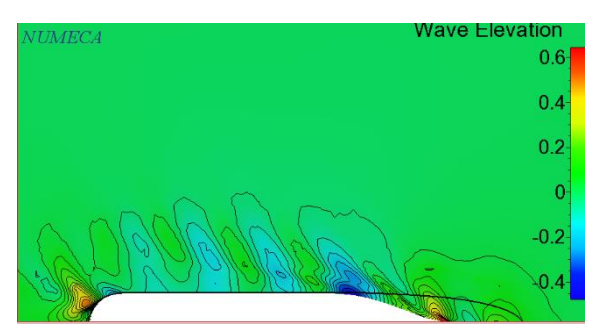

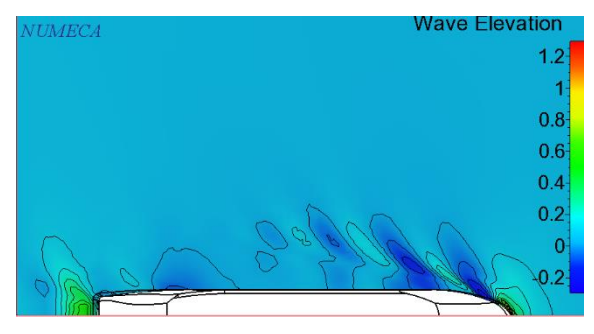

(c) Kontur *free surface* kapal tanker *Fr* 0.170 (d) Kontur *free surface* kapal LST *Fr* 0.170

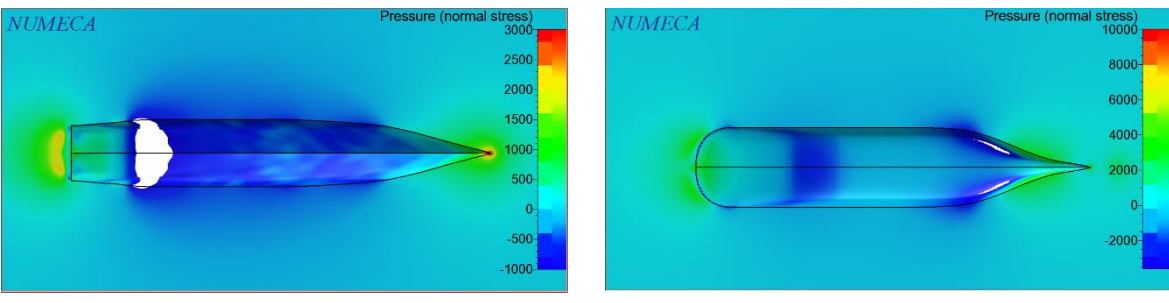

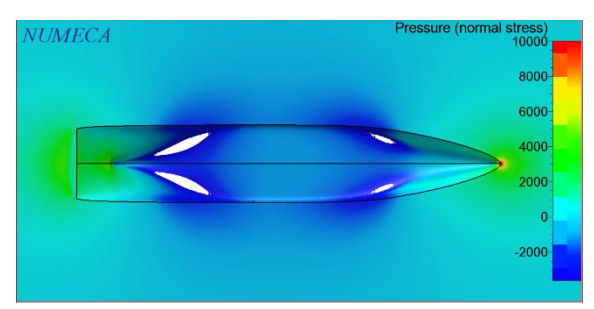

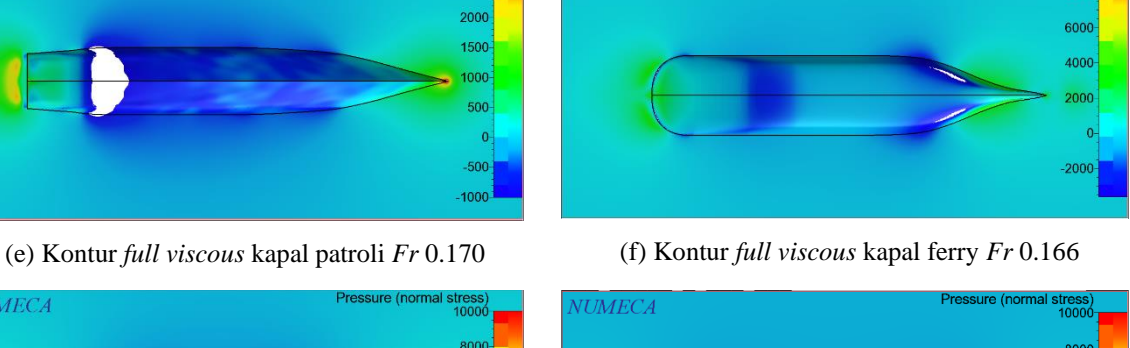

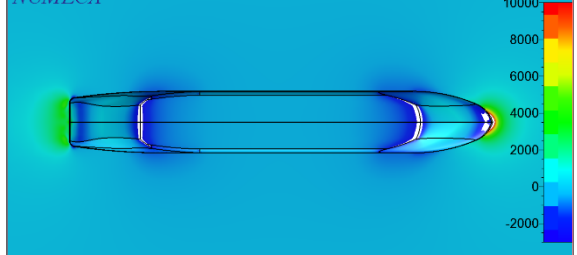

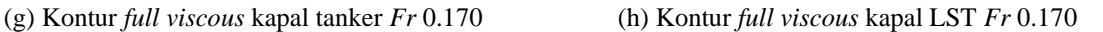

Gambar 5.5 Visualisasi perbandingan hasil aliran gelombang simulasi CFD

<span id="page-80-0"></span>Berdasarkan Molland *et al.* yang menyatakan bahwa kecepatan kapal bergerak yang mempunyai nilai Froude kurang dari 0.2, maka nilai koefisien hambatan gelombang akan diabaikan. Hal ini sesuai dengan tampilan pada [Gambar 5.5](#page-80-0) yang menunjukkan bahwa gelombang yang dihasilkan tidak cukup panjang untuk menginterferensi secara signifikan nilai hambatan total namun tetap mempunyai kontribusi dalam penentuan nilai hambatan total. Maka, komponen hambatan dari kasus ini menurut Hughes adalah hanya koefisien hambatan viskos dari friksi dan *form factor* lambung kapal. Nilai *form factor* tersebut akan dapat dicari dengan menggunakan metode Prohaska yang memanfaatkan hasil dari koefisien hambatan total *(CT)* simulasi CFD *full viscous* dan koefisien hambatan gesek *(CF)* yang dihasilkan dari simulasi CFD pelat datar.

### *5.2.* **Penentuan** *Form Factor*

Terlepas dari metode dasar hambatan yang diadopsi oleh ITTC, hasil prediksi kinerja dari uji model kapal skala penuh sangat bervariasi dari setiap *towing tank*. Hal ini dikarenakan pengukuran hambatan pada kecepatan rendah cukup sulit untuk dilakukan di *towing tank*. Sehingga hal ini menjadikan *form factor* tidak akurat sesuai dengan definisinya. Selain itu, ada juga kemungkinan bahwa asumsi dasar tersebut apakah benar atau tidak (Min dan Kang, 2009). Penggunaan metode CFD untuk perhitungan hambatan mempunyai beberapa keuntungan antara lain perhitungan yang lebih cepat, biaya yang lebih rendah, dan perubahan model yang dapat dilakukan dengan mudah.

### **5.2.1. Penentuan** *Form Factor* **dari Hasil Simulasi CFD**

Setelah didapatkan nilai hambatan dan koefisien gesek dari simulasi CFD, maka nilai *form factor* dapat dicari dengan menggunakan metode Prohaska. Namun sebelum itu, nilai koefisien hambatan total  $(C_T)$  perlu untuk ditentukan dari nilai hambatan total  $(R_T)$ . Dengan menggunakan rumus ITTC persamaan (5.2) berikut.

$$
C_T = \frac{R_T}{0.5\rho SV^2} \tag{5.2}
$$

Dimana nilai dari merupakan massa jenis air laut, *S* merupakan luas permukaan basah, dan *V*  merupakan kecepatan kapal. Pada tabel berikut merupakan hasil perhitungan dari koefisien hambatan total (*C*T*)* dari hasil simulasi CFD *full viscous* dan koefisien hambatan gesek pelat datar (*CF)* dari hasil simulasi CFD. Perbandingan *CT/C<sup>F</sup>* tersebut merupakan fungsi dari nilai Froude pangkat empat dibagi dengan *CF.*

| Fr    | Vs<br>(m/s) | $C_F$<br>(CFD) | $R_{TS}$<br>(kN)<br>(CFD) | Re           | $C_T$    | $C_T/C_F$ | $Fr^4/C_F$ |
|-------|-------------|----------------|---------------------------|--------------|----------|-----------|------------|
| 0.150 | 3.91        | 2.206E-03      | 16.86                     | $3.22E + 08$ | 2.63E-03 | 1.19      | 0.23       |
| 0.160 | 4.17        | 2.212E-03      | 19.38                     | $3.43E + 08$ | 2.66E-03 | 1.20      | 0.30       |
| 0.170 | 4.43        | 2.219E-03      | 22.77                     | $3.65E + 08$ | 2.77E-03 | 1.25      | 0.38       |
| 0.180 | 4.70        | 2.225E-03      | 26.68                     | $3.86E + 08$ | 2.89E-03 | 1.30      | 0.47       |
| 0.190 | 4.96        | 2.231E-03      | 30.75                     | $4.08E + 08$ | 2.99E-03 | 1.34      | 0.58       |

Tabel 5.2 Nilai koefisien hambatan kapal patroli

| Fr    | Vs<br>(m/s) | $C_F$<br>(CFD) | $R_{TS}$<br>(kN)<br>(CFD) | Re           | $C_T$    | $C_T/C_F$ | $Fr^4/C_F$ |
|-------|-------------|----------------|---------------------------|--------------|----------|-----------|------------|
| 0.140 | 4.33        | 2.118E-03      | 54.20                     | $5.02E + 08$ | 2.70E-03 | 1.27      | 0.18       |
| 0.150 | 4.63        | 2.125E-03      | 62.14                     | $5.37E + 08$ | 2.71E-03 | 1.28      | 0.24       |
| 0.160 | 4.95        | 2.132E-03      | 72.14                     | $5.74E + 08$ | 2.75E-03 | 1.29      | 0.31       |
| 0.166 | 5.14        | 2.136E-03      | 78.22                     | $5.96E + 08$ | 2.77E-03 | 1.29      | 0.36       |
| 0.183 | 5.66        | 2.146E-03      | 99.25                     | $6.56E + 08$ | 2.90E-03 | 1.35      | 0.52       |

Tabel 5.3 Nilai koefisien hambatan kapal ferry

Tabel 5.4 Nilai koefisien hambatan kapal tanker

| Fr    | Vs<br>(m/s) | $C_F$<br>(CFD) | $R_{TS}$<br>(kN)<br>(CFD) | Re           | $C_T$    | $C_T/C_F$ | $Fr^4/C_F$ |
|-------|-------------|----------------|---------------------------|--------------|----------|-----------|------------|
| 0.140 | 4.46        | 2.090E-03      | 77.21                     | $5.48E + 08$ | 2.75E-03 | 1.32      | 0.18       |
| 0.145 | 4.63        | 2.094E-03      | 83.33                     | $5.69E + 08$ | 2.75E-03 | 1.32      | 0.21       |
| 0.153 | 4.89        | 2.100E-03      | 93.78                     | $6.00E + 08$ | 2.78E-03 | 1.32      | 0.26       |
| 0.161 | 5.14        | 2.105E-03      | 105.18                    | $6.32E + 08$ | 2.82E-03 | 1.34      | 0.32       |
| 0.170 | 5.40        | 2.110E-03      | 118.00                    | $6.64E + 08$ | 2.87E-03 | 1.36      | 0.39       |

| Fr    | Vs<br>(m/s) | $C_F$<br>(CFD) | $R_{TS}$<br>(kN)<br>(CFD) | Re           | $C_T$    | $C_T/C_F$ | $Fr^4/C_F$ |
|-------|-------------|----------------|---------------------------|--------------|----------|-----------|------------|
| 0.140 | 4.64        | 2.075E-03      | 61.59                     | $6.19E + 08$ | 2.63E-03 | 1.27      | 0.19       |
| 0.150 | 4.98        | 2.082E-03      | 72.26                     | $6.63E + 08$ | 2.69E-03 | 1.29      | 0.24       |
| 0.160 | 5.31        | 2.088E-03      | 87.55                     | $7.07E + 08$ | 2.87E-03 | 1.37      | 0.31       |
| 0.170 | 5.64        | 2.095E-03      | 103.50                    | $7.51E + 08$ | 3.00E-03 | 1.43      | 0.40       |
| 0.180 | 5.97        | 2.101E-03      | 119.25                    | $7.95E + 08$ | 3.09E-03 | 1.47      | 0.50       |

Tabel 5.5 Nilai koefisien hambatan kapal LST

Dari tabel tersebut kemudian nilai *CT/C<sup>F</sup>* yang merupakan fungsi dari *Fr<sup>4</sup>* /*C<sup>F</sup>* dapat diplotkan ke dalam diagram Prohaska. Berikut ini merupakan hasil plot diagram Prohaska hasil dari simulasi CFD *full viscous* yang telah dilakukan.

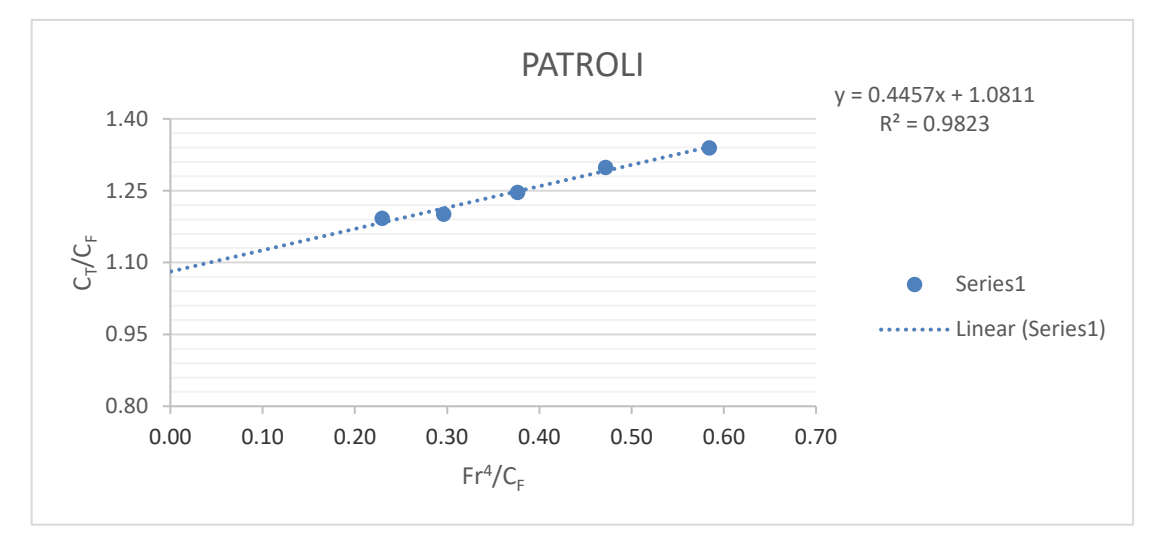

Gambar 5.6 Plot Prohaska hasil simulasi CFD kapal patroli

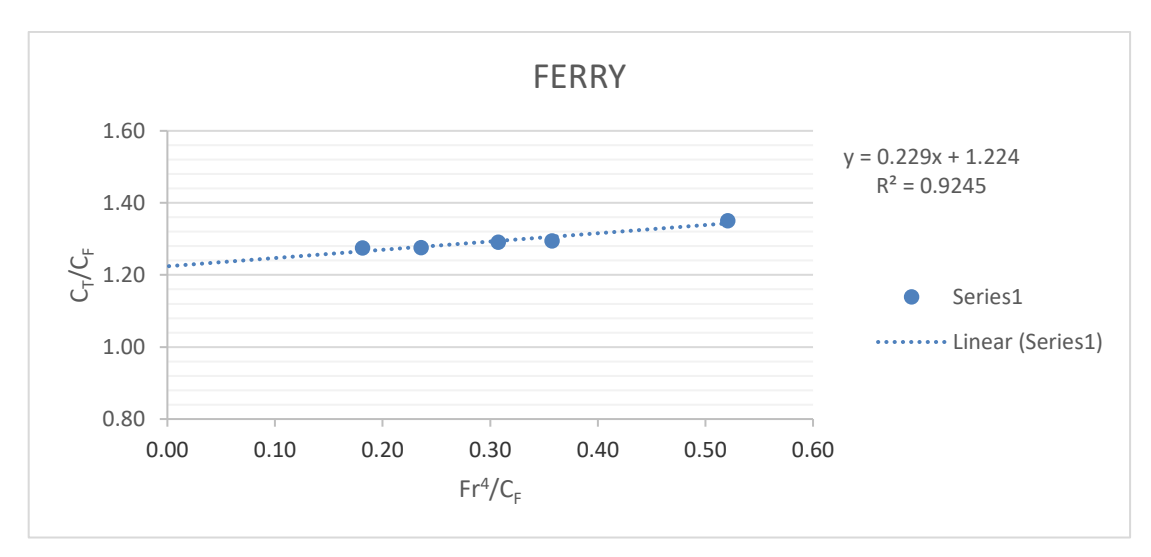

Gambar 5.7 Plot Prohaska hasil simulasi CFD kapal ferry

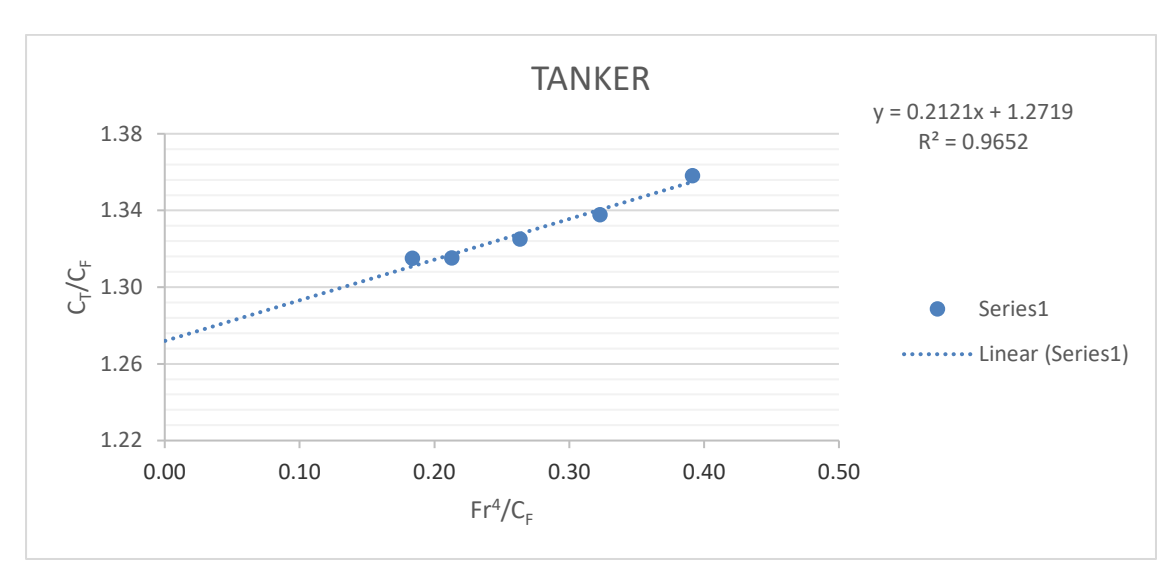

Gambar 5.8 Plot Prohaska hasil simulasi CFD kapal tanker

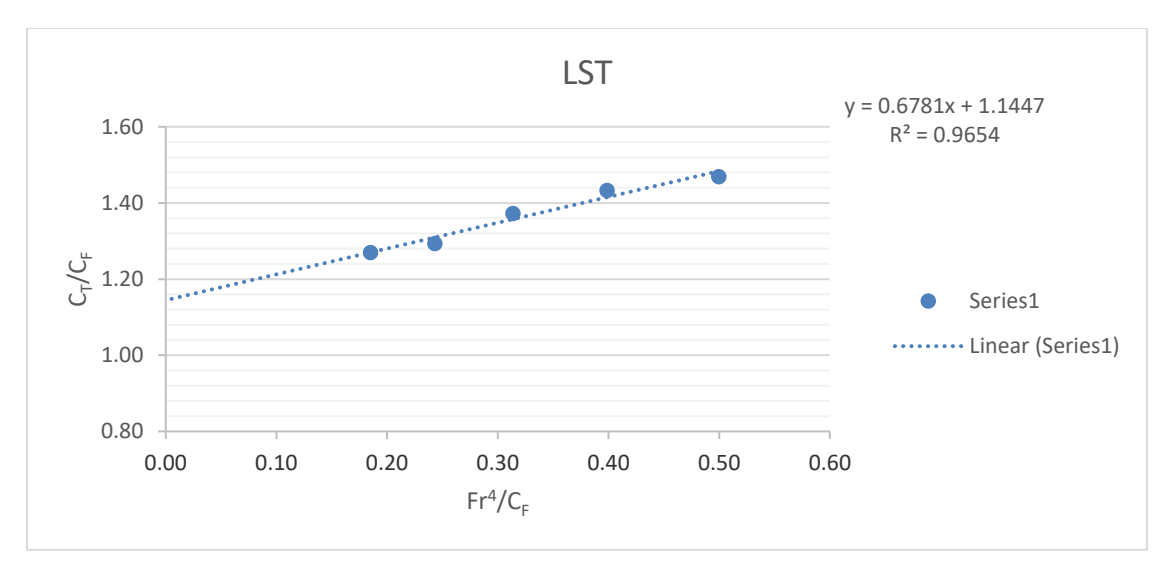

Gambar 5.9 Plot Prohaska hasil simulasi CFD kapal LST

<span id="page-83-0"></span>Dengan menggunakan *least-square method* analisis regresi yang disediakan oleh program *Microsoft Excel*, kedua variabel tersebut dapat menghasilkan nilai *form factor.* Selain itu, dapat dilihat juga bahwa nilai koefisien determinasi *(R<sup>2</sup> )* mempunyai nilai yang cukup tinggi yaitu diatas 0.9. Hal ini menandakan bahwa sekitar 90% variabel dependen dapat dijelaskan oleh variabel independennya. Dengan demikian pada [Tabel 5.6](#page-83-0) berikut merupakan hasil nilai *form factor* yang diperoleh dari hasil simulasi CFD.

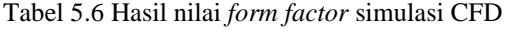

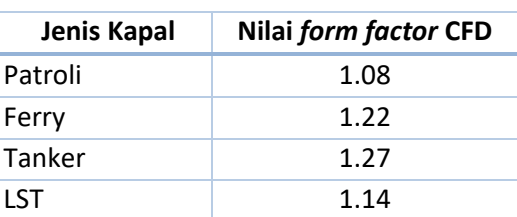

#### **5.2.2. Perbandingan Hasil** *Form Factor* **CFD dengan Empiris**

Pada Bab 3.2.2 sebelumnya telah dilakukan perhitungan nilai *form factor* secara empiris. Antara keenam nilai *form factor* dari rumus empiris yang berbeda tersebut dengan hasil CFD dapat dibandingkan untuk mengetahui apakah hasil CFD yang telah dilakukan ini mempunyai kecenderungan terhadap rumus empiris tertentu. Berikut ini merupakan hasil perbandingan *form factor* antara hasil dari simulasi CFD dengan rumus empiris.

| Jenis Kapal | <b>CFD</b> | Watanabe | Conn&Ferguson |      | Grigson Holtrop&Mennen | Wright | Couser et al. |
|-------------|------------|----------|---------------|------|------------------------|--------|---------------|
| Patroli     | 1.08       | 1.08     | 1.13          | 1.19 | 1.20                   | 1.20   | 1.29          |
| Ferry       | 1.22       | 1.18     | 1.25          | 1.27 | 1.37                   | 1.32   | 1.37          |
| Tanker      | 1.27       | 1.29     | 1.39          | 1.35 | 1.23                   | 1.33   | 1.46          |
| <b>LST</b>  | 1.14       |          | 1.31          | 1.23 | 1.20                   |        | .28           |

Tabel 5.7 Perbandingan nilai *form factor*

Tabel 5.8 Persentase selisih hasil *form factor* empiris dengan hasil simulasi CFD

<span id="page-84-0"></span>

| % vs CFD   | Watanabe  | Conn&Ferguson | Grigson | Holtrop&Mennen | Wright | Couser et al. |
|------------|-----------|---------------|---------|----------------|--------|---------------|
| Patroli    | 0.35%     | 4.55%         | 10.08%  | 11.30%         | 10.58% | 19.22%        |
| Ferry      | $-3.48\%$ | 2.27%         | 4.08%   | 12.25%         | 8.14%  | 11.99%        |
| Tanker     | 1.32%     | 9.33%         | 6.18%   | $-3.50\%$      | 4.29%  | 15.08%        |
| <b>LST</b> | $-2.92\%$ | 14.51%        | 7.19%   | 4.57%          | 10.85% | 12.17%        |

Berdasarkan [Tabel 5.8](#page-84-0) tersebut, nilai *form factor* yang dihasilkan melalui simulasi CFD untuk kapal patroli, kapal tanker, dan kapal LST mempunyai nilai yang mendekati dengan hasil dari rumus Watanabe dengan selisih secara berurutan sebesar 0.35%, 1.32%, dan 2.92%. Sedangkan *form factor* dari hasil simulasi CFD kapal ferry mempunyai nilai yang mendekati dengan hasil dari rumus Conn&Ferguson yaitu selisih 2.27%.

### **5.2.3. Analisis Nilai** *Form Factor* **Bentuk Lambung Kapal**

Secara umum, dalam rumus empiris penentuan *form factor* terdapat komponen panjang dan lebar kapal. Hanya pada rumus Couser *et al* saja yang tidak memasukkan kedua komponen tersebut, namun Couser *et al* hanya meninjau *form factor* berdasarkan volume displacemennya. Selain itu, koefisien bentuk kapal baik koefisien blok *(CB)* atau koefisien prismatik *(CP)* juga menjadi variabel penentu nilai *form factor*. Para peneliti juga dalam penentuan rumus empiris *form factor* berdasarkan kondisi dan jenis bentuk lambung yang berbeda, sehingga dihasilkan konstanta yang bervariasi. Namun jika diamati secara seksama, komponen variabel penyusun rumus nilai *form factor* tersebut mengarah pada nilai volume displacemen kapal. Agar lebih jelasnya, pola hubungan dari nilai *form factor* yang dihasilkan secara CFD terhadap parameter

komponen variabel pembentuk nilai *form factor* rumus empiris dapat dilihat pada [Tabel 5.9](#page-85-0) berikut.

<span id="page-85-0"></span>

| <b>Jenis</b><br><b>Kapal</b> | L/B  | T(m) | $C_B$ | $C_M$ | $C_{P}$ | WSA<br>(m <sup>2</sup> ) | $i_E$ (°) | $\nabla$ (m <sup>3</sup> ) | $(1 + k)$<br><b>CFD</b> |
|------------------------------|------|------|-------|-------|---------|--------------------------|-----------|----------------------------|-------------------------|
| Patroli                      | 6.11 | 3.00 | 0.510 | 0.731 | 0.702   | 817.09                   | 18        | 1076.70                    | 1.08                    |
| <b>LST</b>                   | 6.84 | 3.00 | 0.882 | 0.991 | 0.829   | 2114.64                  | 37        | 4433.17                    | 1.14                    |
| Ferry                        | 5.08 | 4.30 | 0.590 | 0.886 | 0.860   | 2085.62                  | 41        | 4768.78                    | 1.22                    |
| Tanker                       | 5.39 | 6.00 | 0.779 | 0.996 | 0.782   | 2753.83                  | 48        | 9291.97                    | 1.27                    |

Tabel 5.9 Nilai *form factor* hasil simulasi CFD terhadap bentuk lambung kapal

Nilai *half-angle of entrance* (1/2*E*) yang dinotasikan dengan *i<sup>E</sup>* pada [Tabel 5.9](#page-85-0) didapatkan dari BPPT-BTH, untuk lebih detailnya dapat dilihat pada [Gambar 5.11](#page-86-0) berikut.

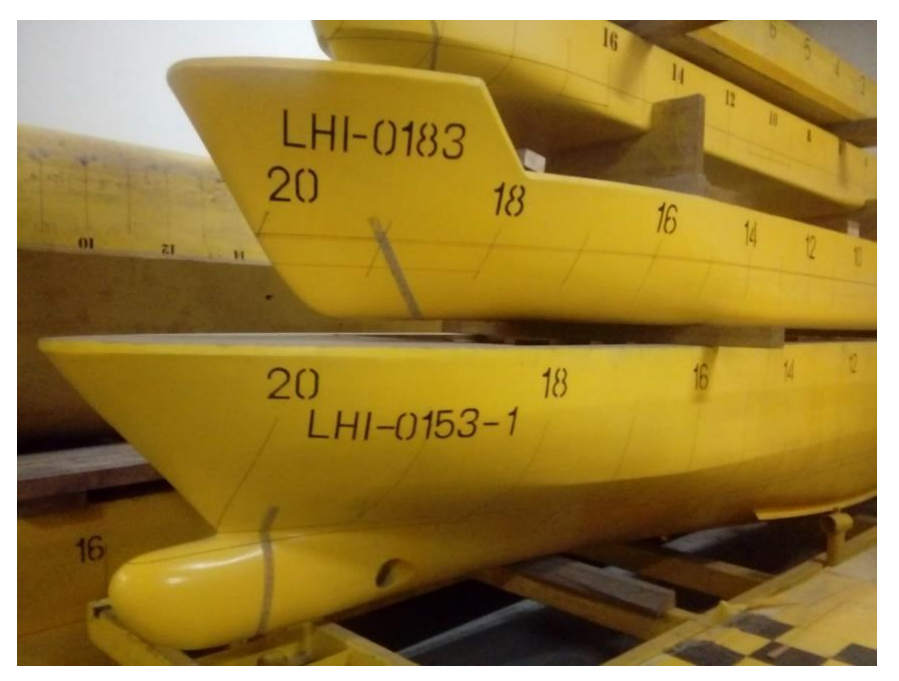

Gambar 5.10 Bentuk haluan kapal model

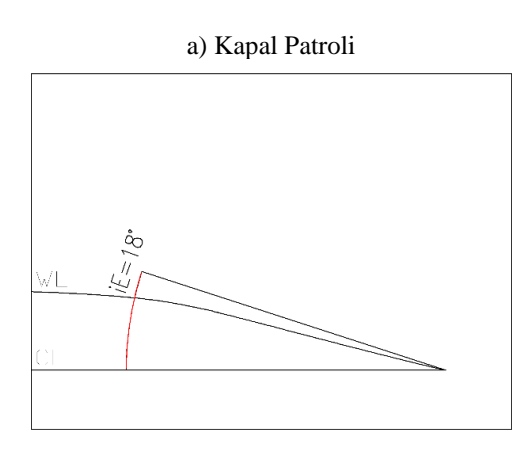

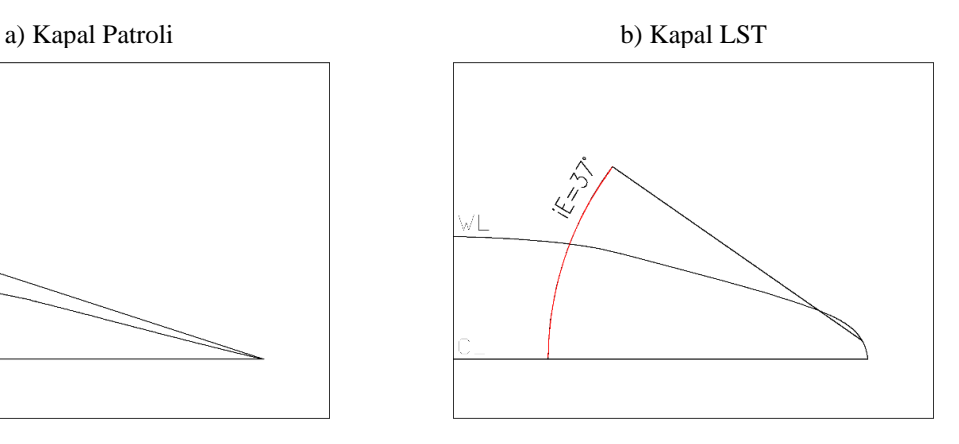

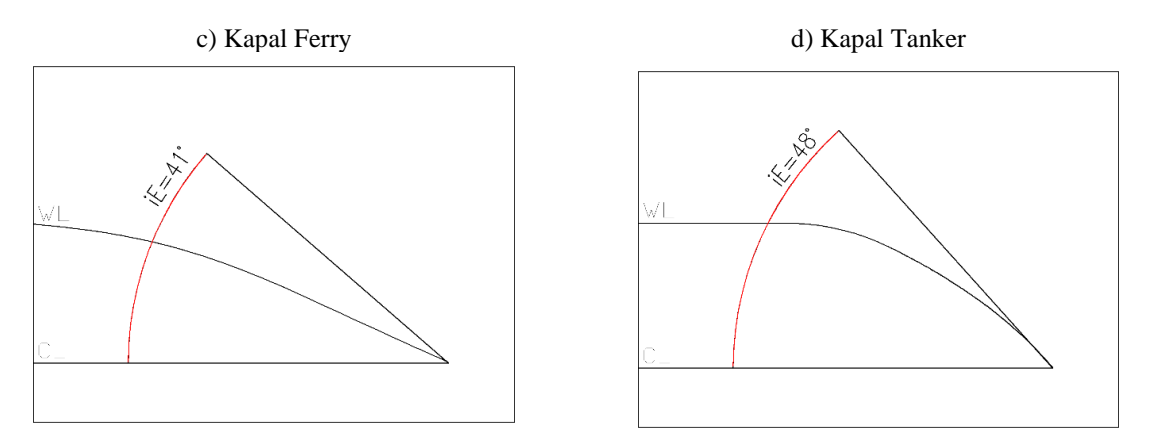

Gambar 5.11 Nilai *half-angle of entrance* pada garis air kapal

<span id="page-86-0"></span>*Half-angle of entrance* adalah fungsi dari koefisien prismatik yang merupakan sudut garis air terhadap garis *centerline* yang mengabaikan bentuk lokal dari buritan (ITTC, 2008). Nilai  $1/2\alpha_E$  ini akan mempengaruhi nilai hambatan kapal dan pembentukan gelombang yang dihasilkan oleh gerak kapal sebagaimana yang telah dijelaskan pada Bab 2.1.1 sebelumnya. Sehingga pada dasarnya, semakin besar nilai  $1/2\alpha_E$  maka akan semakin besar pula hambatan gelombang yang dihasilkan.

Halaman ini sengaja dikosongkan

## **BAB 6 KESIMPULAN DAN SARAN**

### **6.1. Kesimpulan**

Setelah dilakukan percobaan dan penelitian terkait *form factor* bentuk lambung kapal patroli, kapal LST, kapal tanker, dan kapal ferry ini dihasilkan nilai *form factor* yang nilainya berbanding lurus dengan ukuran lambung kapal yang merepresentasikan nilai dari *displacement*  kapal. Selain itu, pengaruh dari bentuk *half angle of entrance* haluan kapal juga mempengaruhi nilai *form factor* kapal karena hal ini akan membuat pembentukan gaya gesek dan gaya tekan di sekitar lambung kapal. Penentuan *form factor* dengan simulasi CFD *full viscous* dan simulasi CFD pelat datar dapat dilakukan dengan syarat bahwa kecepatan dari model kapal yang diuji nilai Froude-nya adalah kurang dari 0.2. Kesimpulan dari Tugas Akhir ini secara rinci adalah sebagai berikut:

- 1. Berdasarkan hasil simulasi CFD baik berupa *free surface* dan *full viscous* yang telah divalidasi dengan hasil eksperimen *towing tank* menunjukkan bahwa pada kecepatan rendah (nilai Froude dibawah 0.2) nilai hambatan gelombangnya tergolong cukup kecil, namun nilai ini mempunyai kontribusi dalam penentuan nilai hambatan total, sehingga simulasi *full viscous* lebih relevan digunakan dalam penentuan *form factor*.
- 2. Dalam penentuan nilai *form factor* dengan simulasi CFD dapat dilakukan dengan cara mencari nilai hambatan total *(RT) full viscous* dan nilai koefisien gesek *(CF)* dari pelat datar. Namun diperlukan verifikasi dari hasil uji hambatan *towing test* dengan simulasi CFD hambatan total *free surface*. Margin rata-rata hasil yang didapatkan dari simulasi CFD *free surface* terhadap hasil eksperimen *towing test* sebesar 3.61%.
- 3. Perbandingan nilai *form factor* antara hasil simulasi CFD terhadap beberapa rumus empiris hasilnya paling mirip dengan rumus yang paling terkenal menurut Larsson & Raven (2010) yaitu rumus Watanabe, perbandingannya adalah kapal patroli 0.35%, kapal ferry 3.48%, kapal tanker 1.32%, dan kapal LST 2.92%. Namun untuk kapal ferry kemiripan hasil simulasi CFD terhadap rumus Conn & Ferguson juga ada kemiripan sebesar 2.27%.

## **6.2. Saran**

Saran untuk kedepannya terkait penelitian *form factor* kapal kedepannya adalah sebagai berikut:

- 1. Dilakukannya penelitian dan kajian nilai *form factor* terhadap variasi bentuk lambung kapal *multi-hulls* dengan menggunakan simulasi CFD*.*
- 2. Proses simulasi CFD dapat dilakukan dengan menggunakan dua program yang berbeda untuk memperkuat keakuratan hasil.
- 3. Penelitian terkait 2 model turbulensi (k-epsilon dan k-omega) yang cocok digunakan dalam simulasi CFD *free surface* sebagai perbandingan hasil yang lebih akurat.

## **DAFTAR PUSTAKA**

- Alvarez, R., Martins, M.R. (2008). *Displacement Hull Optimization Regarding Ship Wave Resistance.* Journal of Sociedade Brasileira de Engenharia Naval (Vol. 4 No 1 June 2008).
- Anderson Jr, J.D., (1995). *Computational Fluid Dynamics the Basics with Applications International Editions*. New York: McGraw-Hill.
- Atencio, B.N., Chernoray, V.G. (2019). *A Resolved RANS CFD Approach for Drag Characterization of Antifouling Paints*. Chalmers University of Technology, Gothenburg, Sweden.
- Bakker, A., Haidari, A.H., Oshinowo, L.M. (2001). *Realize Greater Benefits from CFD.*  Fluid/Solids Handling March, *(pp 45*–53).
- Bangga, G., Kusumadewi, T., Hutomo, G., Sabila, A., Syawitri, T., Setiadi, H., Faisal, M., Wiranegara, R., Hendranata, Y., Lastomo, D., Putra, L., Kristiadi, S. (2018). *Improving a Two-equation Eddy-viscosity Turbulence Mode to Predict the Aerodynamic Performance of Thick Wind Turbine Airfoils*. *Journal of Physics*: Conference Series 974.
- Cengel, Y.A., Cimbala, J.M. (2006). *Fluid Mechanics: Fundamentals and Applications.*  New York: McGrach-Hill.
- Date, J.C., Turnock, S.R. (1999). *A Study into the Techniques Needed to Accurately Predict Skin Friction Using RANS Solvers with Validation Against Froude's Historical Flat Plate Experimental Data*. Ship Science Report No. 114. University of Southampton.
- Degiuli, N., Hadžić, N., Buča P.M., Semijalac, G. (2007). *Form Factor Determination of the Full, Large Breadth and Shallow Draught Ship Series*. 58(4), 380–388.
- Flack, K.A., Barros, J.M., Schultz, M.P. (2016). *Skin-friction Behavior in the Transitionally-rough Regime.* International Journal of Heat and Fluid Flow. (*pp 21-30).*
- Gibson, A., Utama, I.K.A.P. (2016). *Analisis CFD Hambatan Lambung Kapal Trimaran Asimetris Flat Side Inside dengan Variasi Jarak Antar Lambung Secara Membujur.* Jurusan Teknik Perkapalan, Fakultas Teknologi Kelautan, Institut Teknologi Sepuluh Nopember (ITS). Jurnal Teknik ITS Vol. 5.
- ITTC (1978). "Report of Performance Committee". *In: Proceeding of 15th ITTC*. Maritime Research Institute Netherlands, Wageningen, *(pp. 359*–392)*.*
- ITTC (2008). "Uncertainty Analysis in Resistance Towing Tank Tests". *In: Proceeding*

*of 25th ITTC.* Fukuoka, *(pp. 1-16)*

- Jamaluddin, A., Kentjanawati, D. (2013). *Kajian Eksperimen Viscous Form Factor pada Hambatan Kapal Katamaran.* UPT Balai Pengkajian dan Penelitian Hidrodinamika, BPPT
- Khan, S. (2017). M.Sc. Thesis. *Development of a CAD System for Parametric and Attribute-Based Modification of Yacht Hull Models*. Istanbul, Turki: Istanbul Technical University.
- Larsson, L., Raven, H.C. (2010). *The Principles of Naval Architecture Series Ship Resistance and Flow*. New Jersey: The Society of Naval Architects and Marine Engineers.
- Lewis, E.V. (1988). *Principles of Naval Architecture Volume II*. New York: The Society of Naval Architects and Marine Engineers.
- Menter, F.R.(1993). *Zonal Two Equation k-ω Turbulence Models for Aerodynamic Flow. AIAA Journal.* Volume 32(8), (pp 1-21).
- Menter, F.R. (1994). *Two-equation Eddy-viscosity Turbulence Models for Engineering Applications. AIAA Journal,* Volume 32(8), (pp 1598–1605).
- Min, K.S., Kang, S.H., (2009). *Study on the Form Factor and Full-Scale Ship Resistance Prediction Method.* The Japan Society of Naval Architects and Ocean Engineers.
- Mirzaei, P.A., Shirzadi, M., Naghashzadegan, M. (2017). *Improvement of k-epsilon Turbulence Model for CFD Simulation of Atmospheric Boundary Layer Around a Hight-rise Building Using Strochastic Optimization and Monte Carlo Sampling Technique.* Journal of Wind Engineering & Industrial Aerodynamics 171, (pp 366–379).
- Molland, A.F., Utama, I.K.A.P. (2002). *Experimental and Numerical Investigations into the Drag Characteristics of a Pair of Ellipsoids in Close Proximity.* Proceedings of the Institution of Mechanical Engineers, Vol. 21, Part M. *Journal of Engineering of the Marine Environment*.
- Molland, A.F., Turnock, S.R., Hudson, D.A. (2017). *Ship Resistance and Propulsion*, *Marine Propellers and Propulsion*. Cambridge: Cambridge University Press.
- Prohaska, C.W. (1966). "A Simple Method for the Evaluation of the Form Factor and Low-Speed Wave Resistance". *In: Proceedings of 11th ITTC*. Society of Naval Architects of Japan, Tokyo, (pp 65–66).
- Suastika, K., Hidayat, A., Riyadi, S. (2017). *Effects of the Appllication of a Stern Foil on Ship Resistance: A Case Study of an Orela Crew Boat. International Journal of Technology,* (pp 1266–1275).

Versteeg, H.K., Malalasekera, W. (2007). *An Introduction to Computational Fluid* 

*Dynamics the Finite Volume Method.* Harlow, UK: Longman Scientific.

Yang, H. (2009). *Virtual Nikuradse.* Journal of Turbulence Vol. 10, No. 1, (pp 1–28)

Zikanov, O. (2010). *Essential Computational Fluid Dynamics.* New Jersey: John Wiley & Sons.

## **LAMPIRAN**

Lampiran A "DATA HIDROSTATIK MODEL GEOMETRI MAXSURF" Lampiran B "KONTUR GAYA GESEK DAN KECEPATAN ALIRAN PADA PELAT DATAR"

Lampiran C "GRAFIK TEGANGAN GESER LOKAL PELAT DATAR"

Lampiran D "KONTUR *FREE SURFACE WAVE PATTERN* KAPAL"

Lampiran E "GRAFIK MONITORING HAMBATAN KAPAL"

Lampiran F "PROFIL KECEPATAN TERHADAP NILAI *y <sup>+</sup>* PELAT DATAR"

# **LAMPIRAN A DATA HIDROSTATIK MODEL GEOMETRI** *MAXSURF*

# 1. Data hidrostatik MAXSURF model geometri kapal tanker

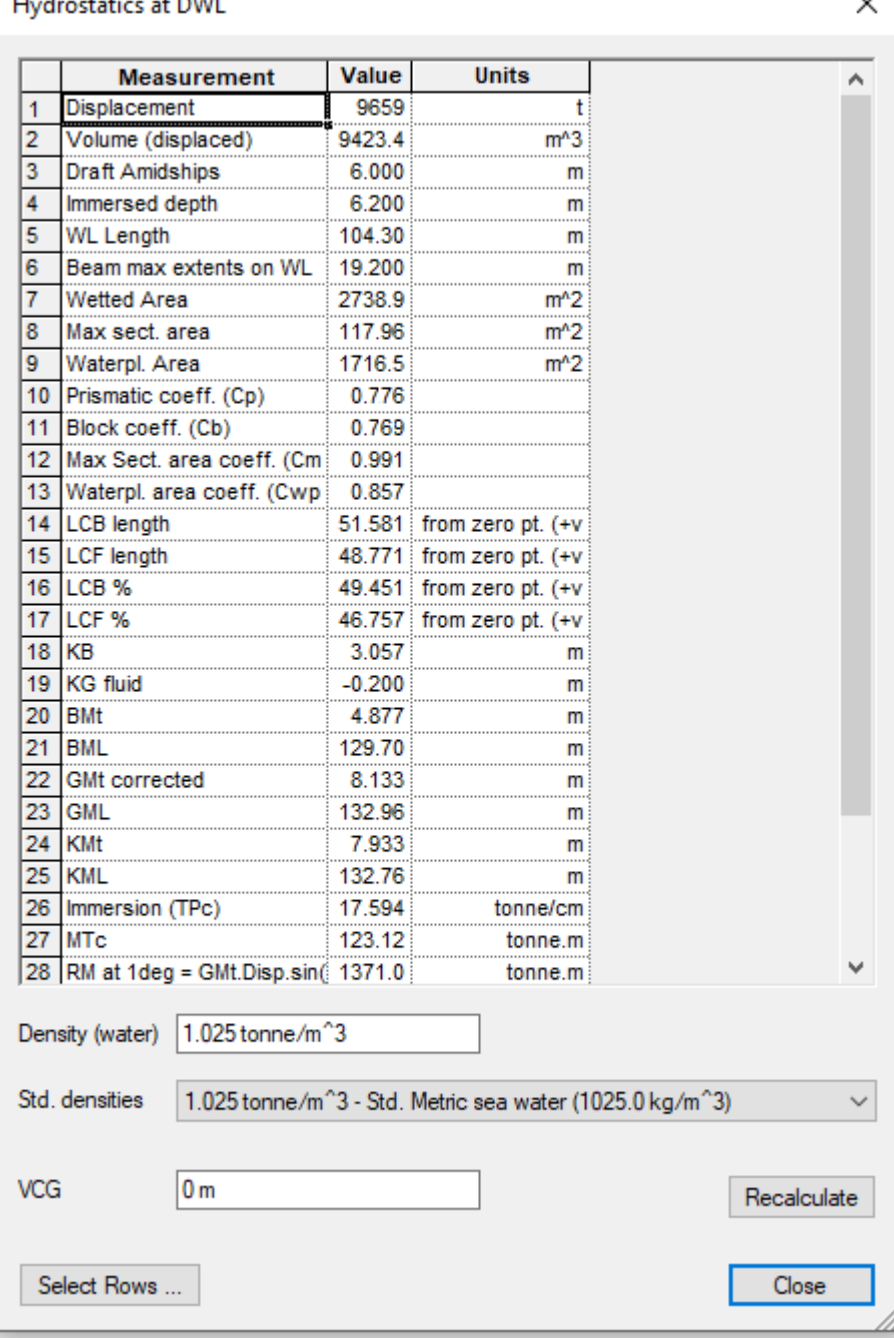

Hydrostatics at DWI

# 2. Data hidrostatik MAXSURF model geometri kapal ferry

## Hydrostatics at DWL

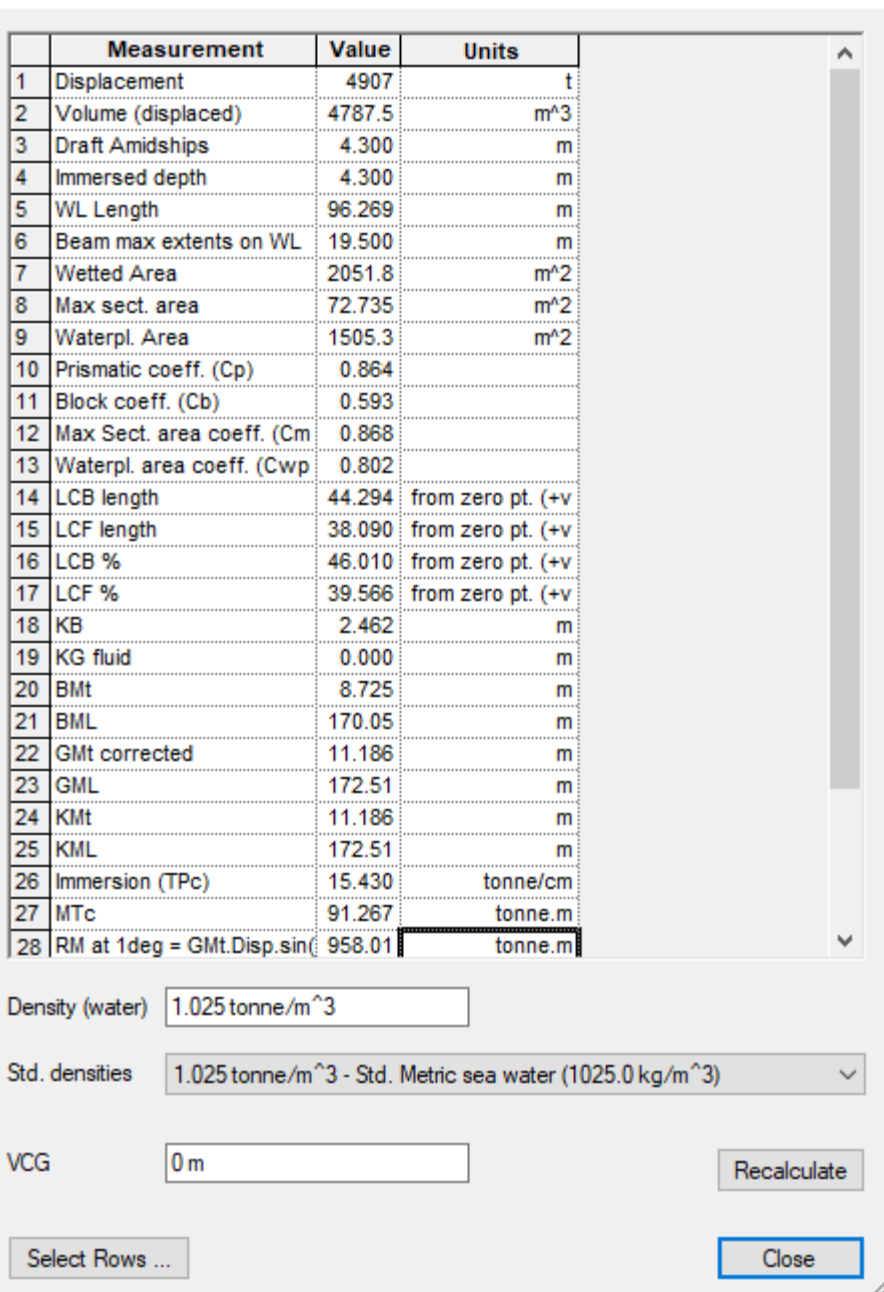

 $\times$ 

## 3. Data hidrostatik MAXSURF model geometri kapal LST

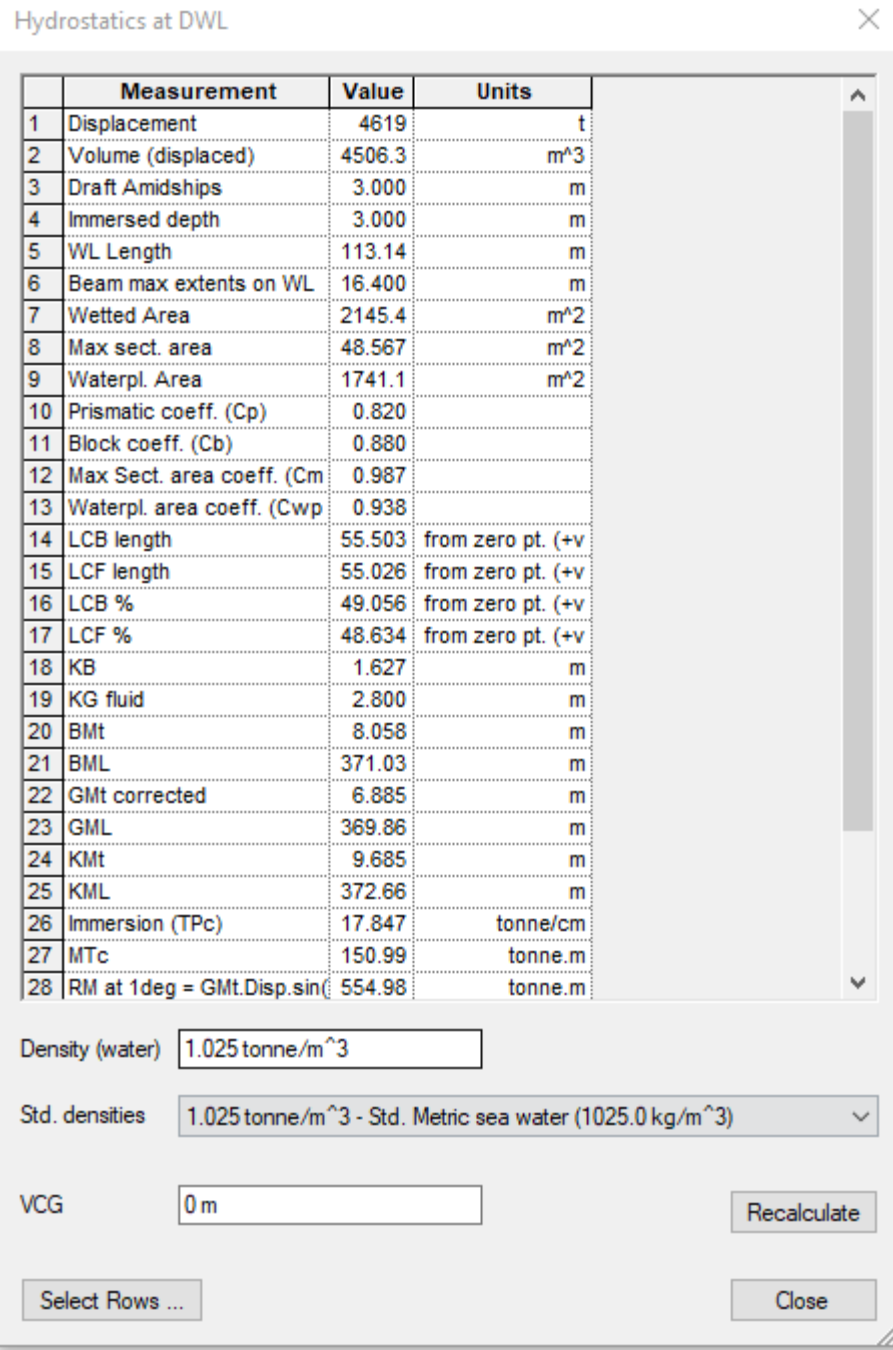

# 4. Data hidrostatik MAXSURF model geometri kapal patroli

Hydrostatics at DWL

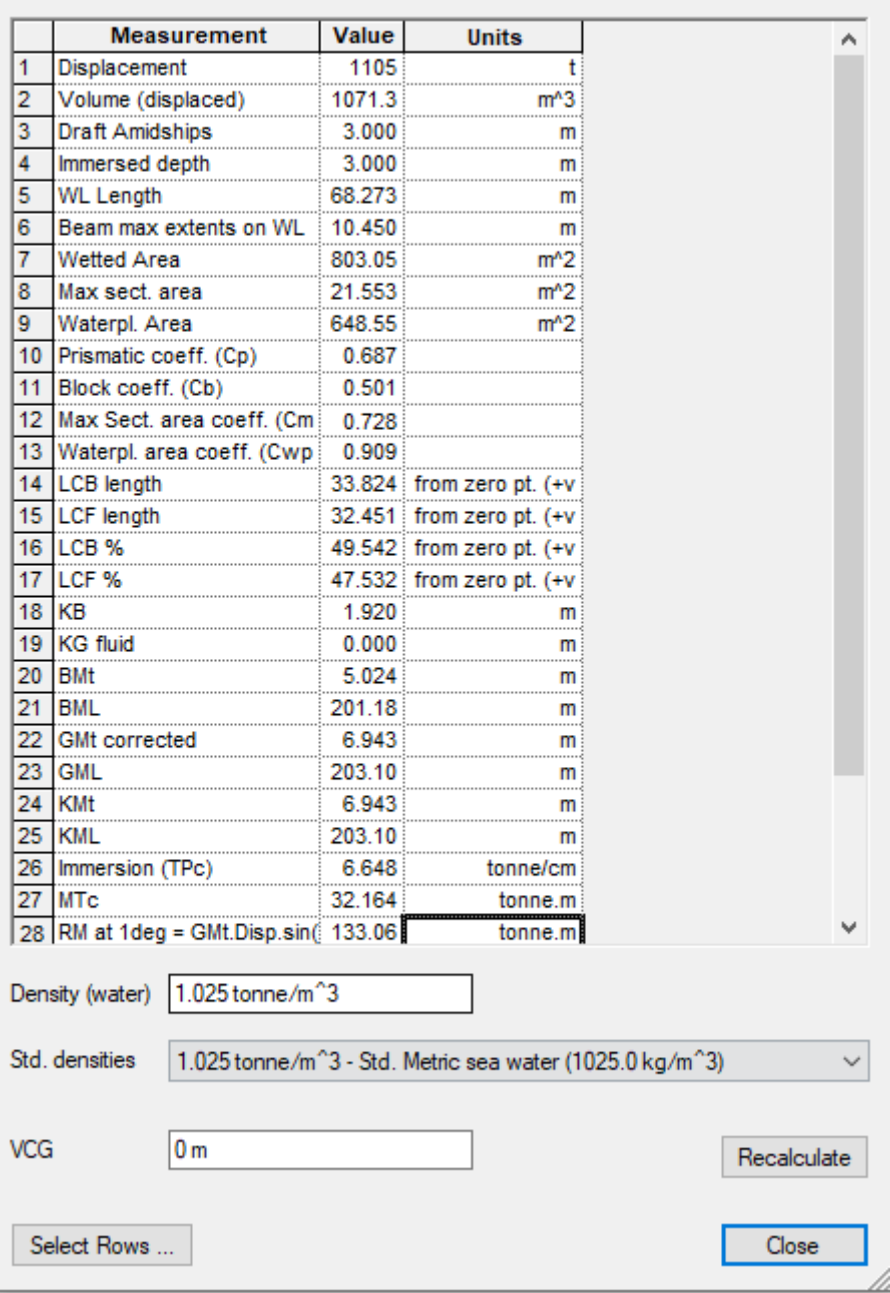

 $\times$ 

# **LAMPIRAN B KONTUR GAYA GESEK DAN KECEPATAN ALIRAN PADA PELAT DATAR**

1. Kontur gaya gesek dan kecepatan aliran pelat datar 0 μm

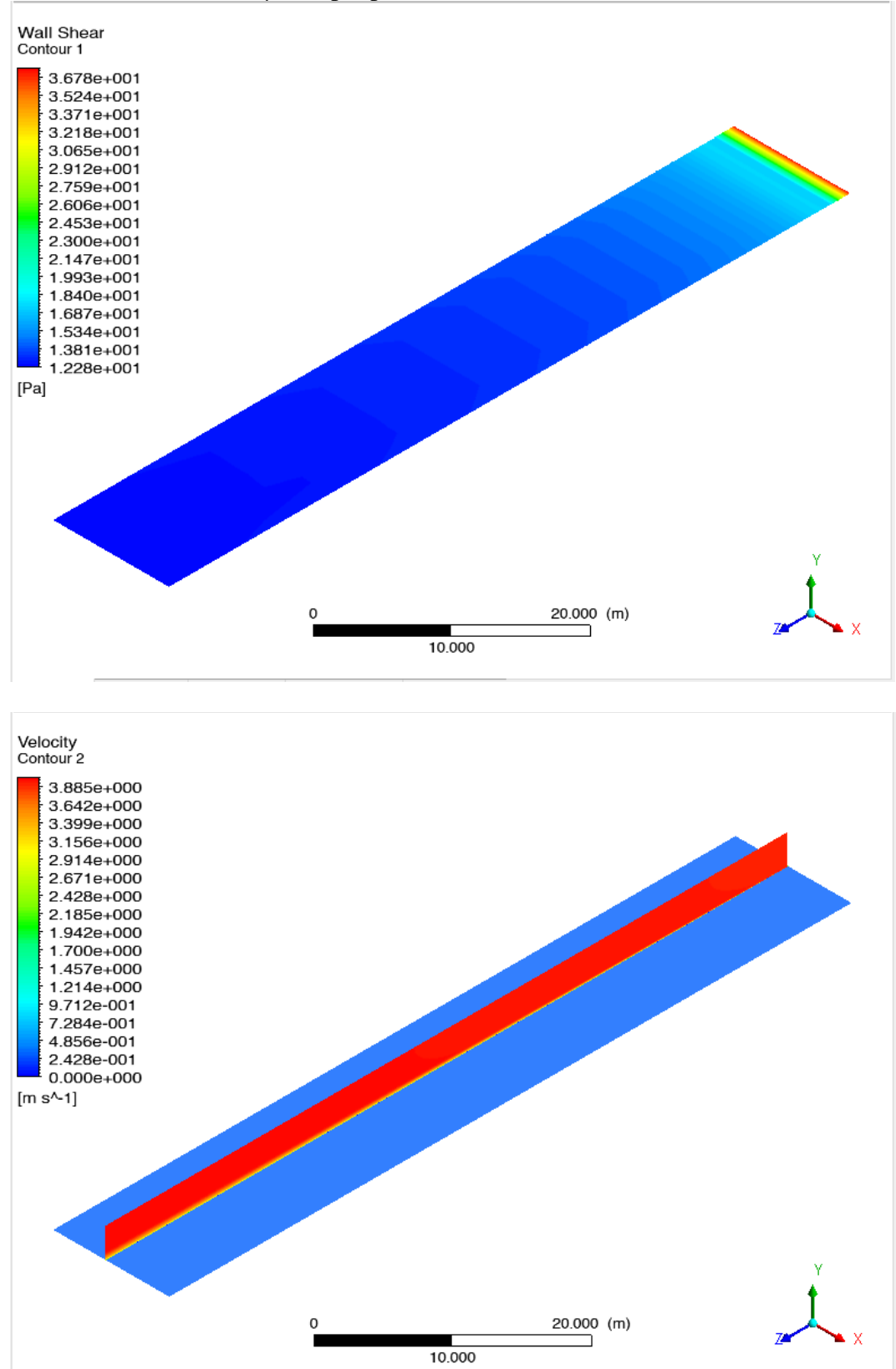

• Pelat datar kekasaran 0 μm kapal patroli v 3.913 m/s

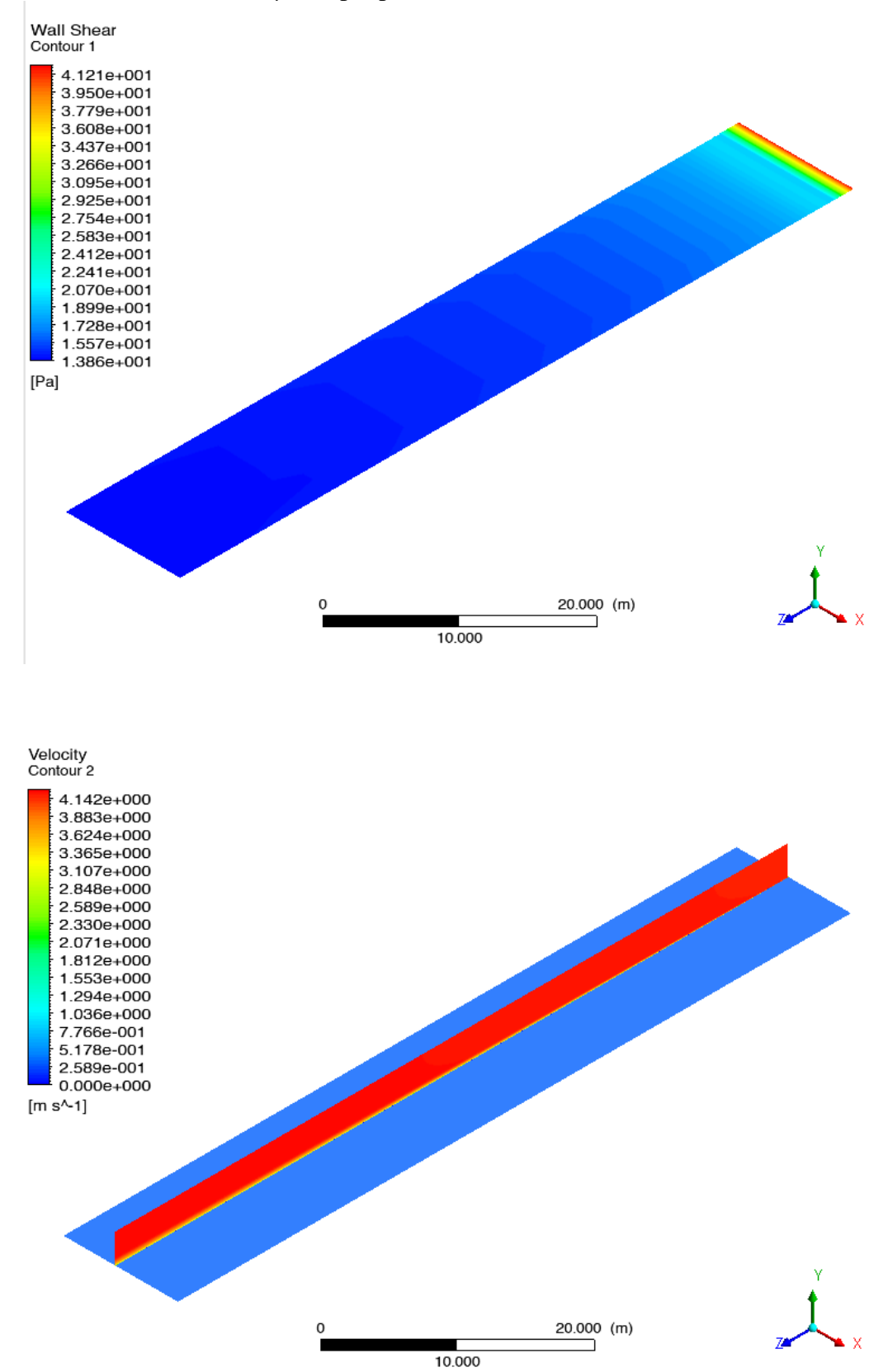

• Pelat datar kekasaran 0 μm kapal patroli v 4.173 m/s

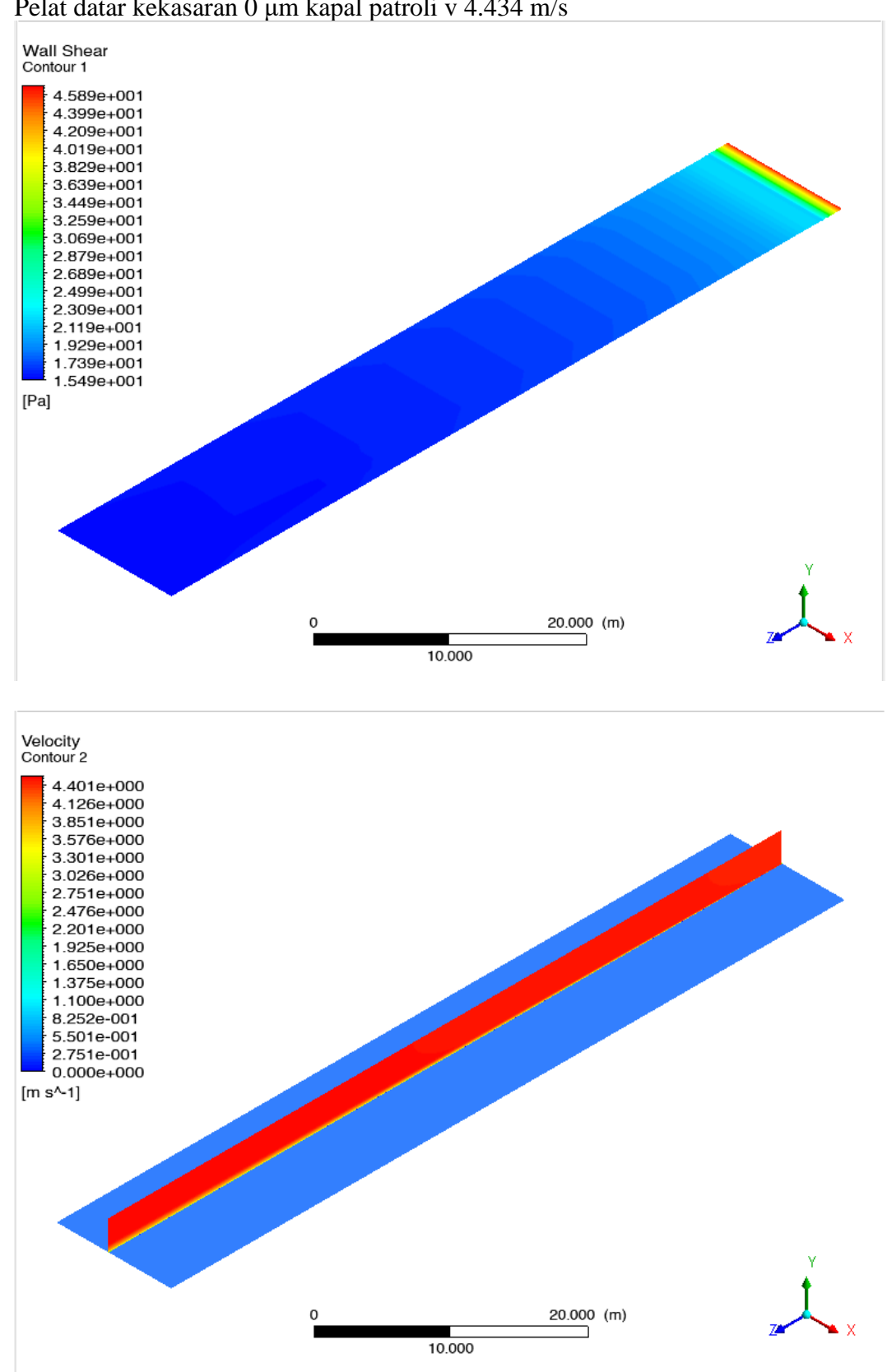

• Pelat datar kekasaran 0 μm kapal patroli v 4.434 m/s

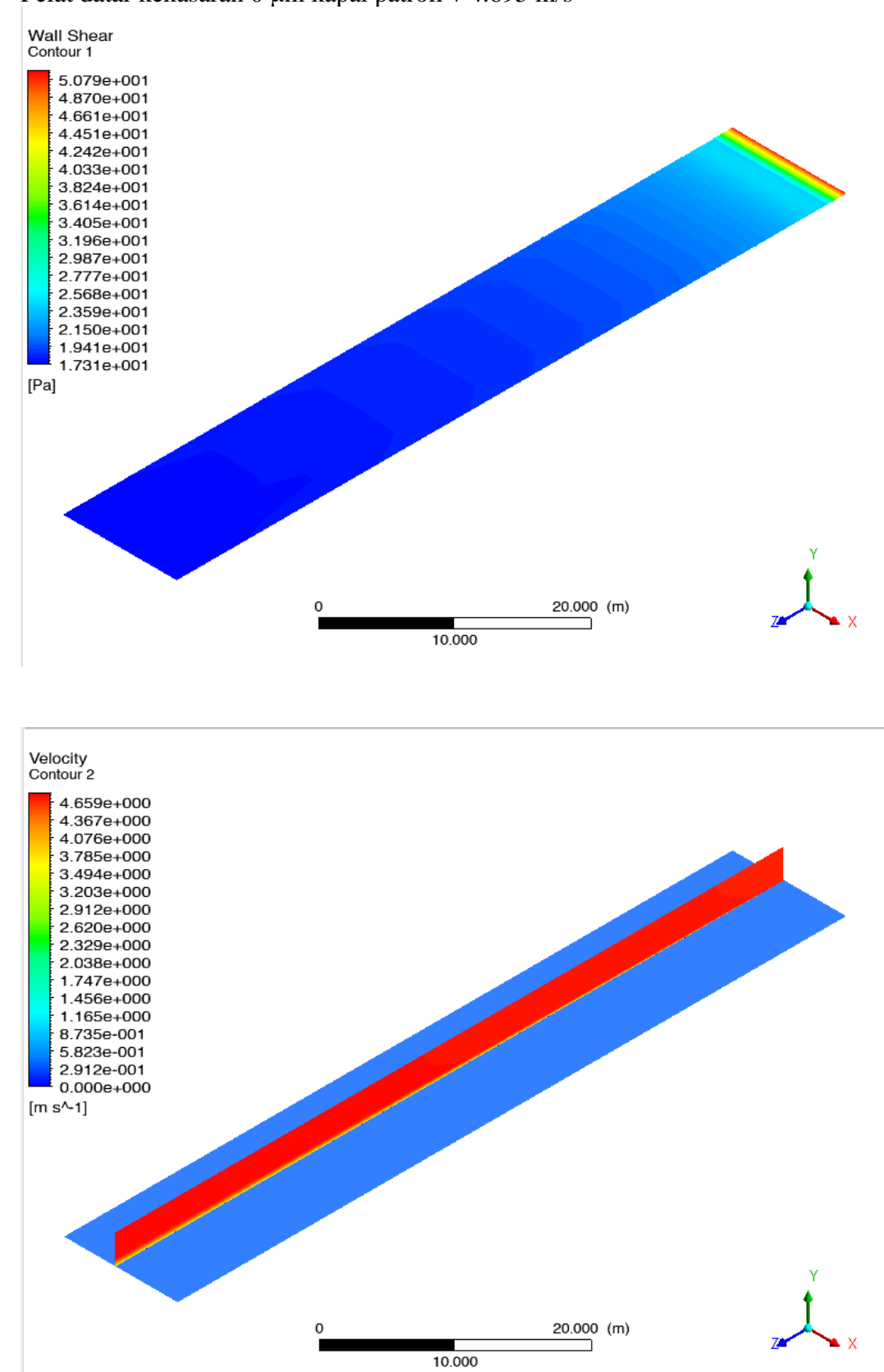

• Pelat datar kekasaran 0 μm kapal patroli v 4.695 m/s

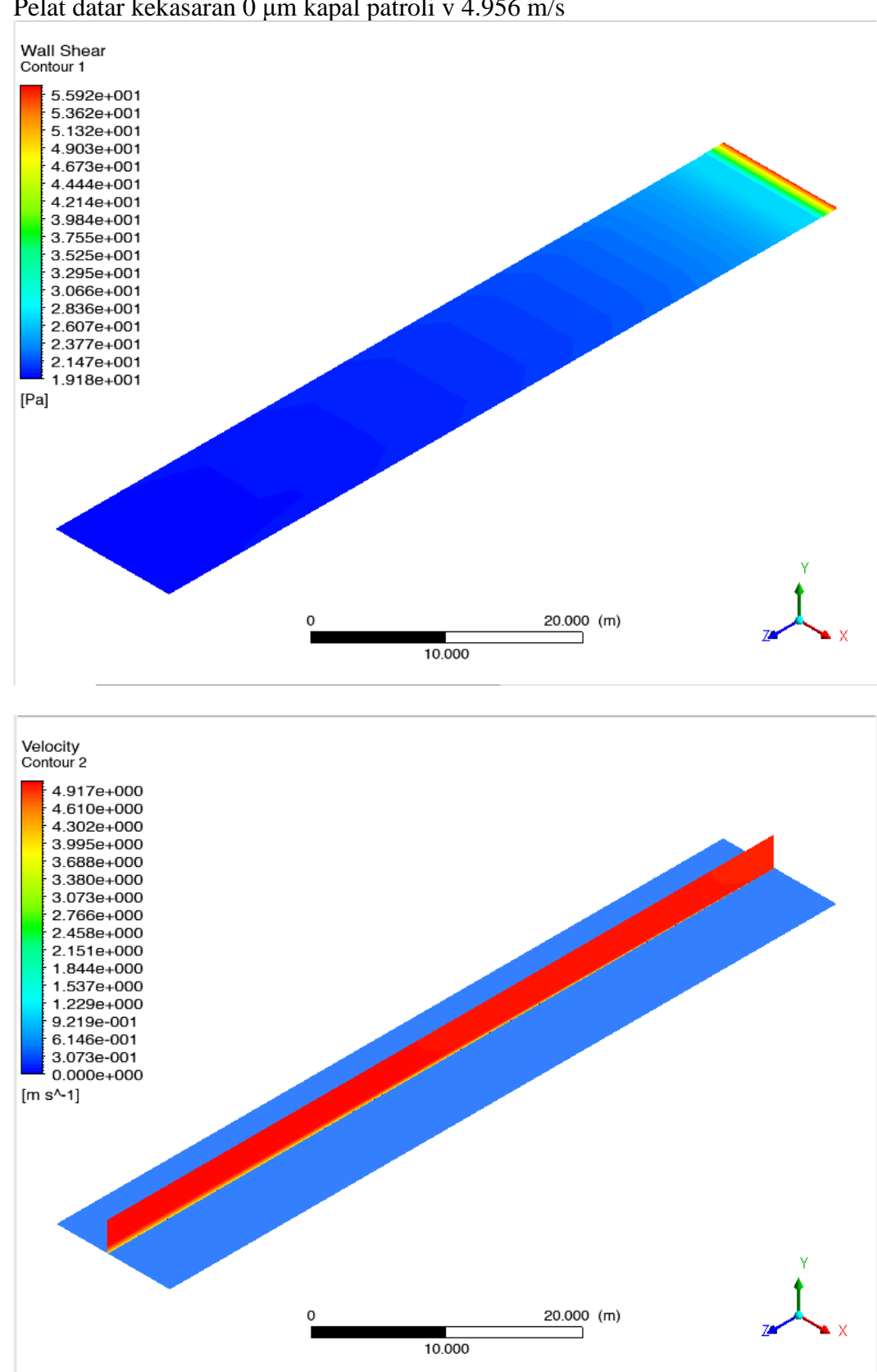

• Pelat datar kekasaran 0 μm kapal patroli v 4.956 m/s
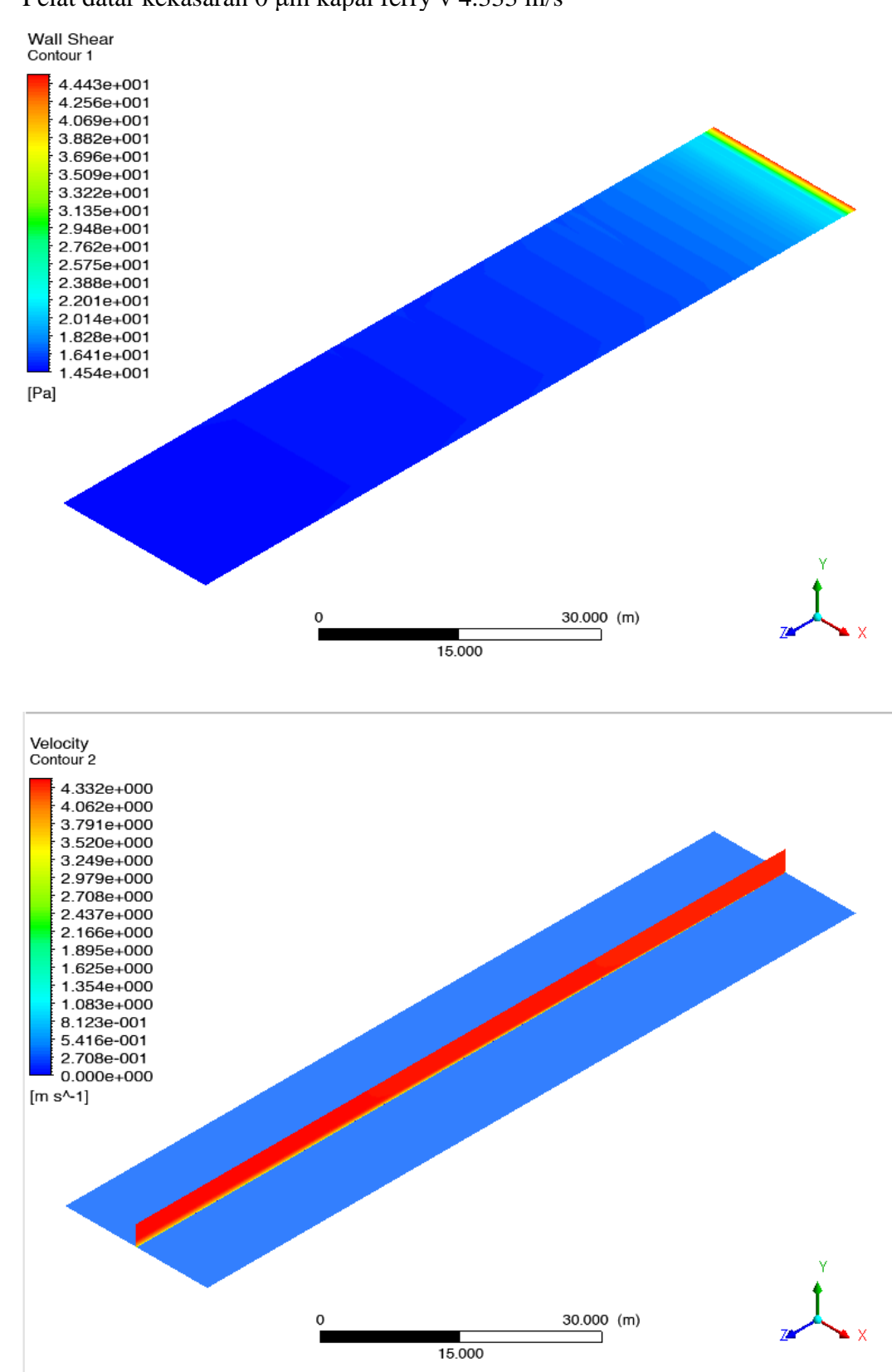

• Pelat datar kekasaran 0 μm kapal ferry v 4.333 m/s

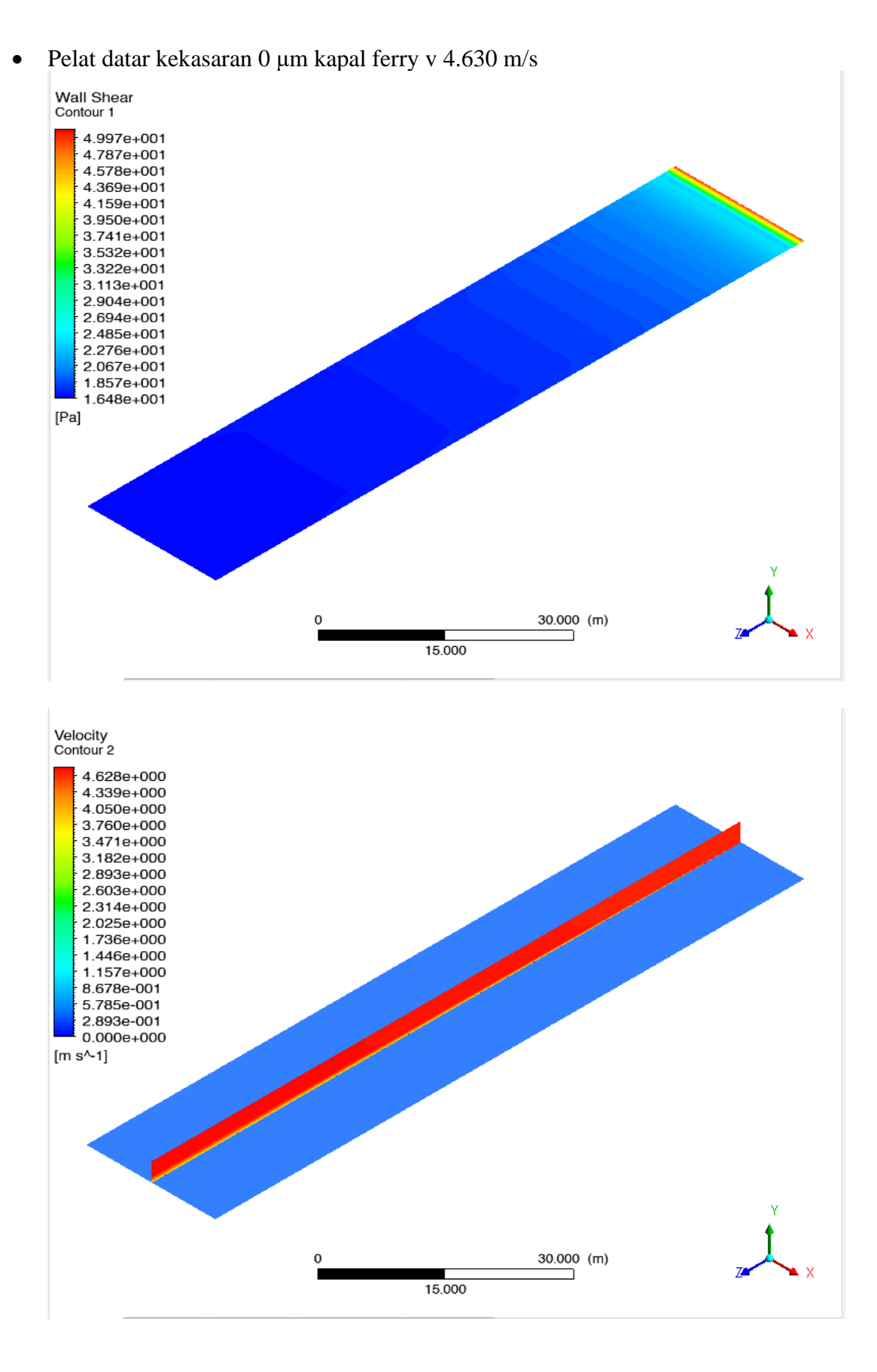

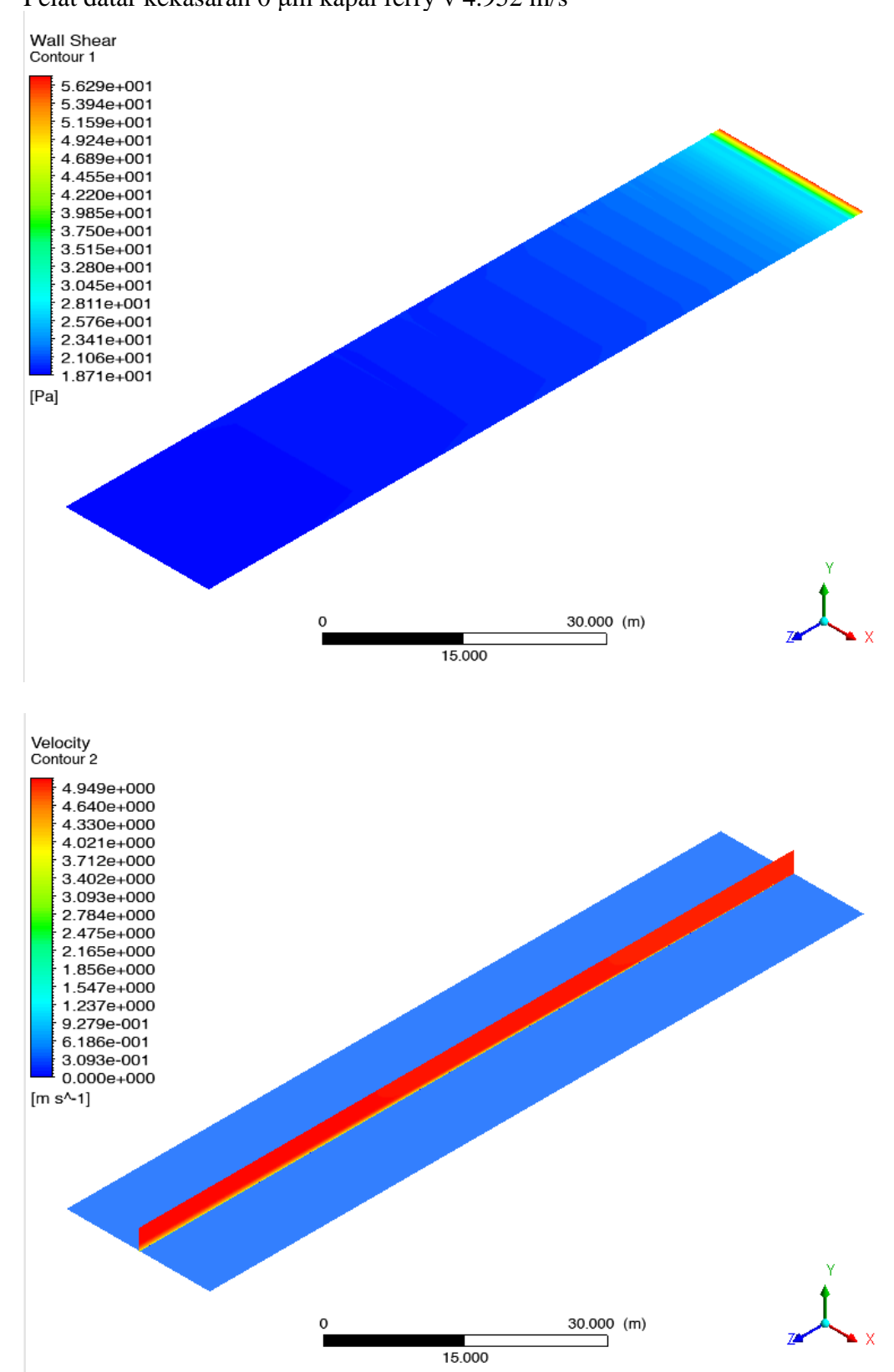

• Pelat datar kekasaran 0 μm kapal ferry v 4.952 m/s

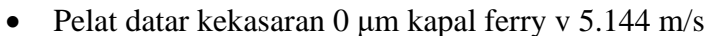

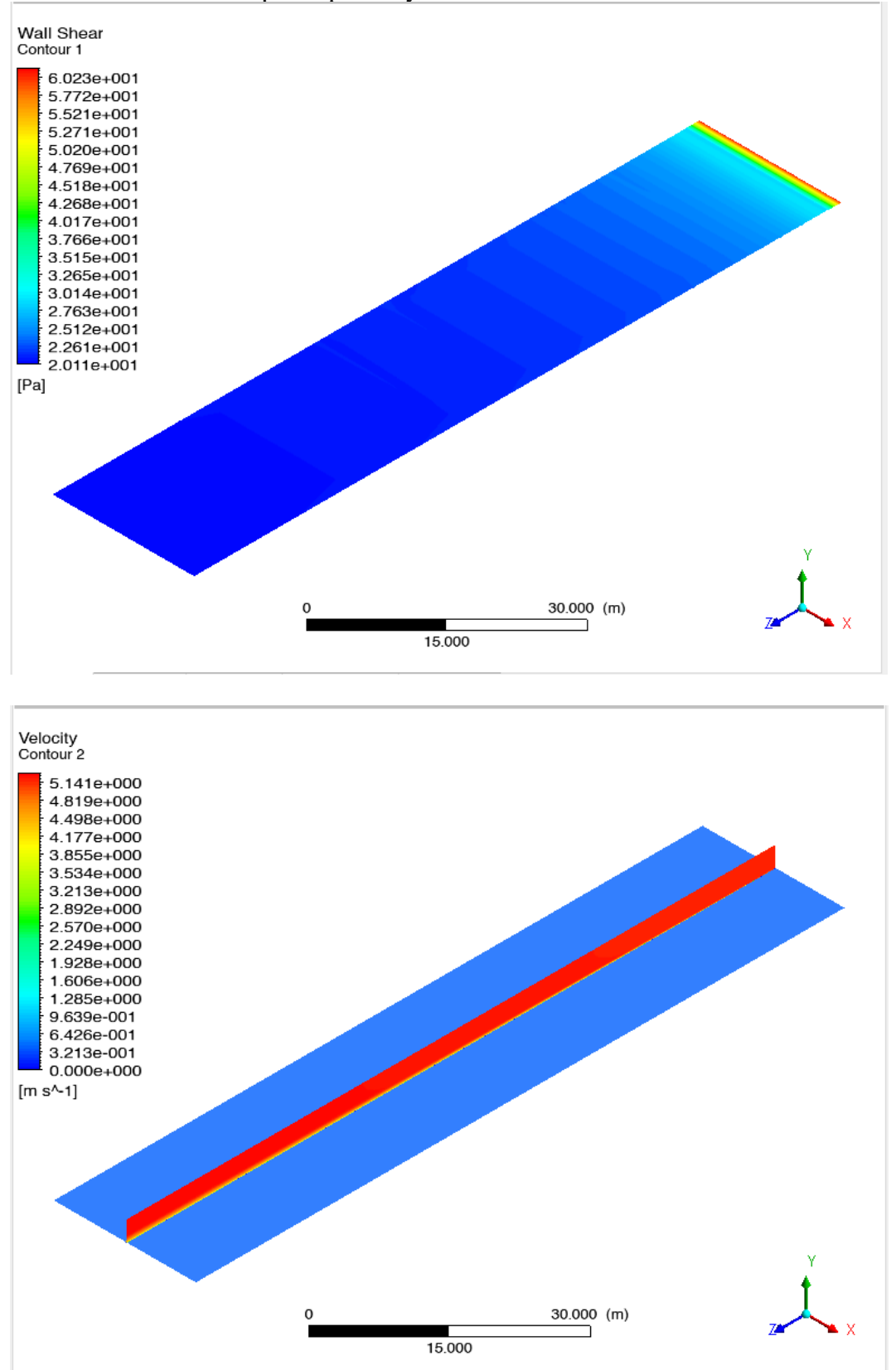

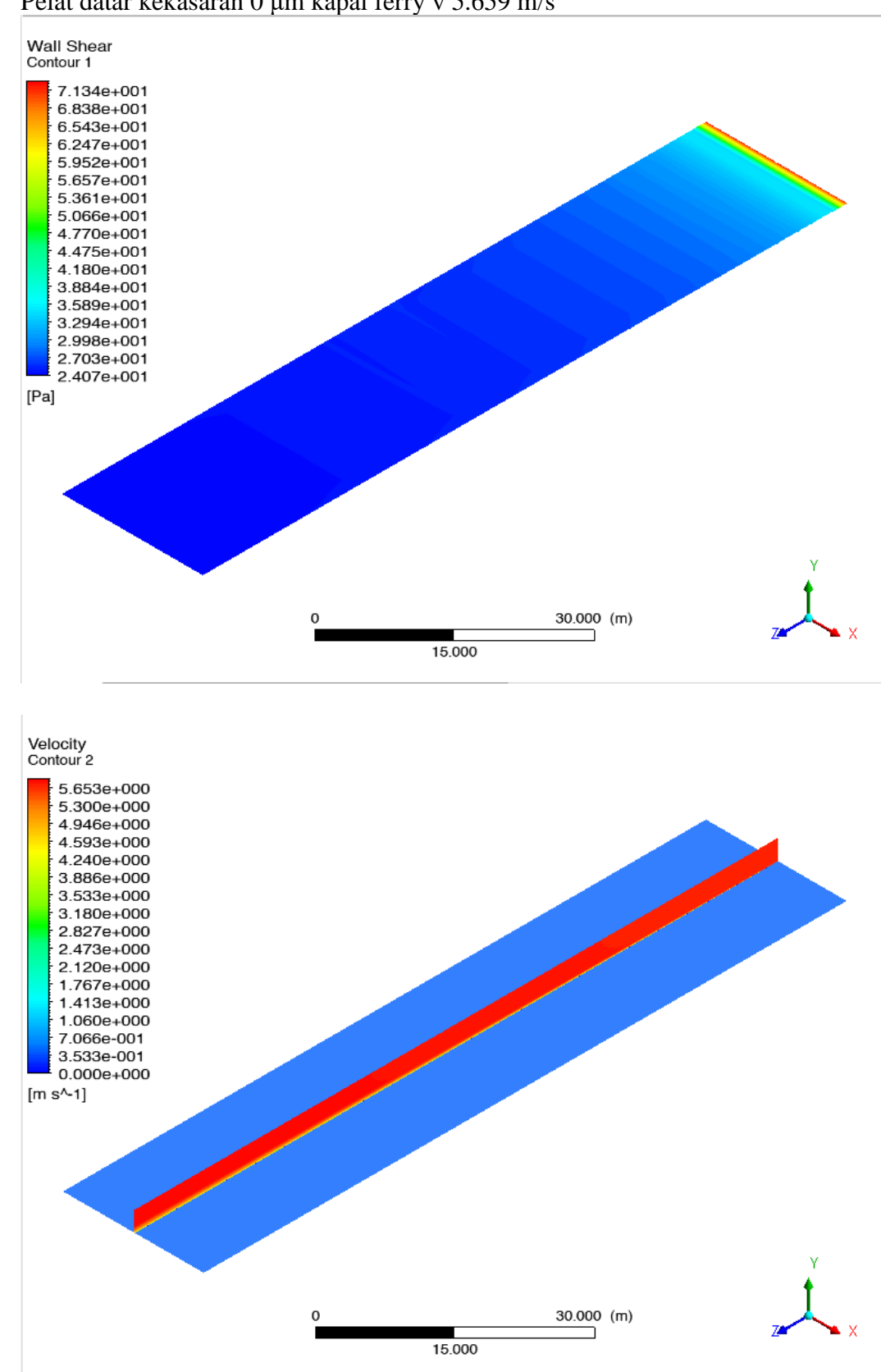

• Pelat datar kekasaran 0 μm kapal ferry v 5.659 m/s

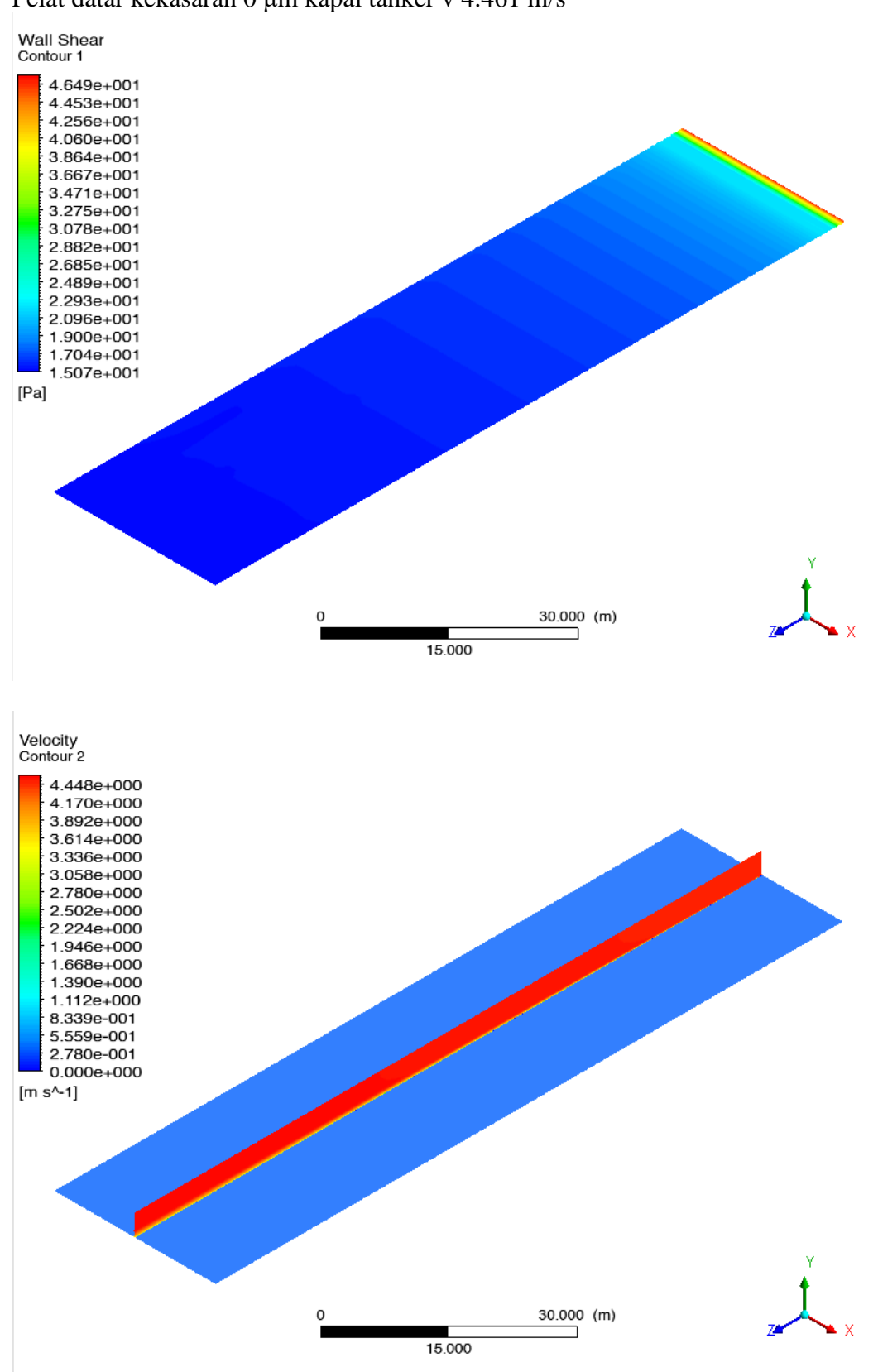

• Pelat datar kekasaran 0 μm kapal tanker v 4.461 m/s

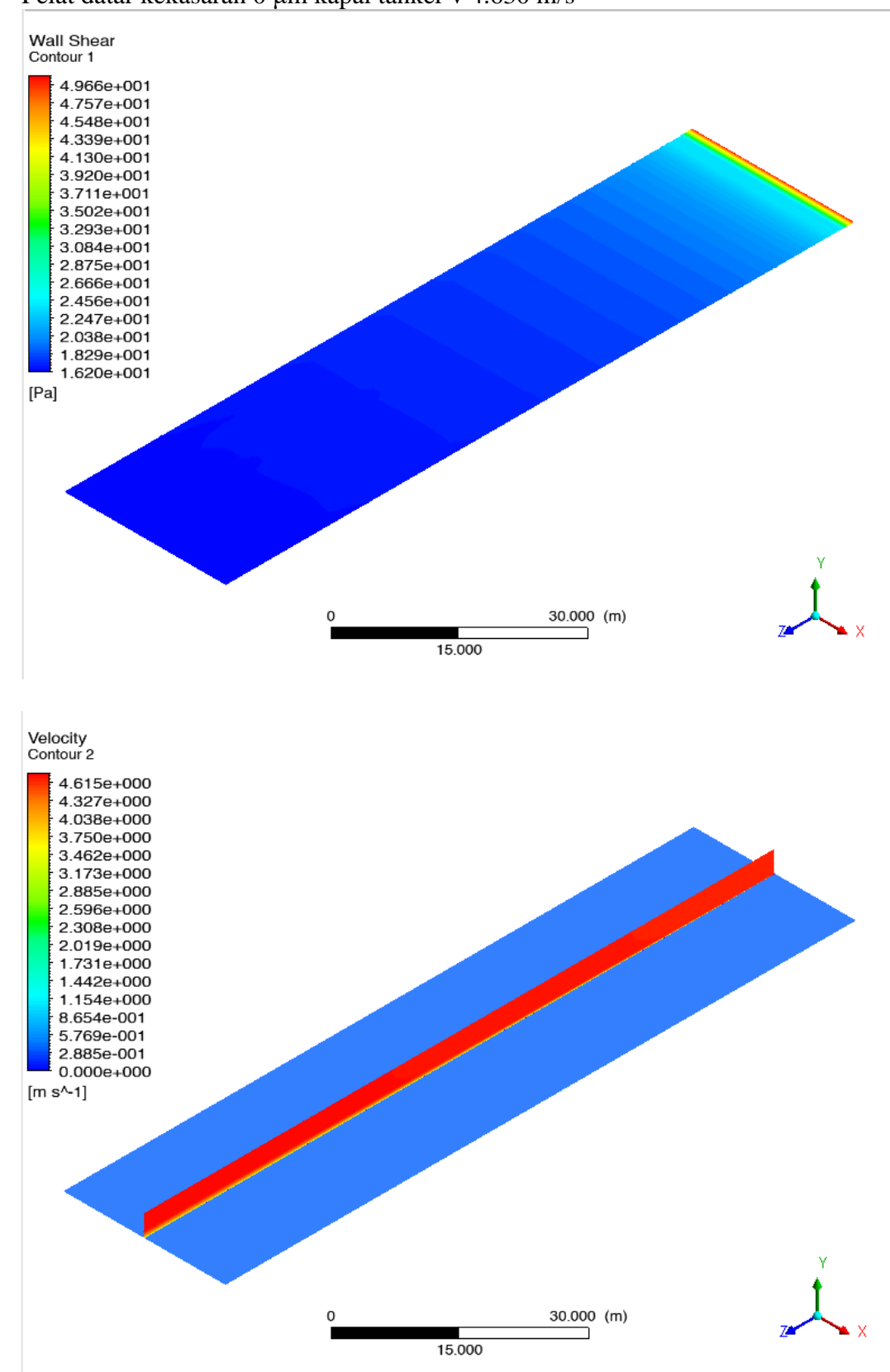

• Pelat datar kekasaran 0 μm kapal tanker v 4.630 m/s

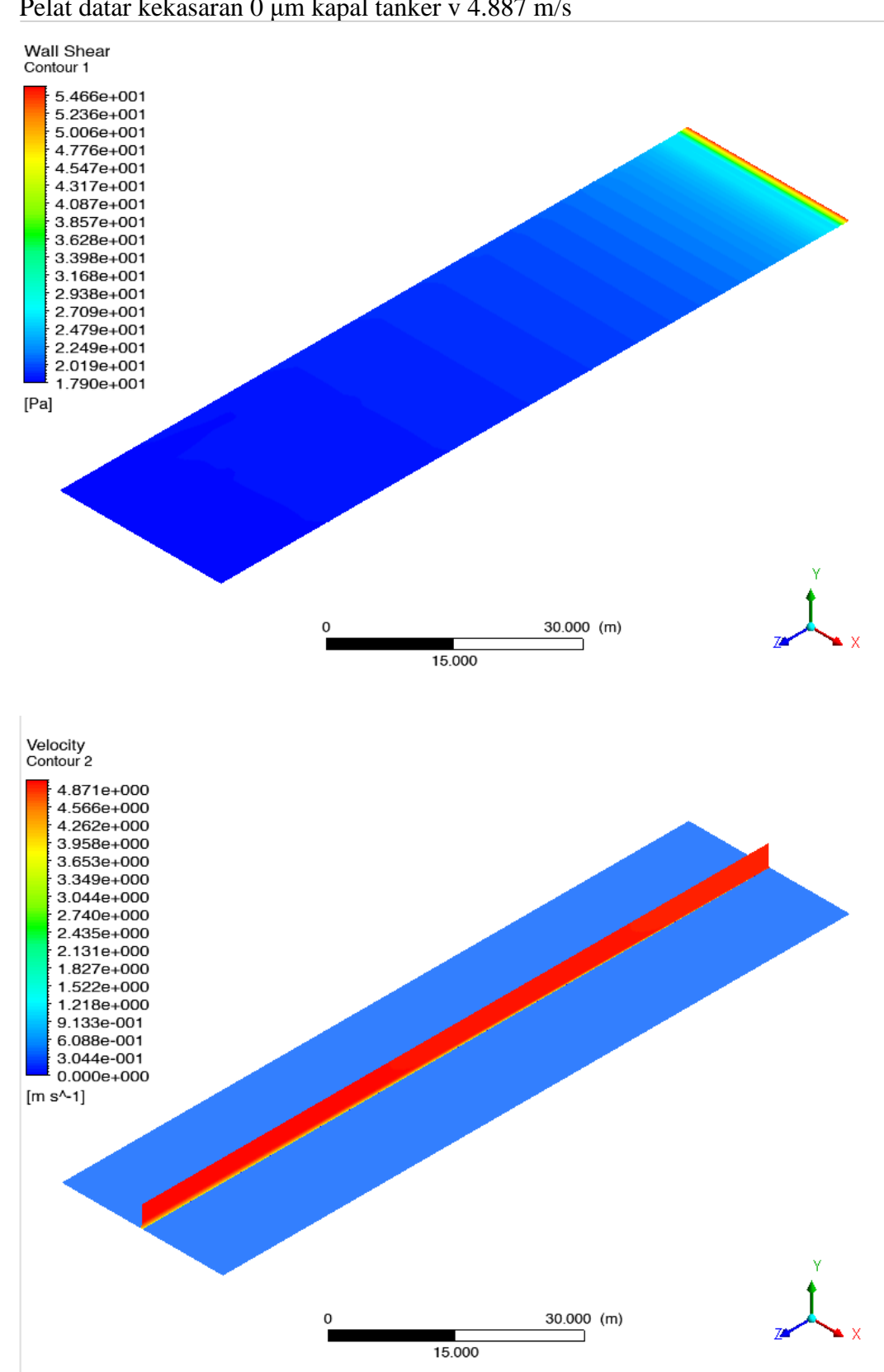

• Pelat datar kekasaran 0 μm kapal tanker v 4.887 m/s

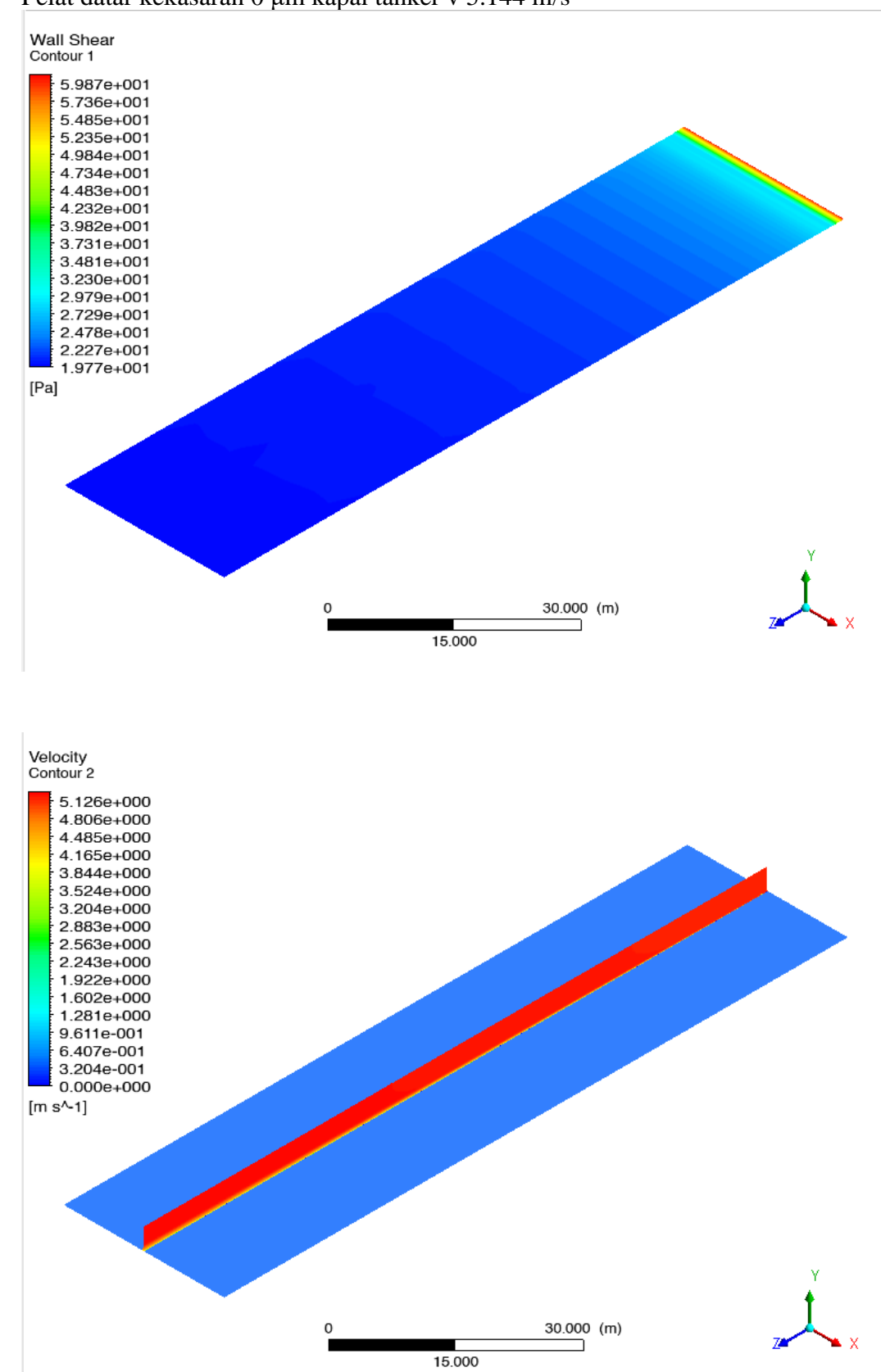

• Pelat datar kekasaran 0 μm kapal tanker v 5.144 m/s

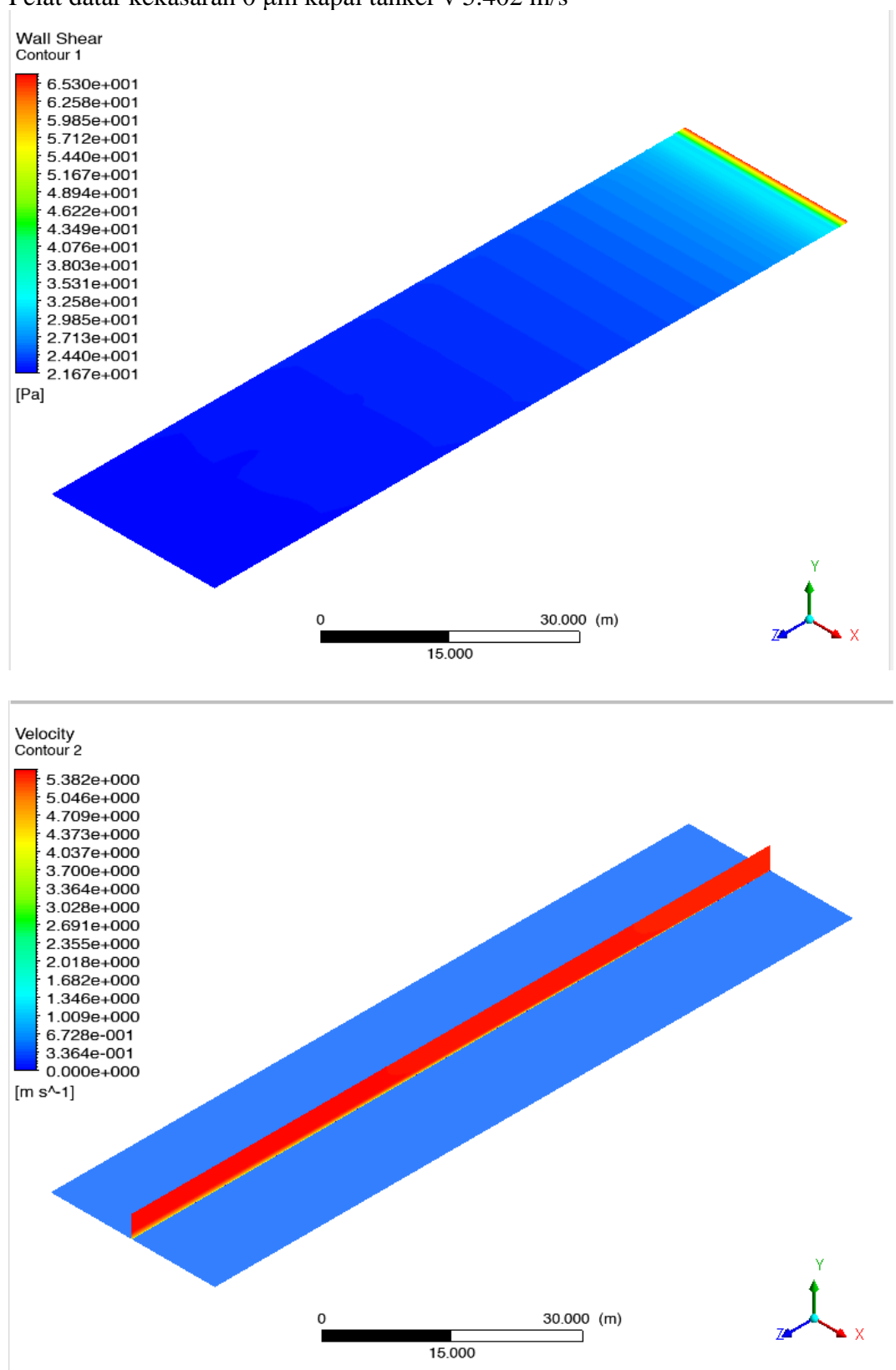

• Pelat datar kekasaran 0 μm kapal tanker v 5.402 m/s

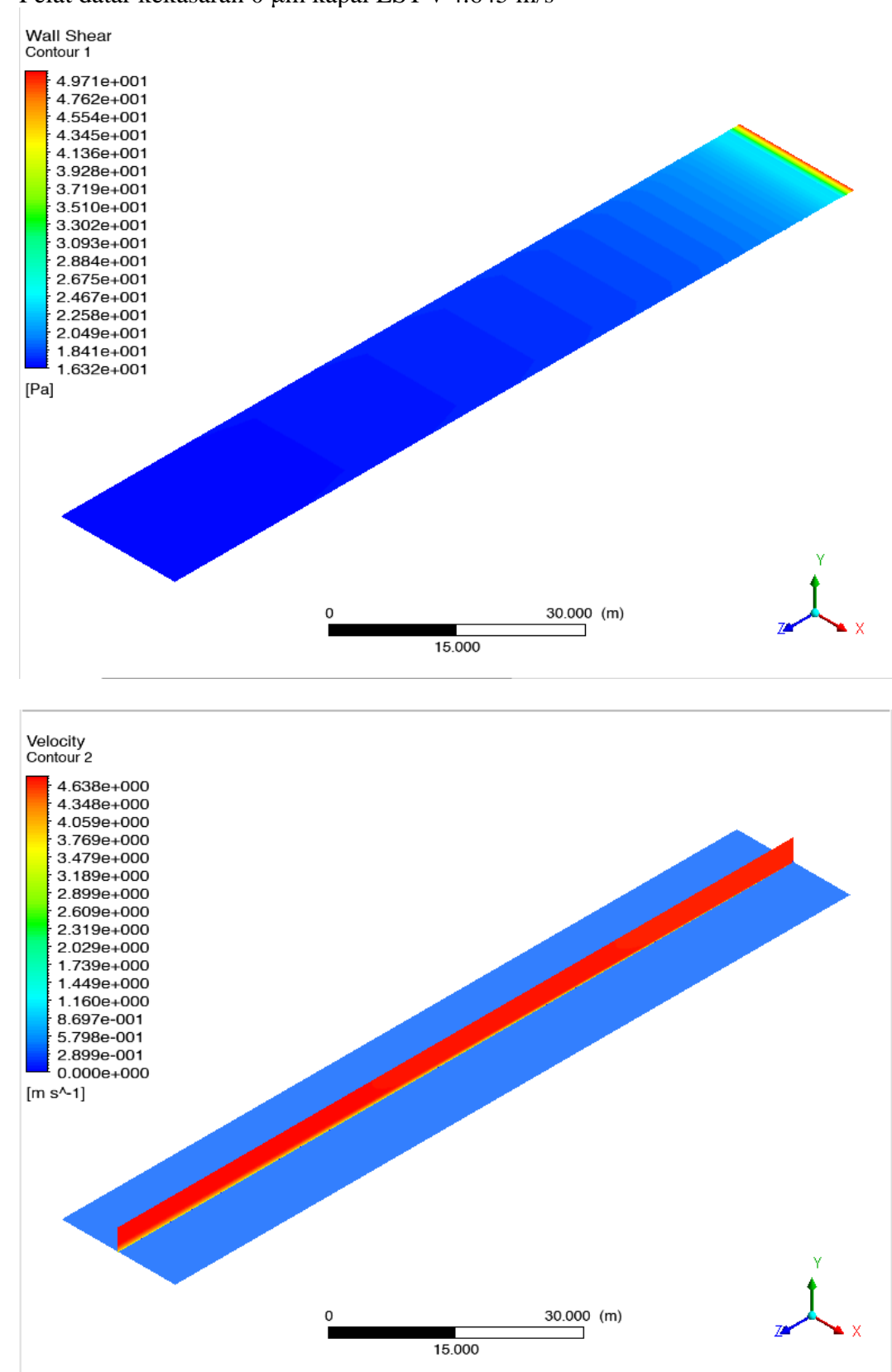

• Pelat datar kekasaran 0 μm kapal LST v 4.645 m/s

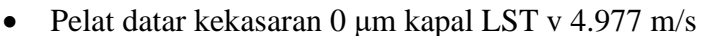

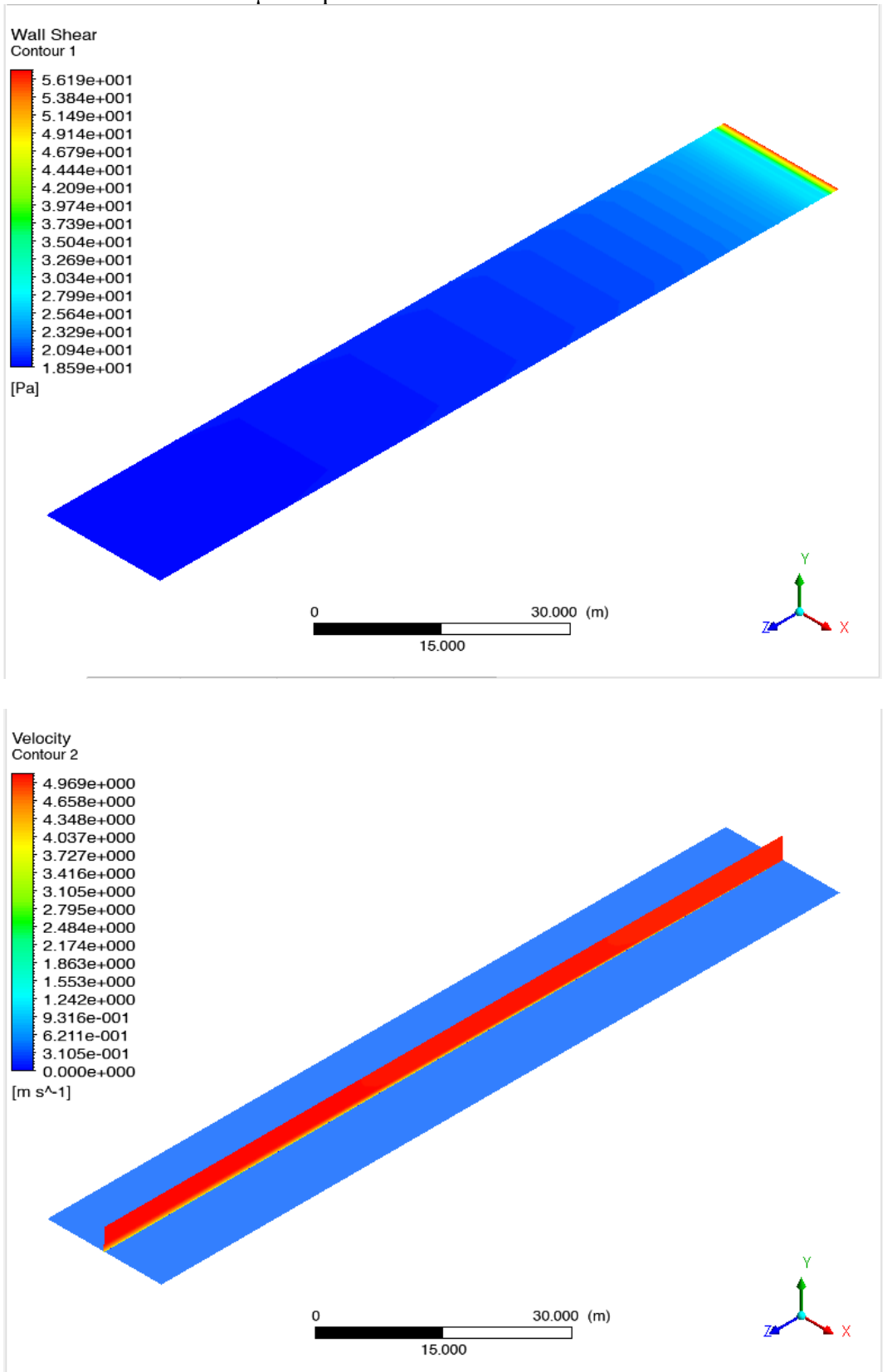

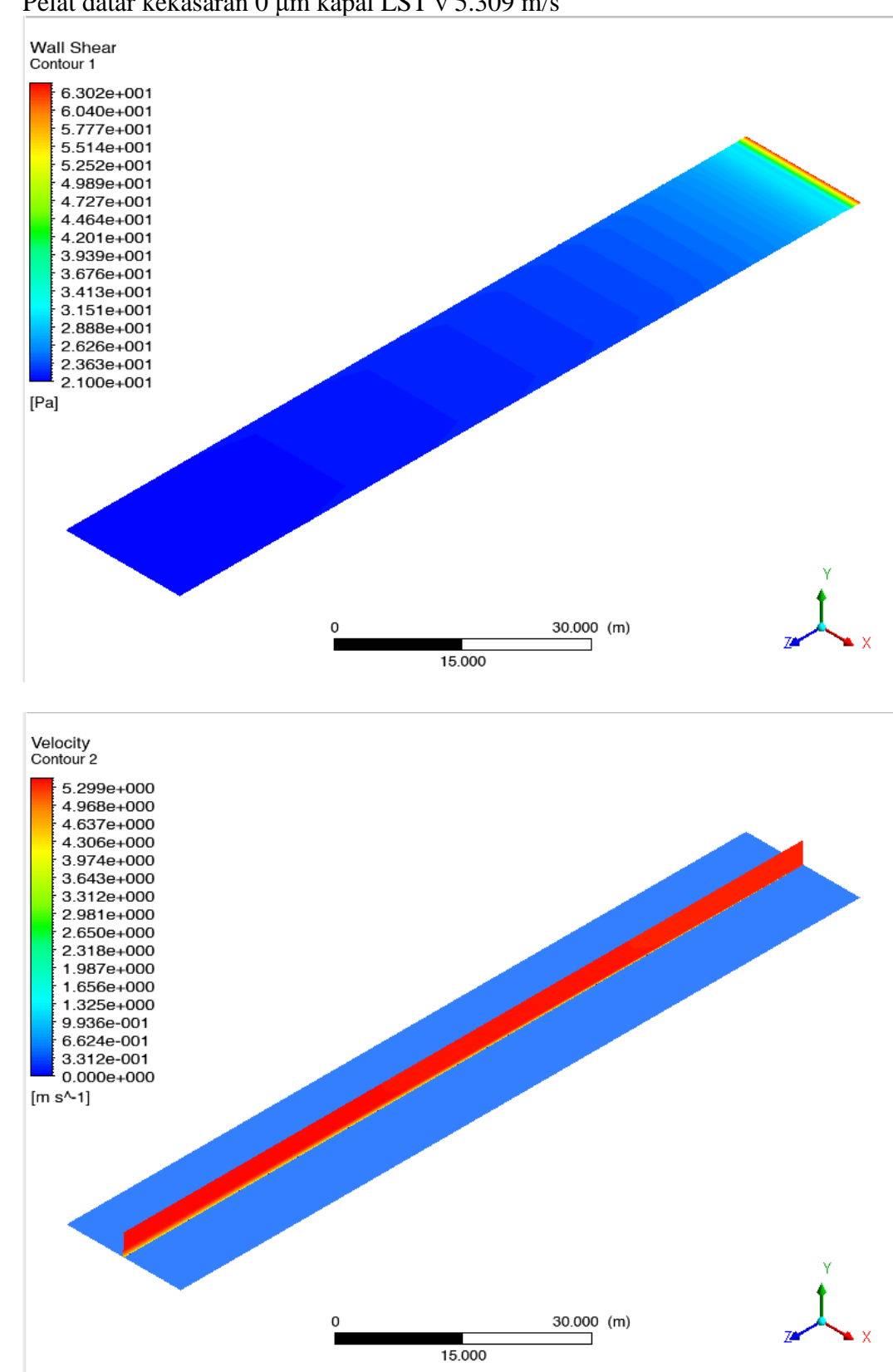

• Pelat datar kekasaran 0 μm kapal LST v 5.309 m/s

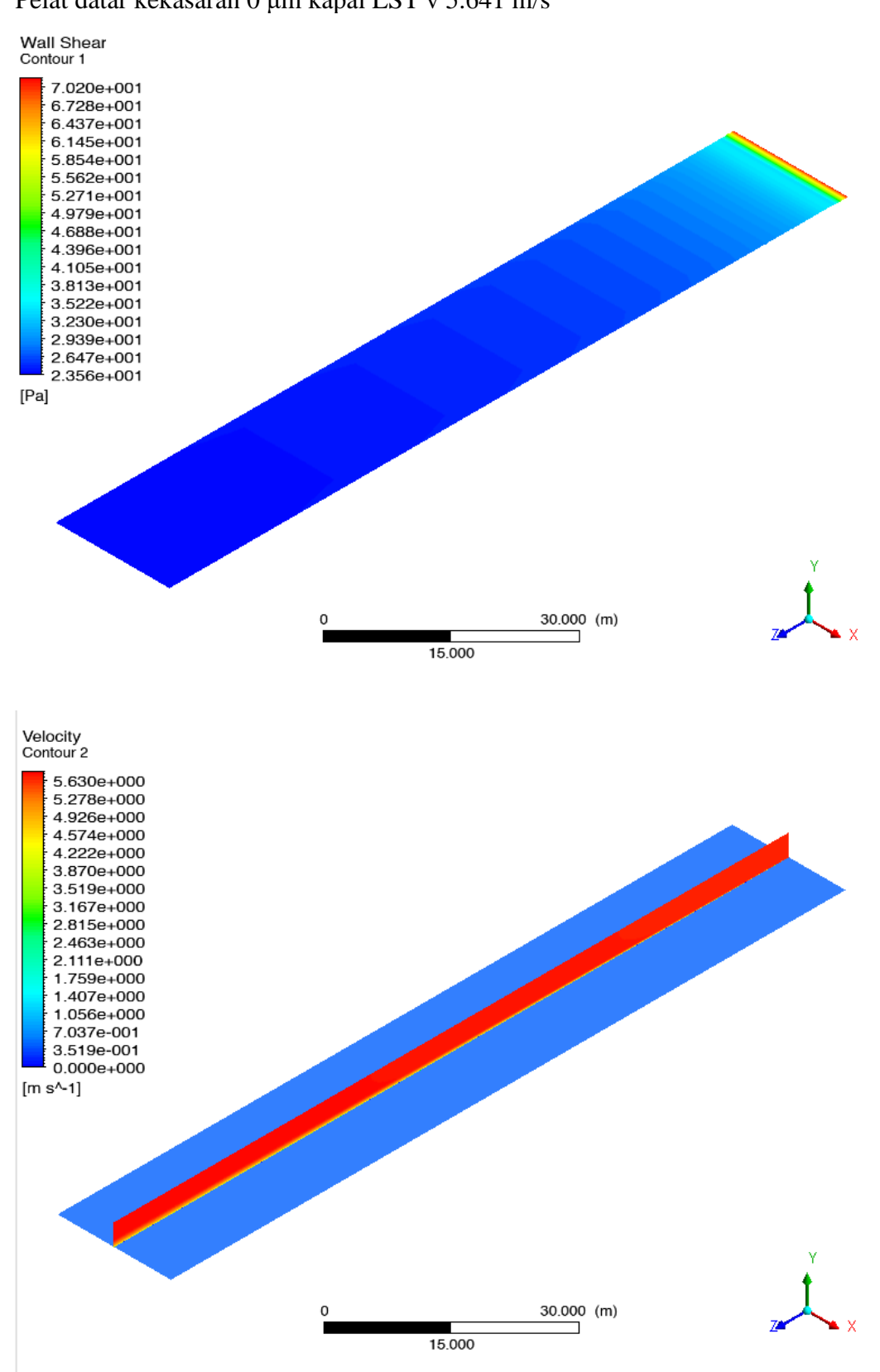

• Pelat datar kekasaran 0 μm kapal LST v 5.641 m/s

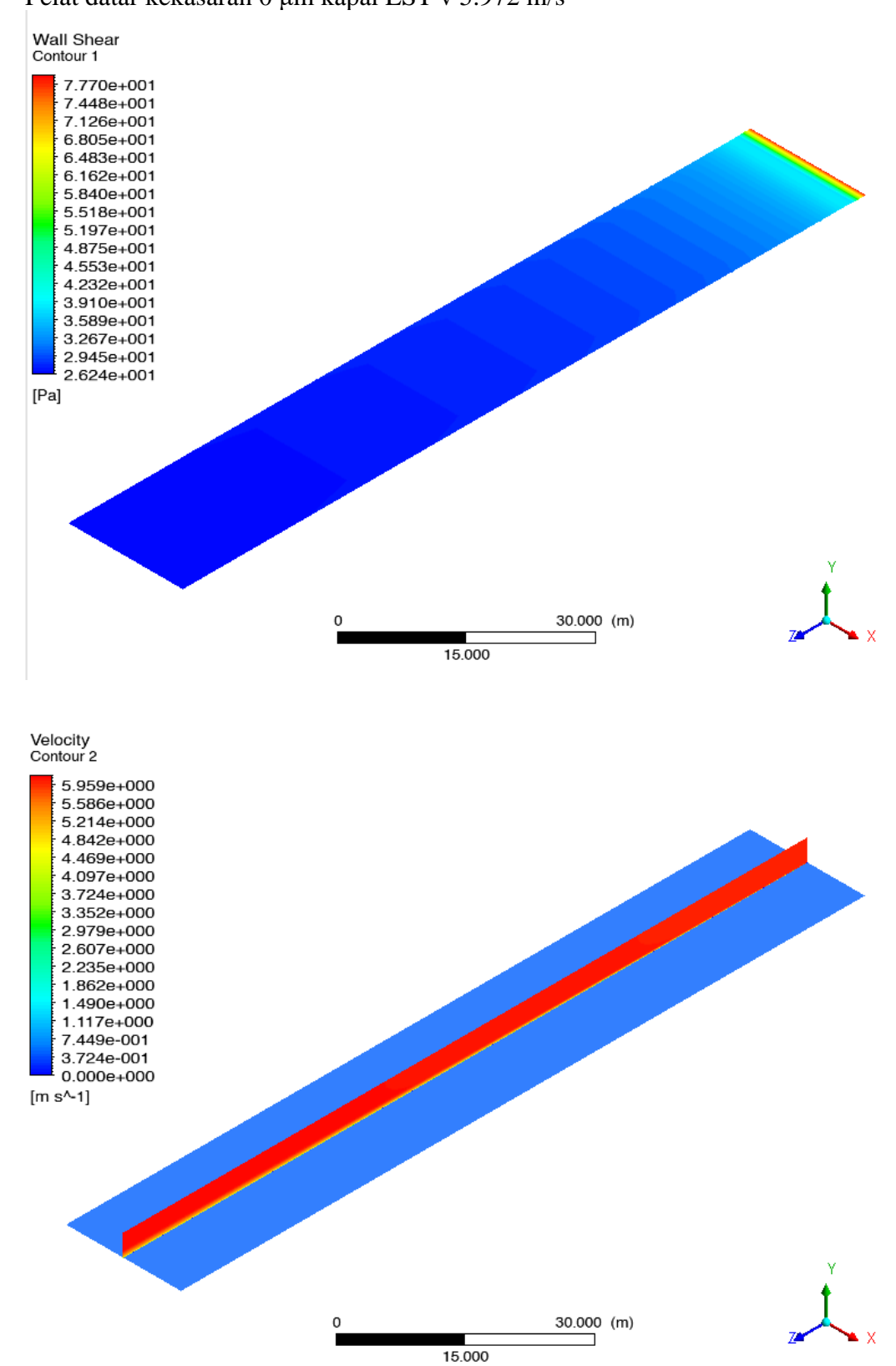

• Pelat datar kekasaran 0 μm kapal LST v 5.972 m/s

2. Kontur gaya gesek dan kecepatan aliran pelat datar 150 μm

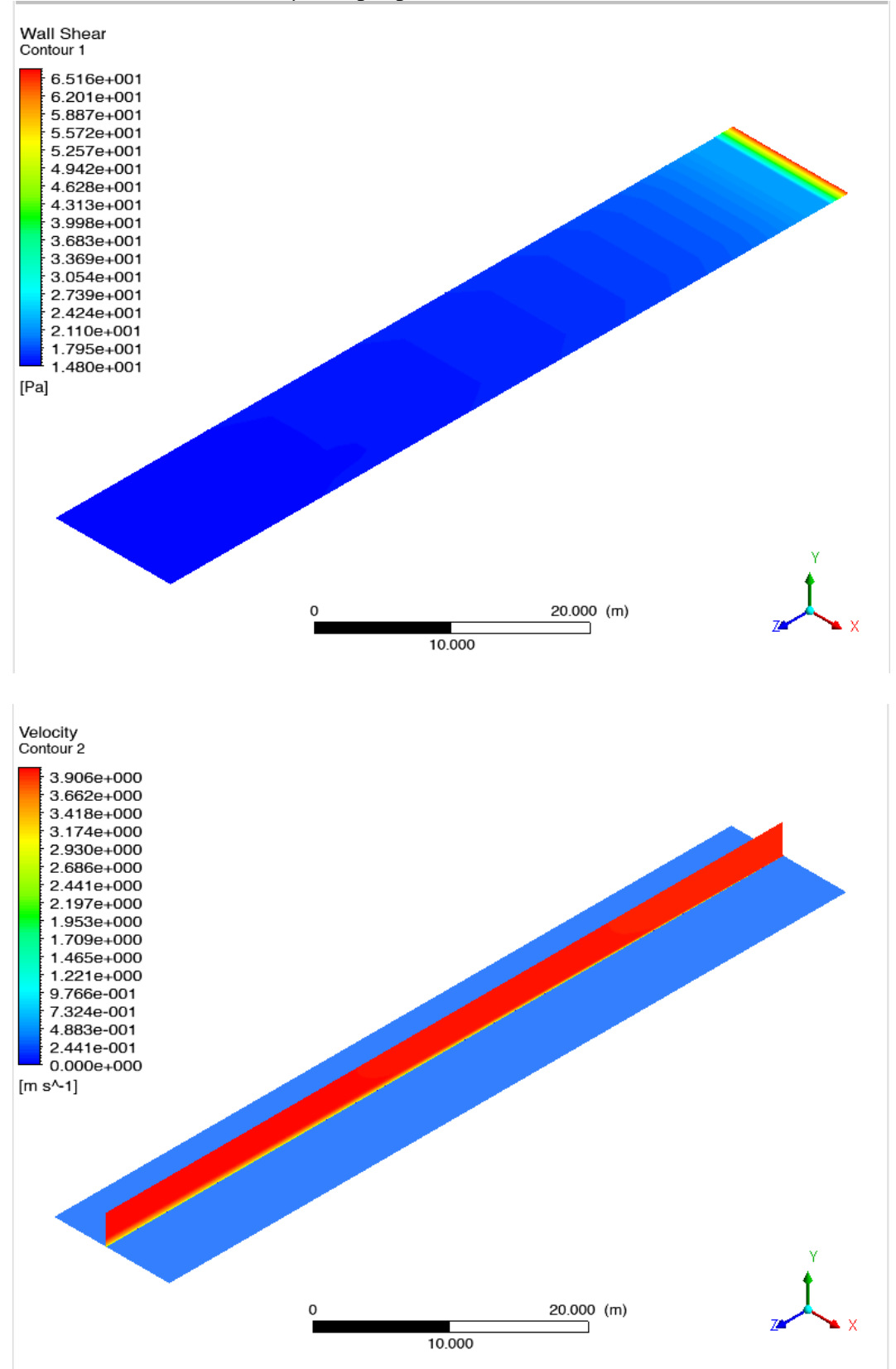

• Pelat datar kekasaran 150 μm kapal patroli v 3.913 m/s

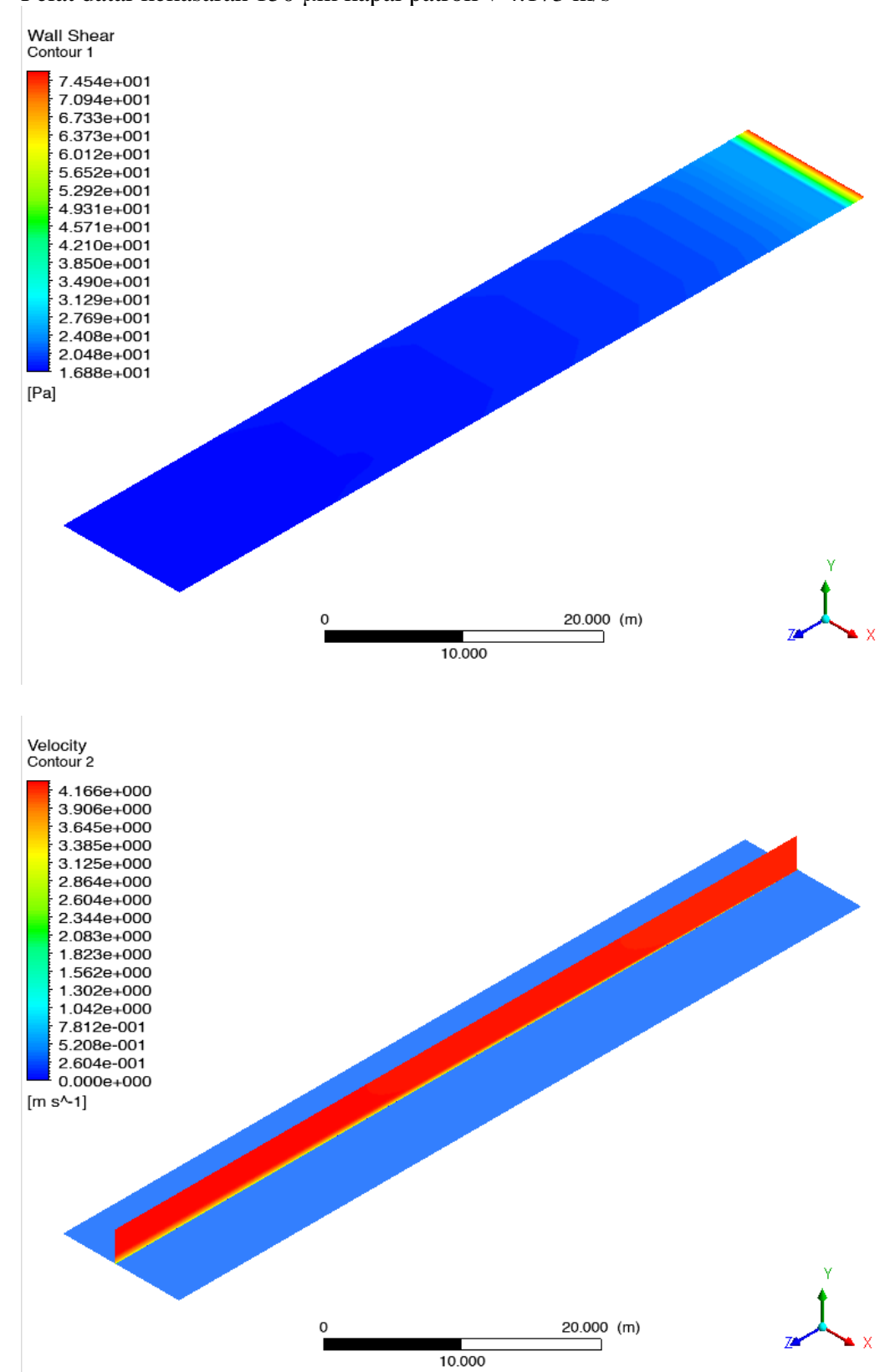

• Pelat datar kekasaran 150 μm kapal patroli v 4.173 m/s

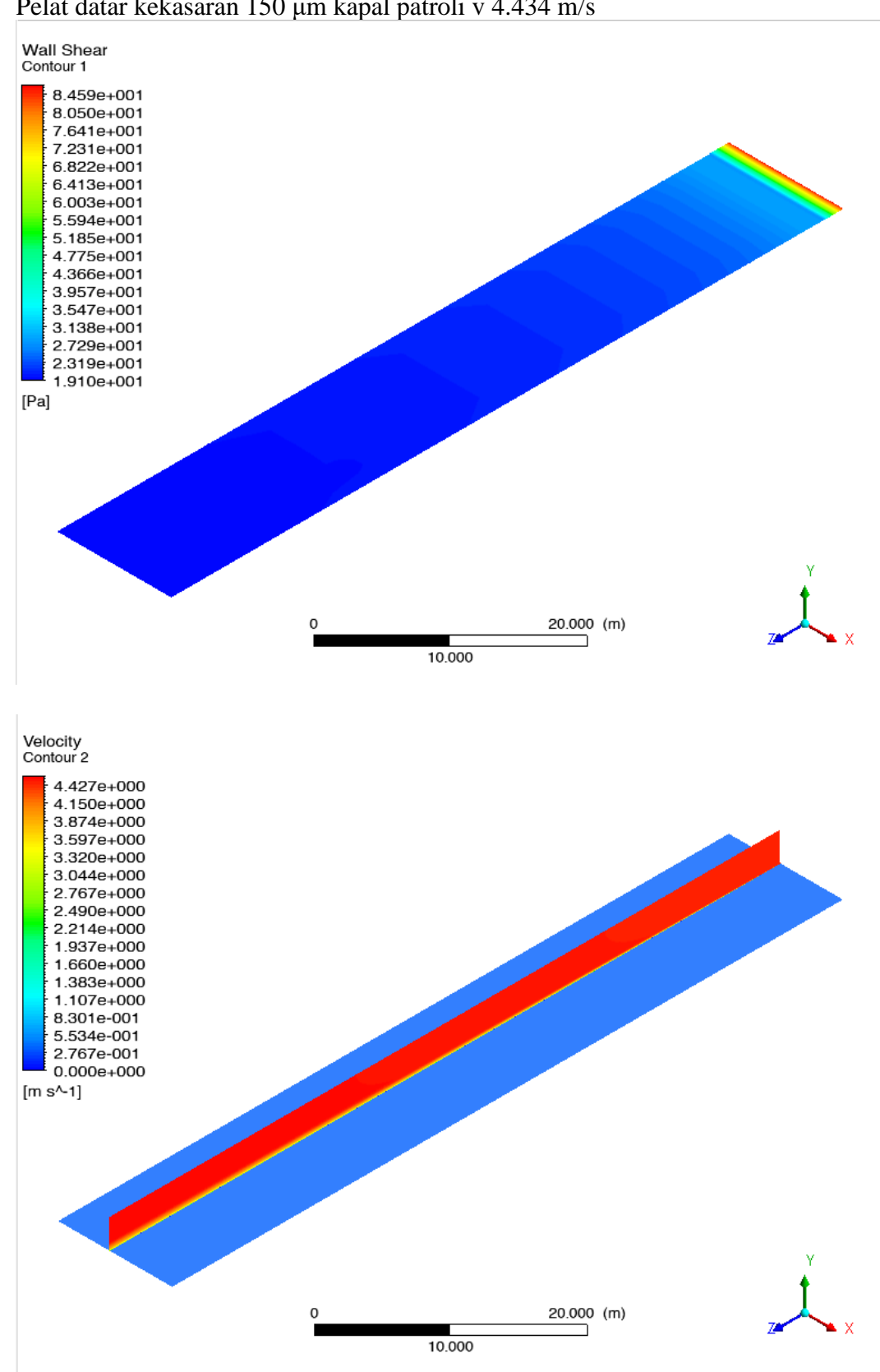

• Pelat datar kekasaran 150 μm kapal patroli v 4.434 m/s

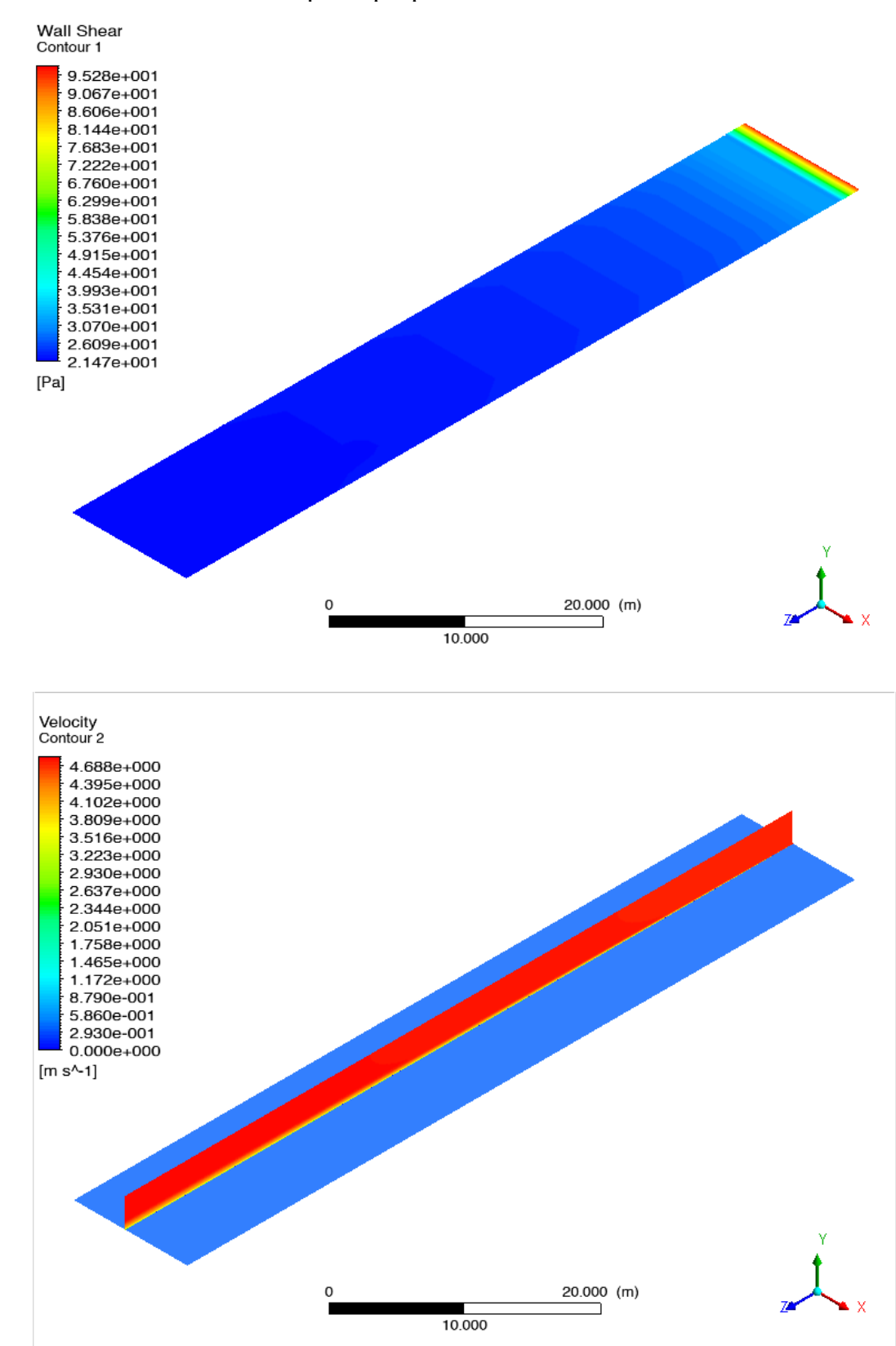

• Pelat datar kekasaran 150 μm kapal patroli v 4.695 m/s

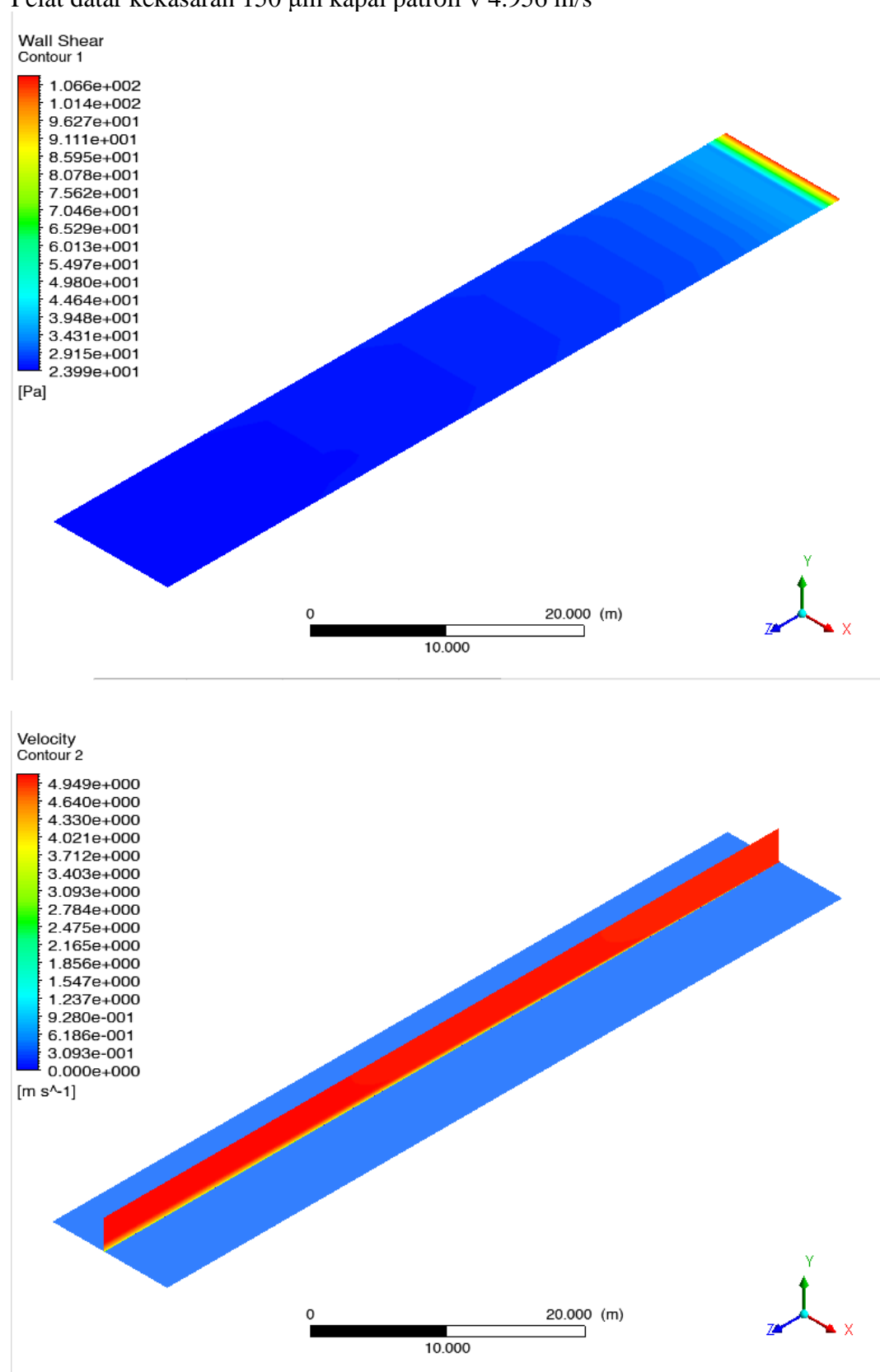

• Pelat datar kekasaran 150 μm kapal patroli v 4.956 m/s

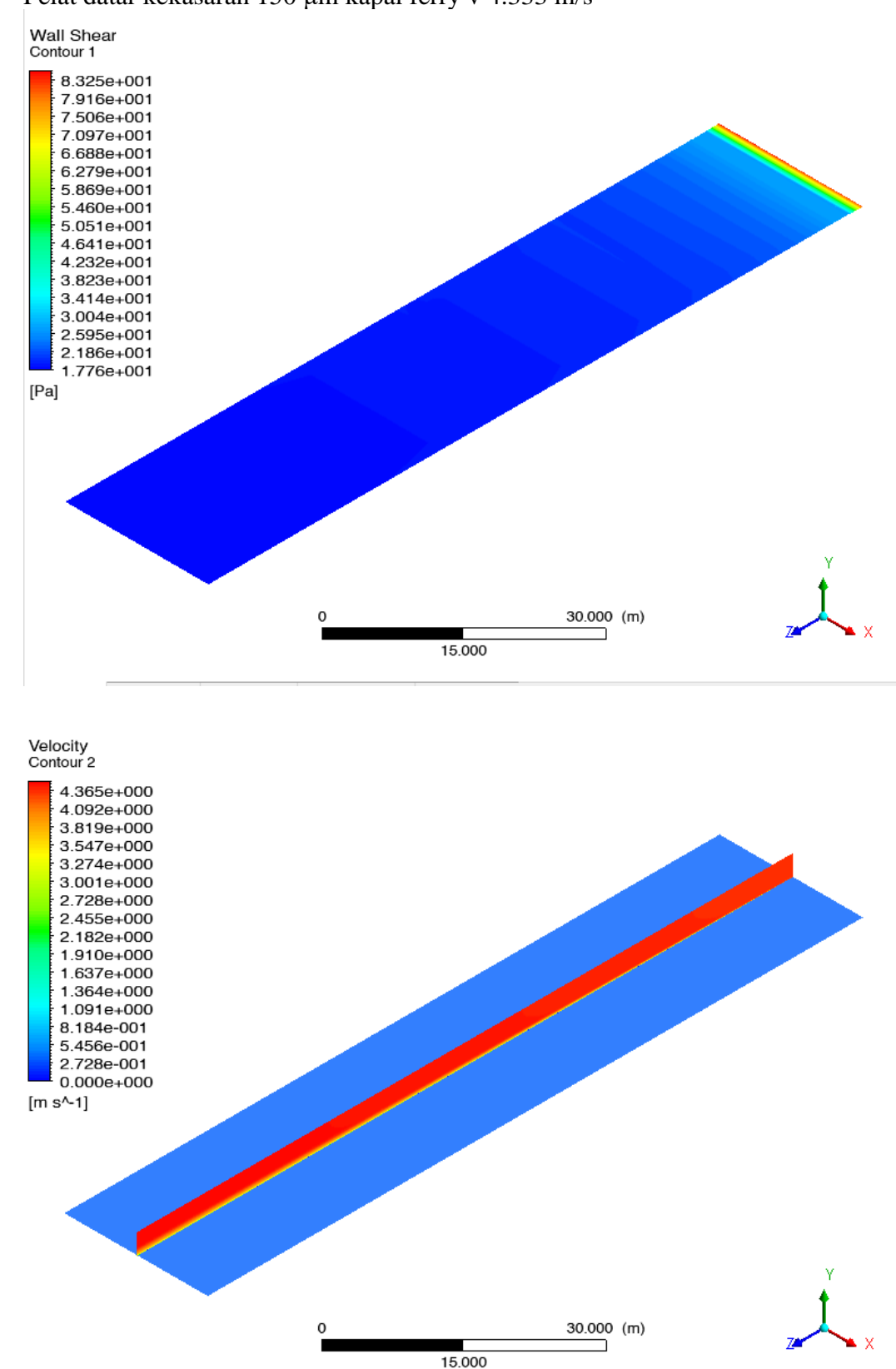

• Pelat datar kekasaran 150 μm kapal ferry v 4.333 m/s

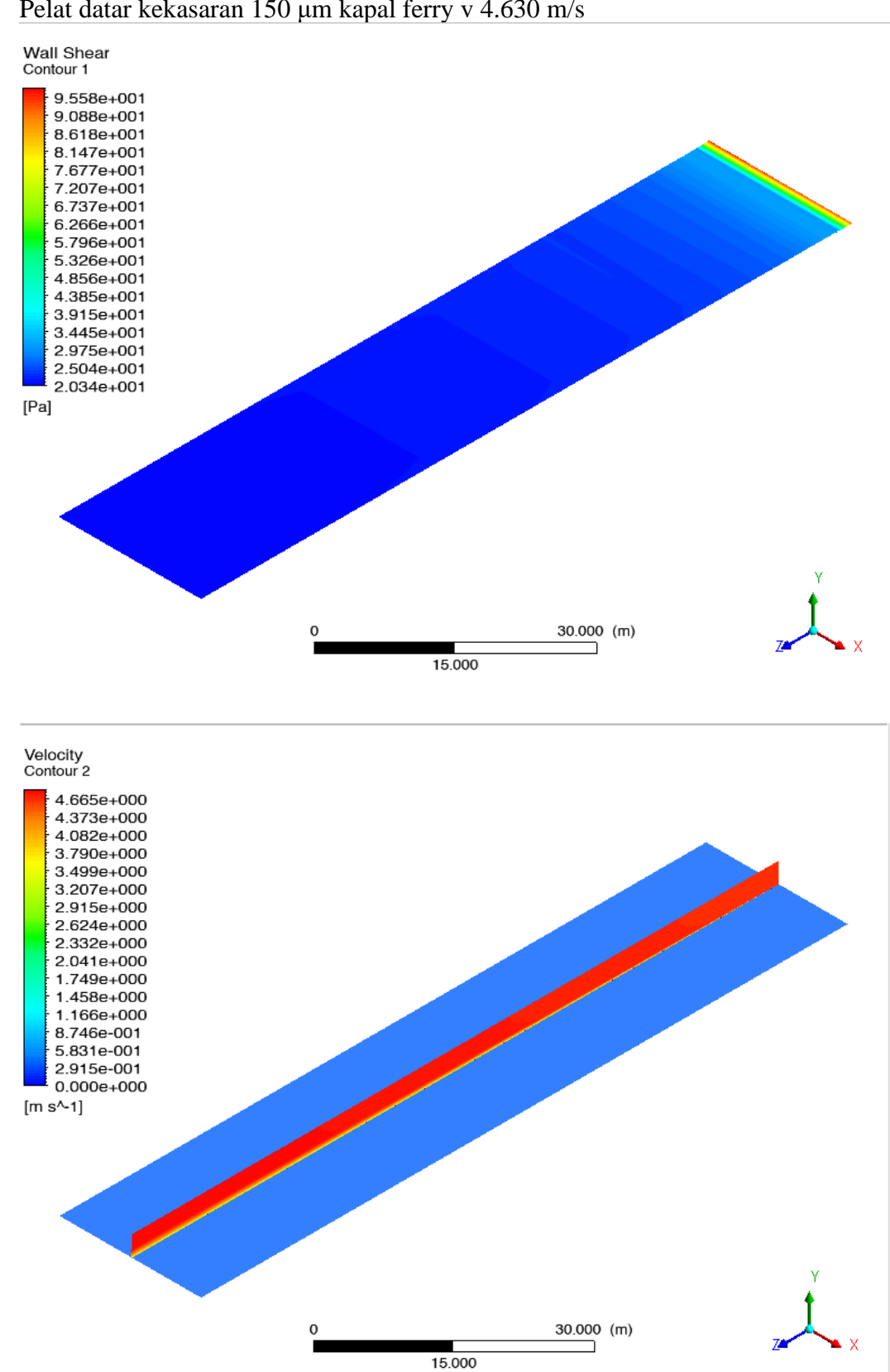

## • Pelat datar kekasaran 150 μm kapal ferry v 4.630 m/s

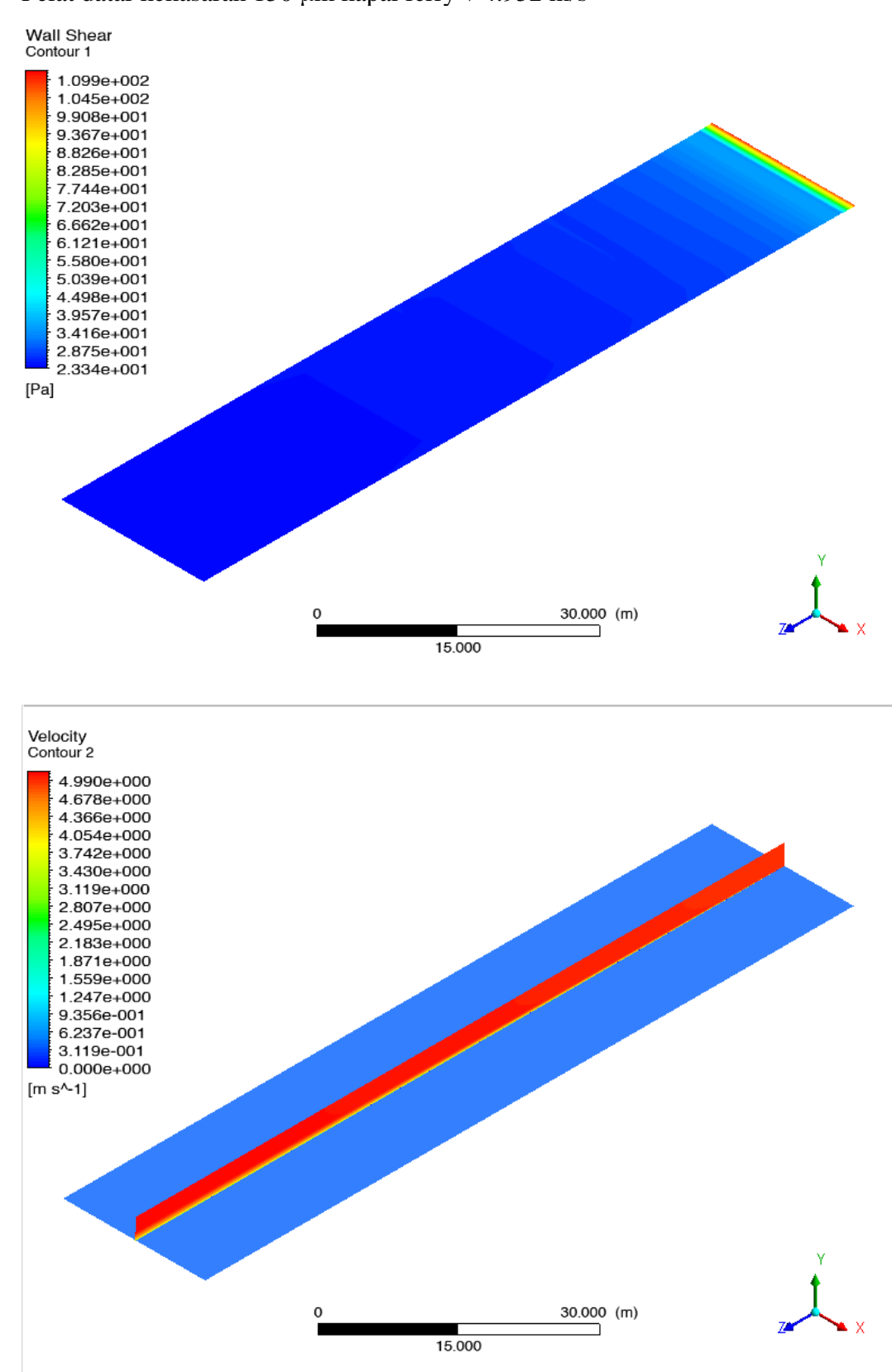

• Pelat datar kekasaran 150 μm kapal ferry v 4.952 m/s

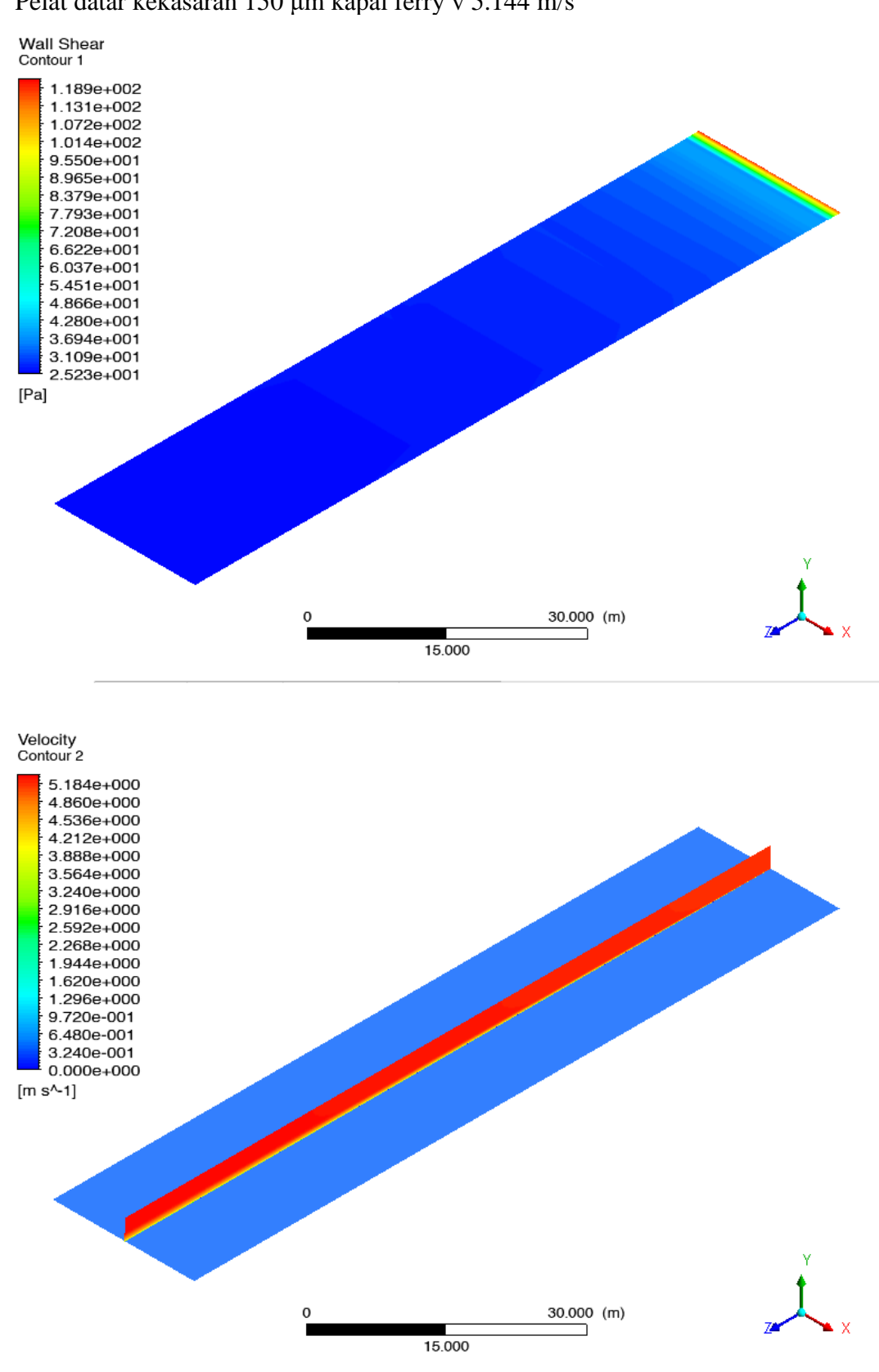

• Pelat datar kekasaran 150 μm kapal ferry v 5.144 m/s

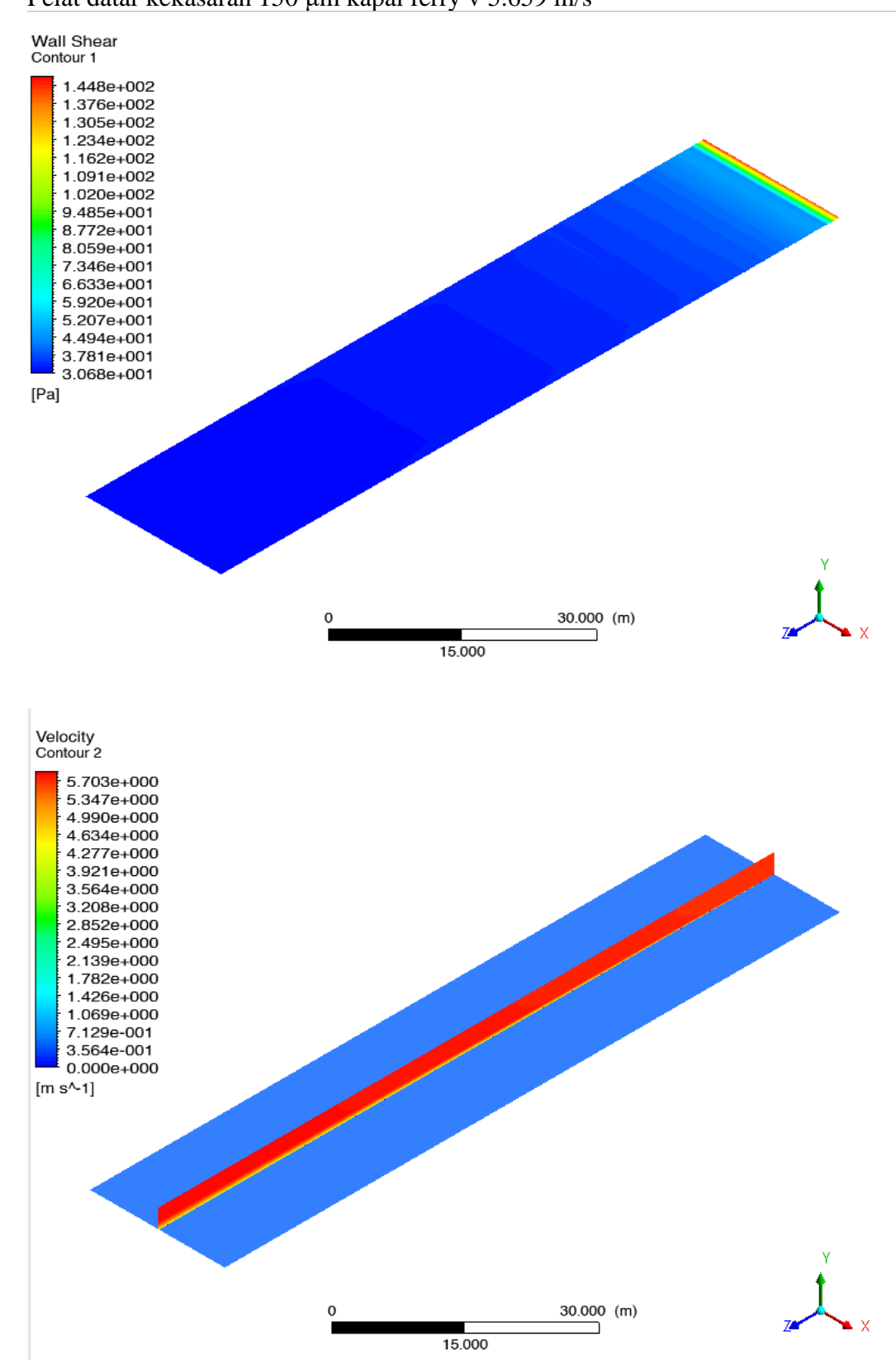

## • Pelat datar kekasaran 150 μm kapal ferry v 5.659 m/s

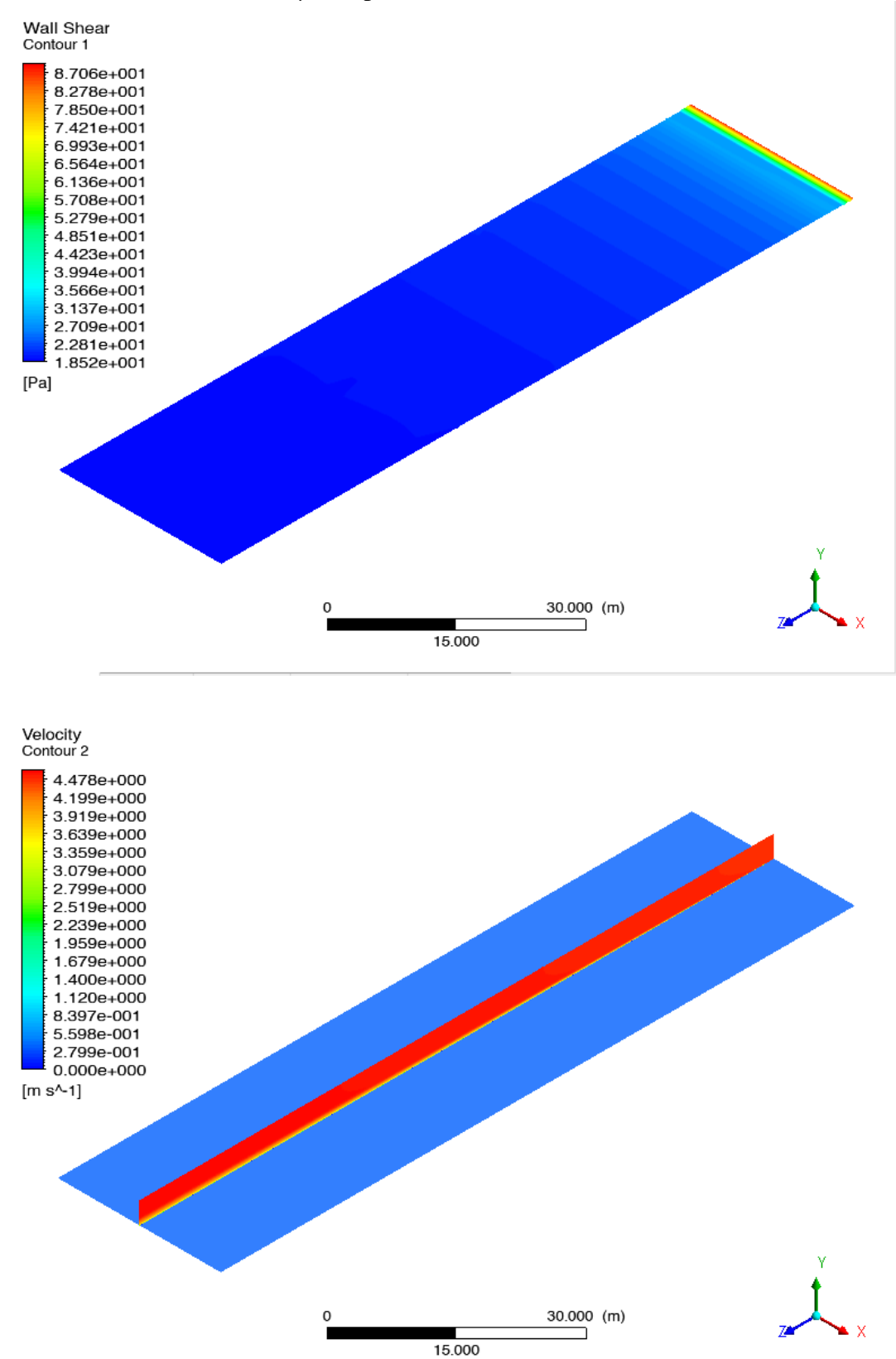

• Pelat datar kekasaran 150 μm kapal tanker v 4.461 m/s

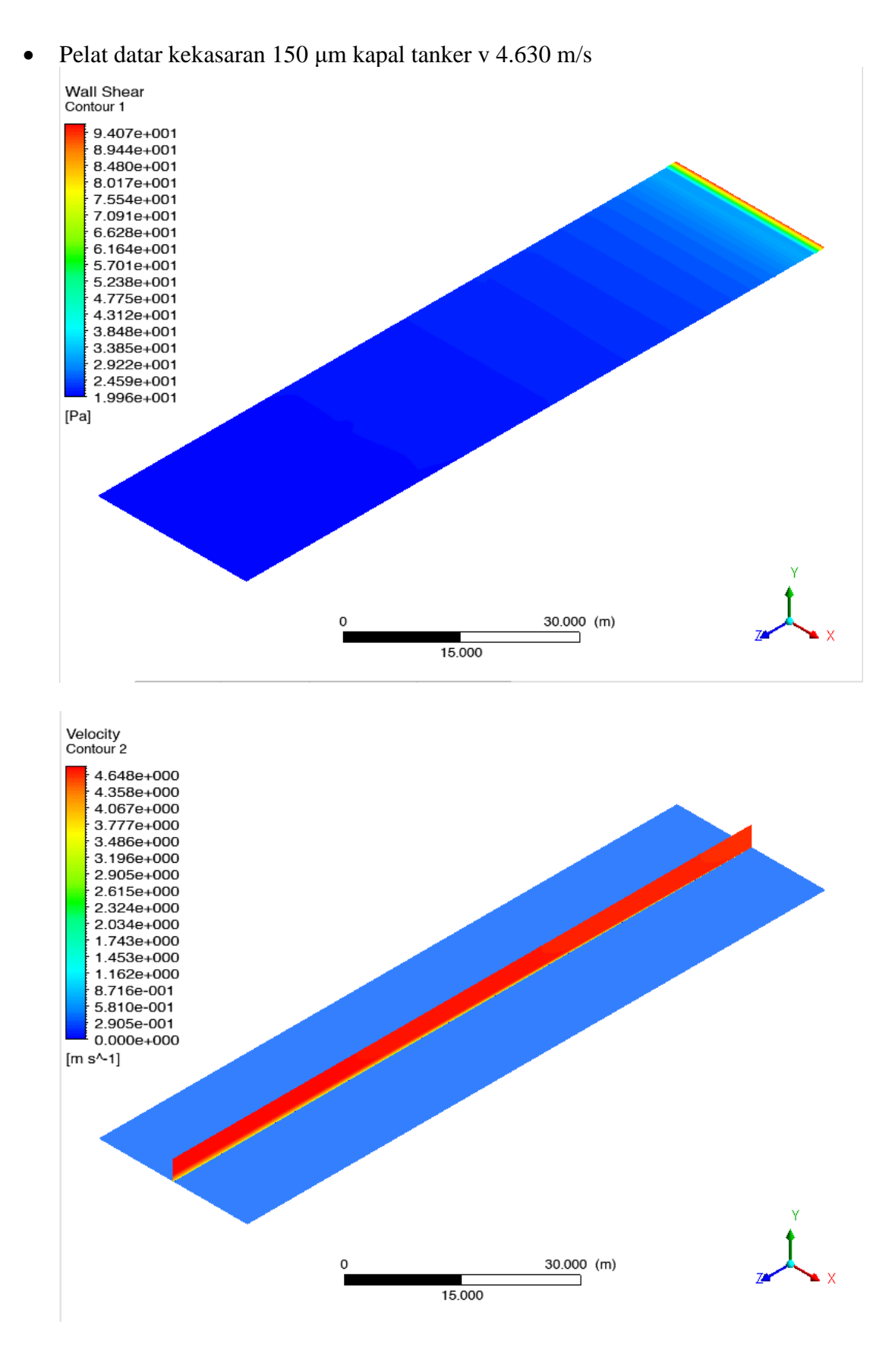

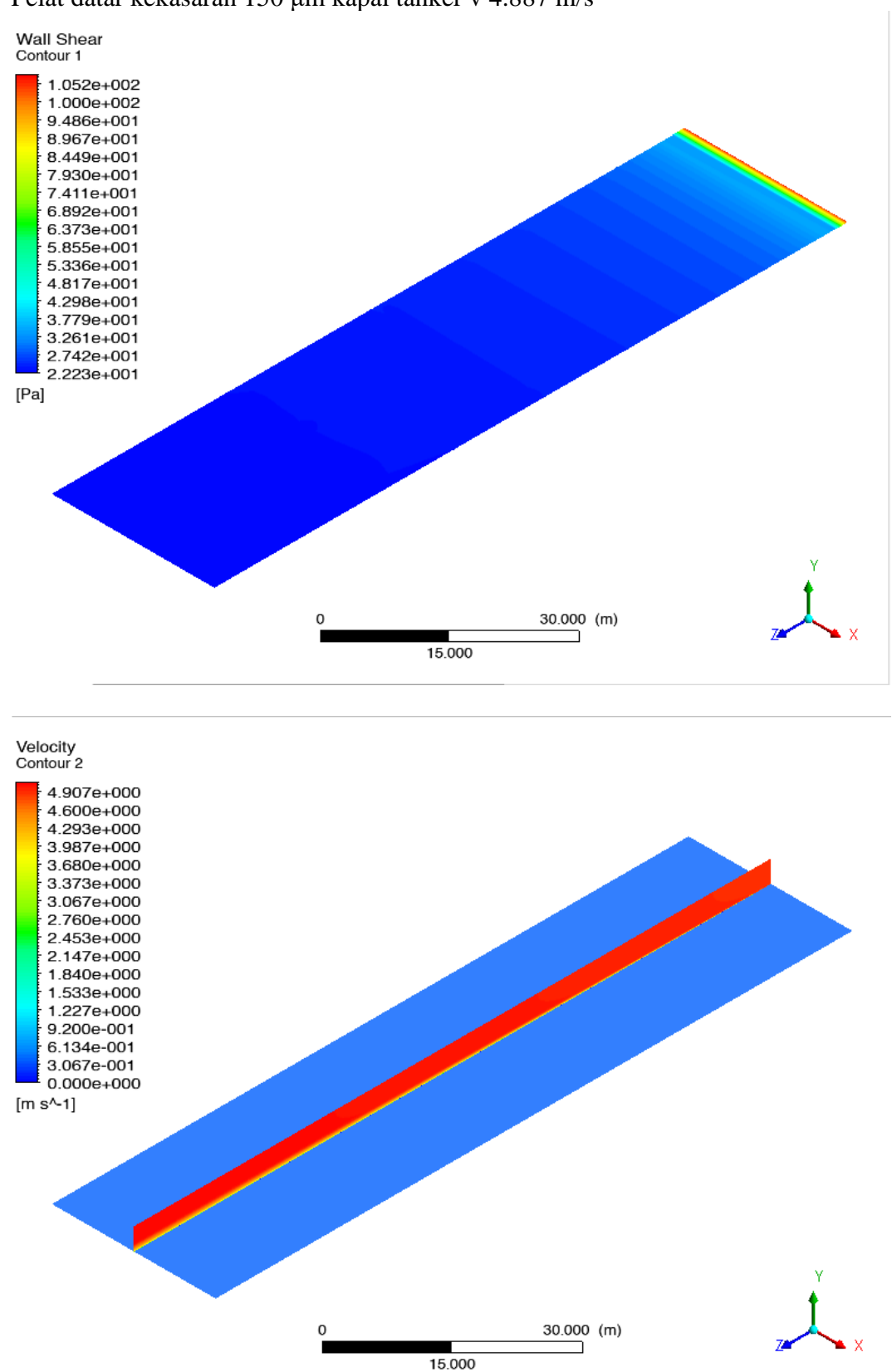

• Pelat datar kekasaran 150 μm kapal tanker v 4.887 m/s

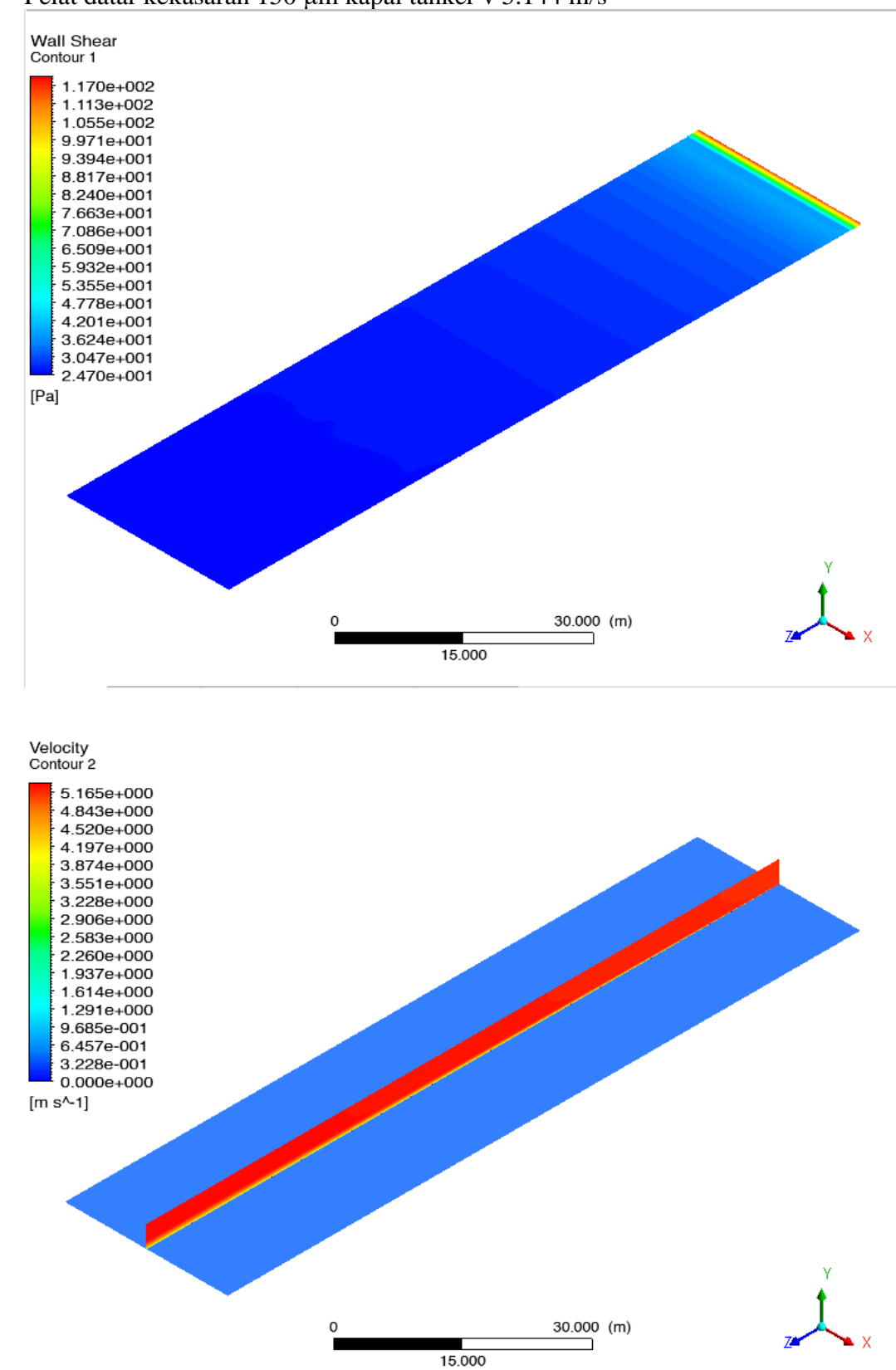

• Pelat datar kekasaran 150 μm kapal tanker v 5.144 m/s

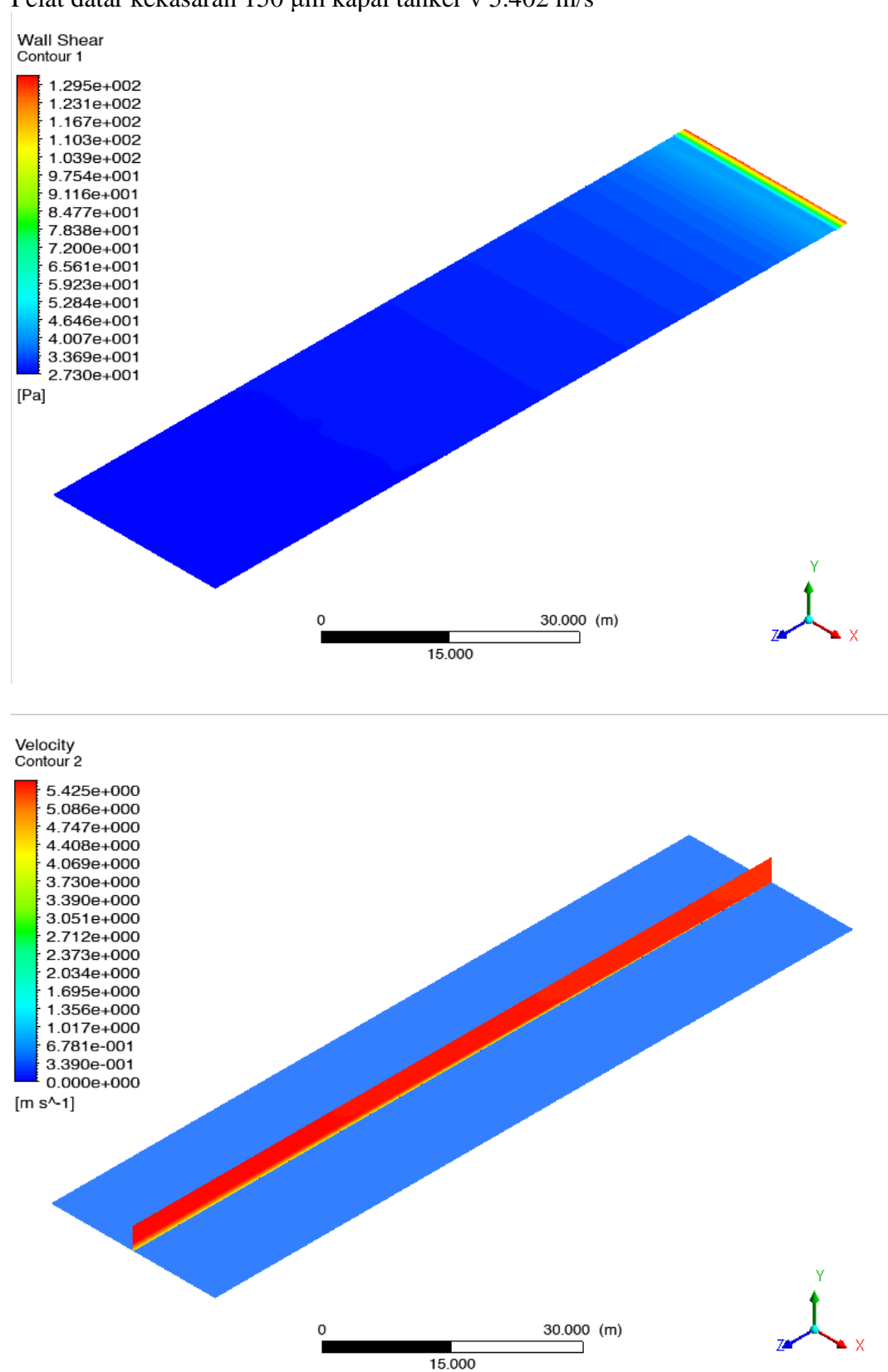

• Pelat datar kekasaran 150 μm kapal tanker v 5.402 m/s

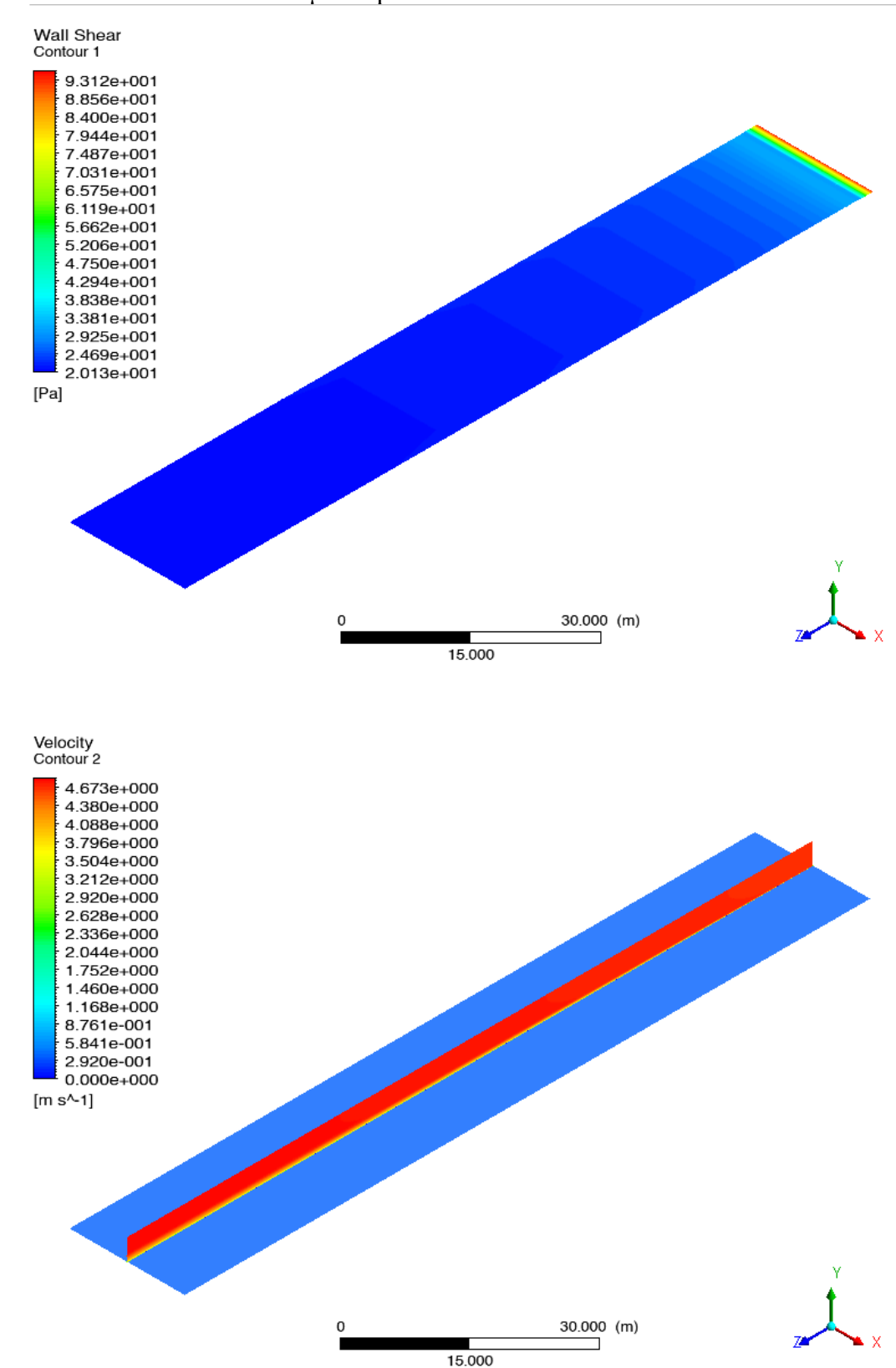

• Pelat datar kekasaran 150 μm kapal LST v 4.645 m/s

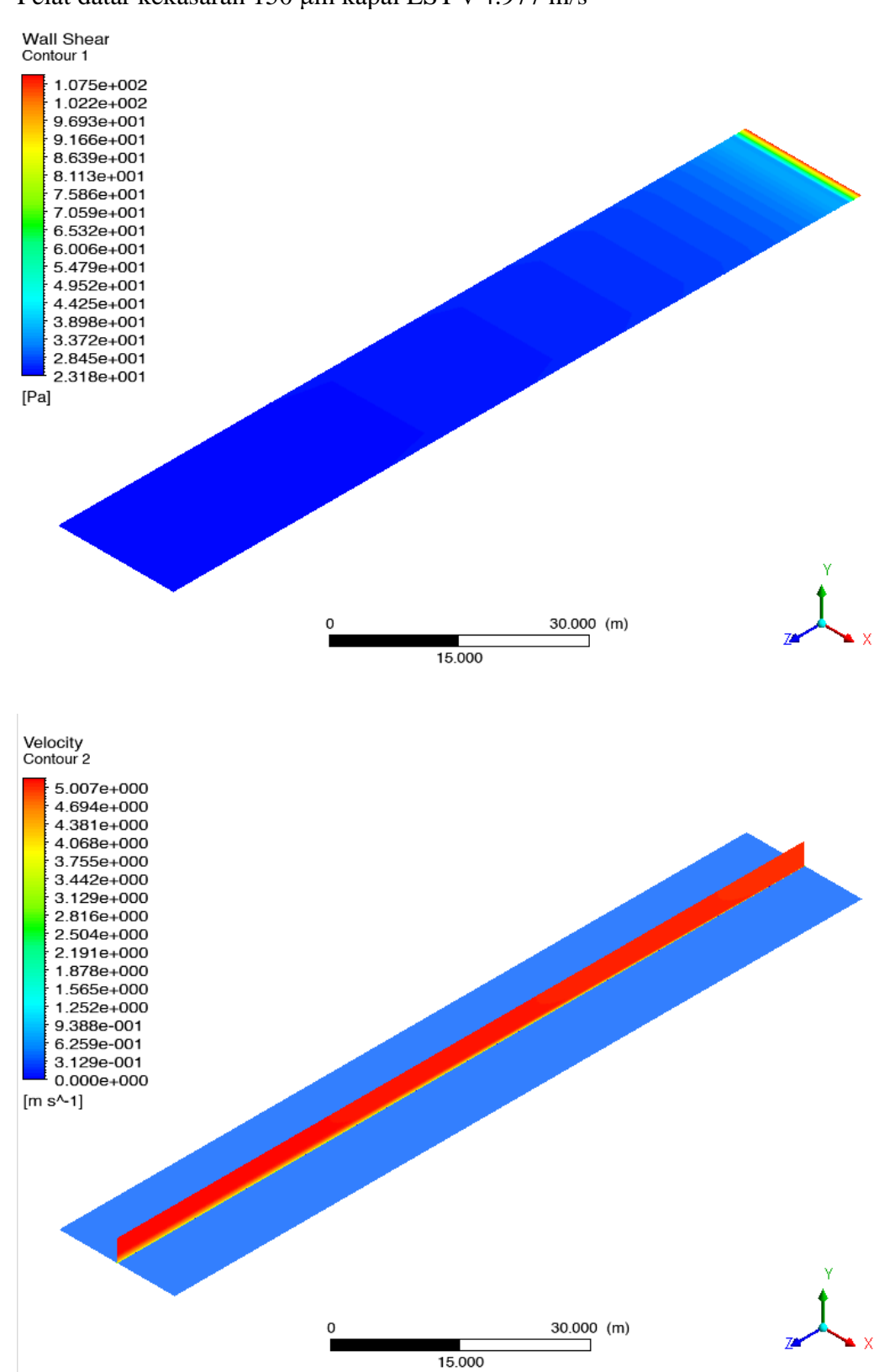

• Pelat datar kekasaran 150 μm kapal LST v 4.977 m/s

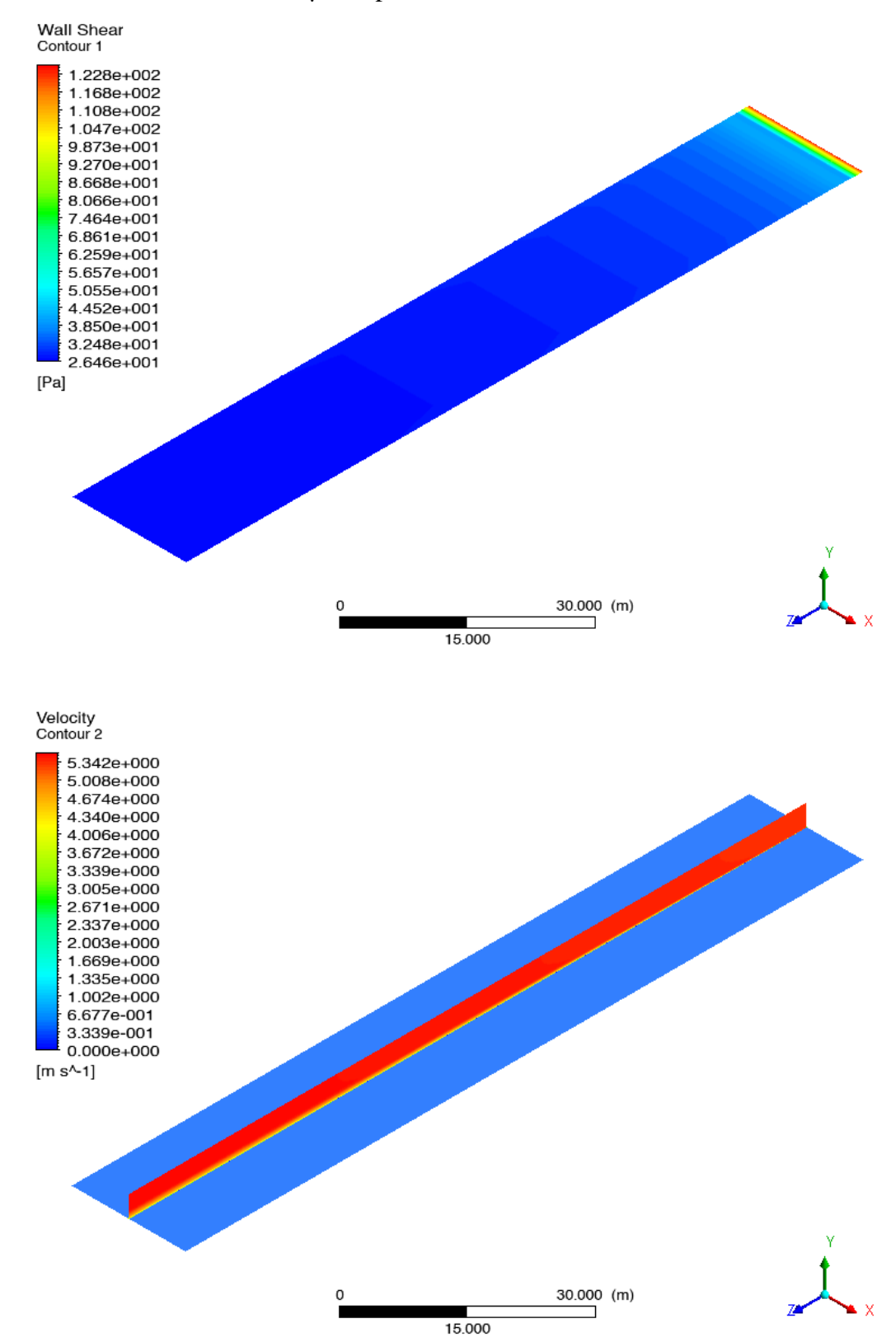

## • Pelat datar kekasaran 150 μm kapal LST v 5.309 m/s

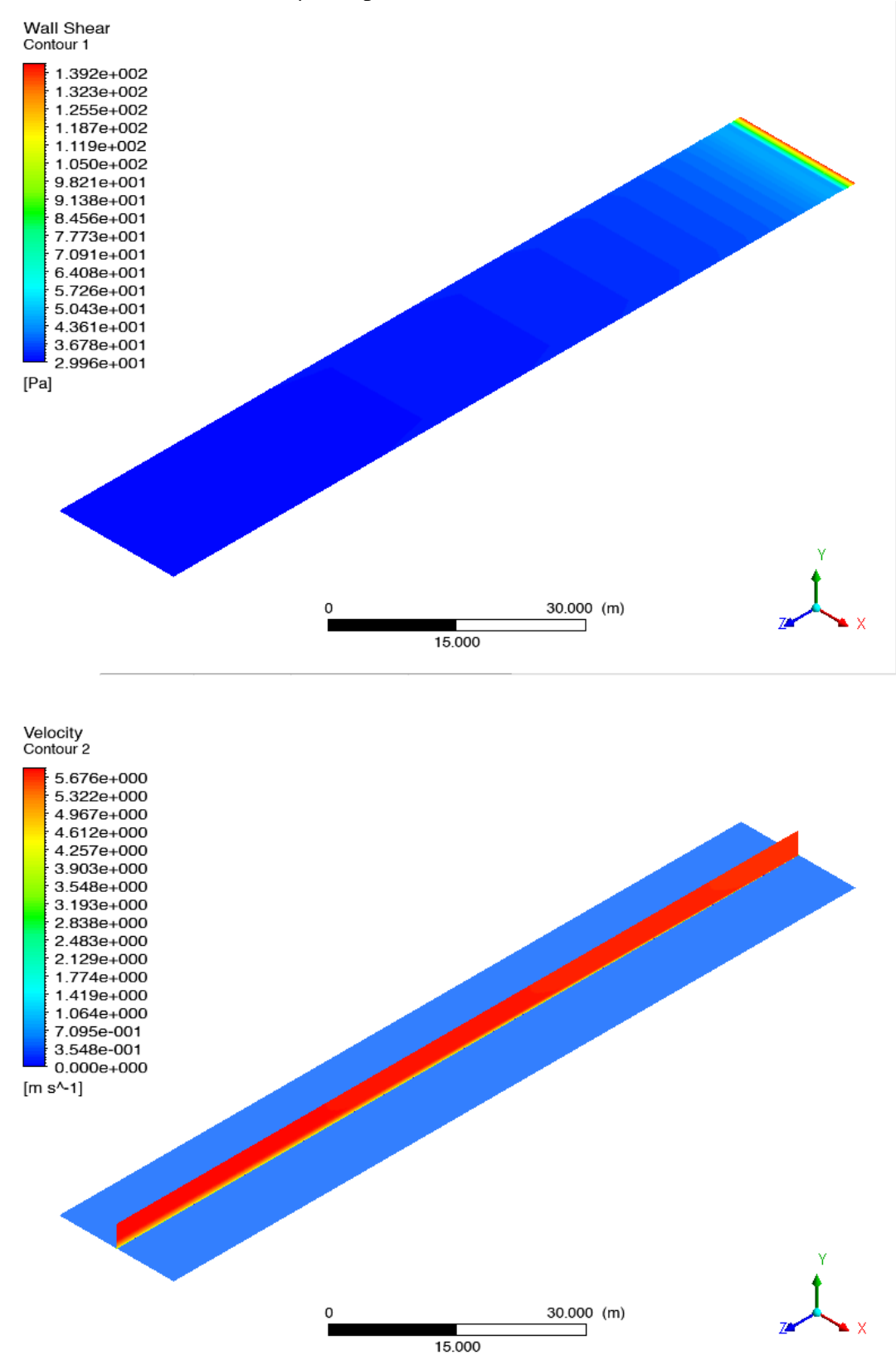

• Pelat datar kekasaran 150 μm kapal LST v 5.641 m/s

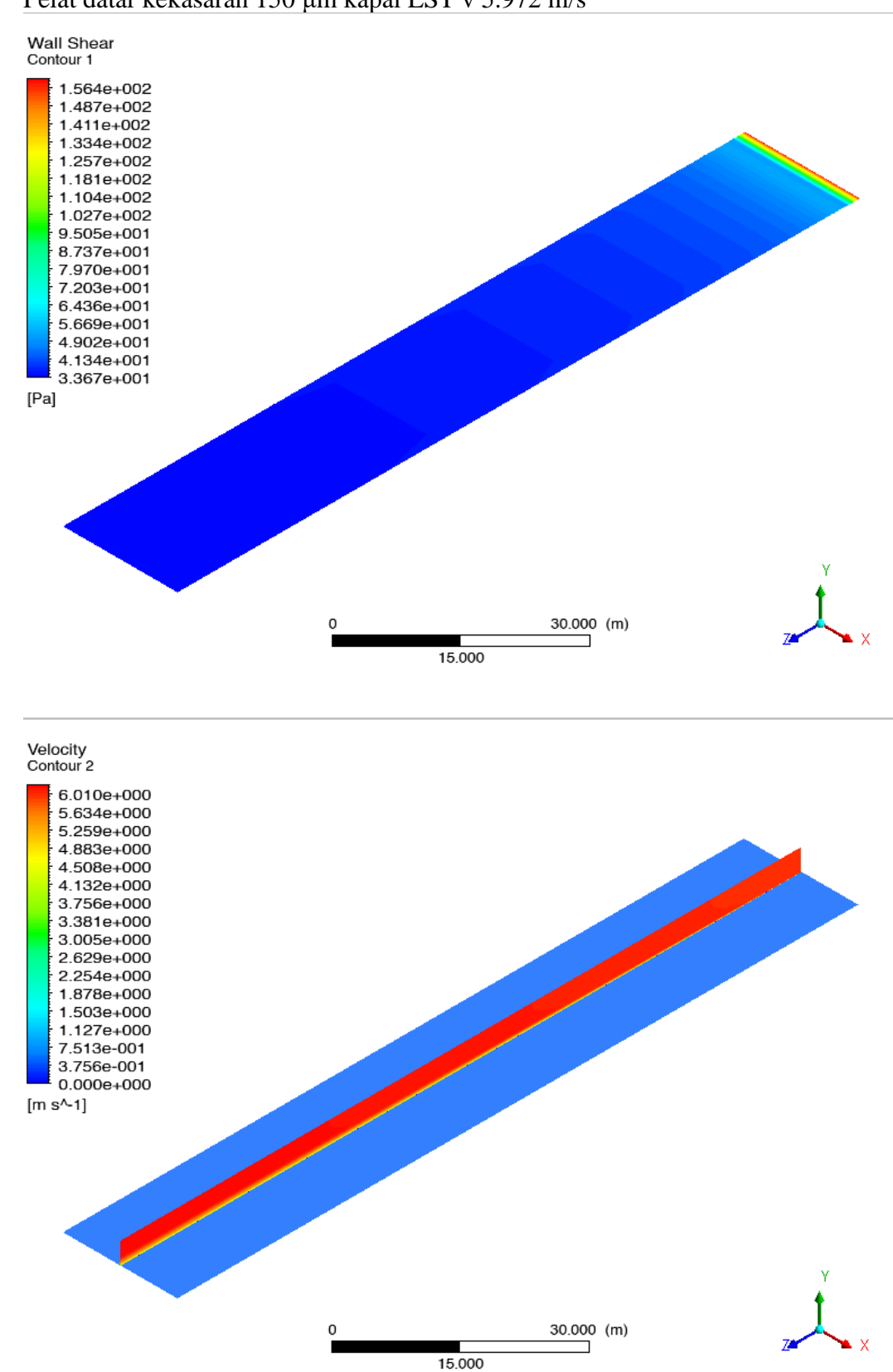

## • Pelat datar kekasaran 150 μm kapal LST v 5.972 m/s
## **LAMPIRAN C GRAFIK TEGANGAN GESER LOKAL PELAT DATAR**

1. Plot grafik tegangan geser pelat datar 0 μm

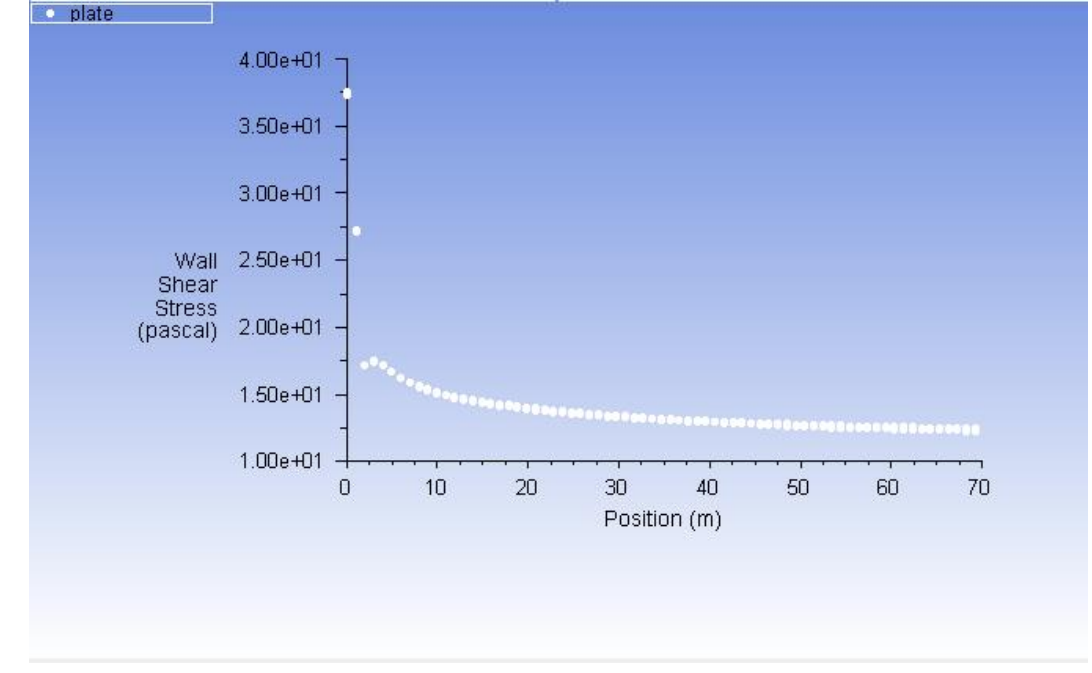

• Pelat datar kekasaran 0 μm kapal patroli v 3.913 m/s

• Pelat datar kekasaran 0 μm kapal patroli v 4.173 m/s

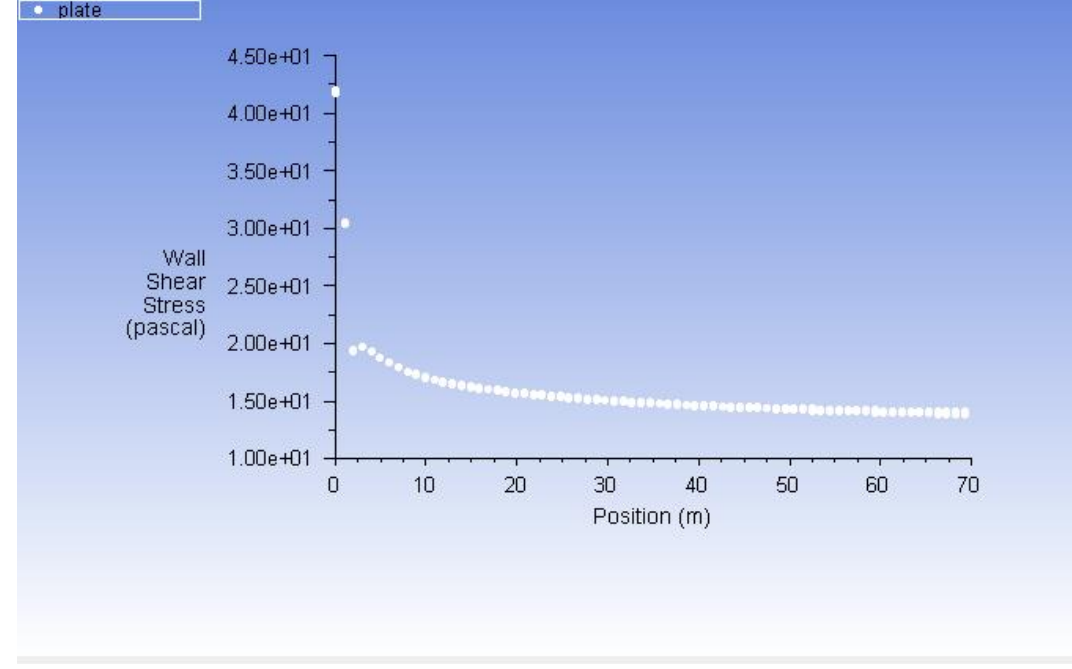

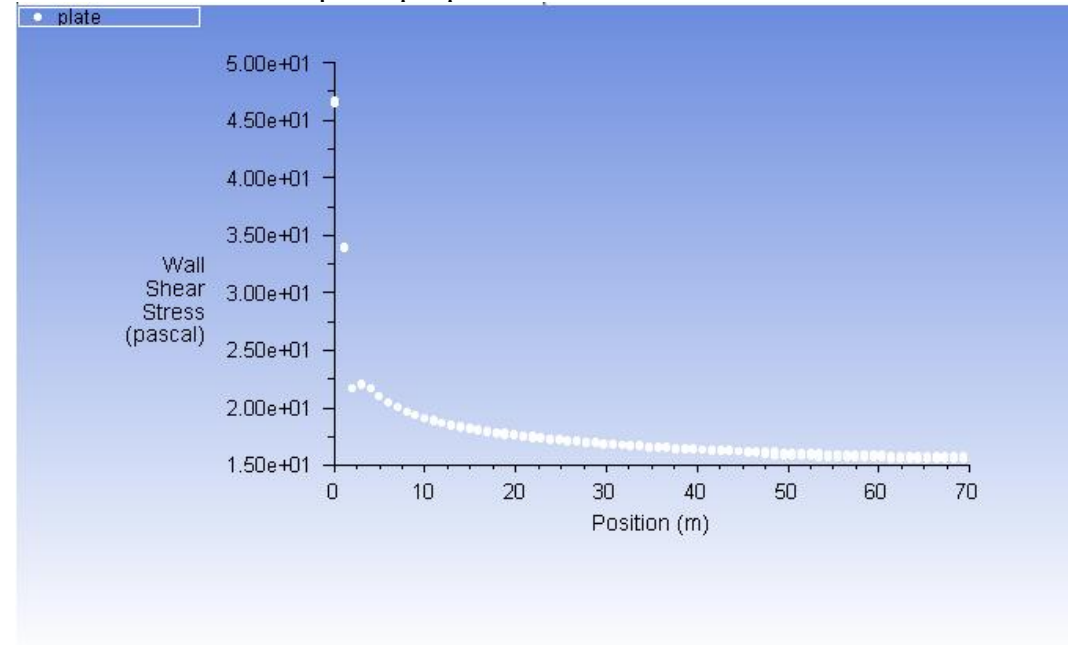

• Pelat datar kekasaran 0 μm kapal patroli v 4.434 m/s

• Pelat datar kekasaran 0 μm kapal patroli v 4.695 m/s

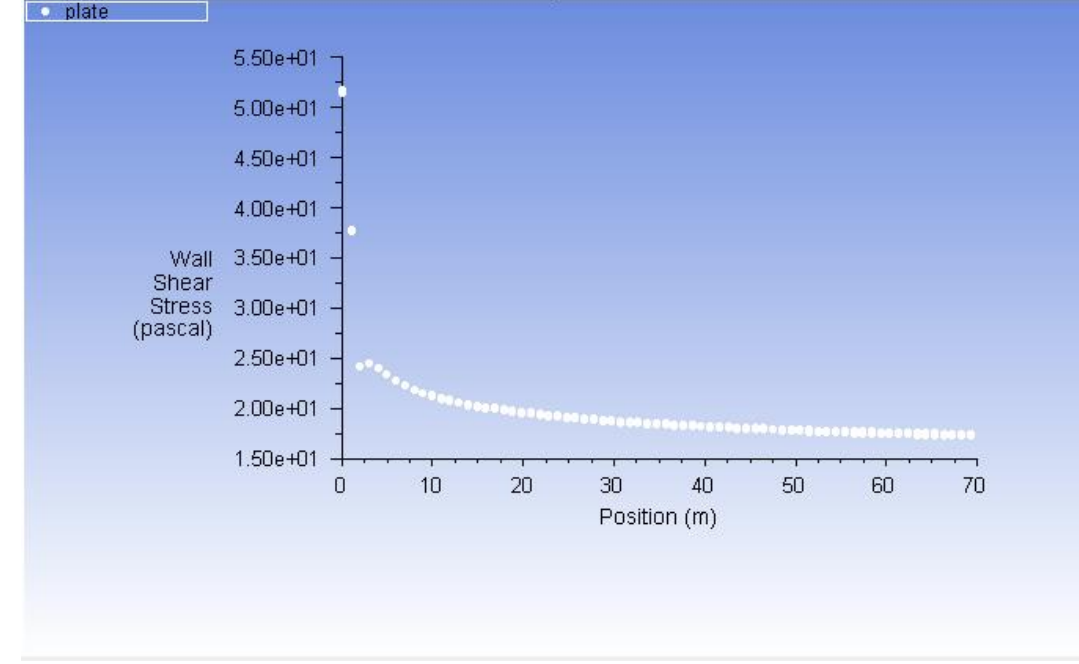

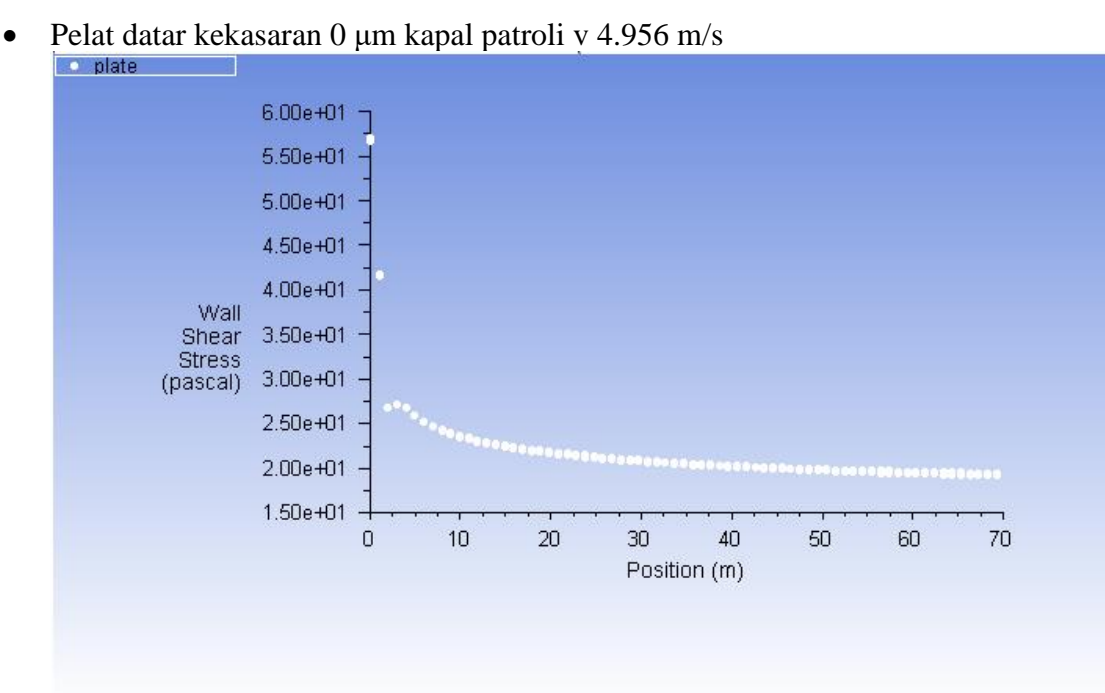

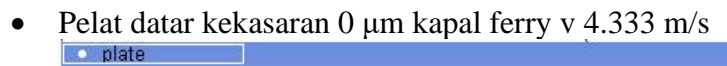

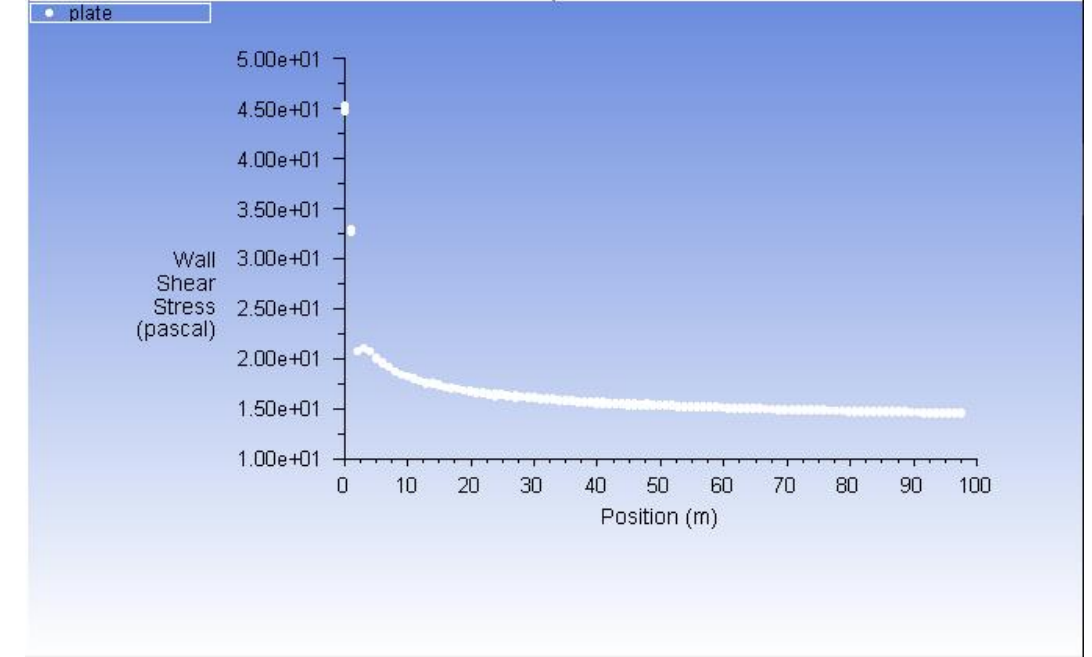

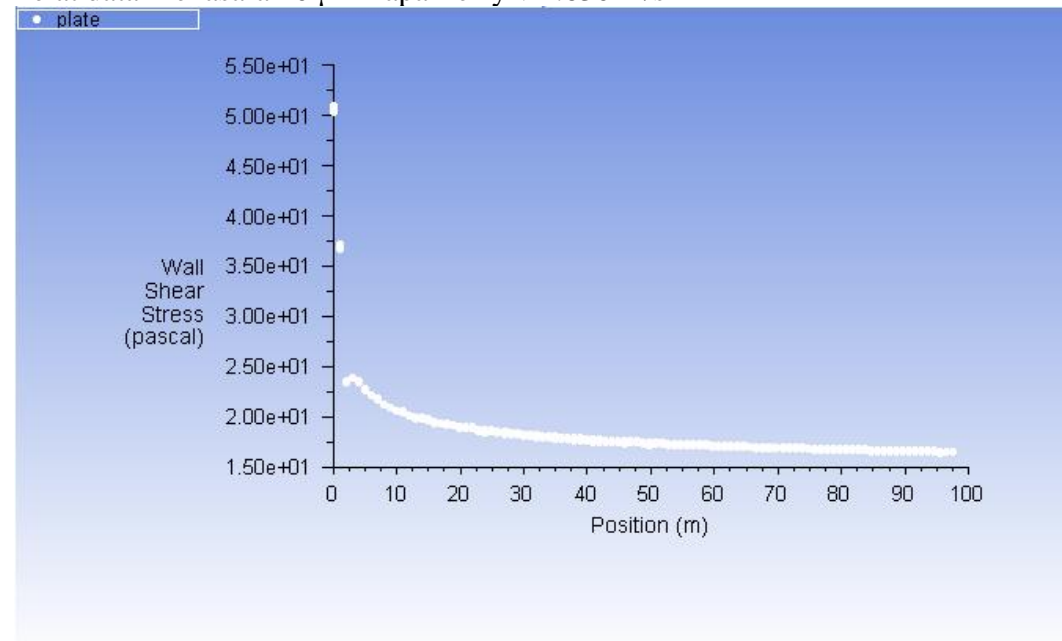

• Pelat datar kekasaran 0 μm kapal ferry v 4.630 m/s

• Pelat datar kekasaran 0 μm kapal ferry v 4.952 m/s

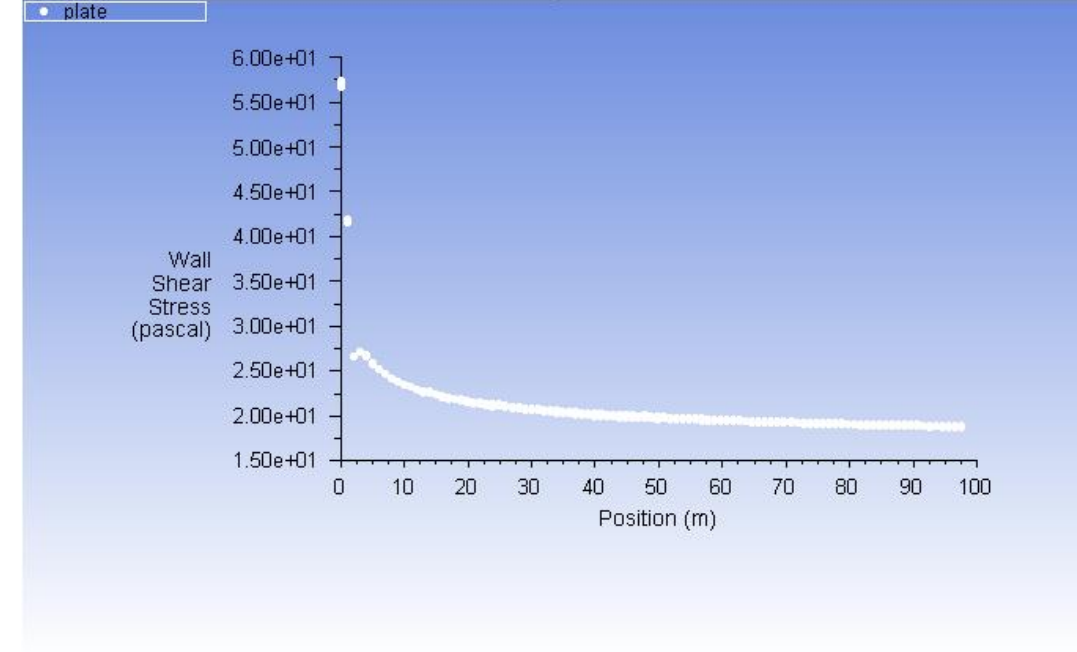

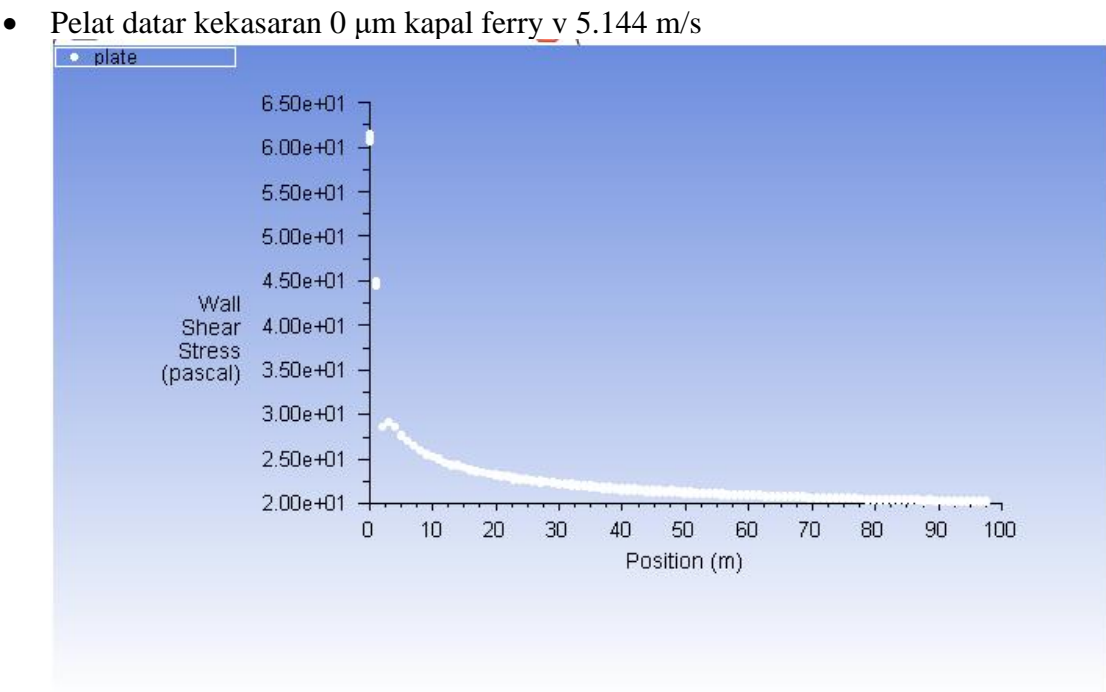

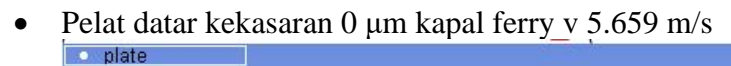

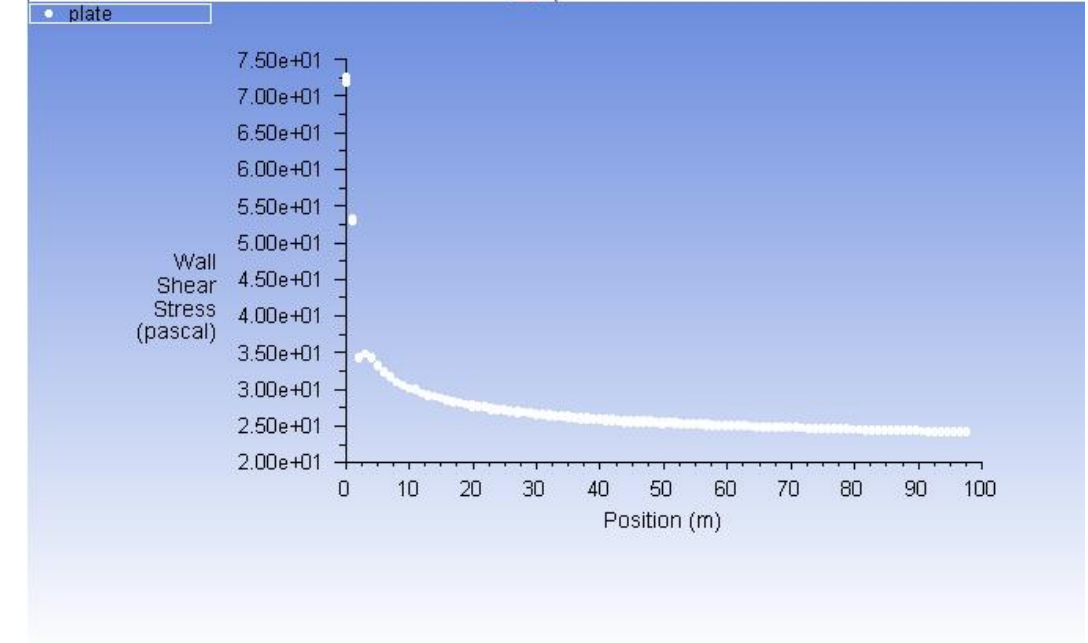

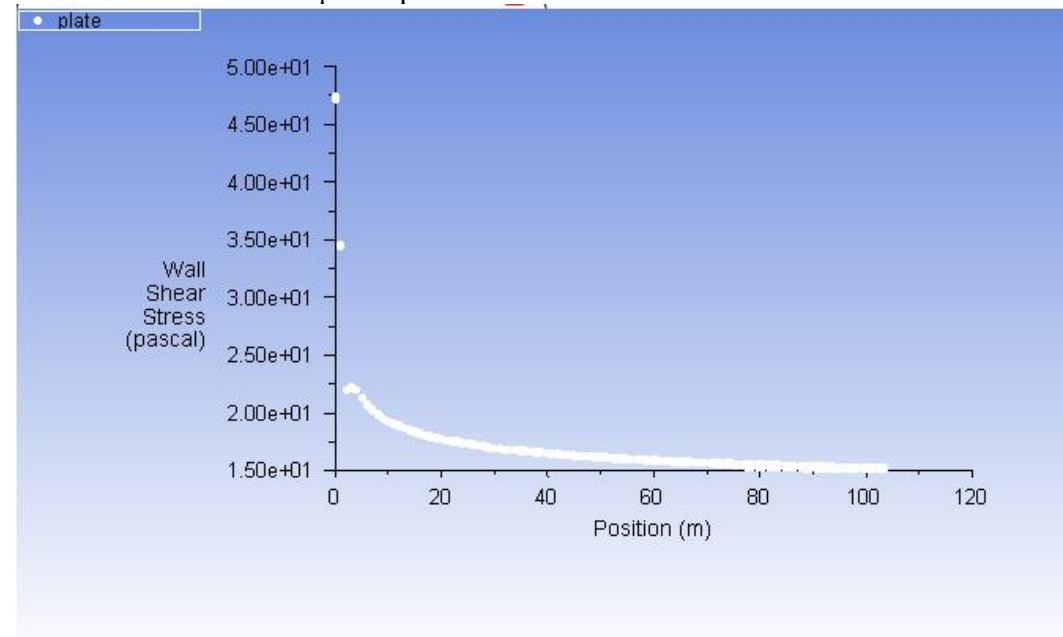

• Pelat datar kekasaran 0 μm kapal tanker v 4.461 m/s

• Pelat datar kekasaran 0 μm kapal tanker v 4.630 m/s

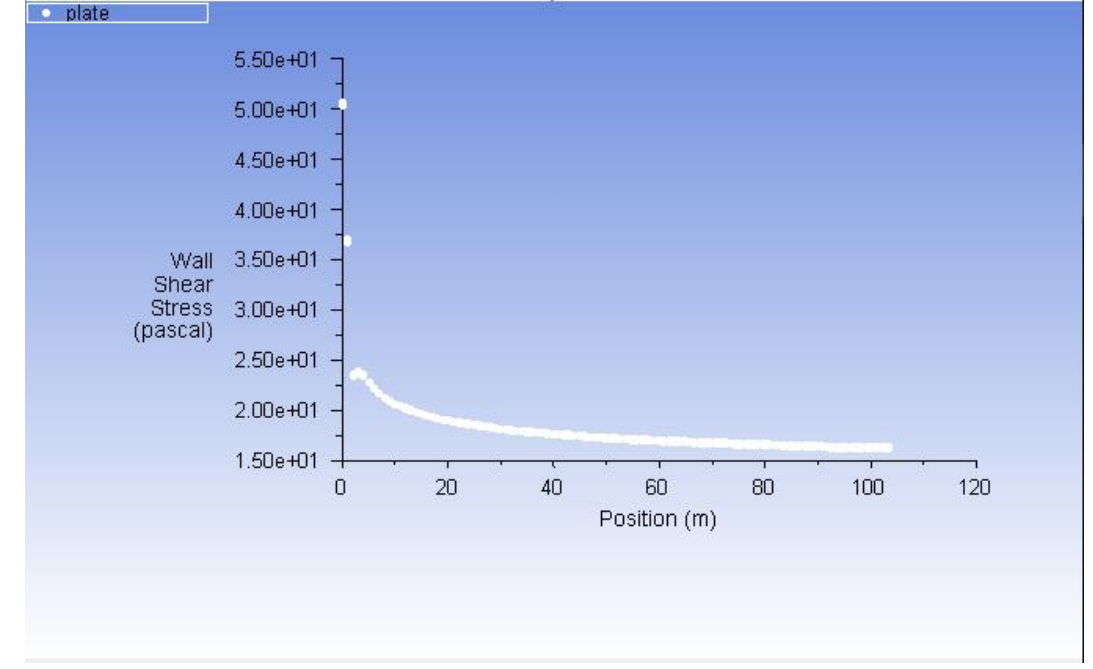

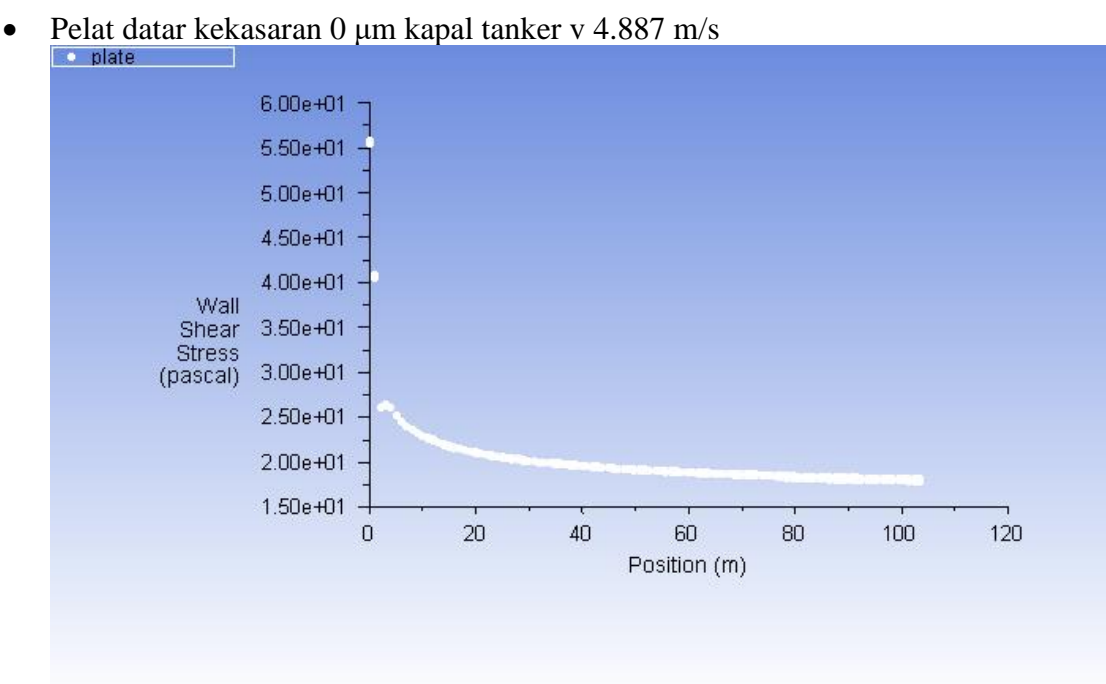

• Pelat datar kekasaran 0 μm kapal tanker v 5.144 m/s

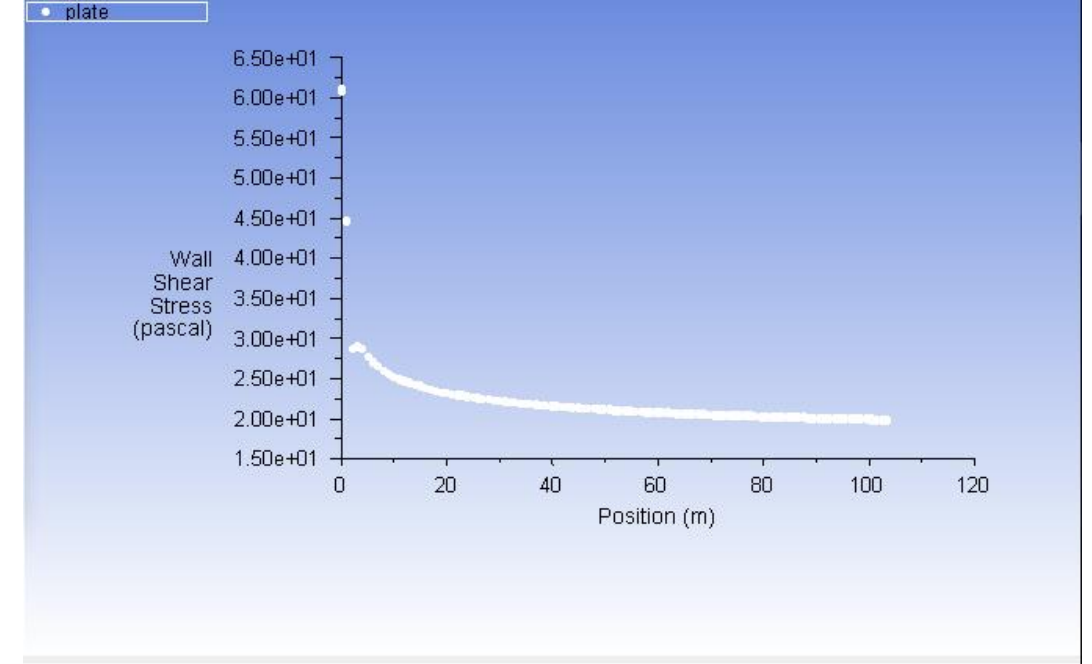

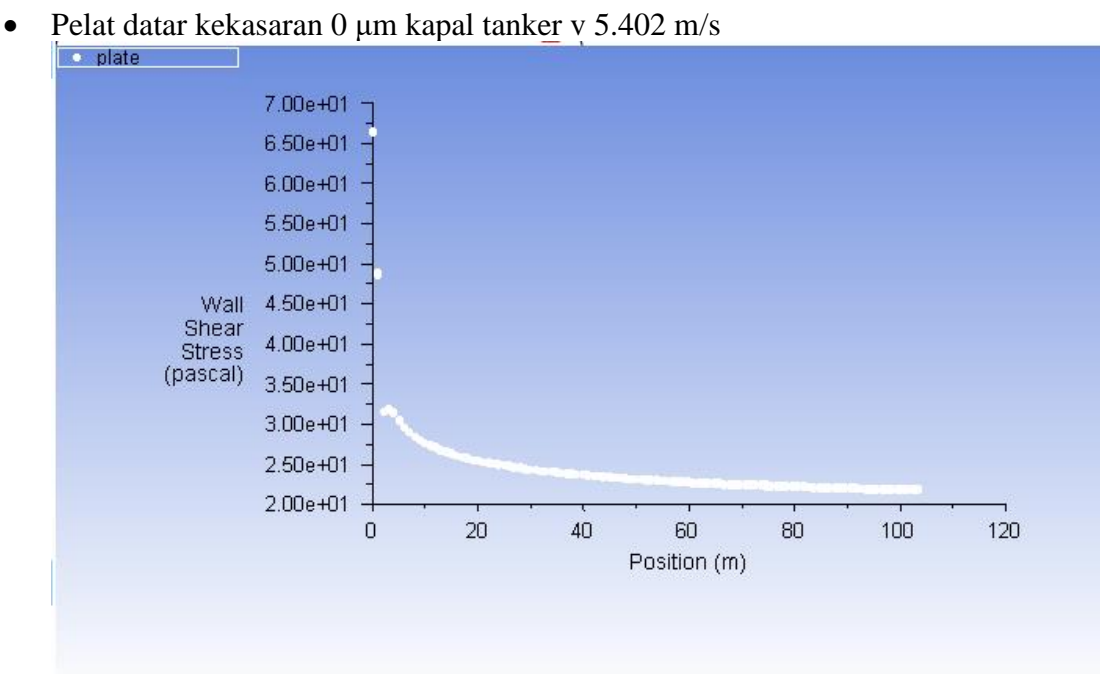

• Pelat datar kekasaran 0 μm kapal LST v 4.645 m/s

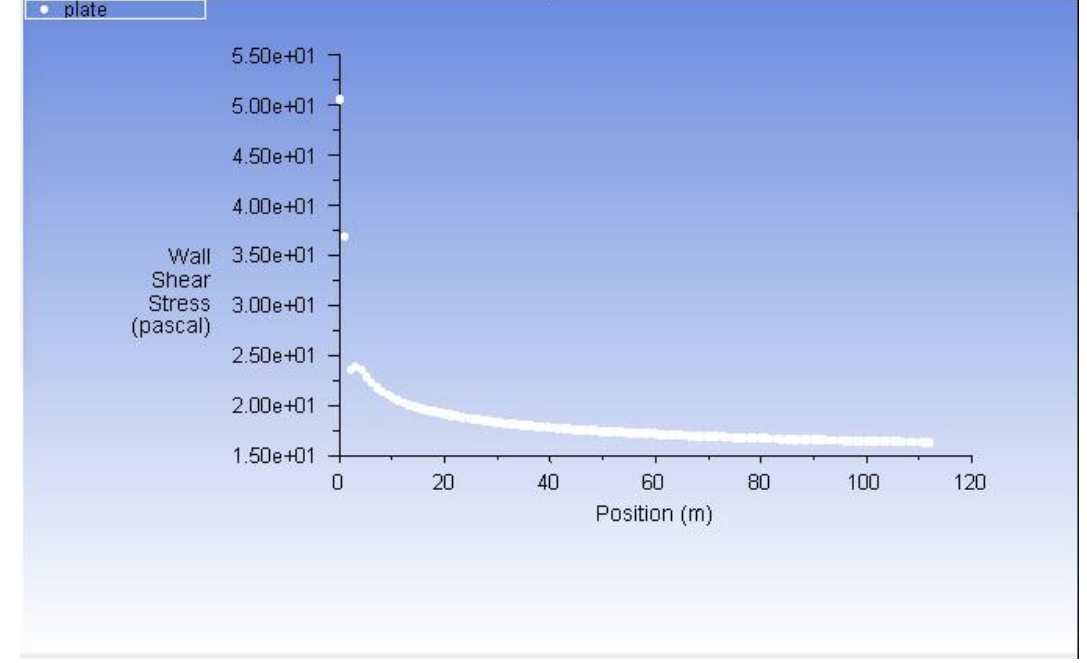

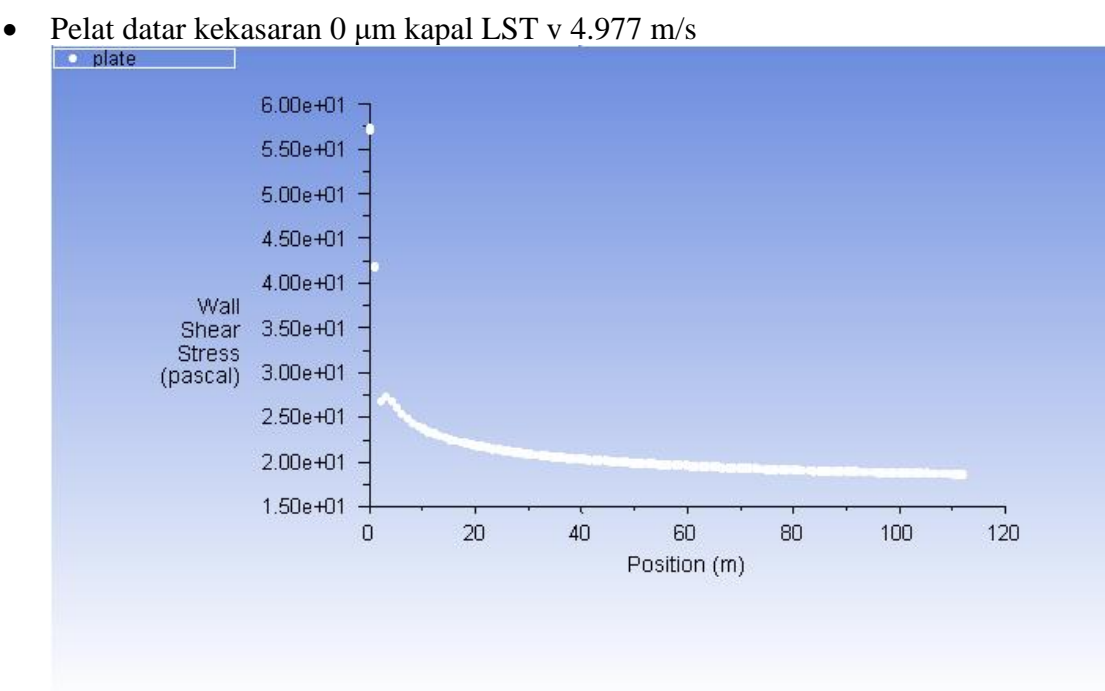

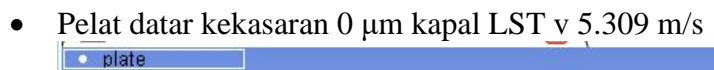

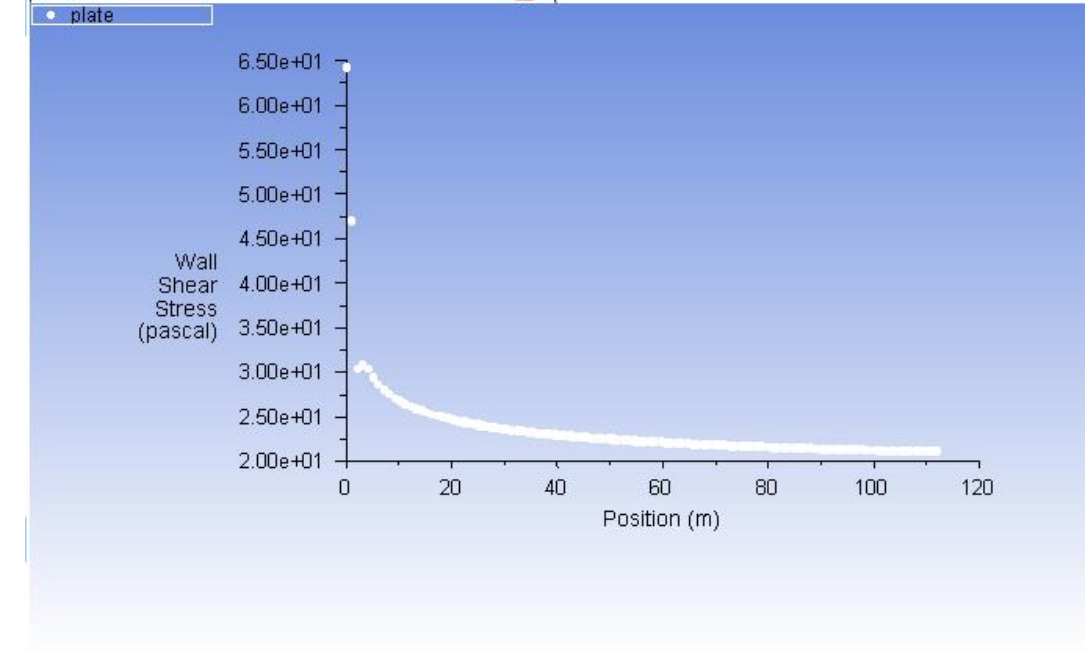

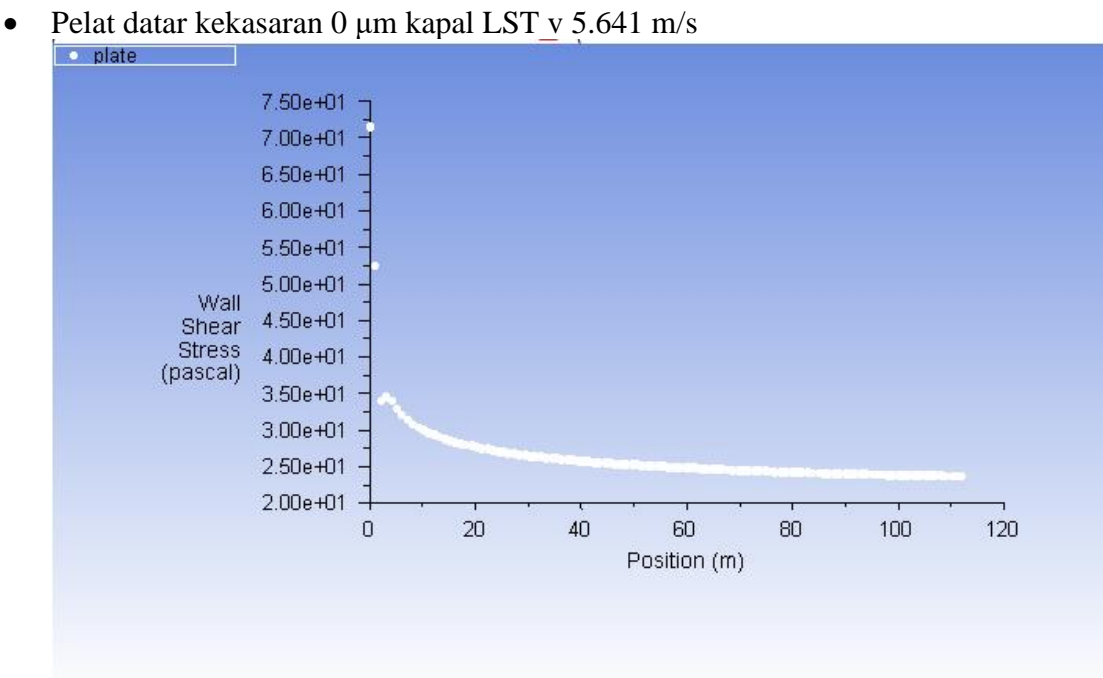

• Pelat datar kekasaran 0 μm kapal LST v 5.972 m/s

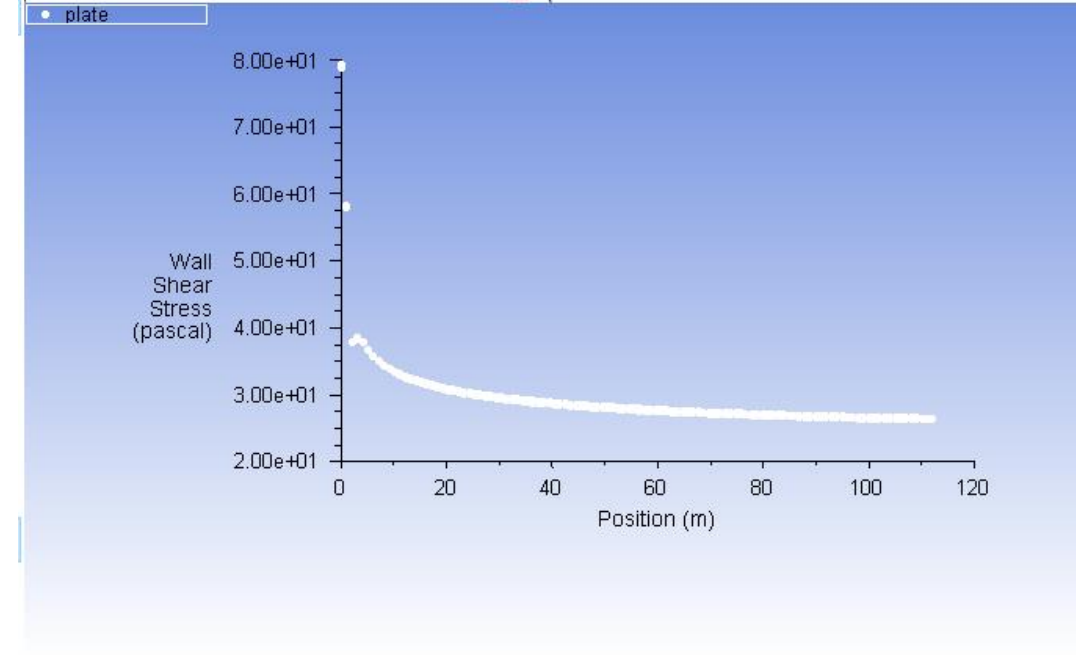

2. Plot grafik tegangan geser pelat datar 150 μm

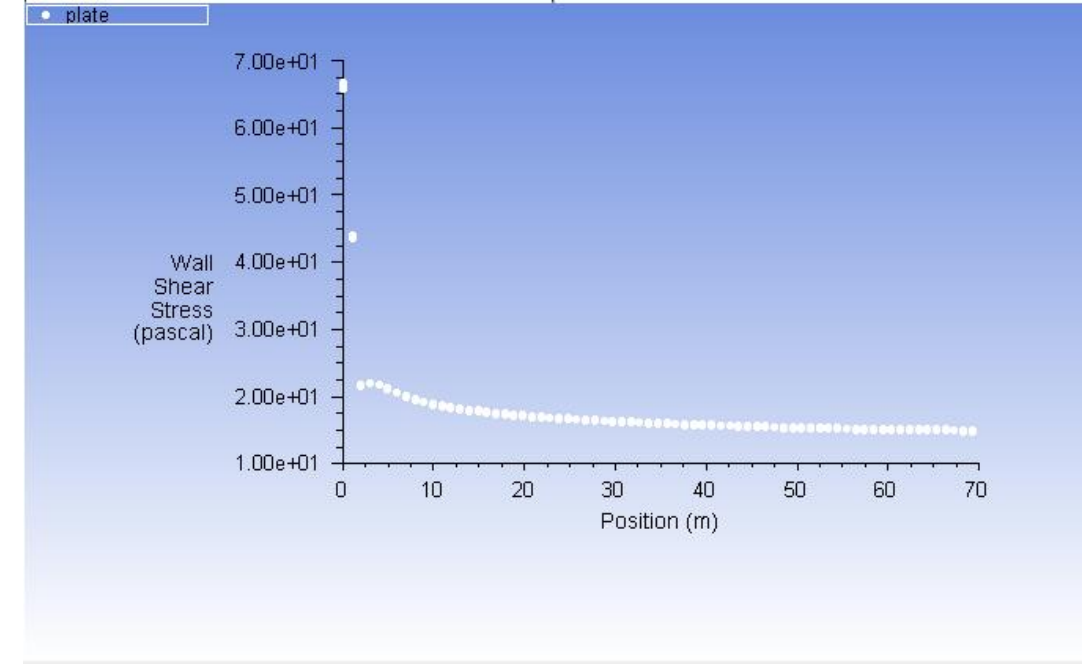

• Pelat datar kekasaran 150 μm kapal patroli v 3.913 m/s

• Pelat datar kekasaran 150 μm kapal patroli v 4.173 m/s

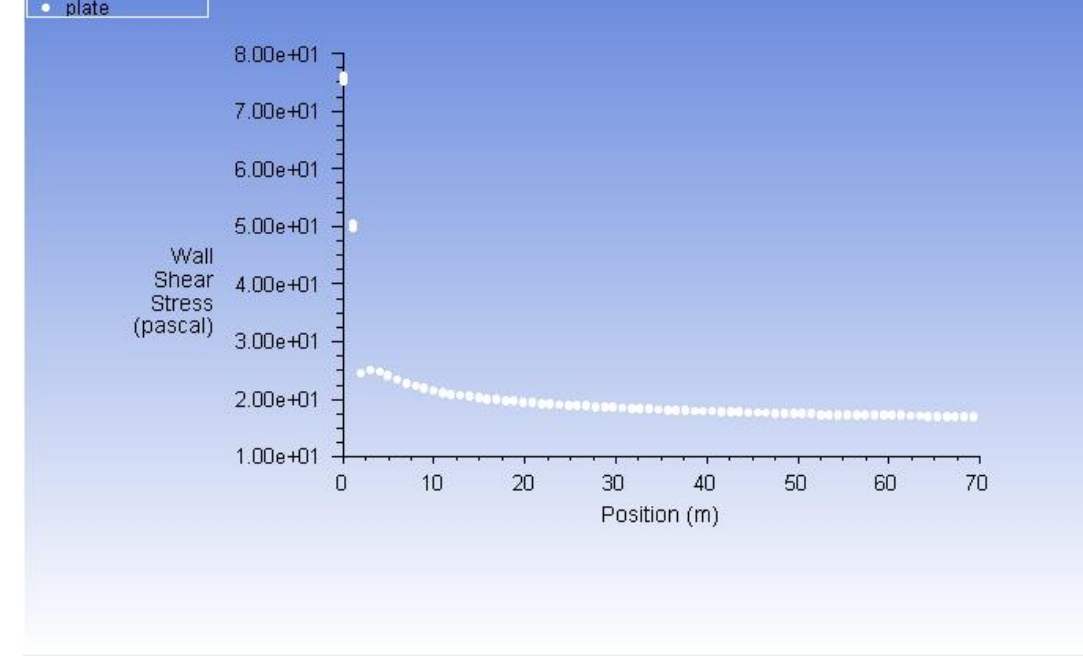

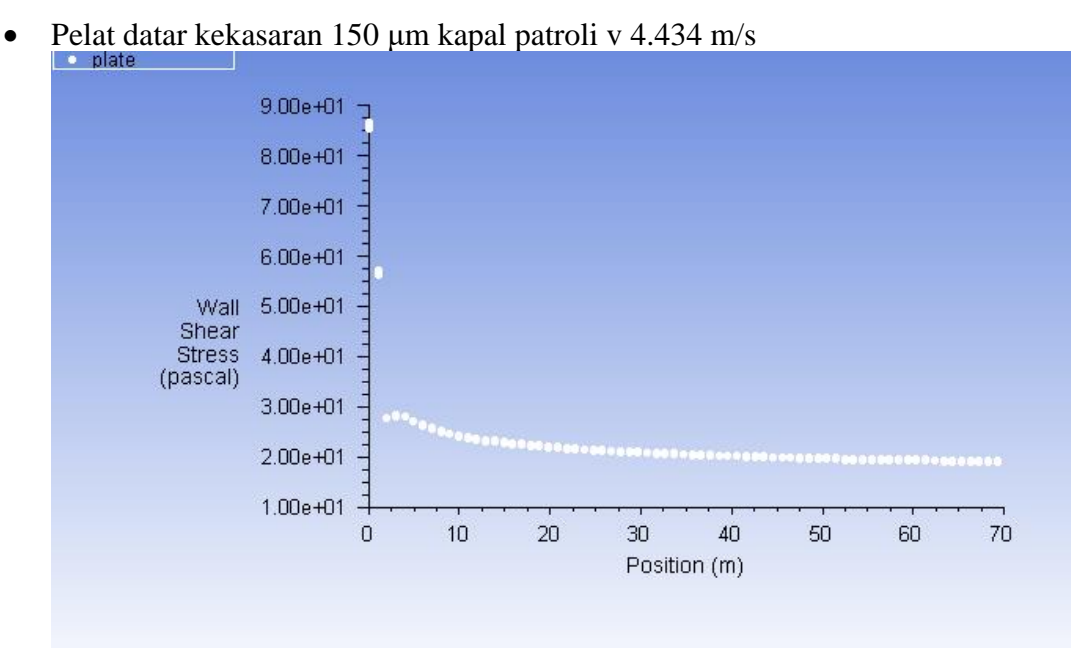

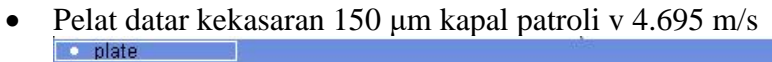

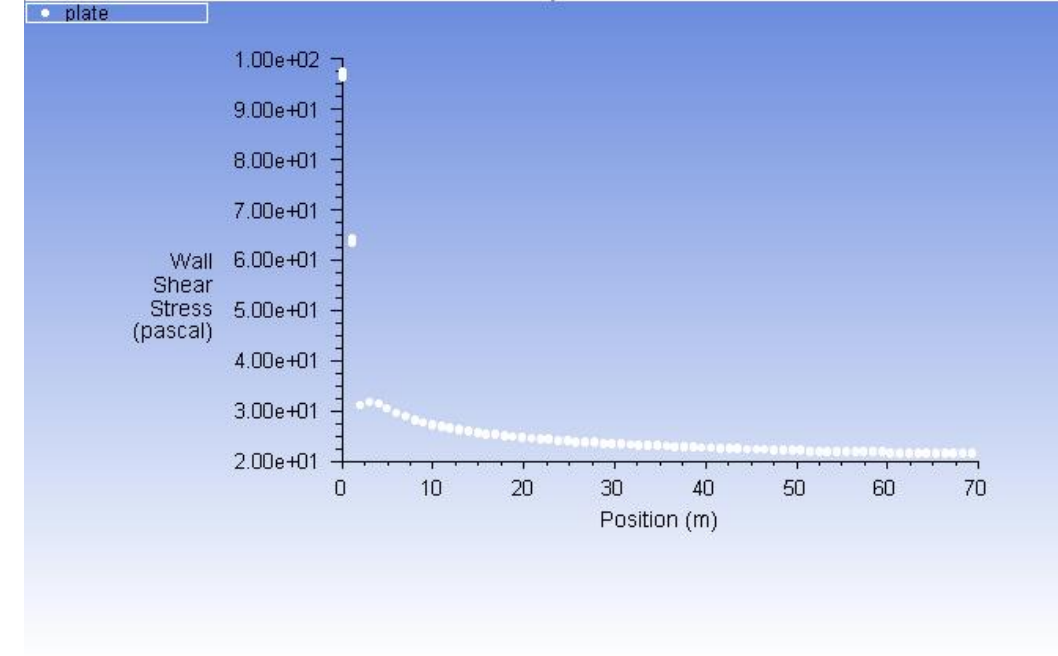

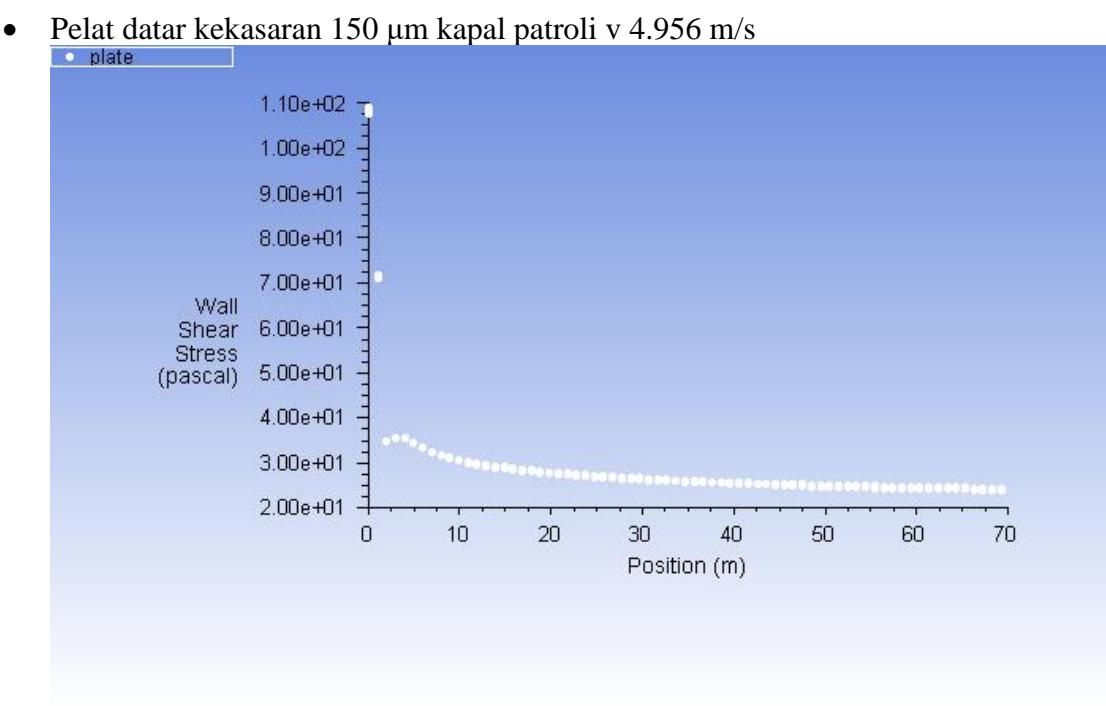

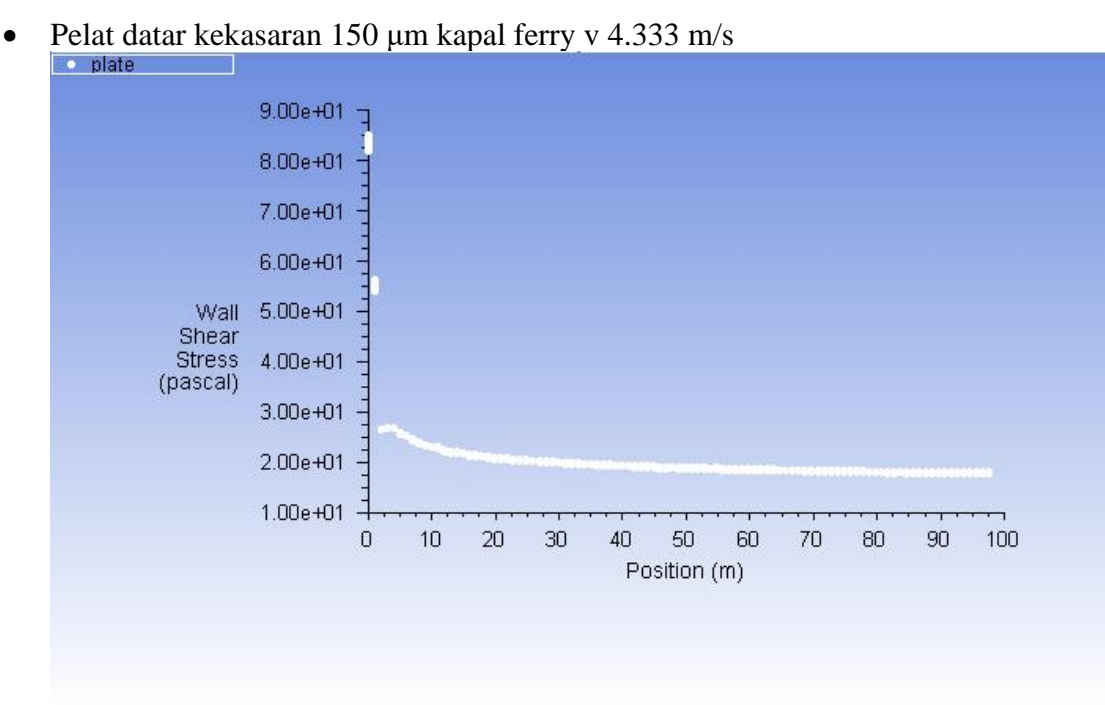

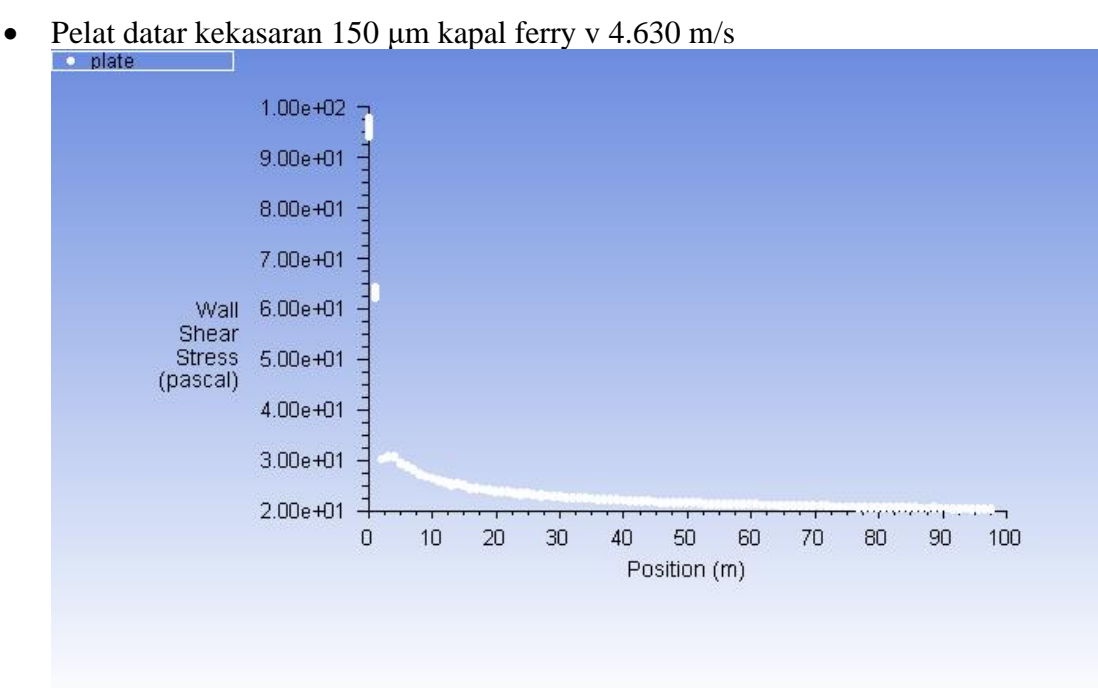

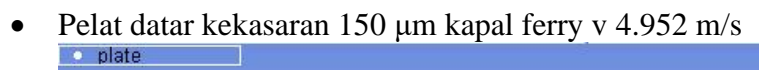

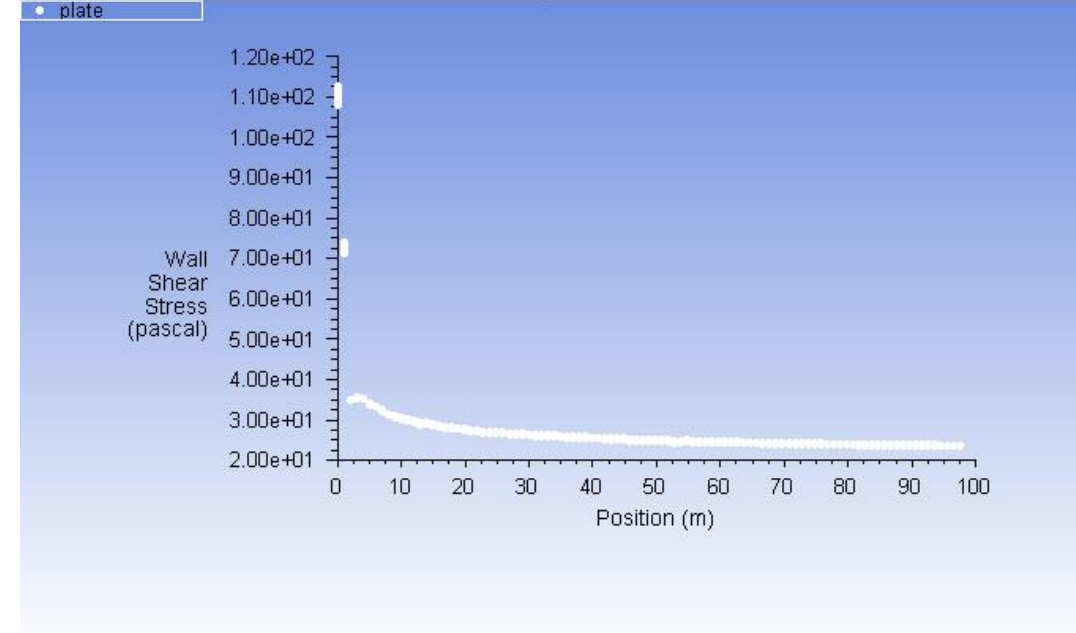

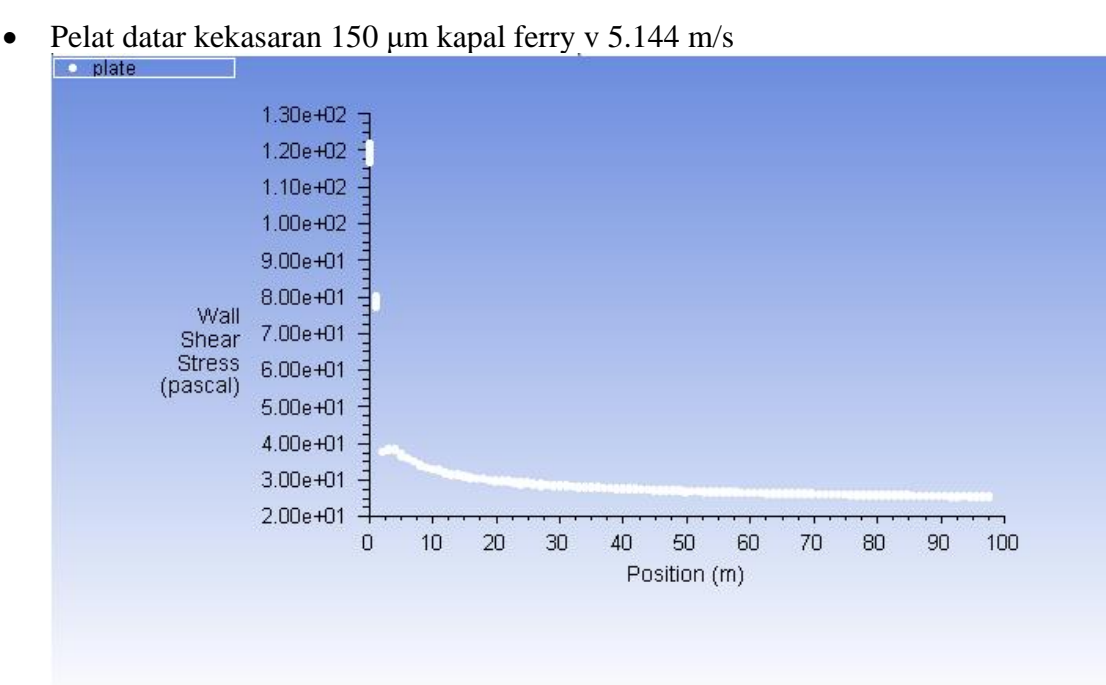

• Pelat datar kekasaran 150 μm kapal ferry v 5.659 m/s

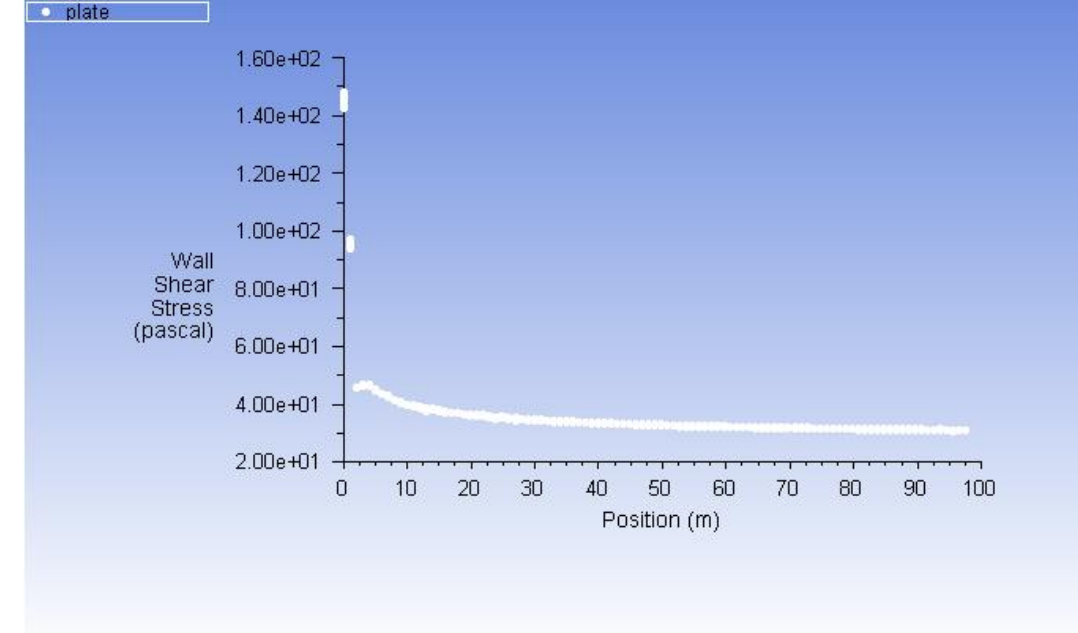

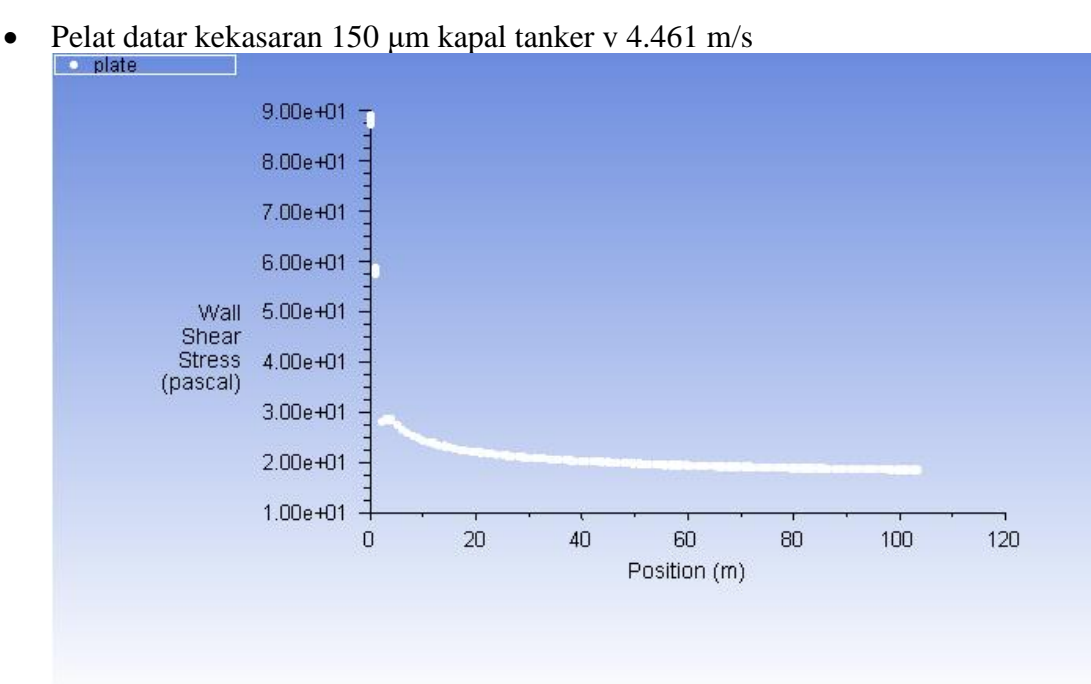

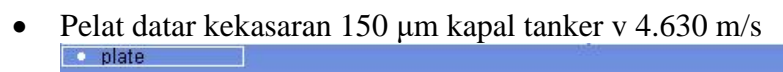

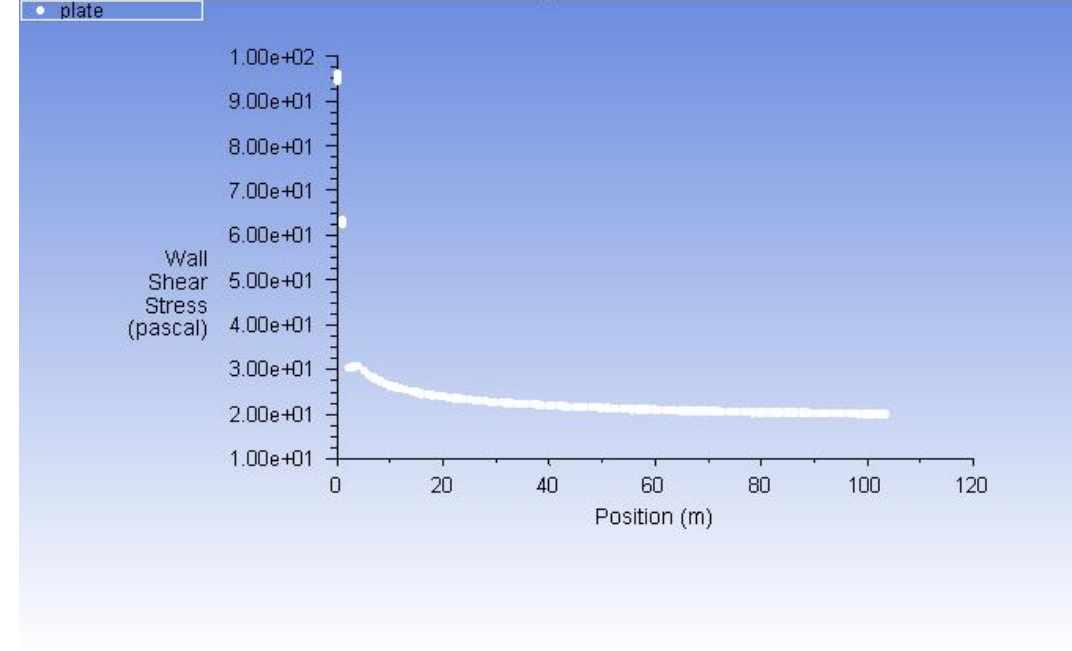

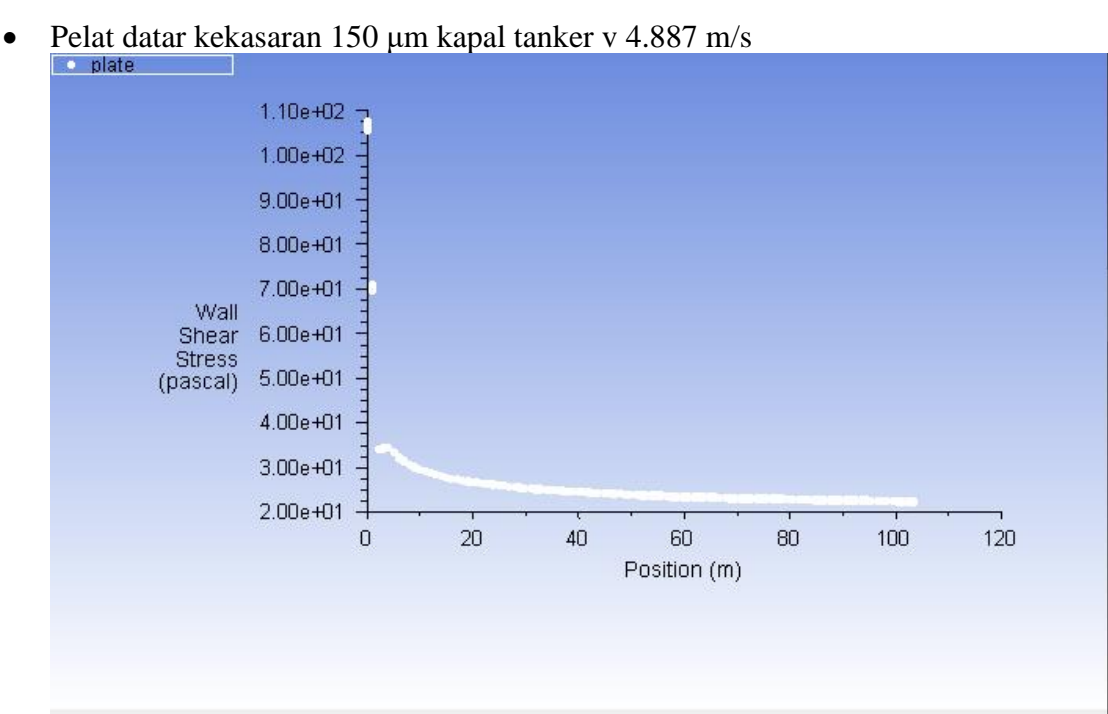

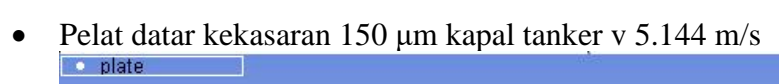

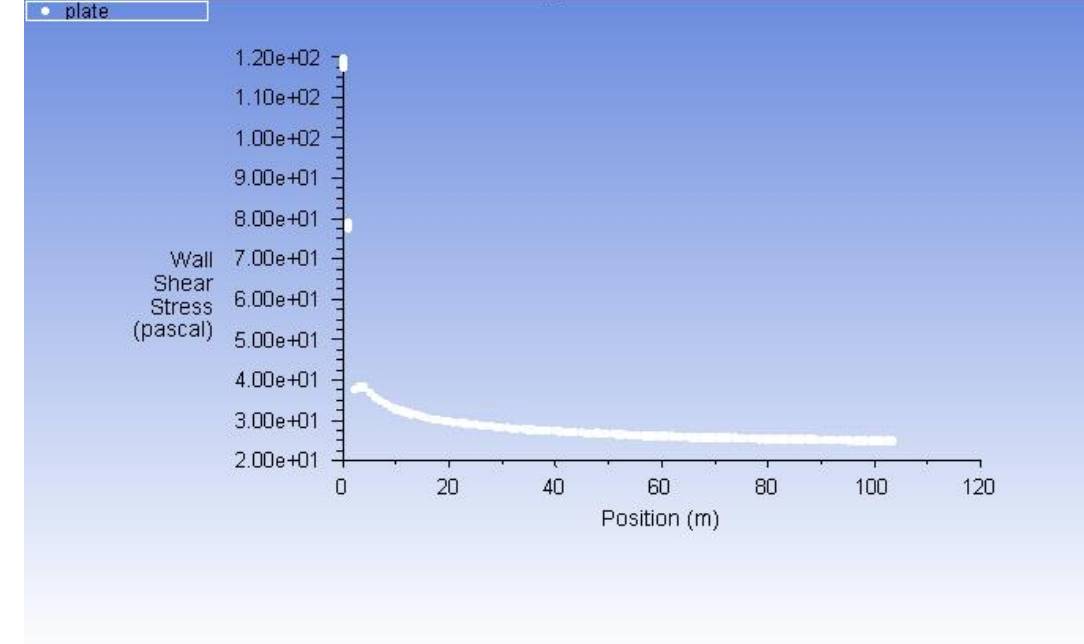

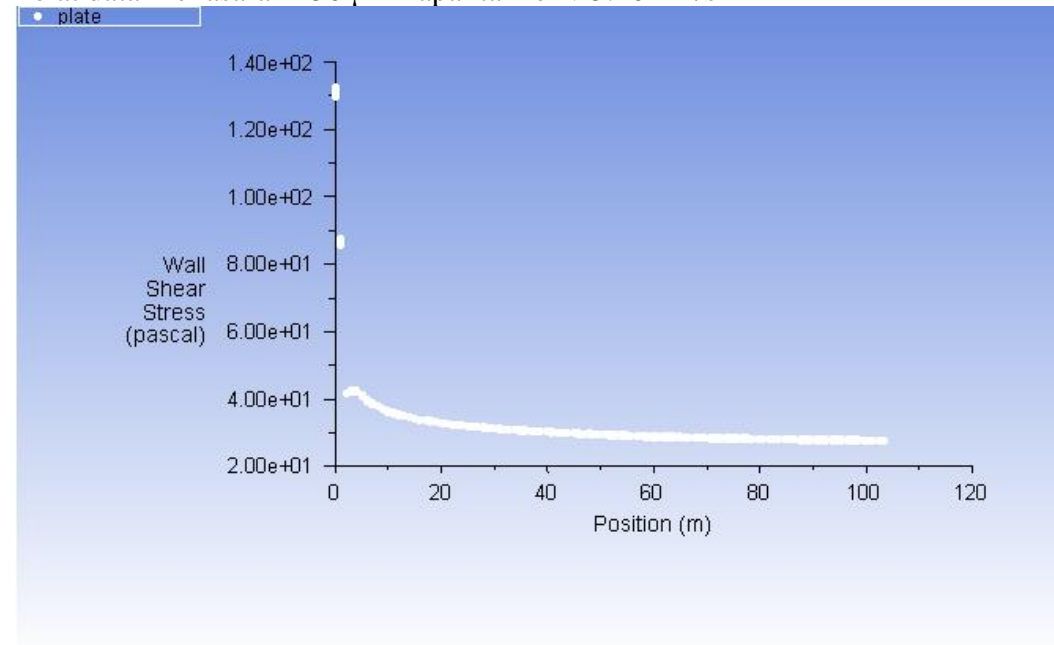

• Pelat datar kekasaran 150 μm kapal tanker v 5.402 m/s

• Pelat datar kekasaran 150 μm kapal LST v 4.645 m/s

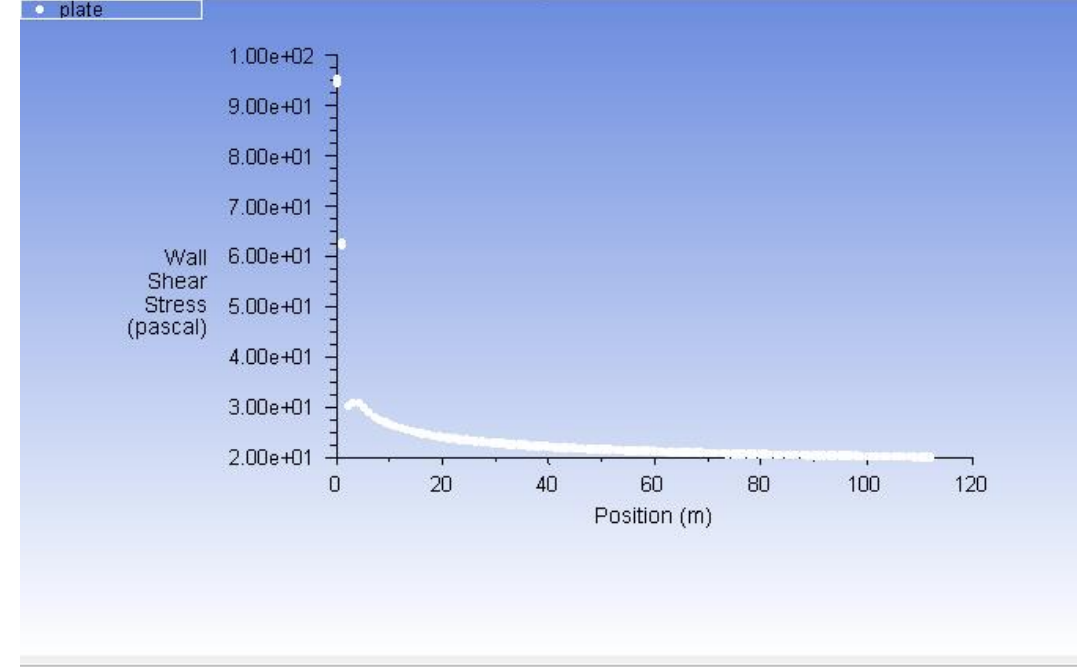

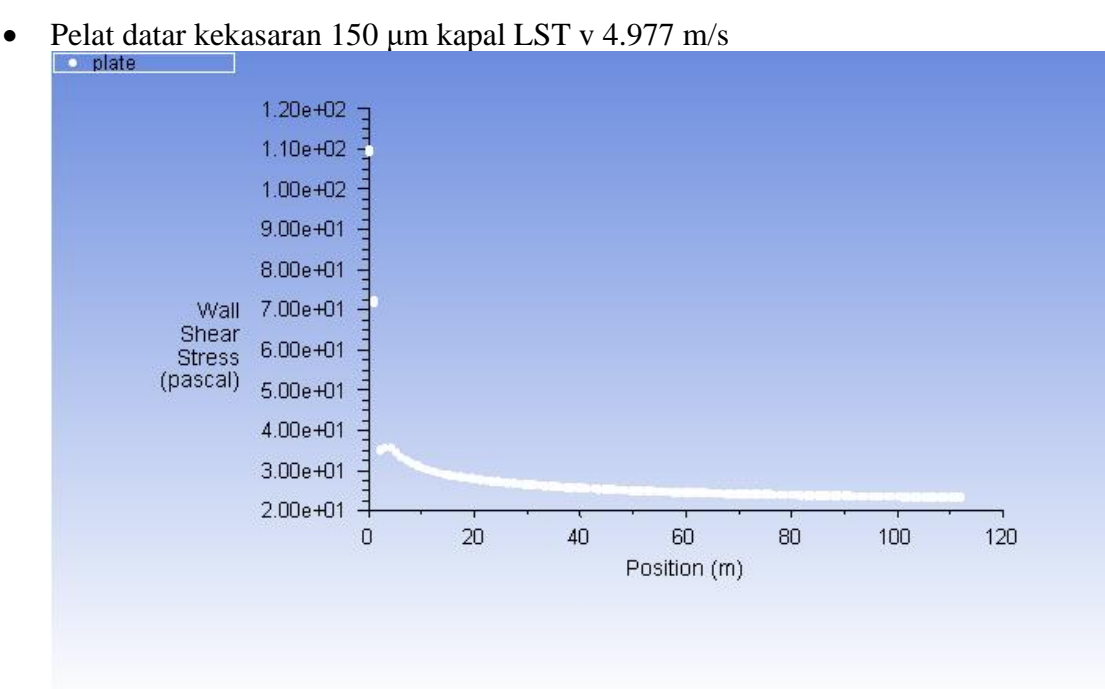

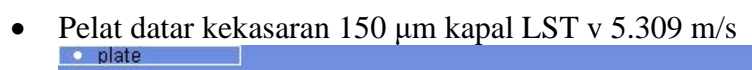

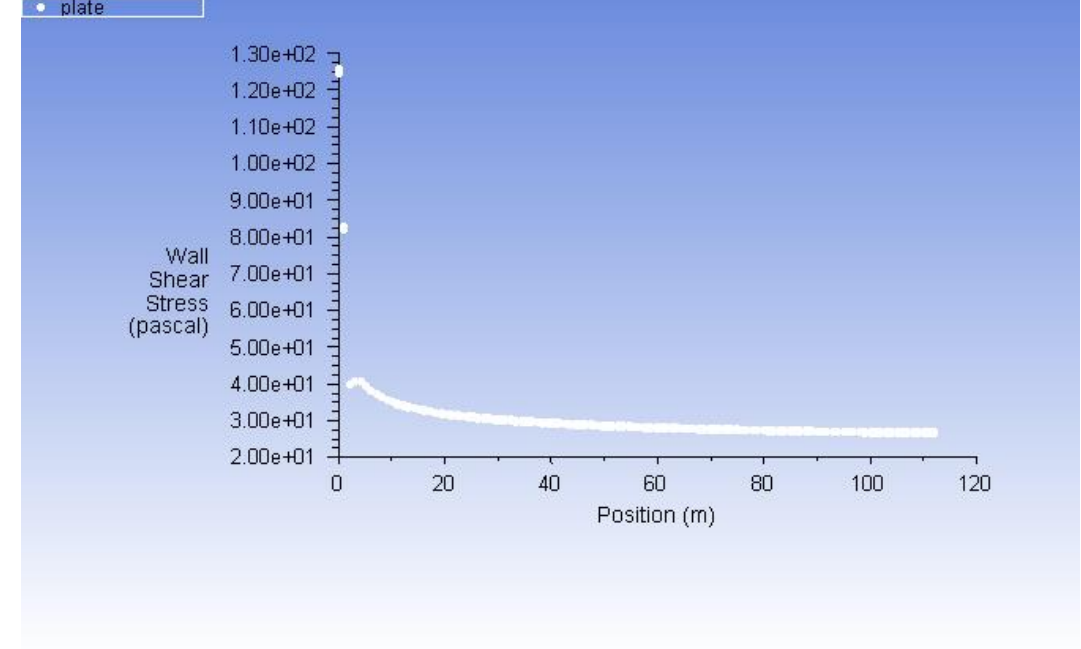

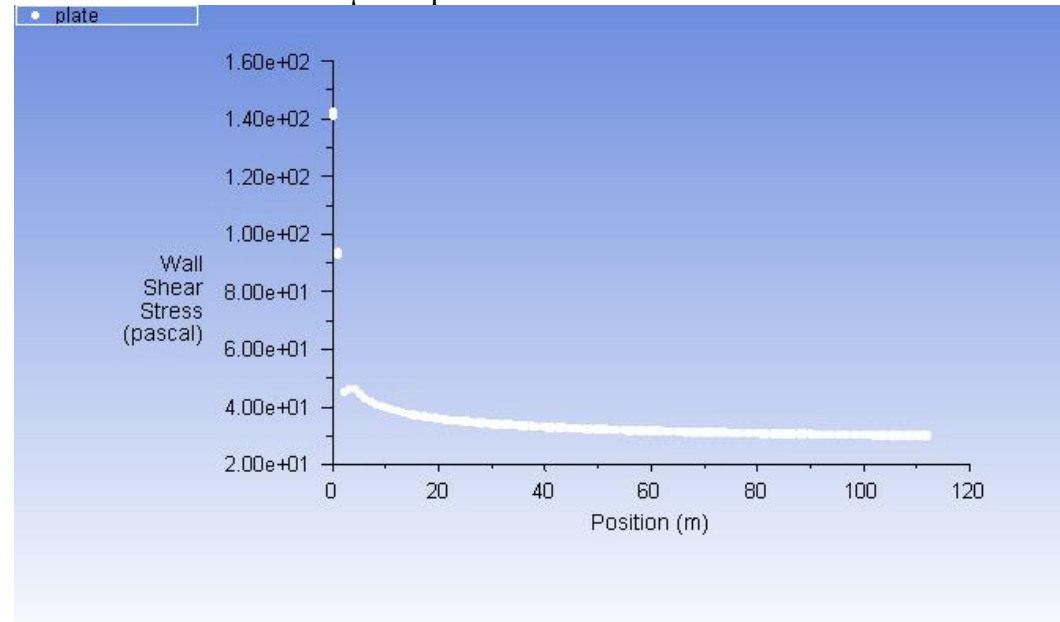

• Pelat datar kekasaran 150 μm kapal LST v 5.641 m/s

• Pelat datar kekasaran 150 μm kapal LST v 5.972 m/s

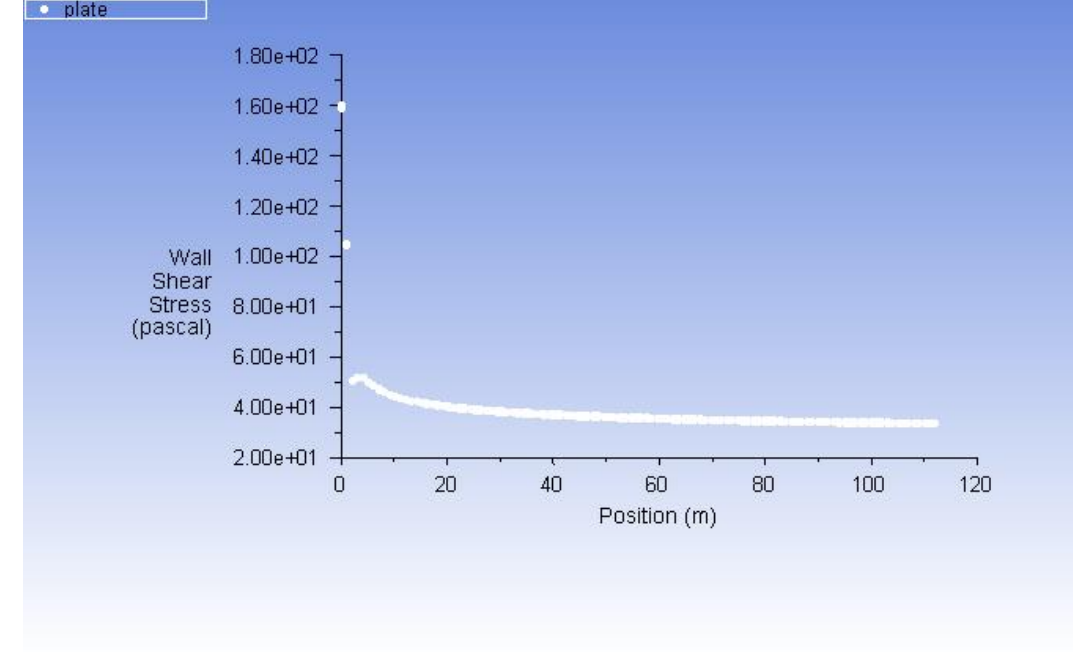

## **LAMPIRAN D KONTUR** *FREE SURFACE WAVE PATTERN* **KAPAL**

1. Kontur aliran gelombang simulasi hambatan kapal

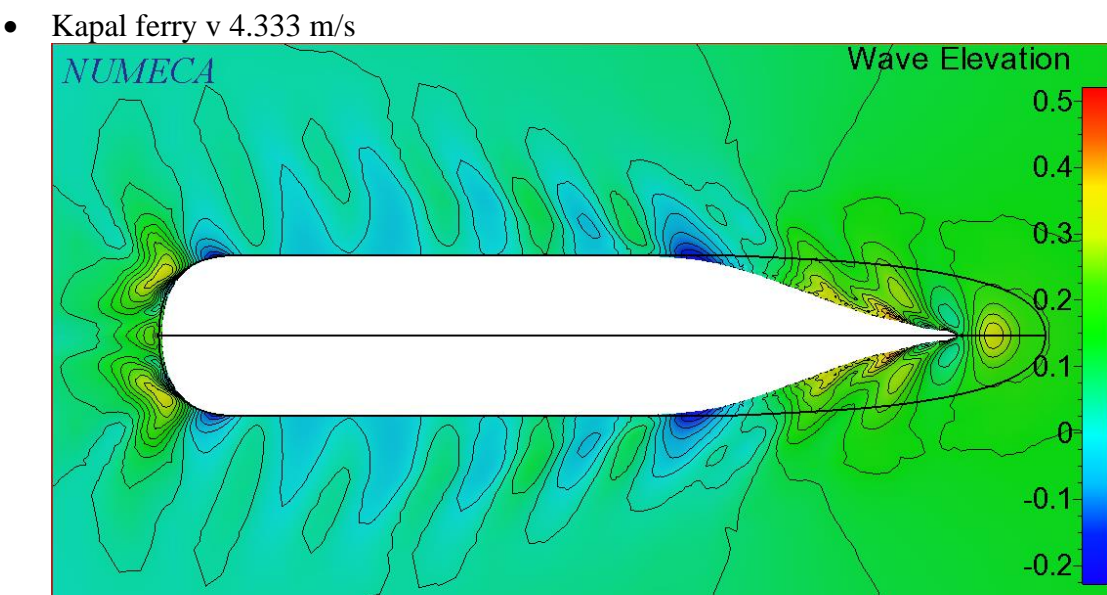

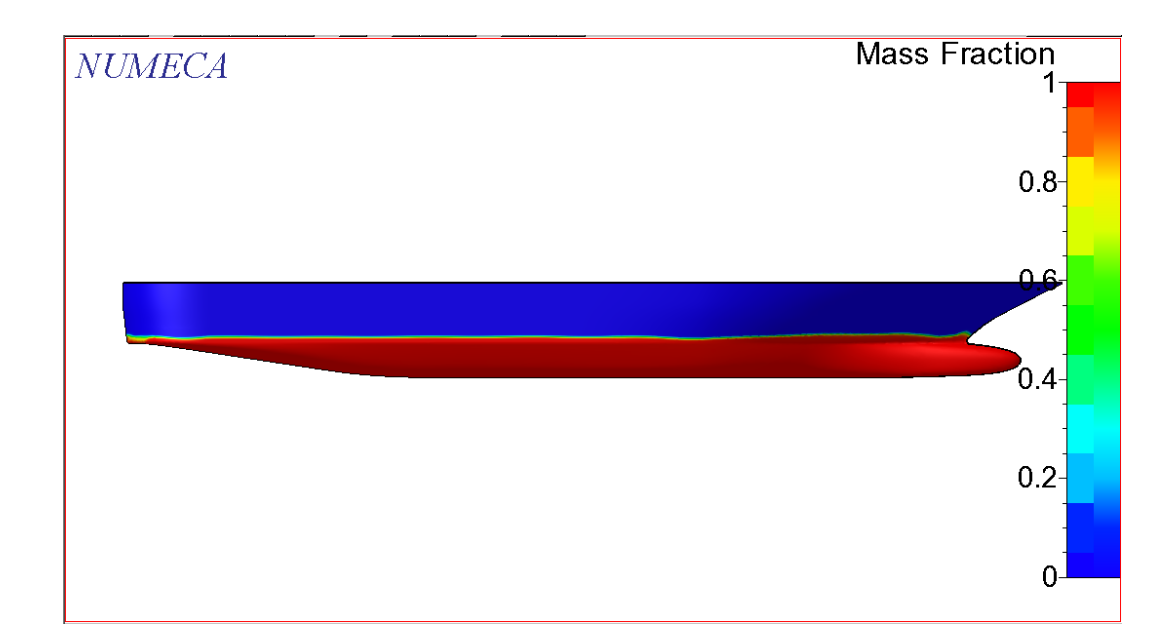

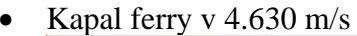

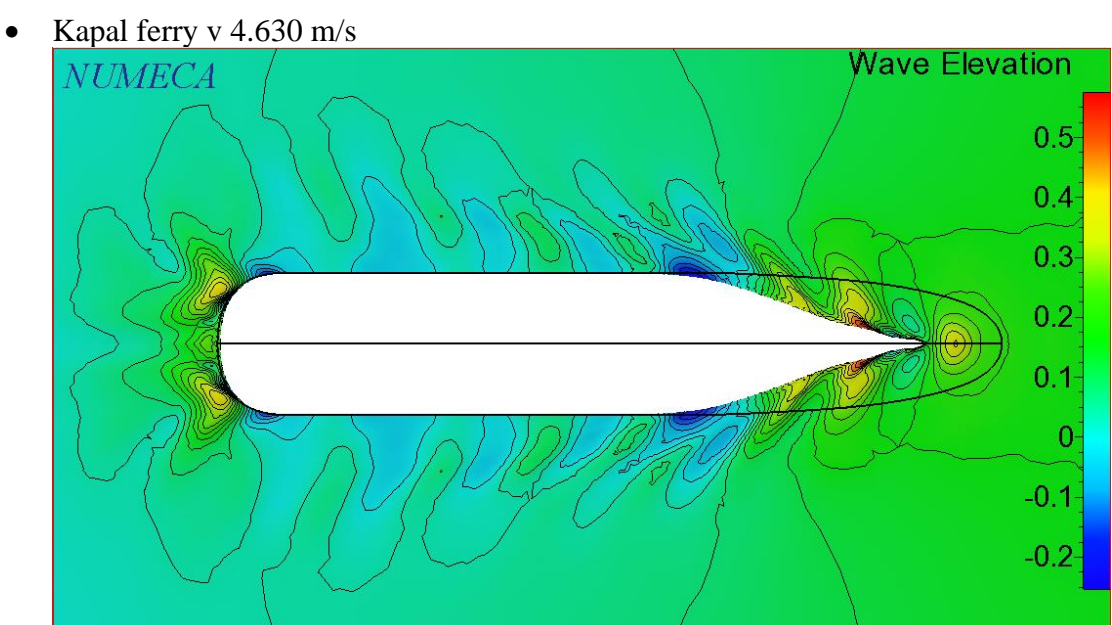

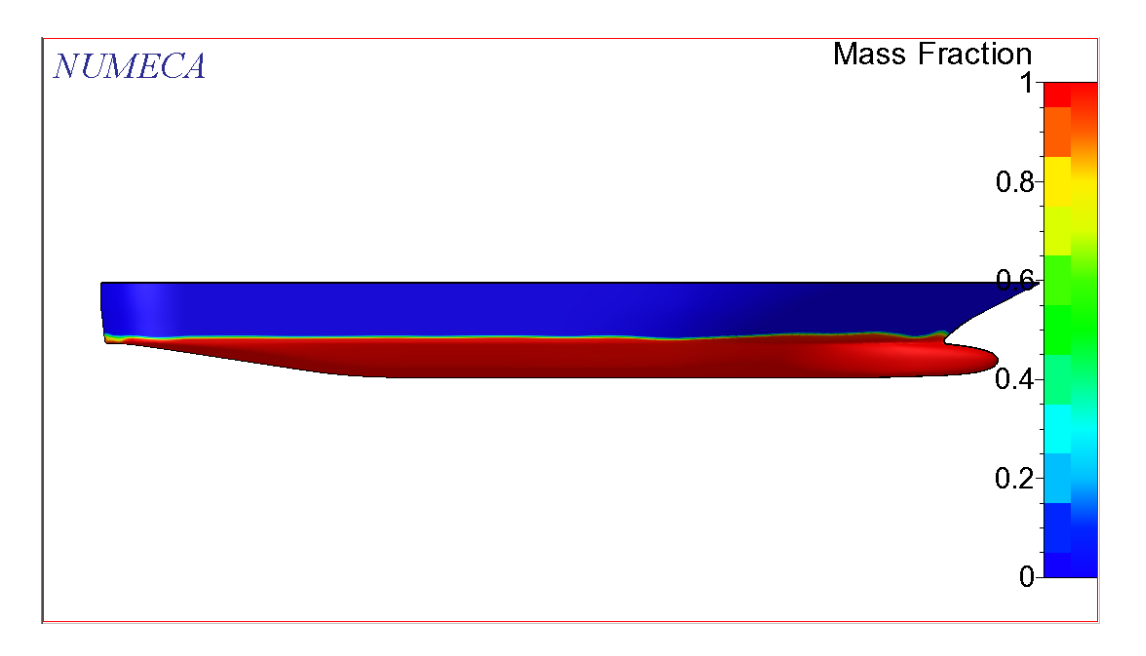

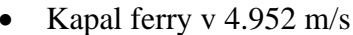

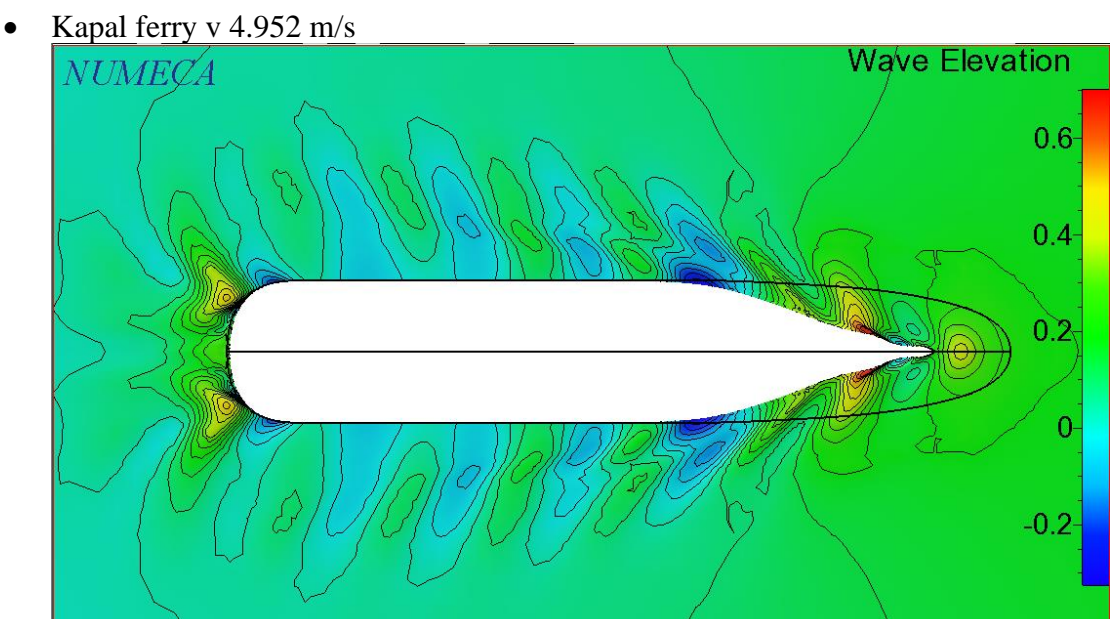

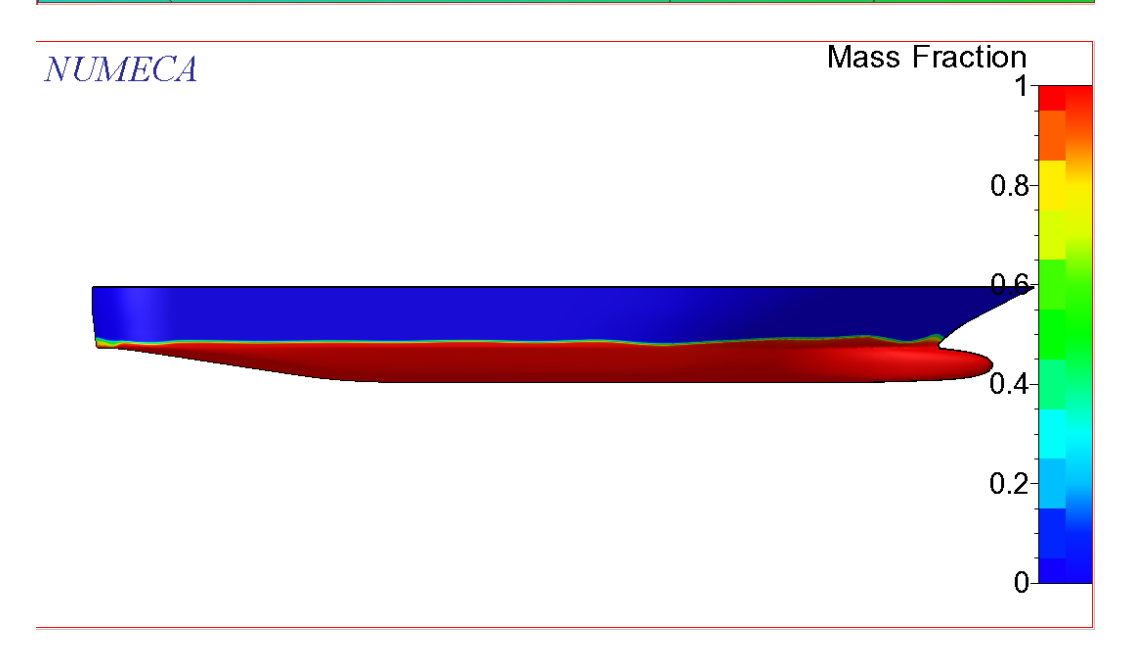

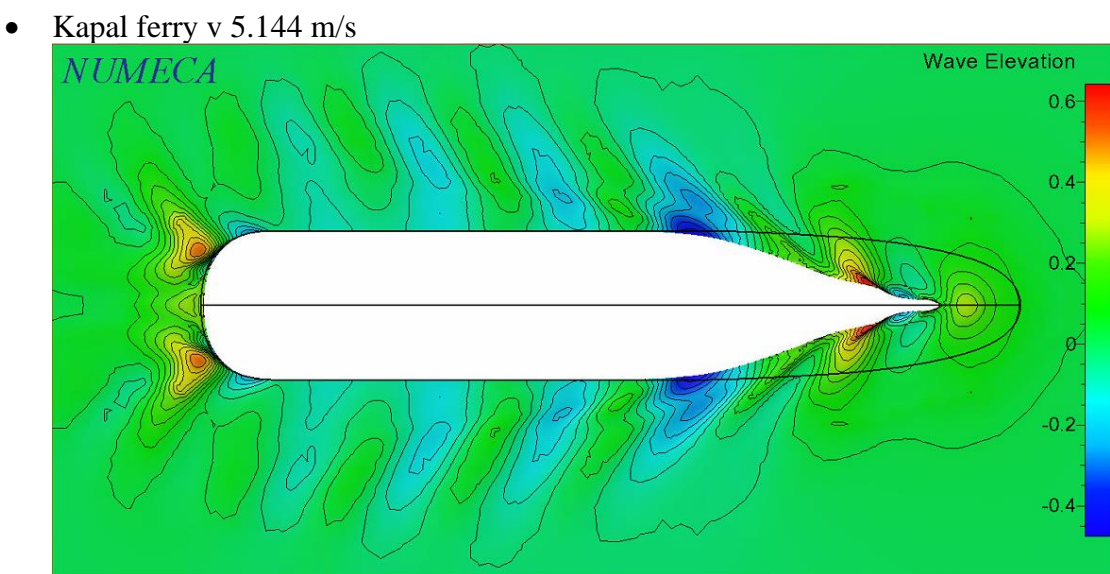

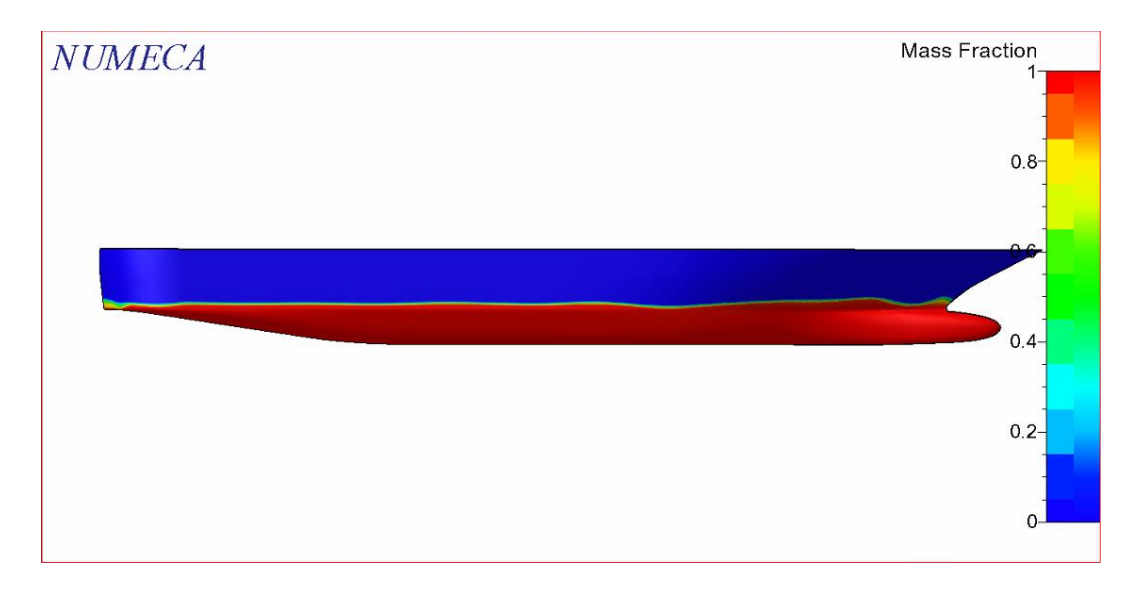

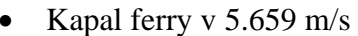

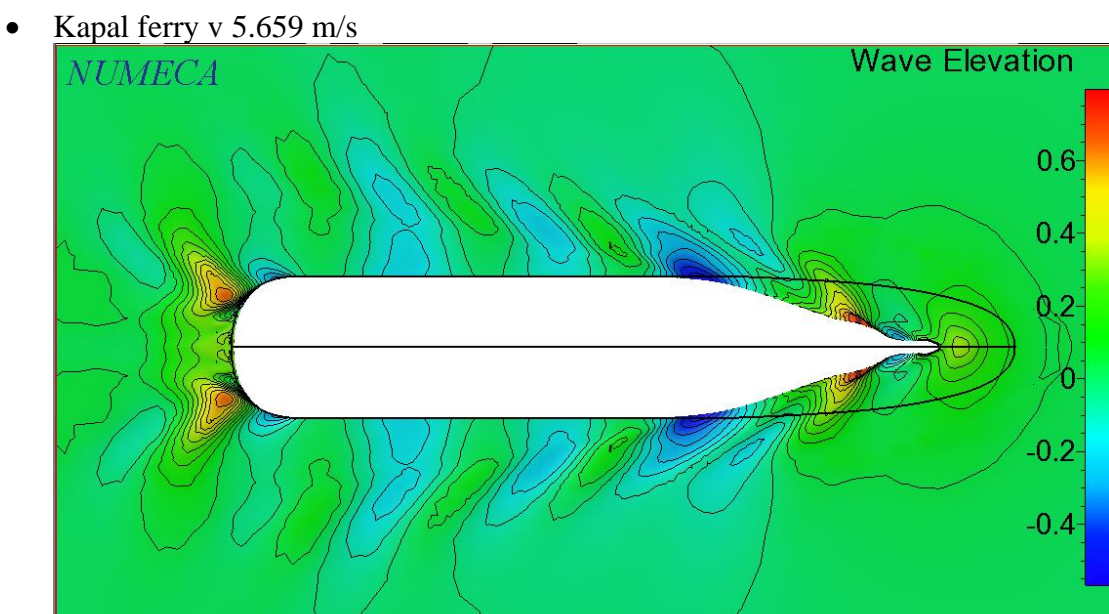

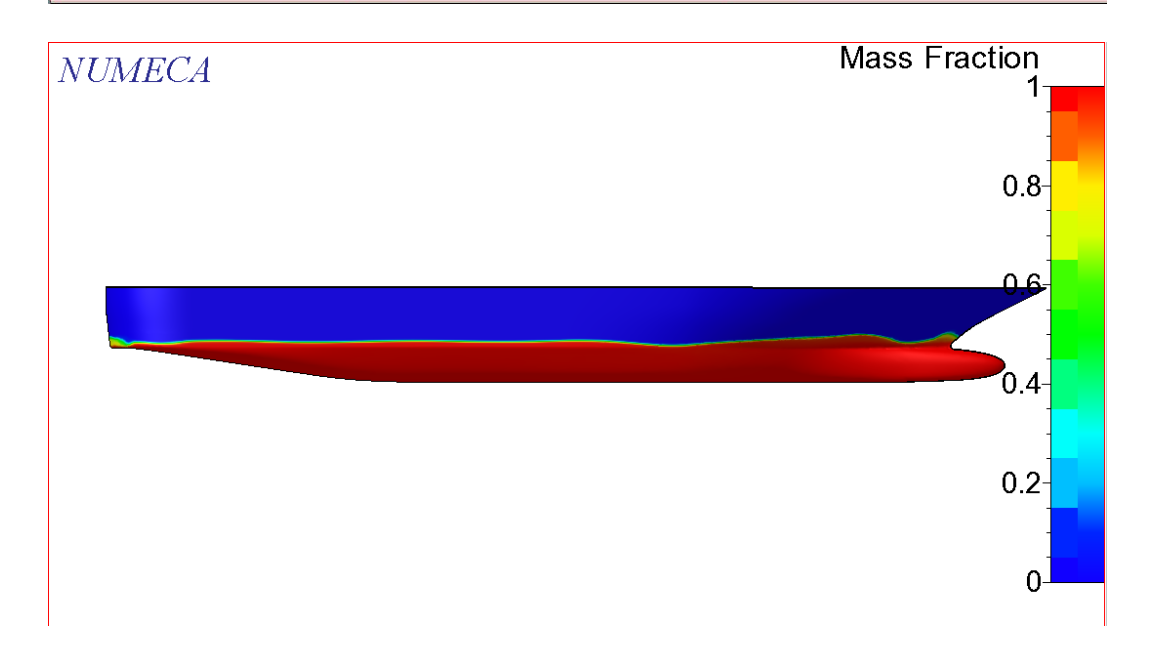

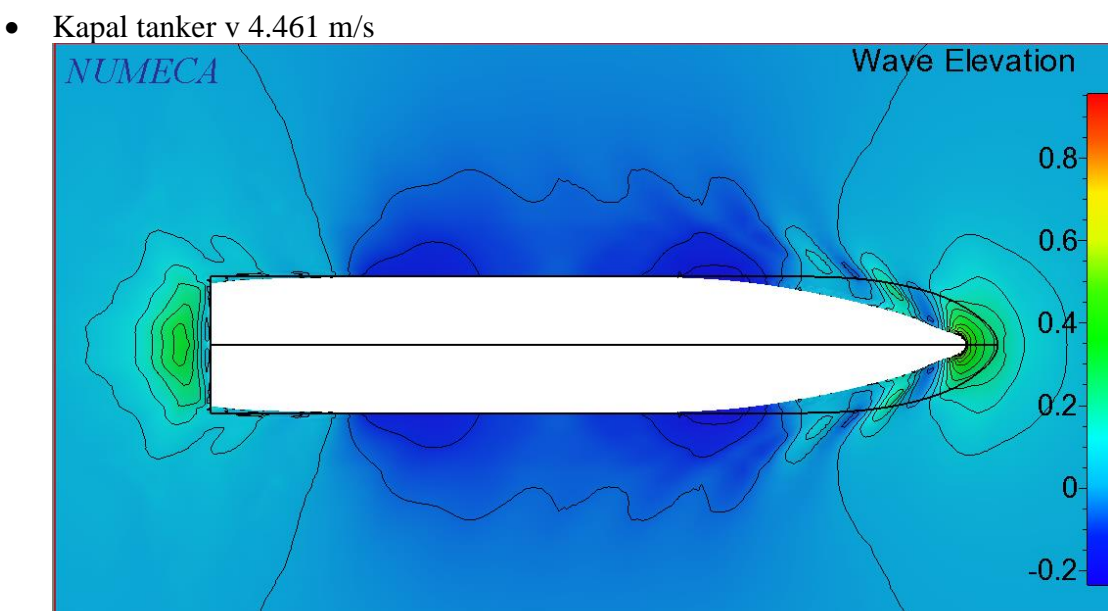

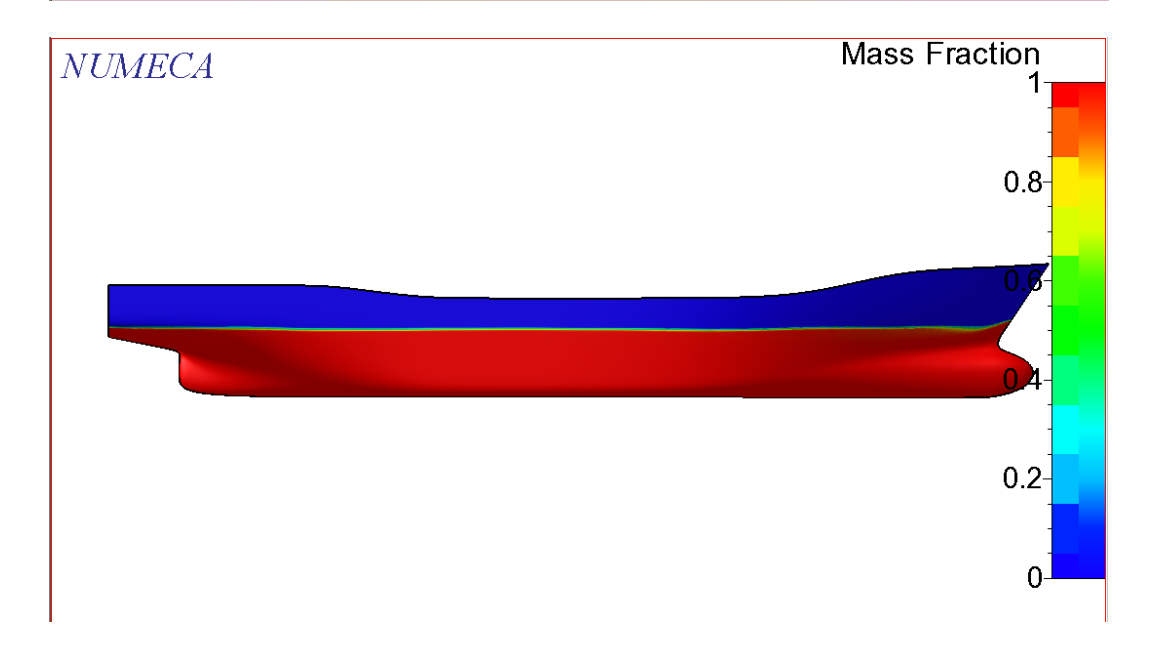

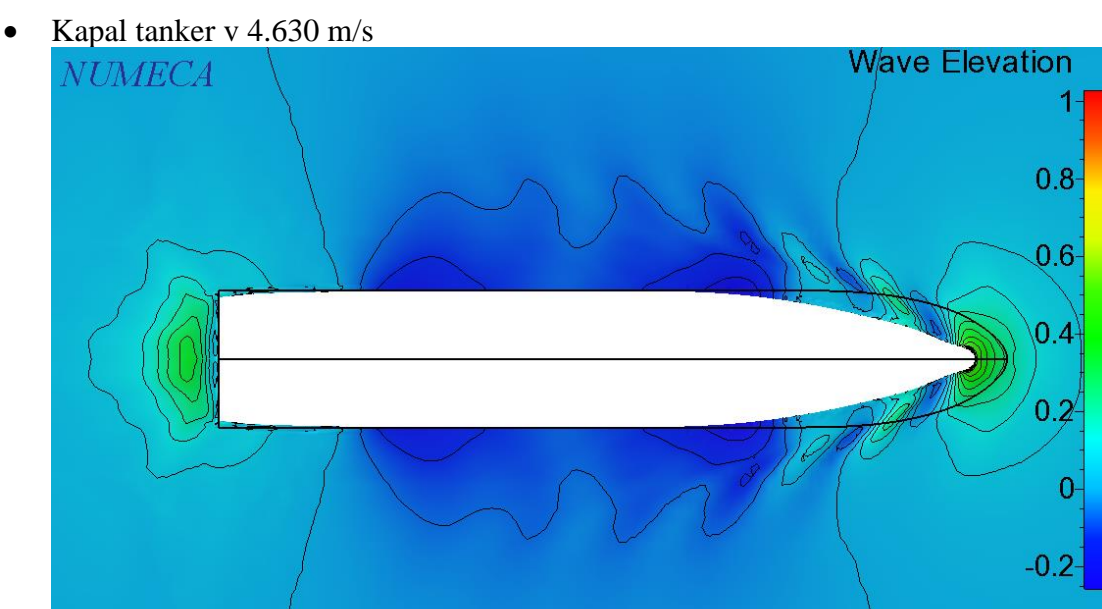

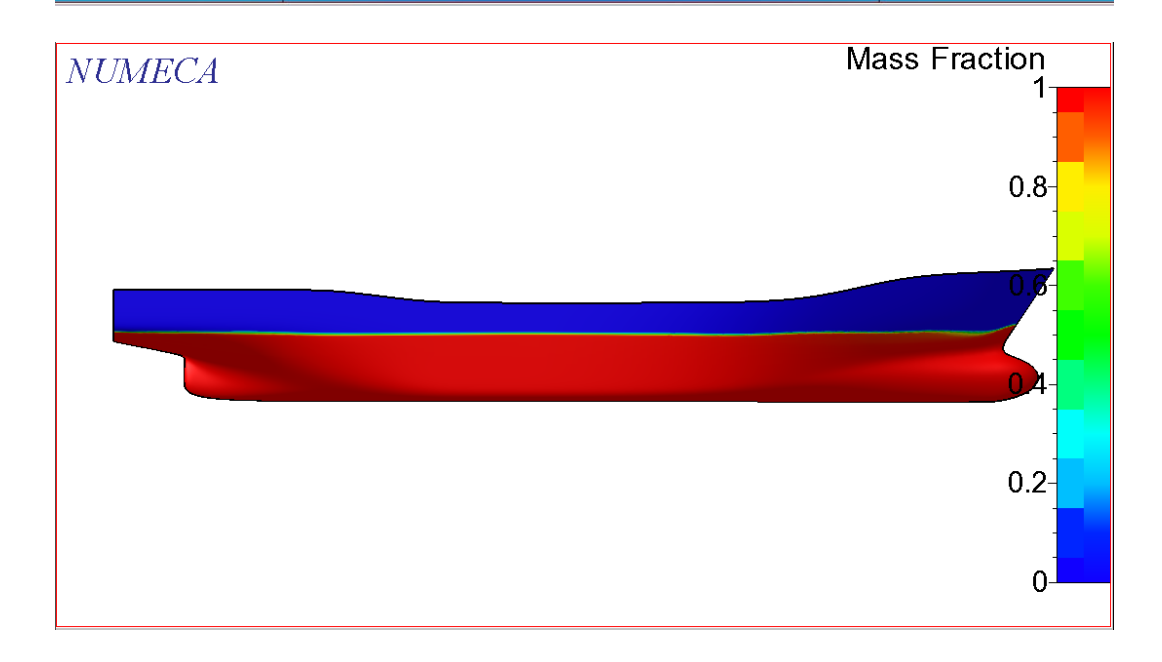

• Kapal tanker v 4.887 m/s

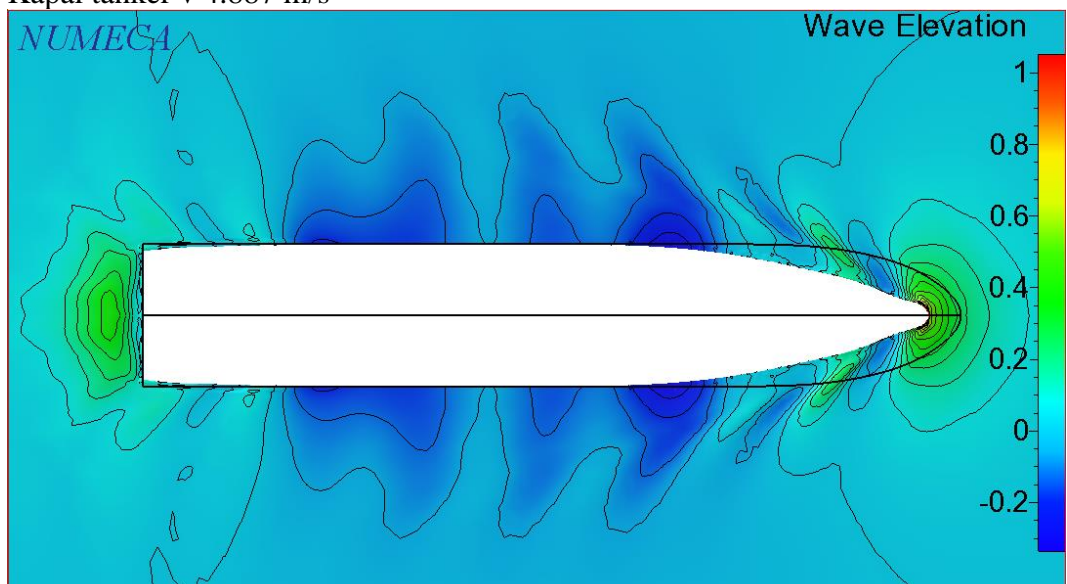

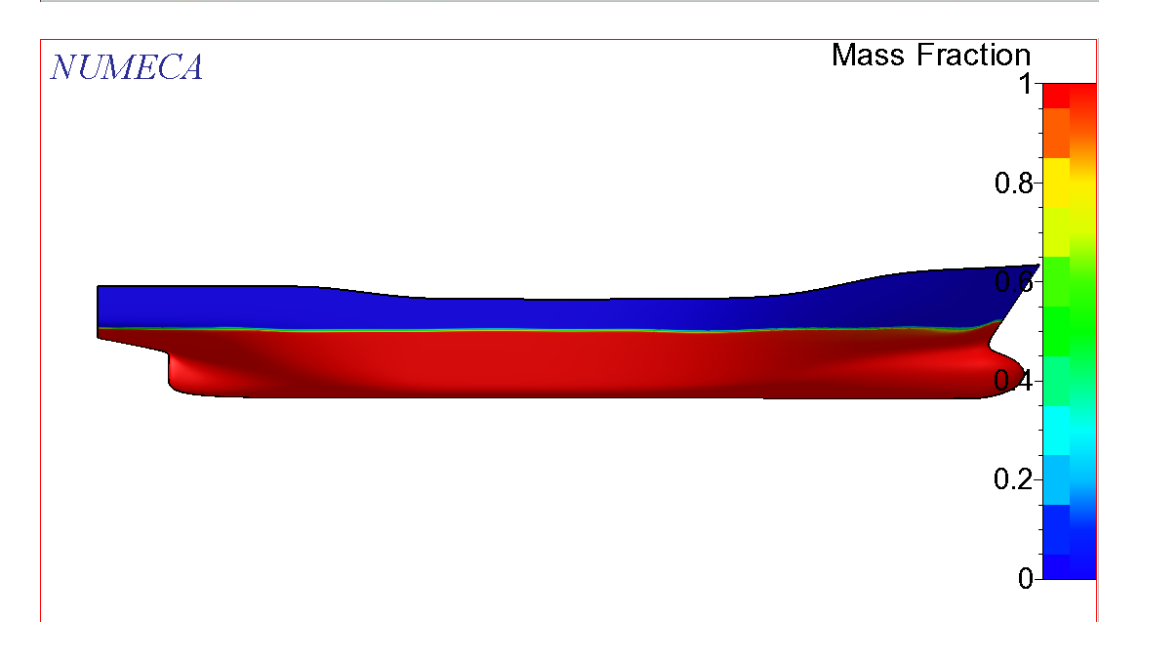

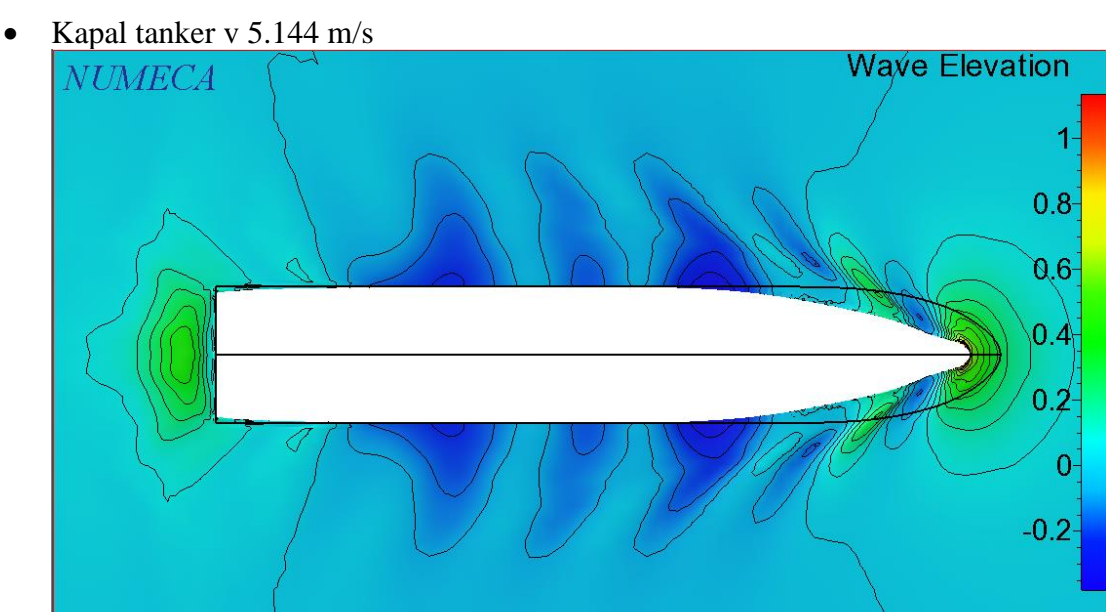

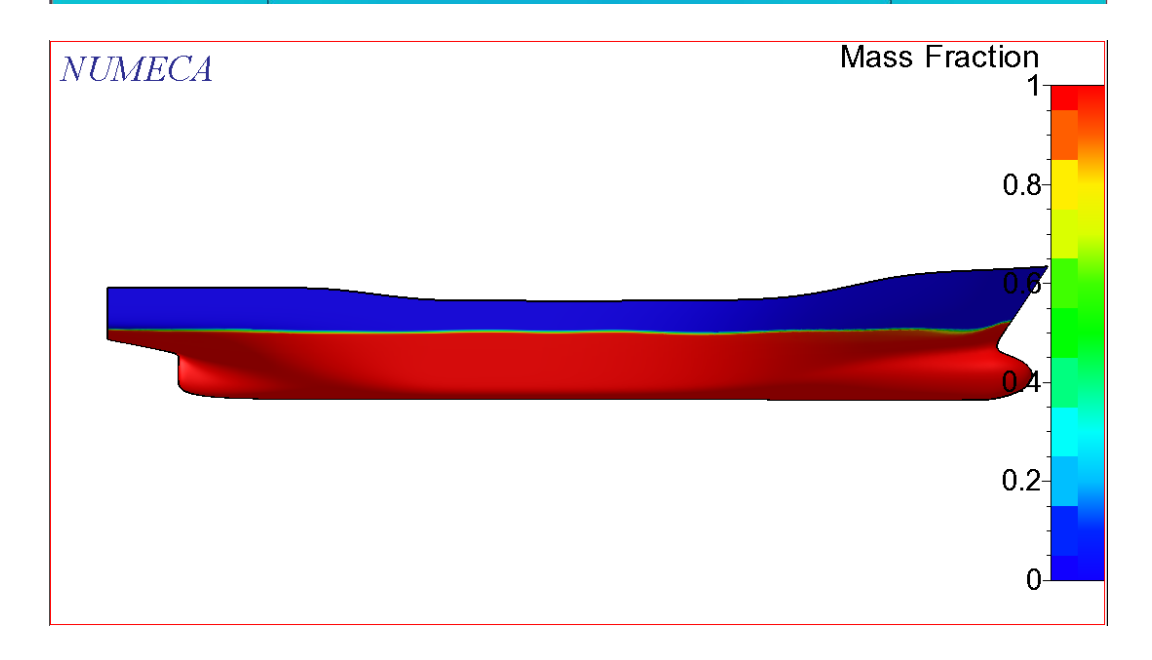

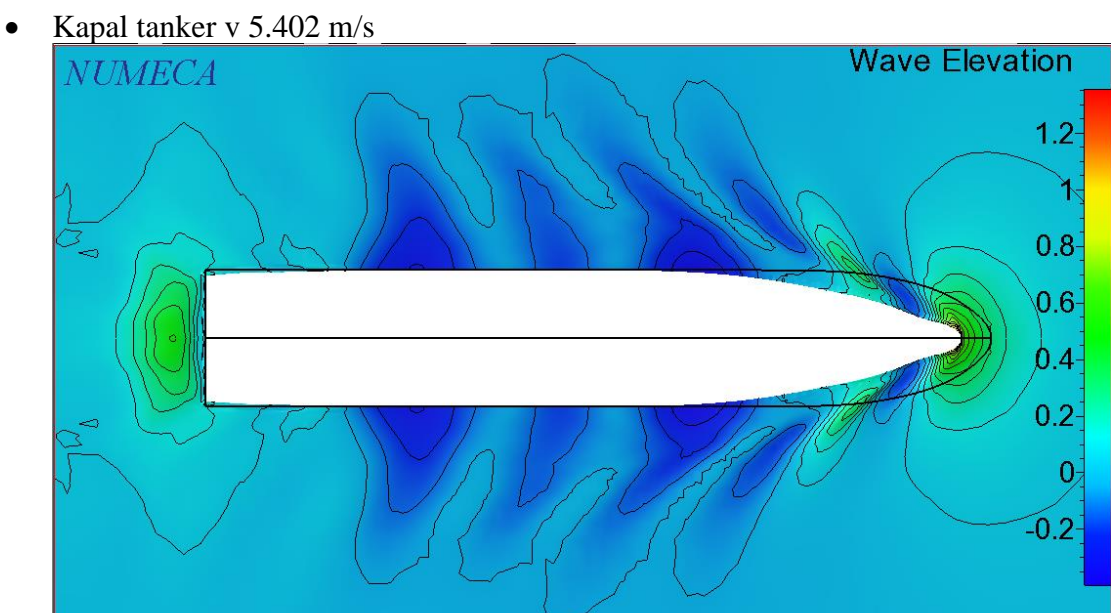

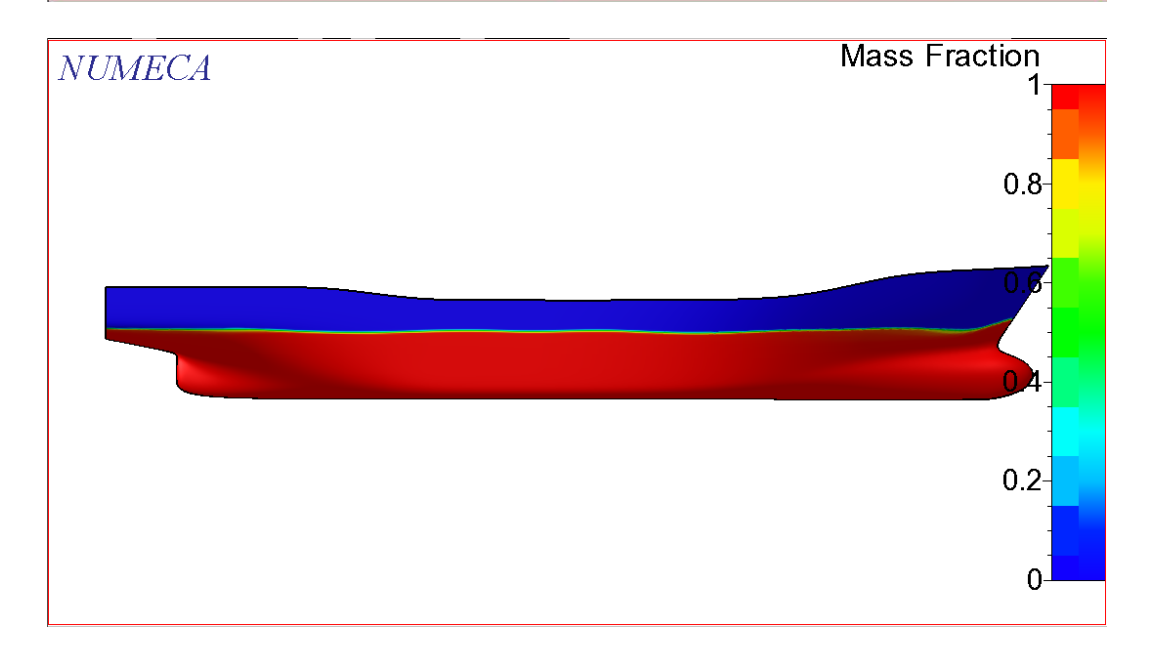

• Kapal LST v 4.645 m/s

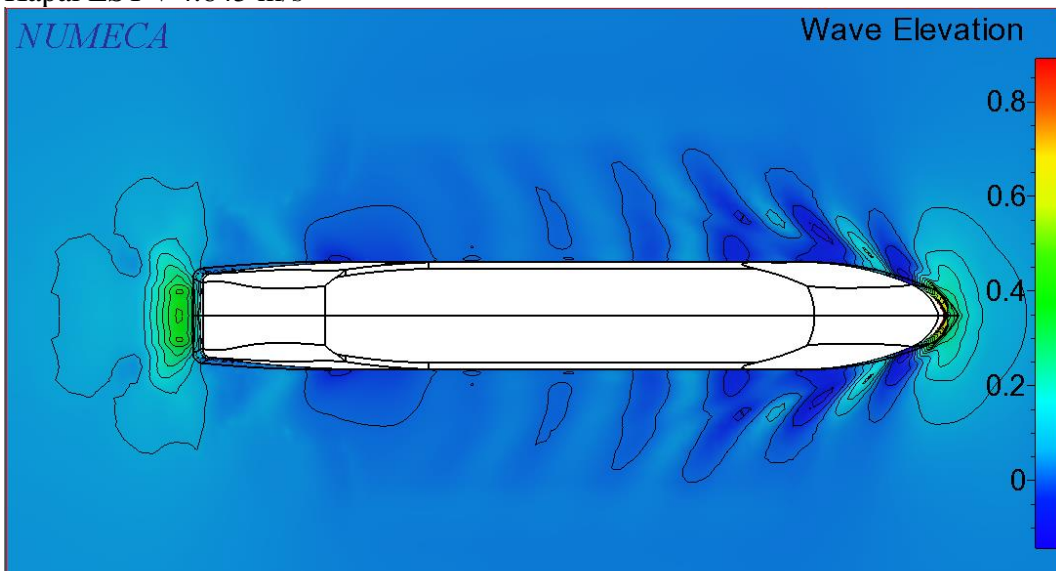

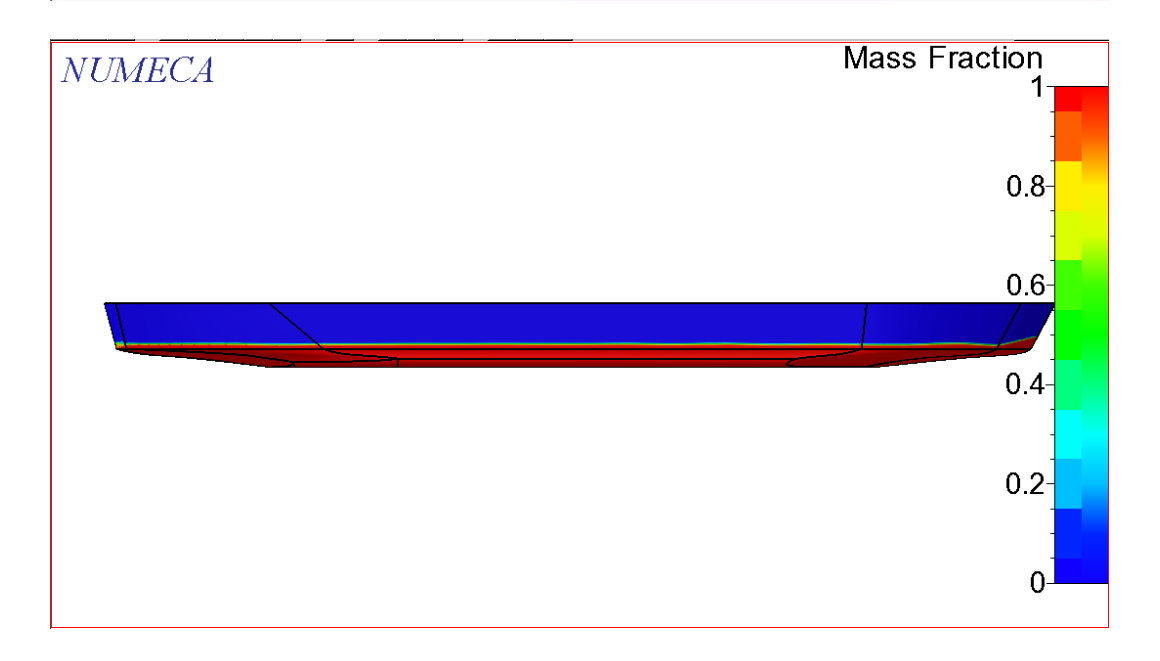

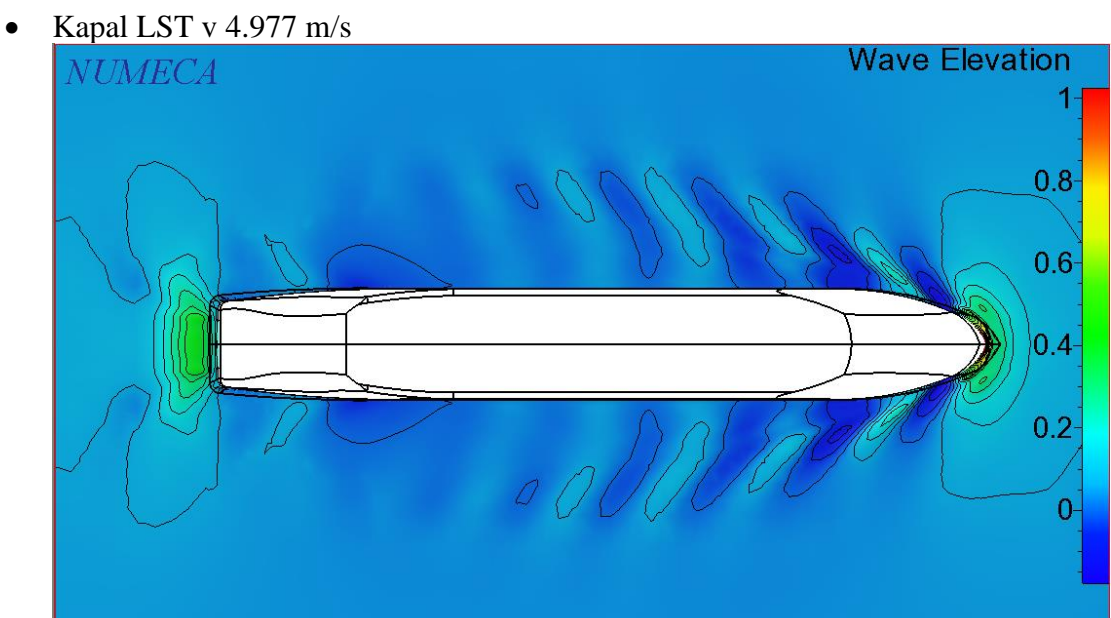

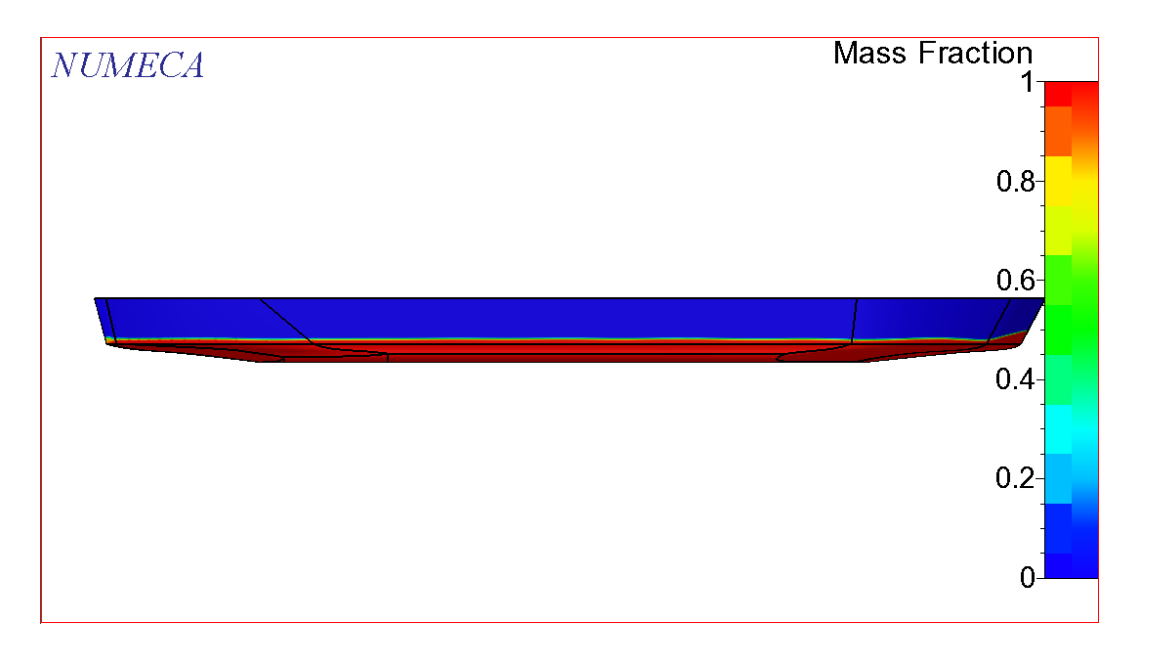

• Kapal LST v 5.309 m/s

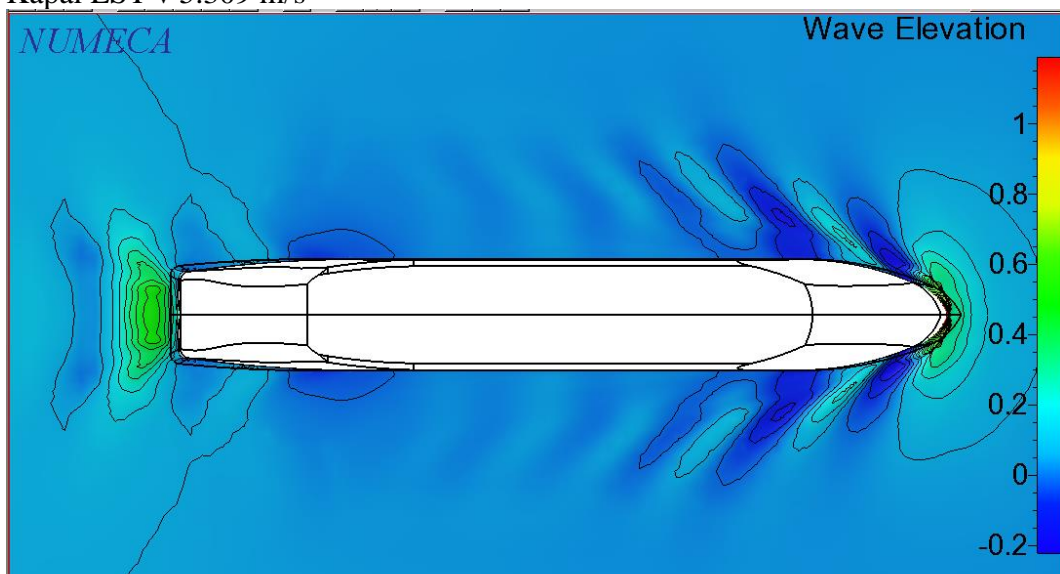

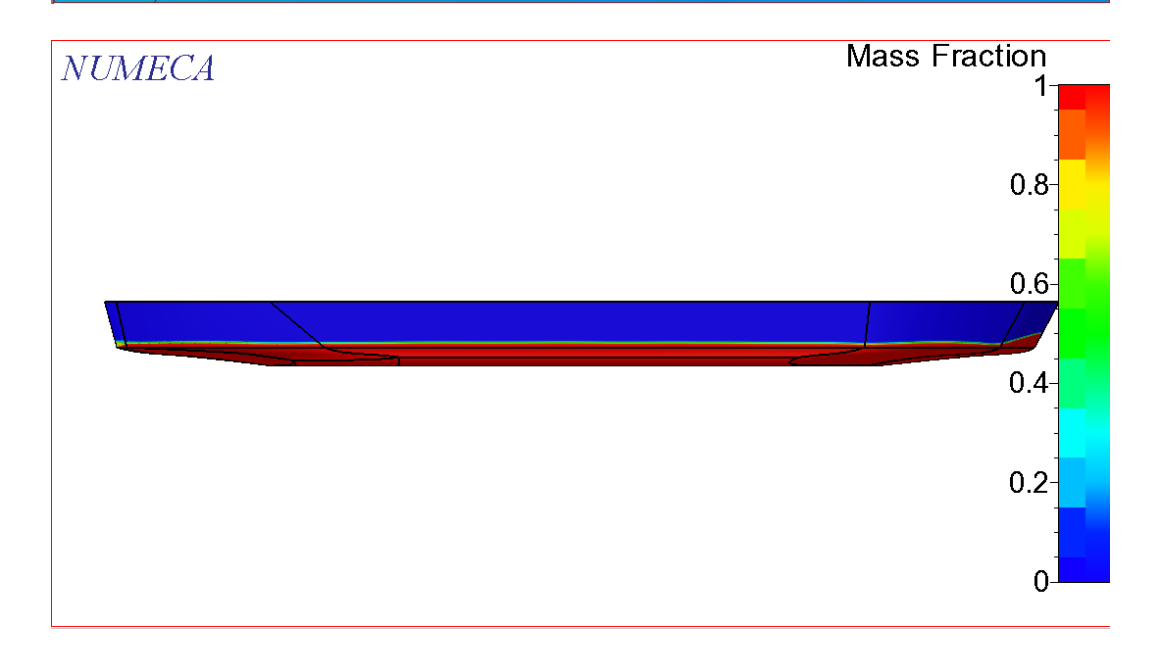

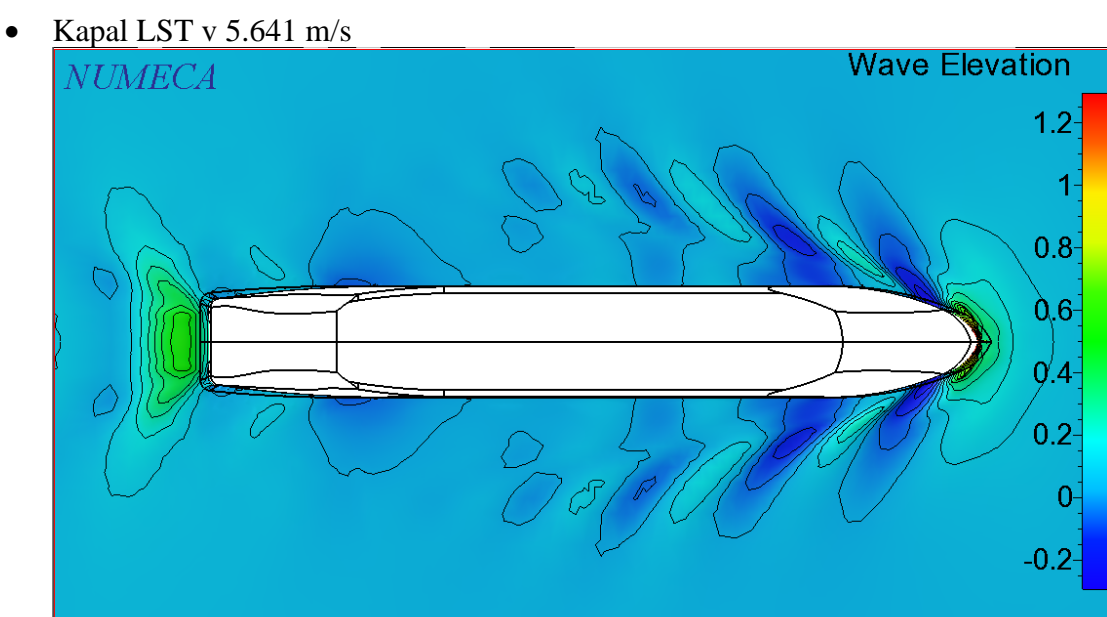

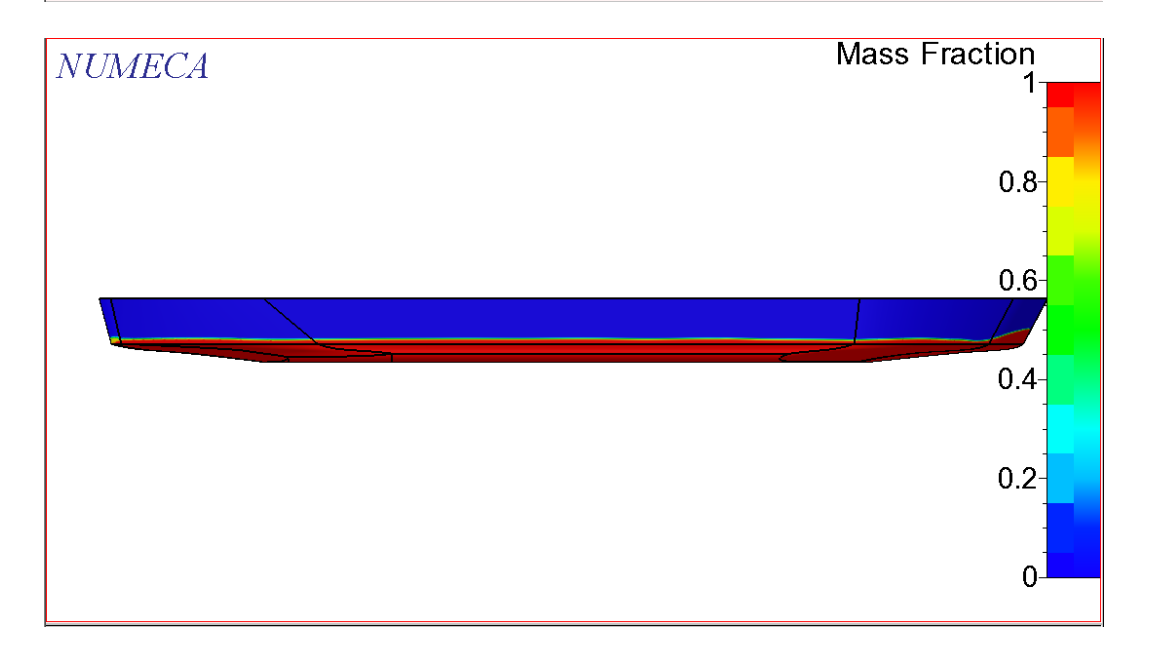
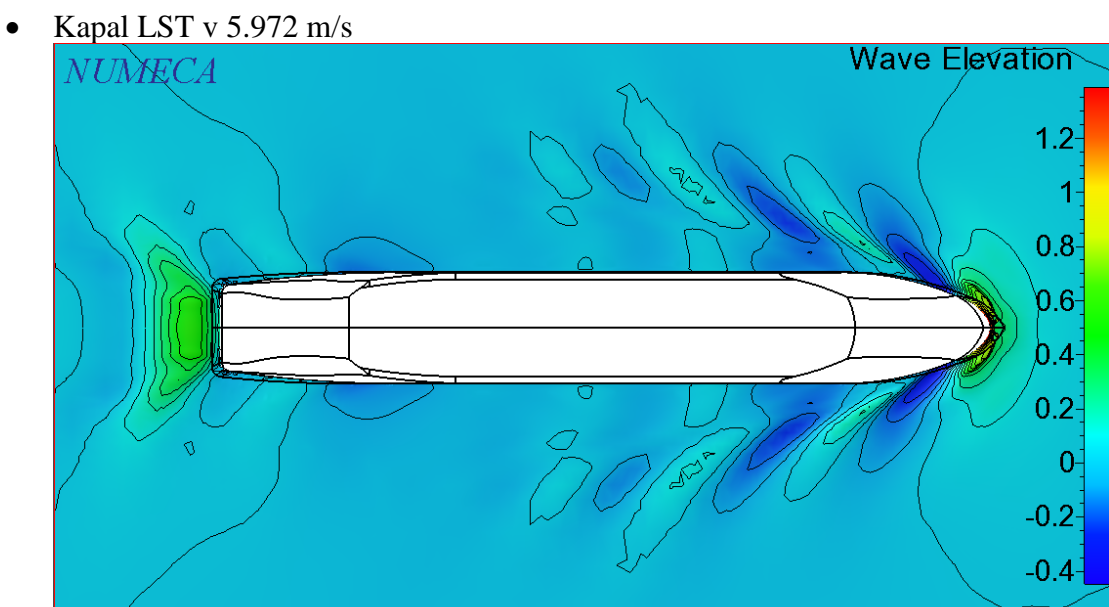

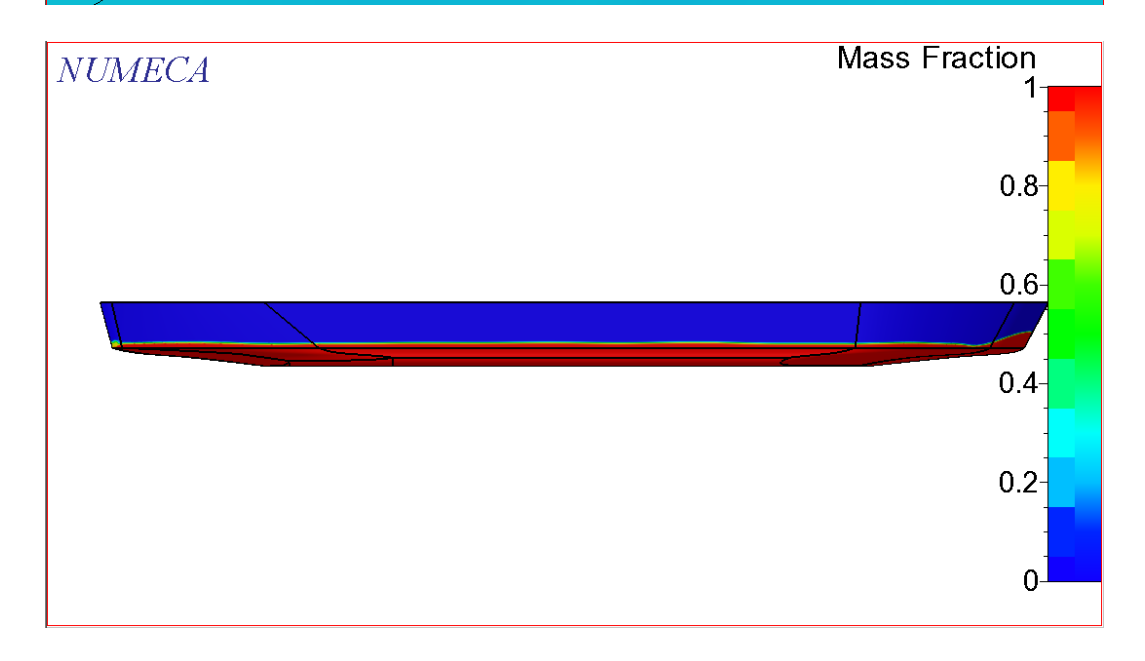

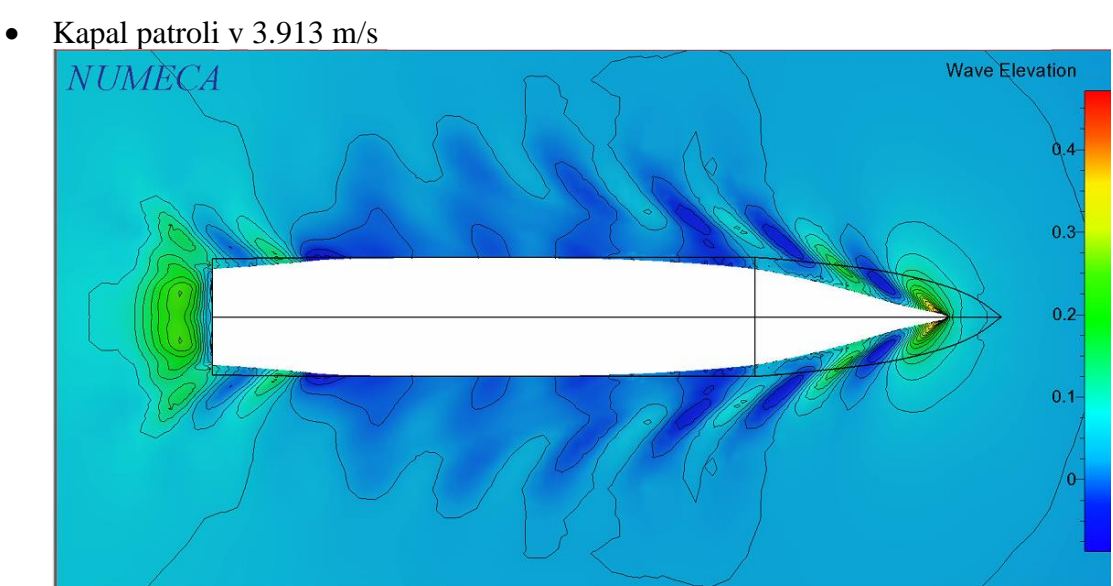

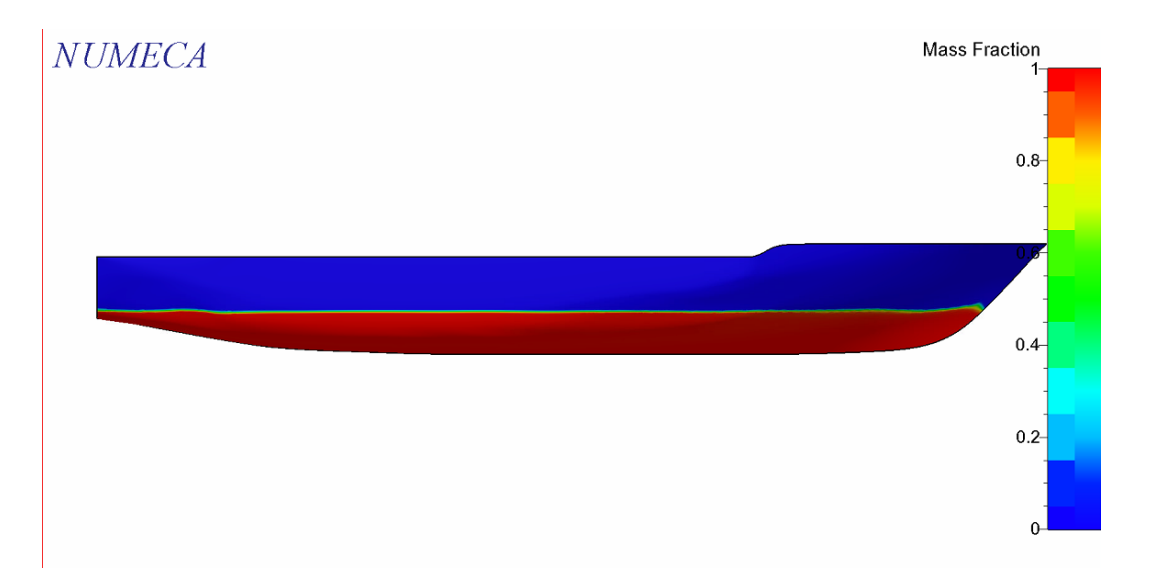

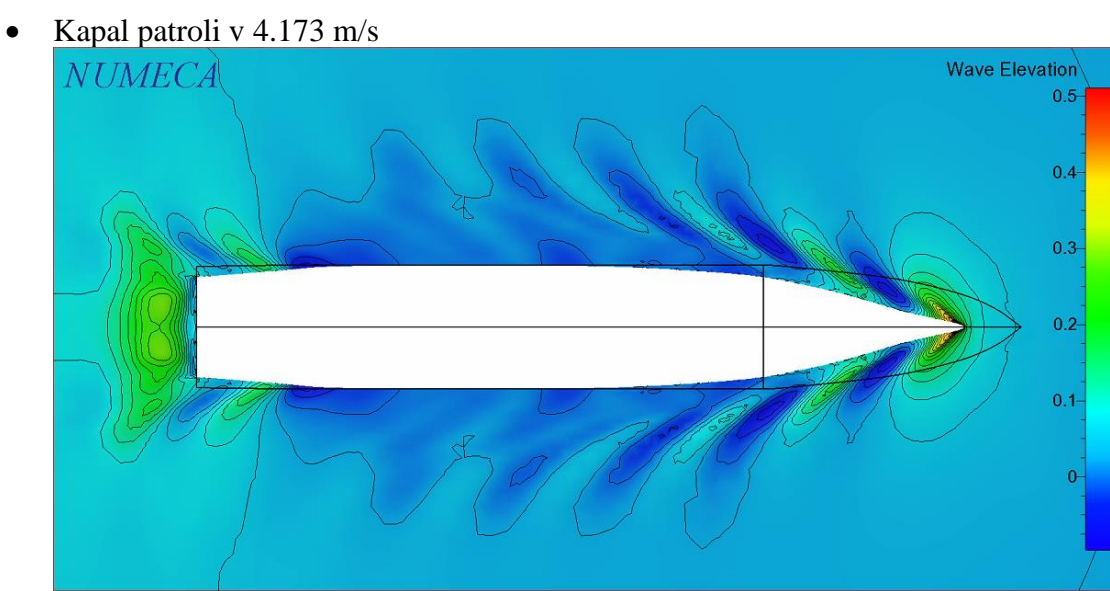

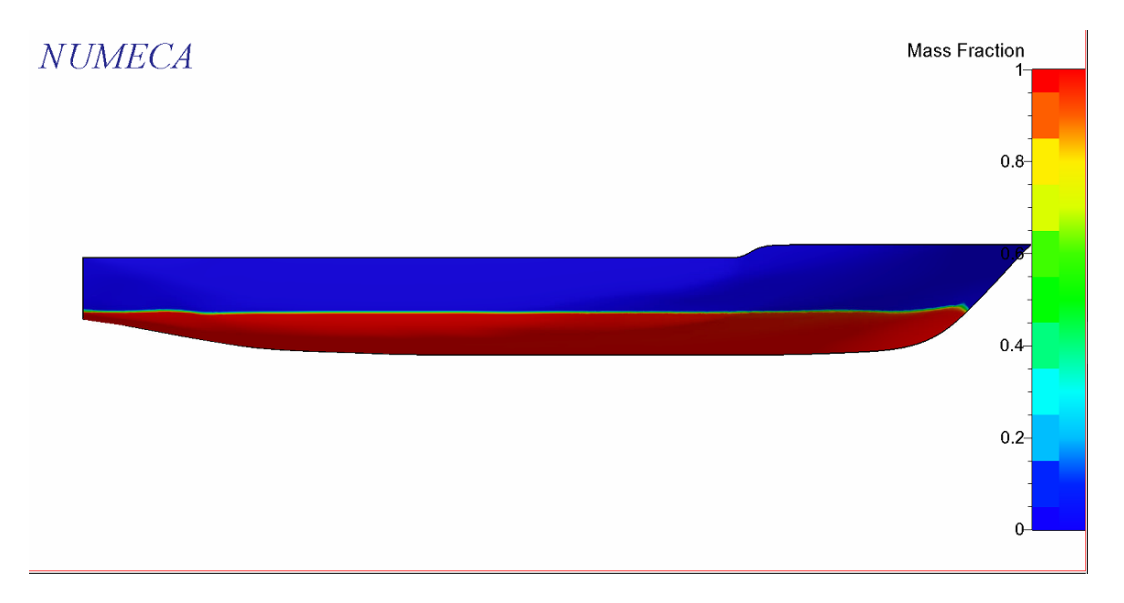

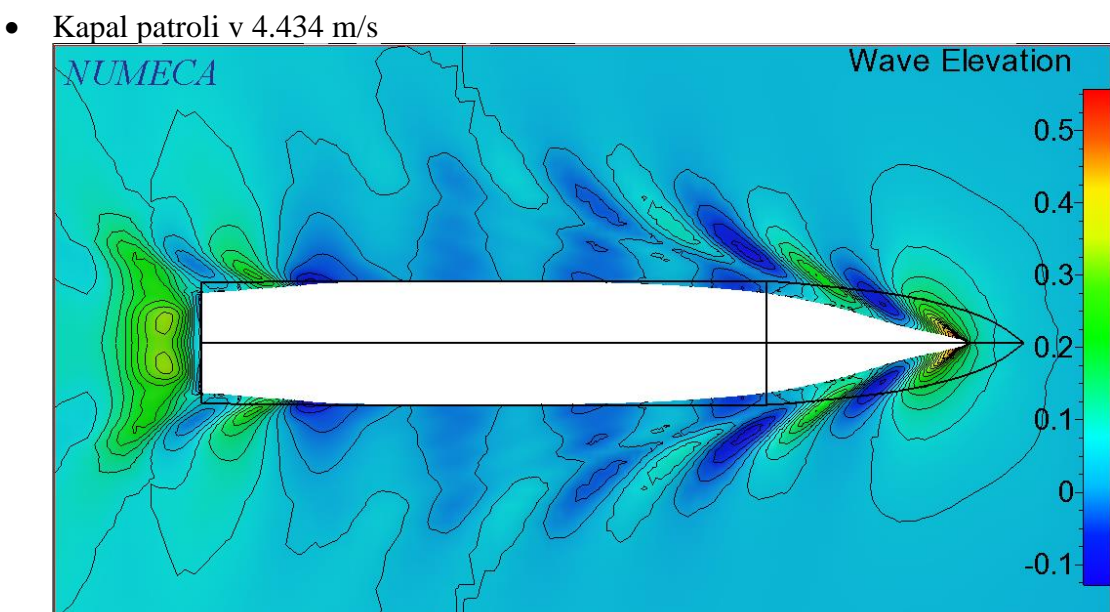

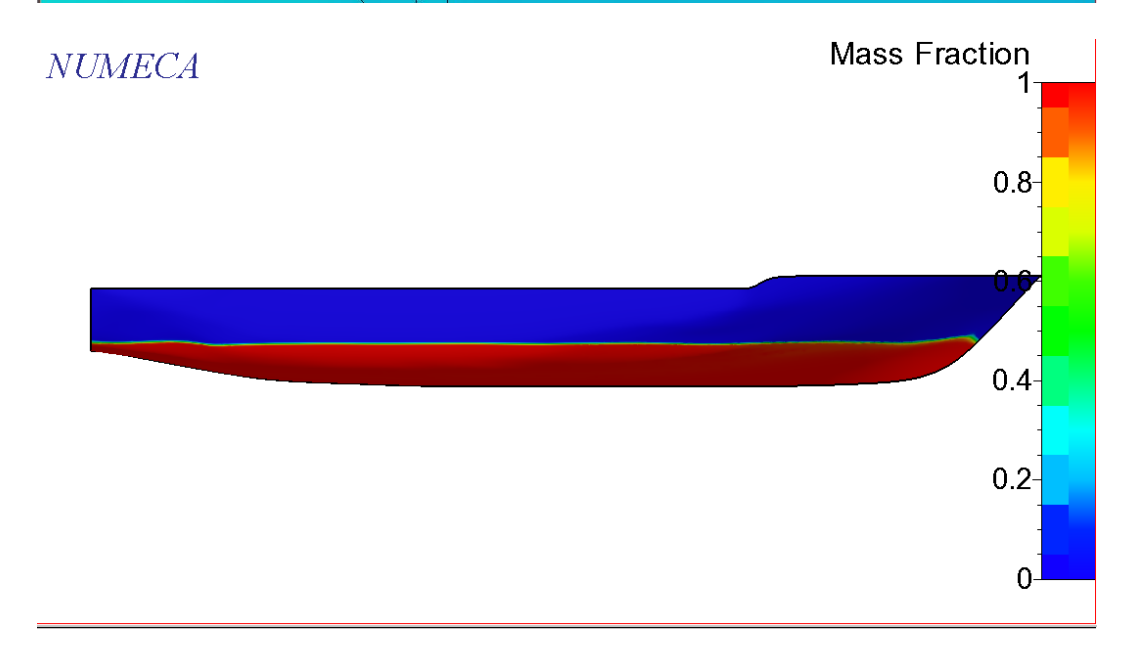

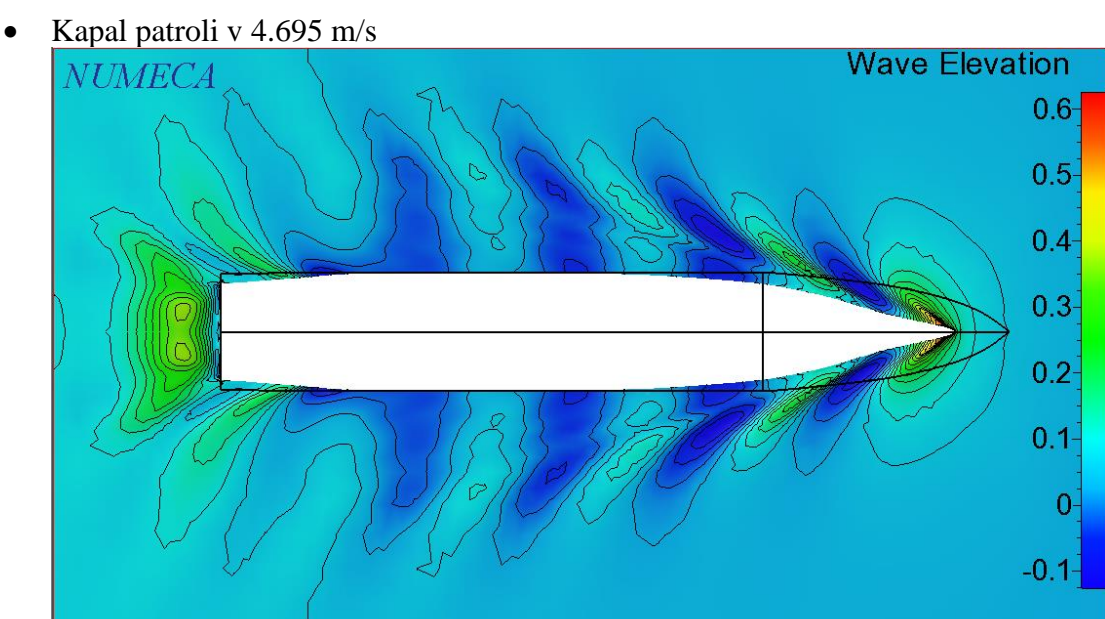

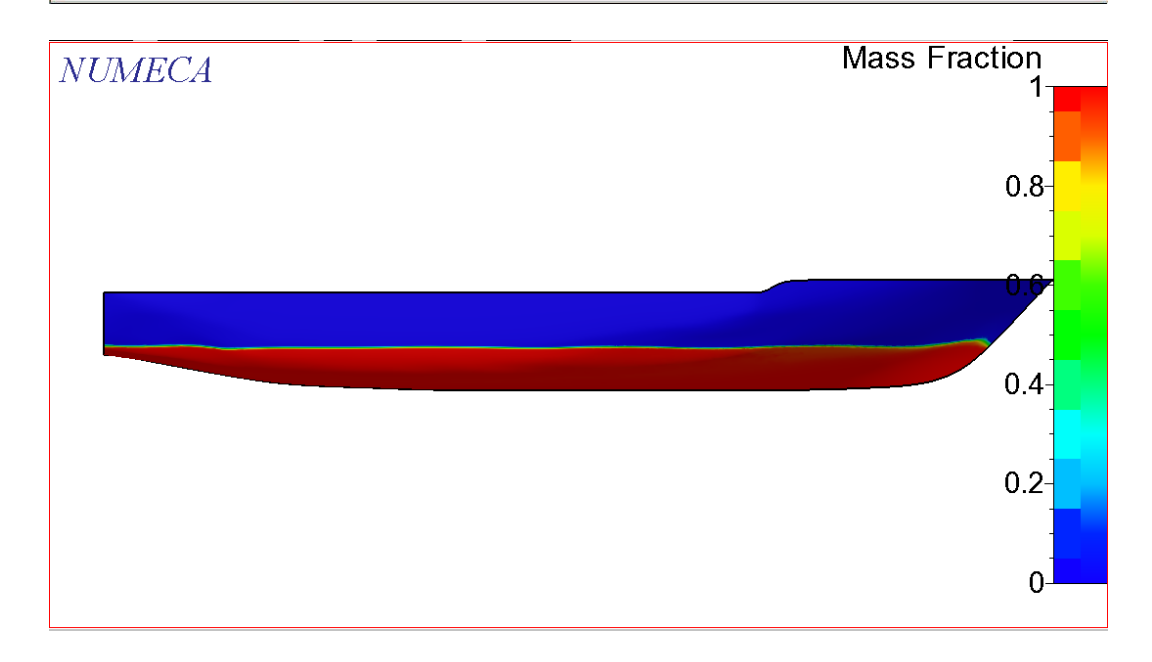

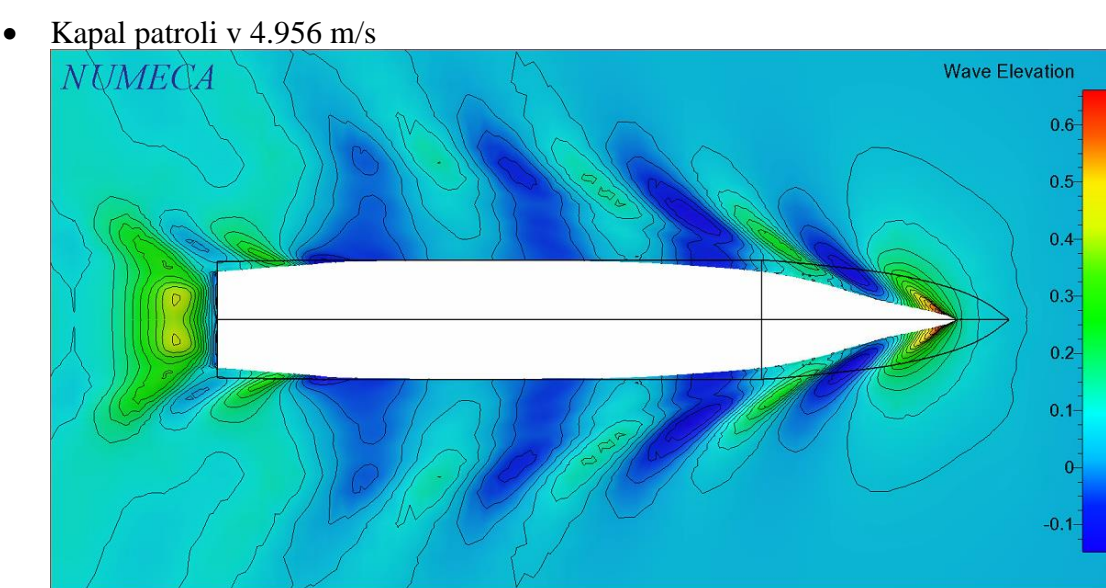

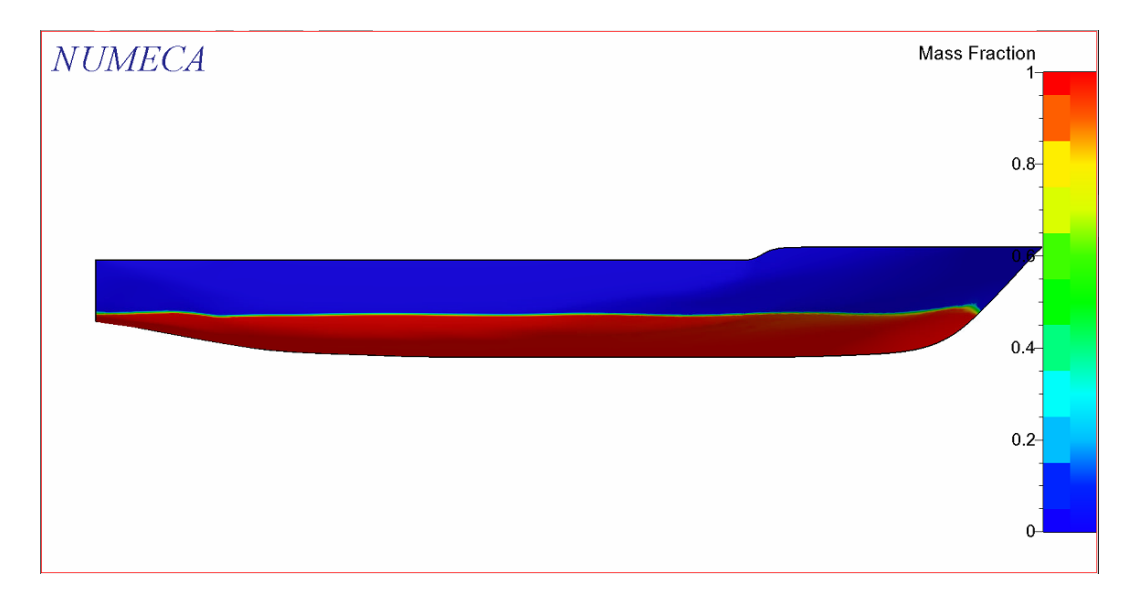

### **LAMPIRAN E GRAFIK MONITORING HAMBATAN KAPAL**

1. Grafik monitoring hasil simulasi hambatan kapal

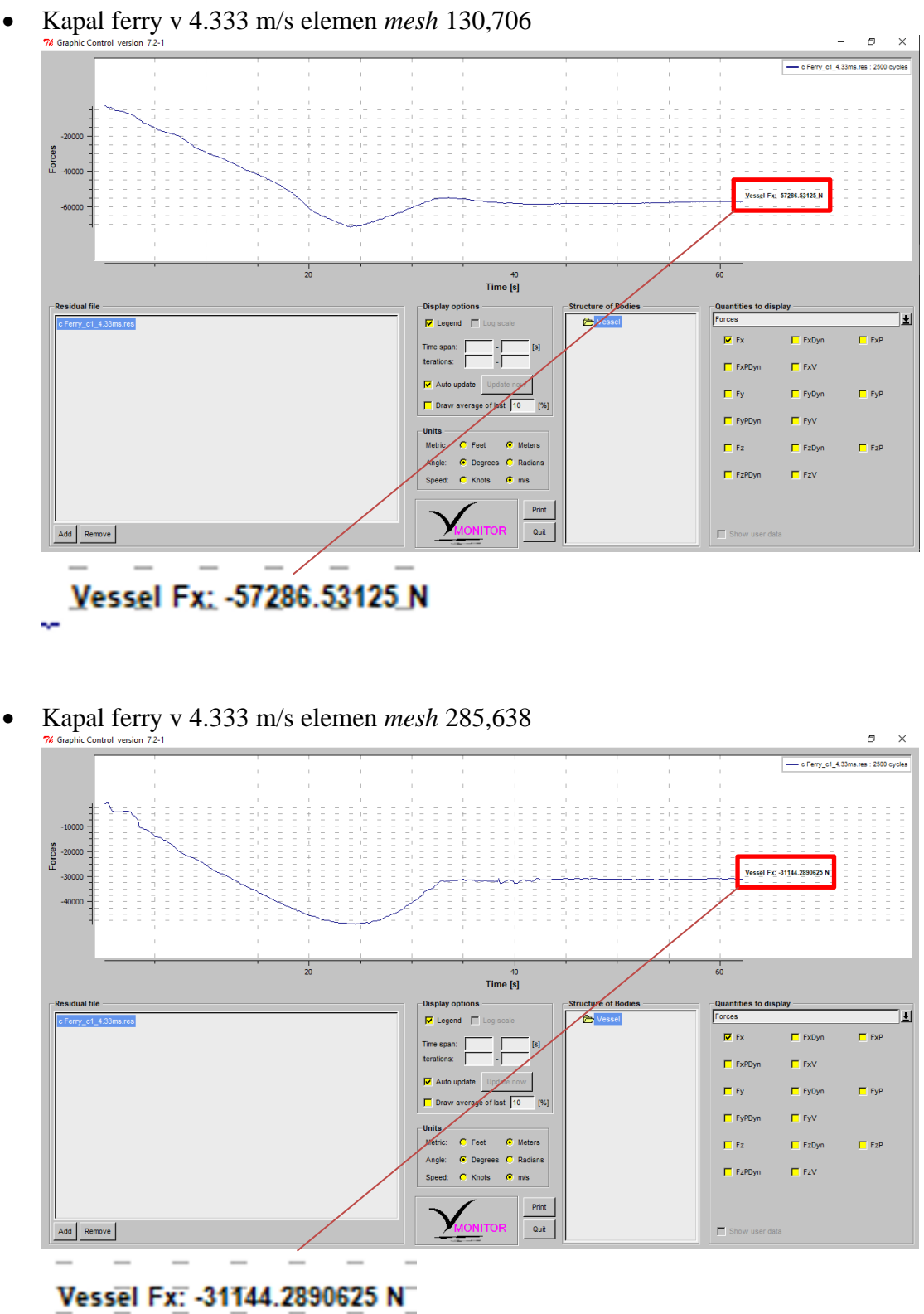

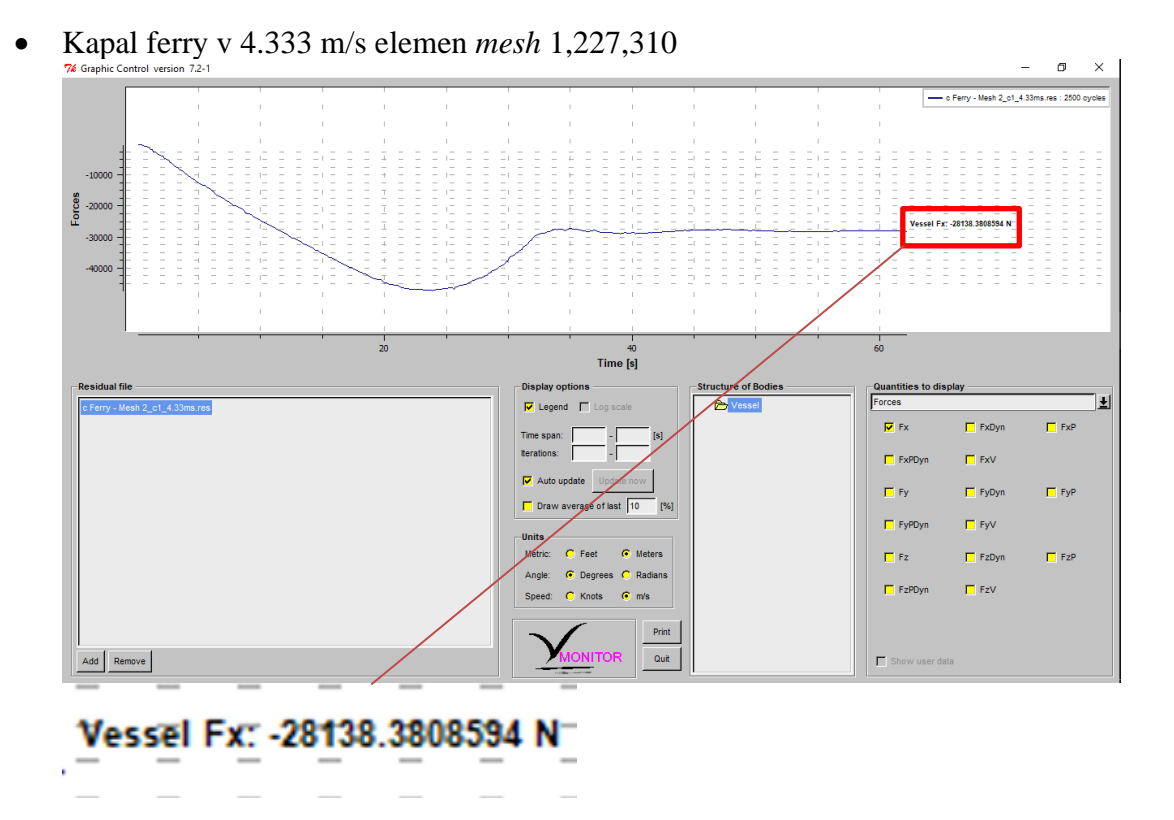

• Kapal ferry v 4.333 m/s elemen *mesh* 581.113

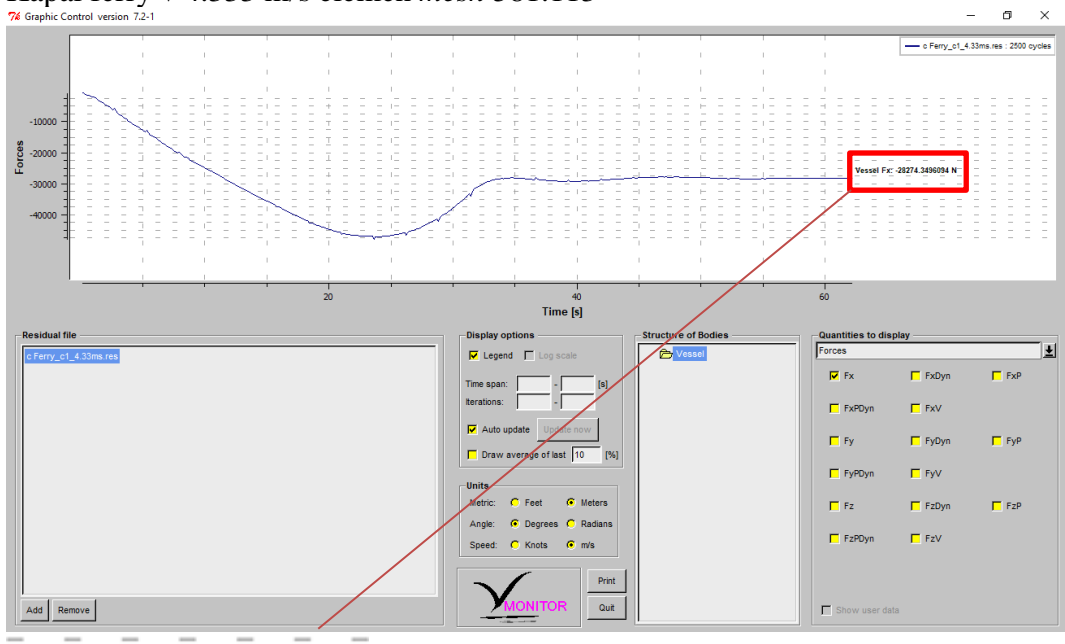

Vessel Fx: -28274.3496094 N=

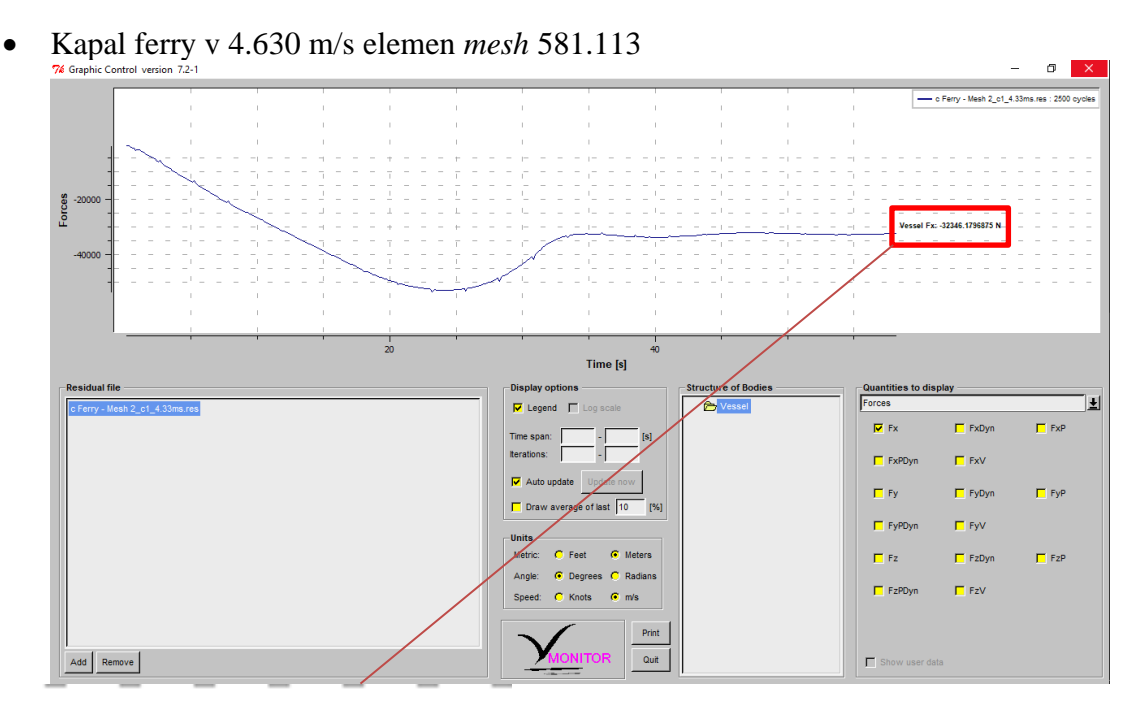

#### Vessel Fx: -32346.1796875 N.

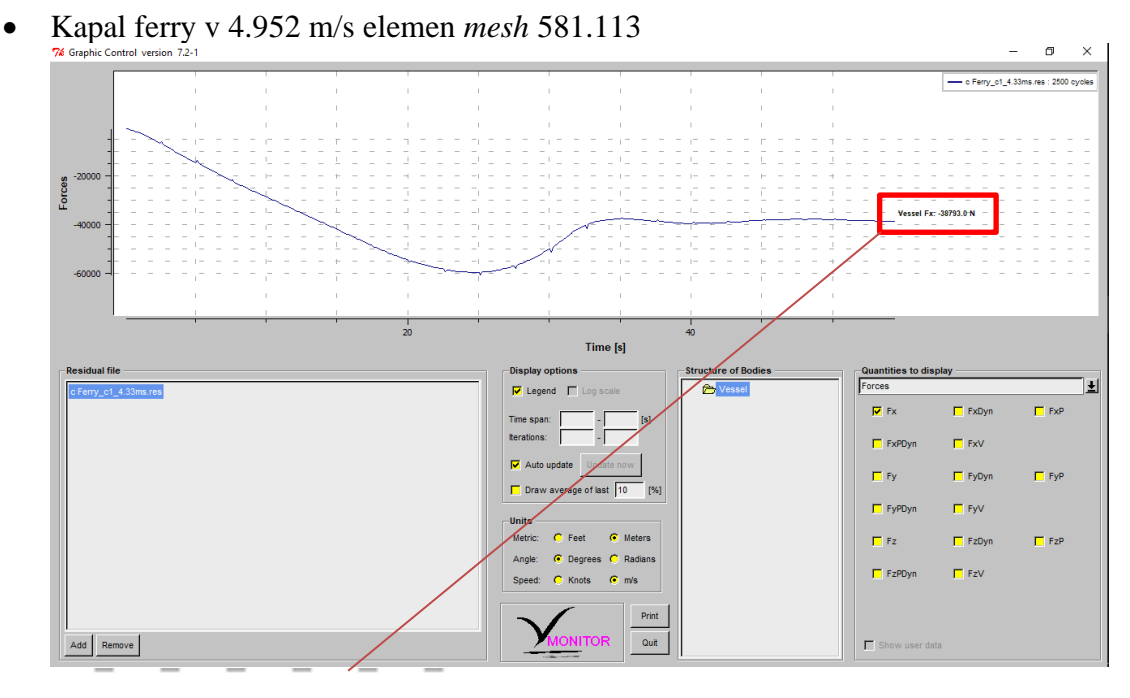

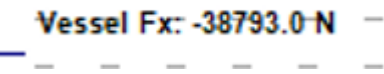

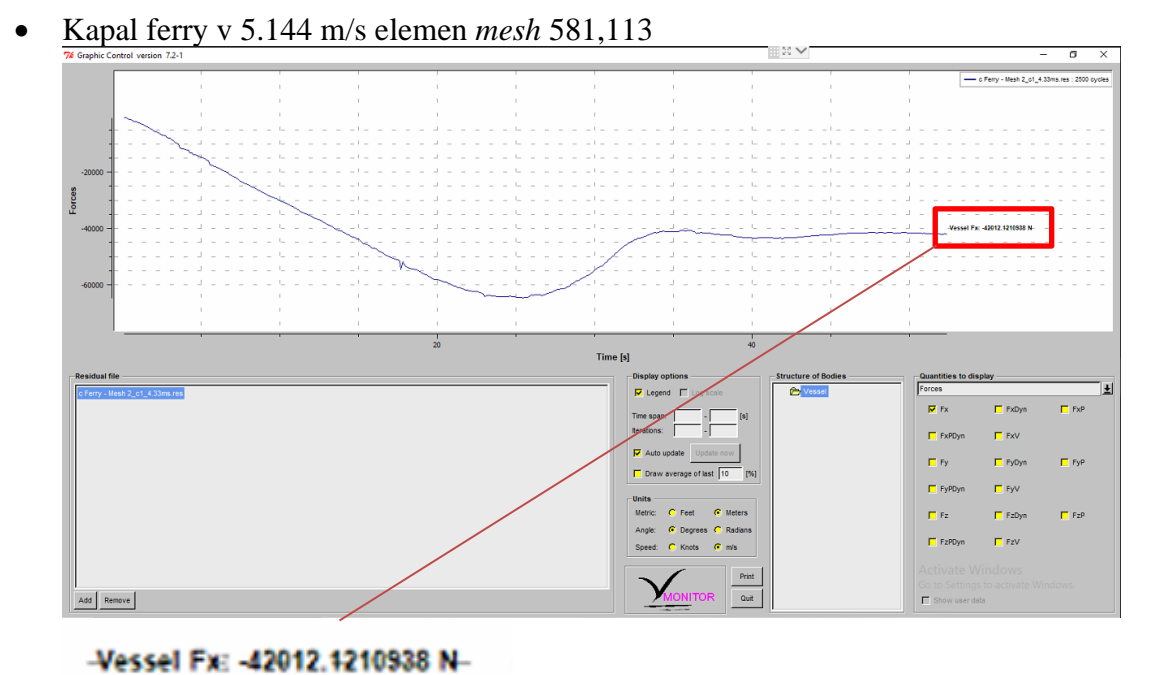

 $\sigma$   $\mathbf{x}$ E  $-200$ Forces  $-4000$ Vessel Fx: -53663.140625 |<br>-- $\frac{1}{10}$  $\frac{1}{20}$  $\frac{1}{30}$ <br>Time [s] re of Bor Έ  $\overline{R}$  Let  $\sim$  F  $\overline{\Box}$  ExP  $\overline{\textbf{w}}$  Ex  $\overline{\blacksquare}$  FxDyn  $\Box$  FxV  $\Gamma$  FxPDv  $\overline{M}$  A  $\overline{\Box}$ Fy  $\overline{\blacksquare}$  FyDyn  $\Box$  FyP  $\overline{\text{e of last } 1}$  $\overline{\blacksquare}$  FyV  $\Gamma$  FyPDyr  $\overline{G}$  Meters  $\Box$  FzP Feet  $\overline{\blacksquare}$  Fz.  $\overline{\blacksquare}$  FzDyn Deg  $\overline{\blacksquare}$  FzV  $\Box$  FzPDyn Print

 $\overline{\phantom{a}}$  Quit

 $\Box$  Show user dat

• Kapal ferry v 5.659 m/s elemen *mesh* 581,113

## Vessel Fx: - 53663.140625 N

Add Remove

k,

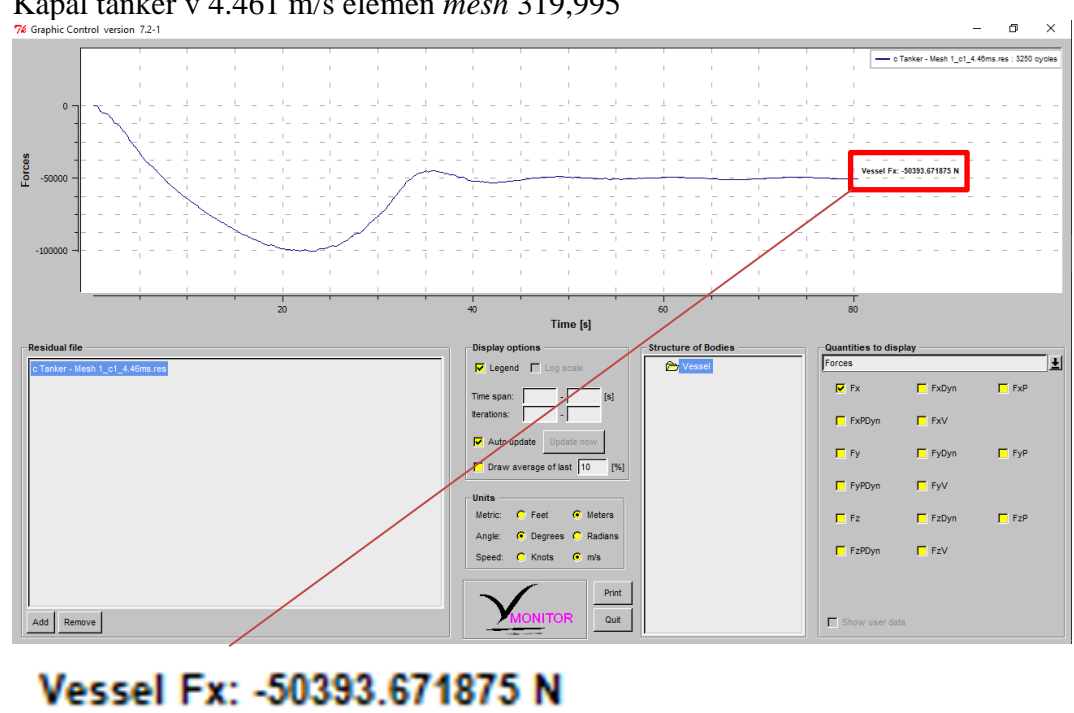

 $\mathbb{Z}^2$  $\sigma$   $\times$ 

• Kapal tanker v 4.461 m/s elemen *mesh* 319,995

• Kapal tanker v 4.461 m/s elemen *mesh* 708,845

L,

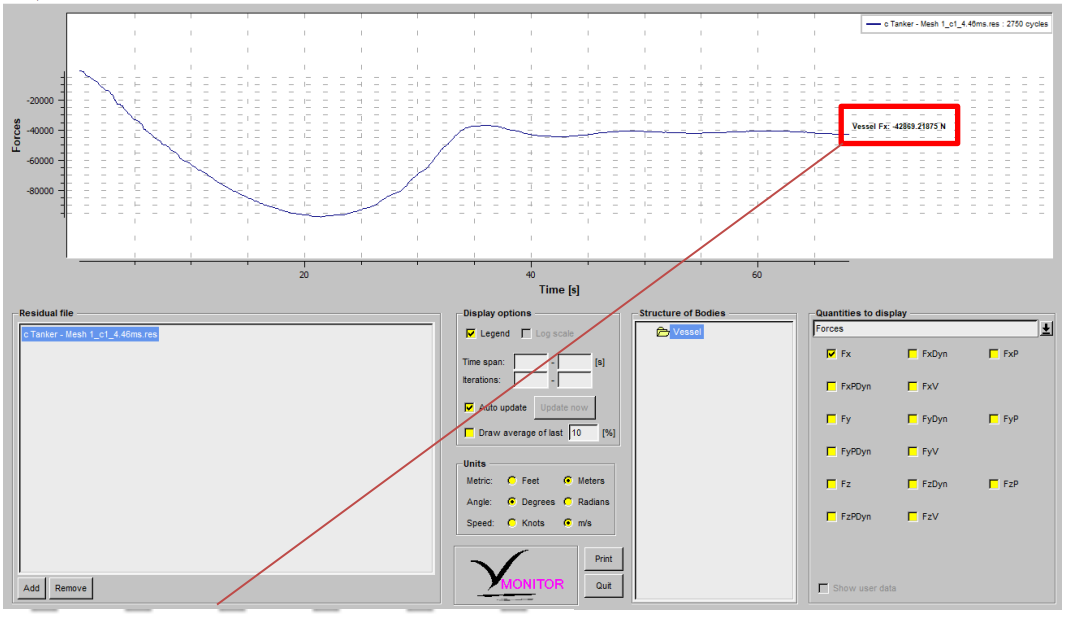

Vessel Fx: -42869.21875 N

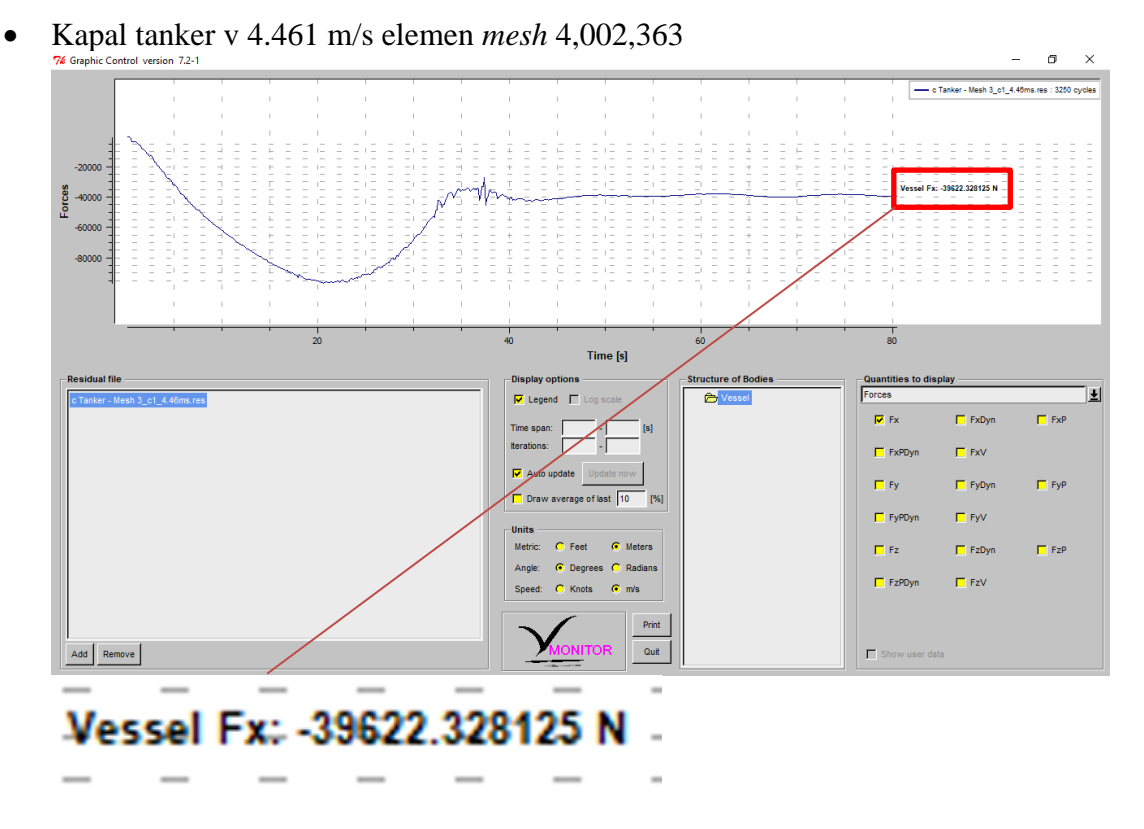

• Kapal tanker v 4.461 m/s elemen *mesh* 1,576,138

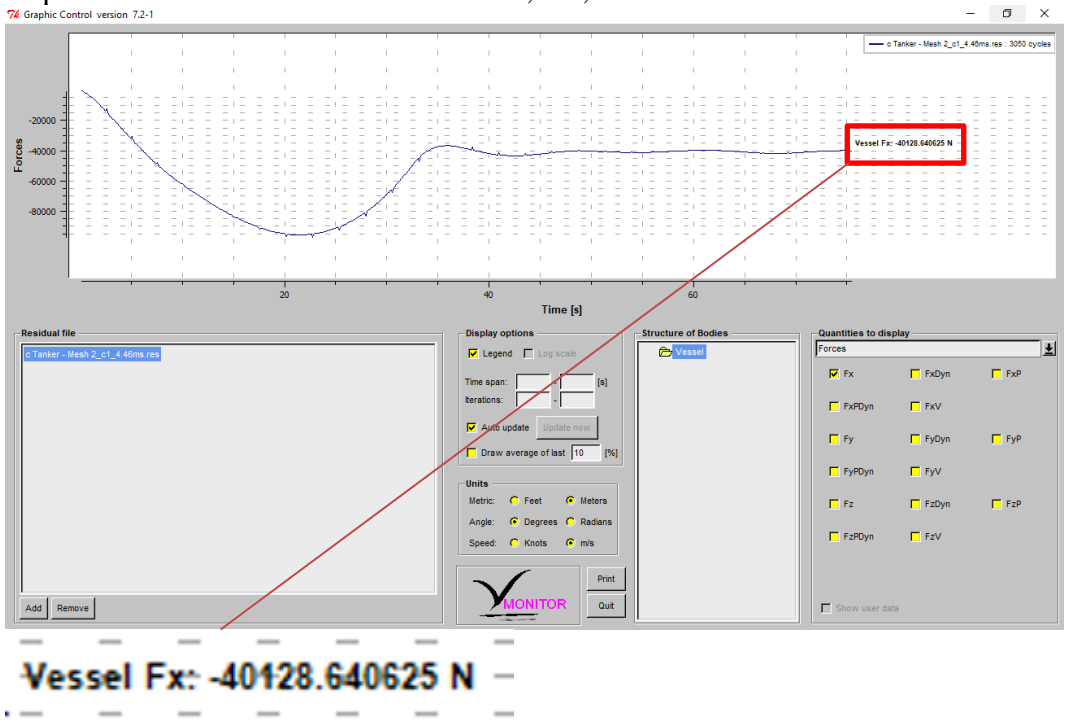

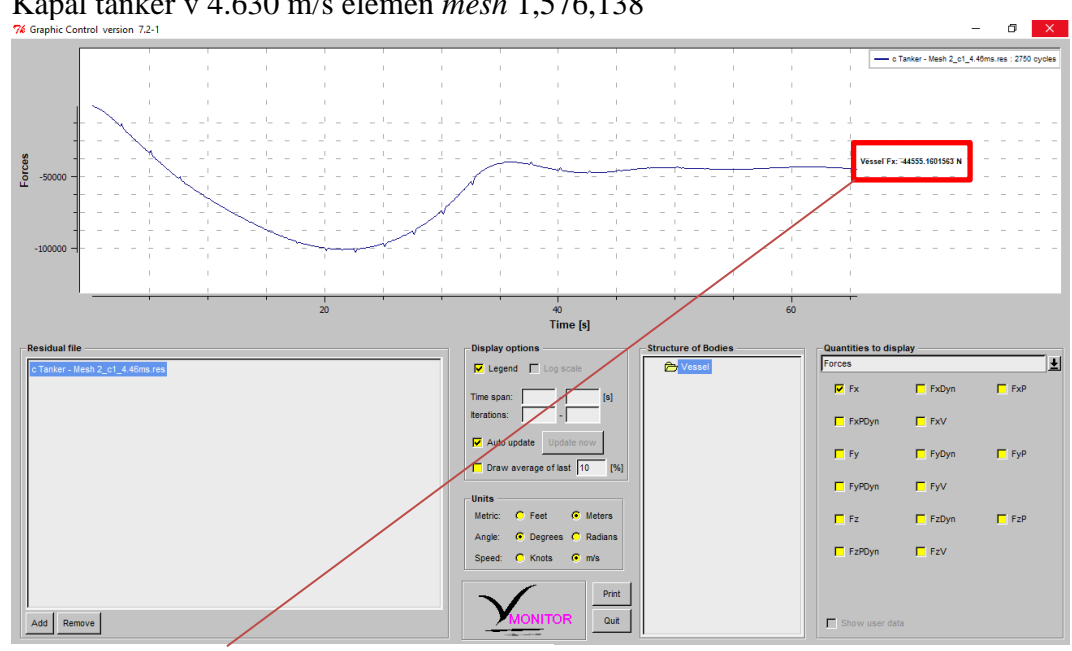

• Kapal tanker v 4.630 m/s elemen *mesh* 1,576,138

Vessel Fx: - 44555.1601563 N

• Kapal tanker v 4.887 m/s elemen  $mesh$  1,576,138  $\Box$ Vessel Fx: 48685.6484375 N Forces  $-5000$  $-10$  $\frac{40}{1}$ Structure E  $\overline{\bullet}$  $\Box$  FxP  $\overline{M}$  Fx  $\Box$  FxDyn  $\Box$  FxPD  $\overline{\blacksquare}$  FxV  $\Box$  FyP  $\Box$  FyDyn  $\Box$  Fy  $\Box$  FyV  $\Box$  FyPDy  $\bigcirc$  Meters Metric:  $C$  Feet  $\Box$  Fz  $\Box$  FzDyn  $\Box$  EzP Angle  $\Box$  FzV  $\Box$  FzPDyn Print Add Remove Quit  $\overline{\Box}$ Vessel Fx: -48685.6484375 N

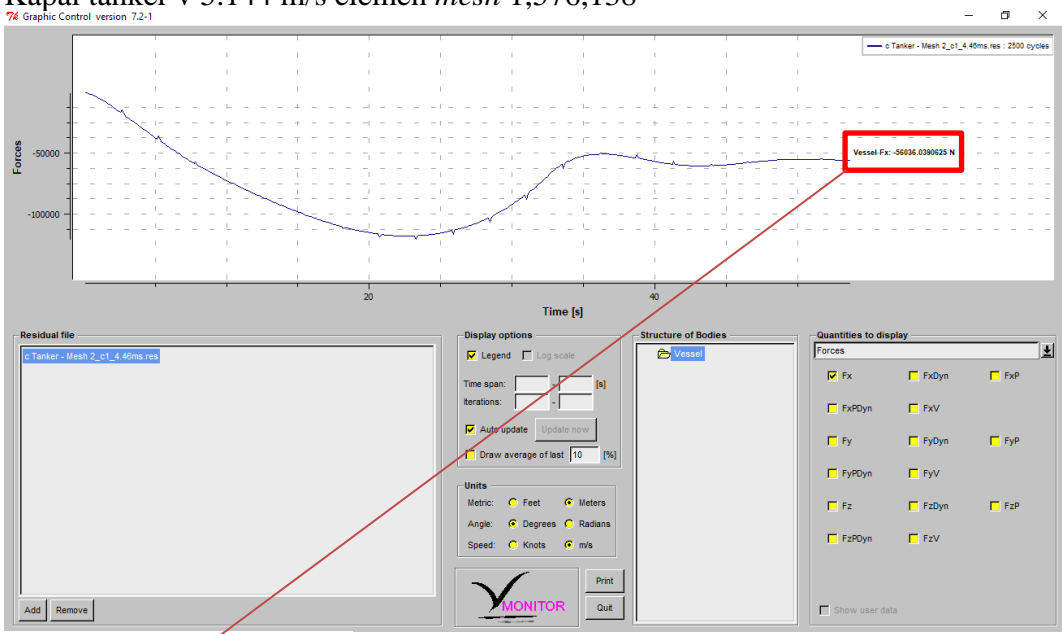

• Kapal tanker v 5.144 m/s elemen *mesh* 1,576,138

Vessel-Fx: - 56036.0390625 N

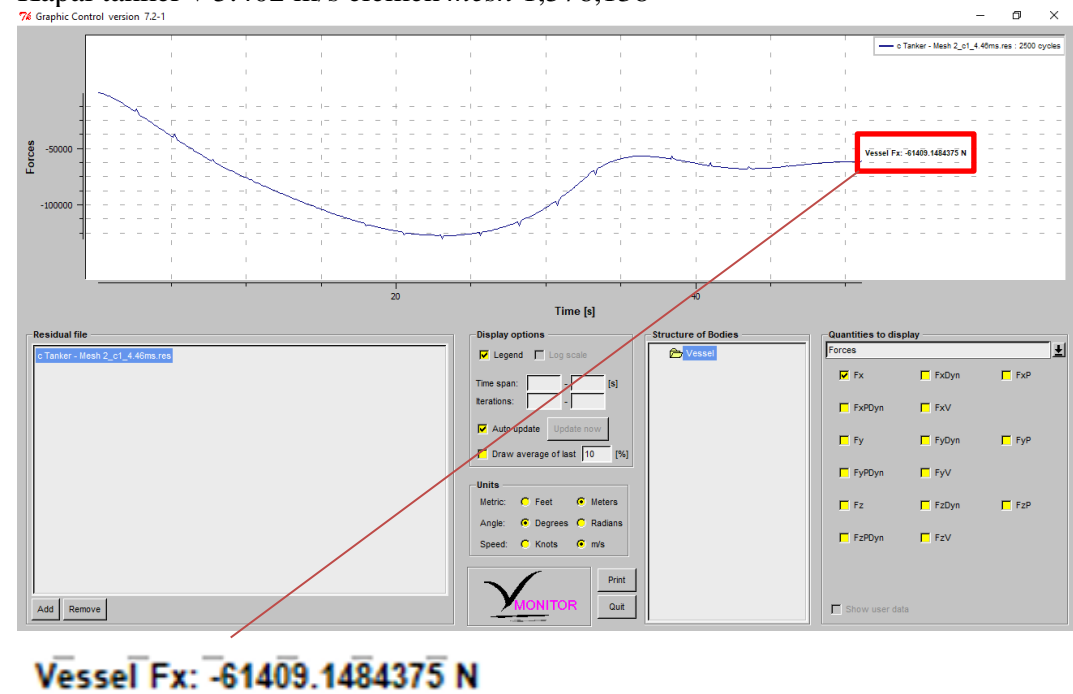

• Kapal tanker v 5.402 m/s elemen *mesh* 1,576,138

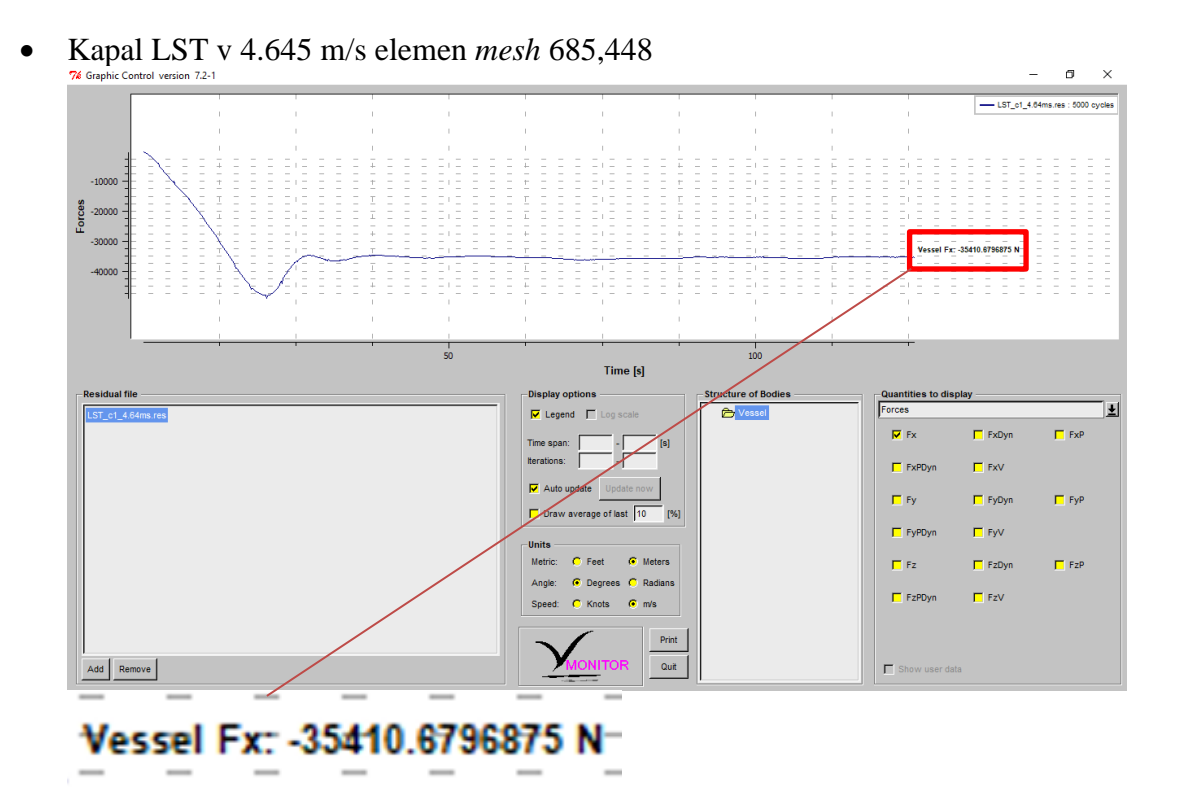

• Kapal LST v 4.645 m/s elemen *mesh* 1,325,775

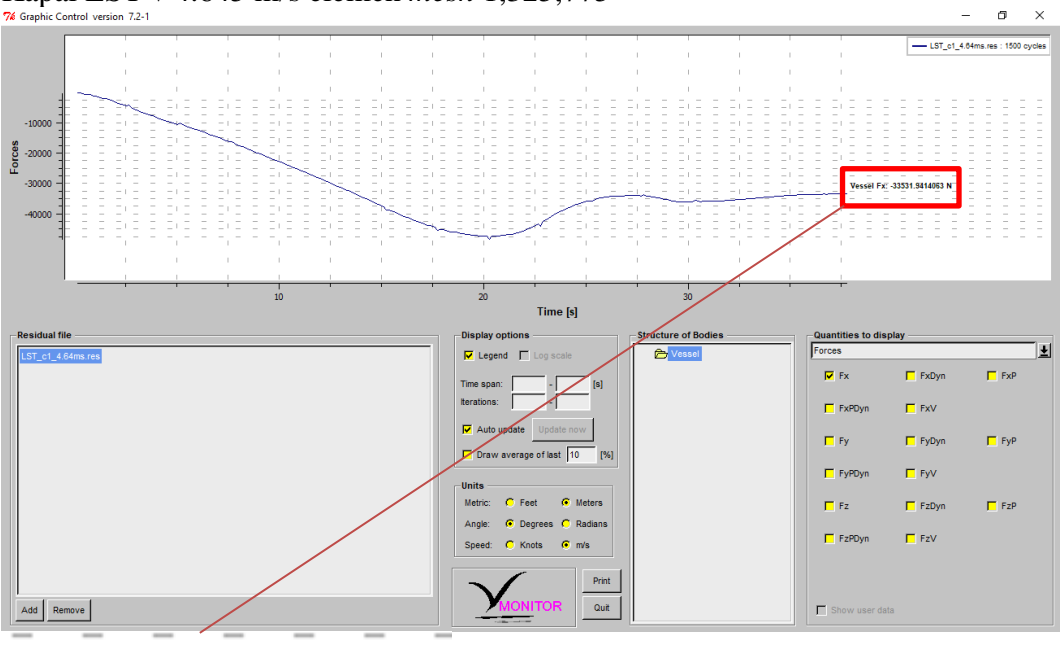

 $\mathcal{L}^{\mathcal{L}}$ 

Vessel Fx: -33531.9414063 N

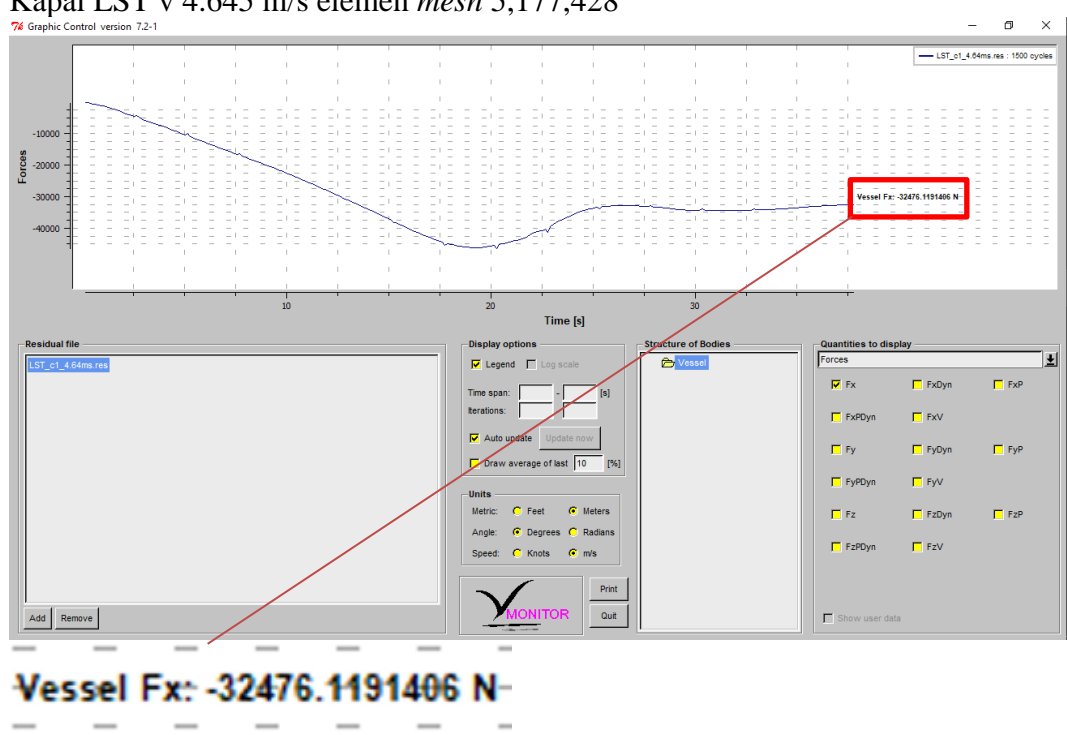

• Kapal LST v 4.645 m/s elemen *mesh* 5,177,428

• Kapal LST v 4.645 m/s elemen *mesh* 2,511,686

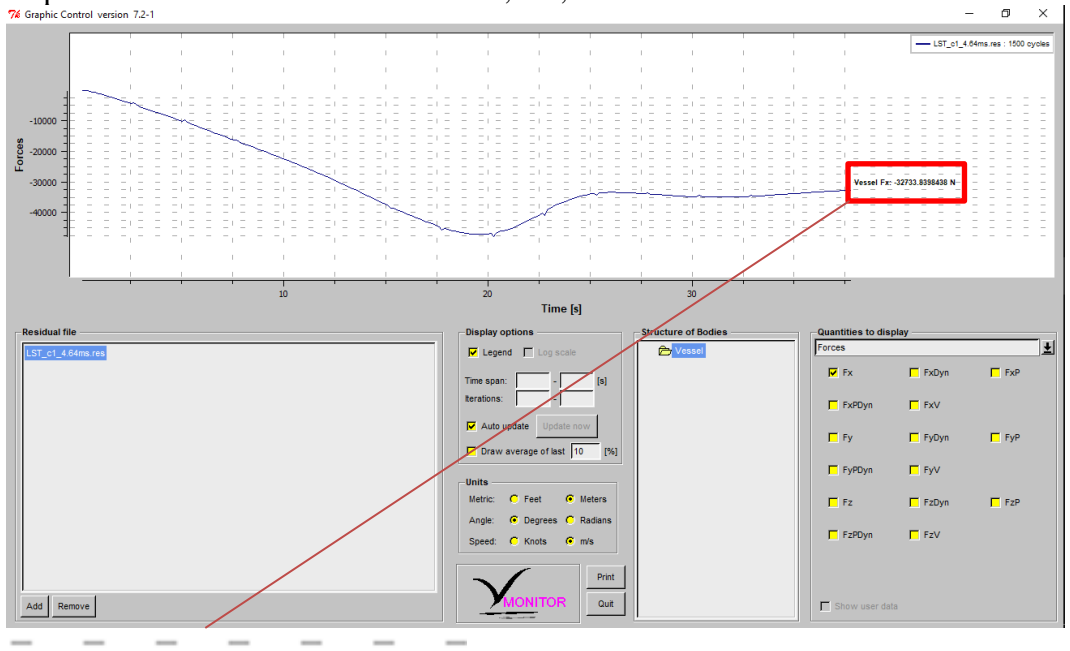

Vessel Fx: -32733.8398438 N-

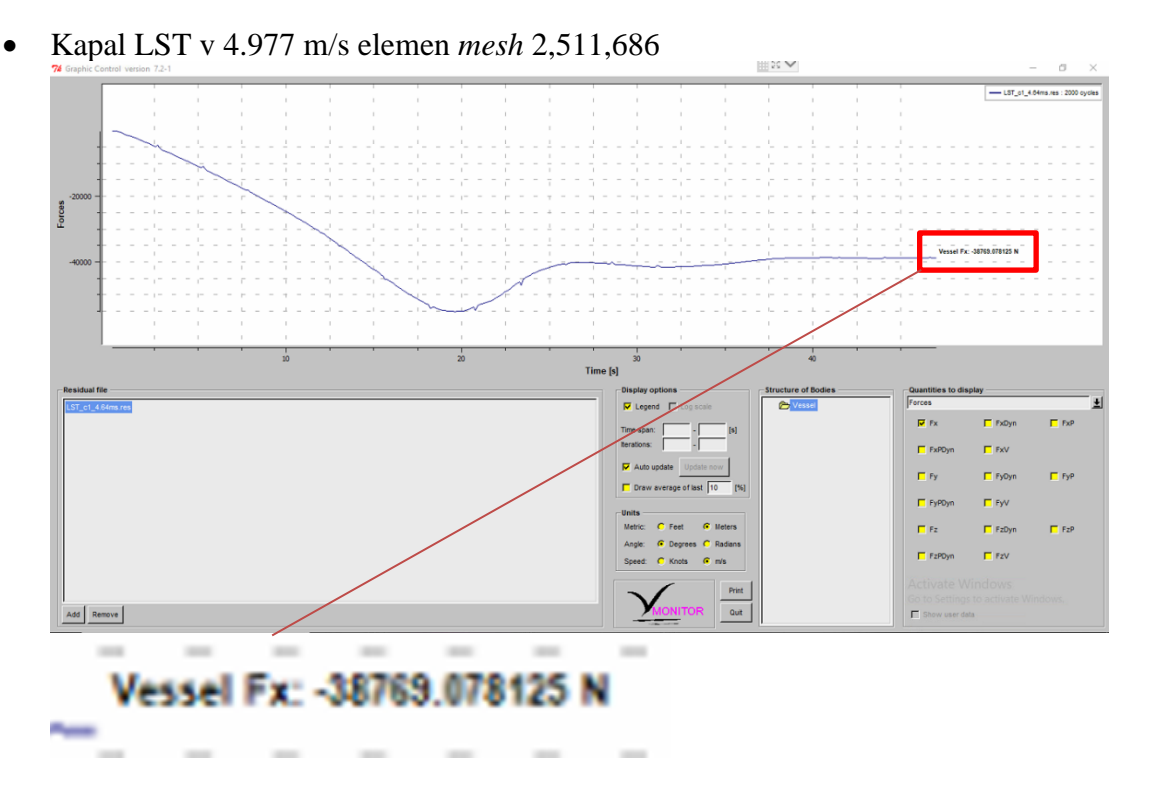

• Kapal LST v 5.309 m/s elemen *mesh* 2,511,686

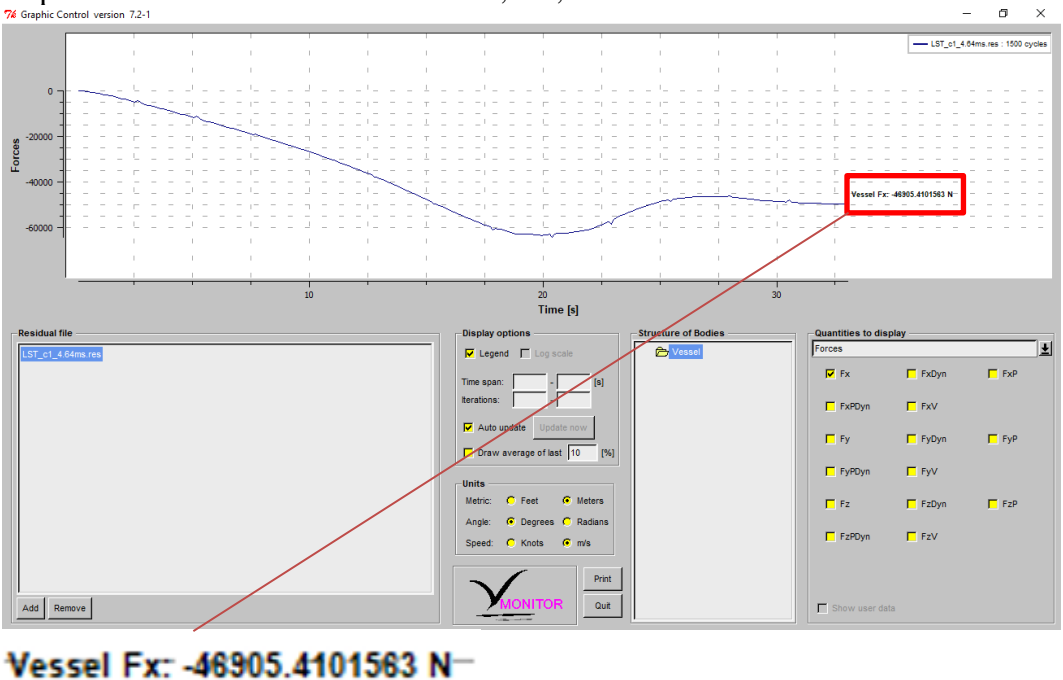

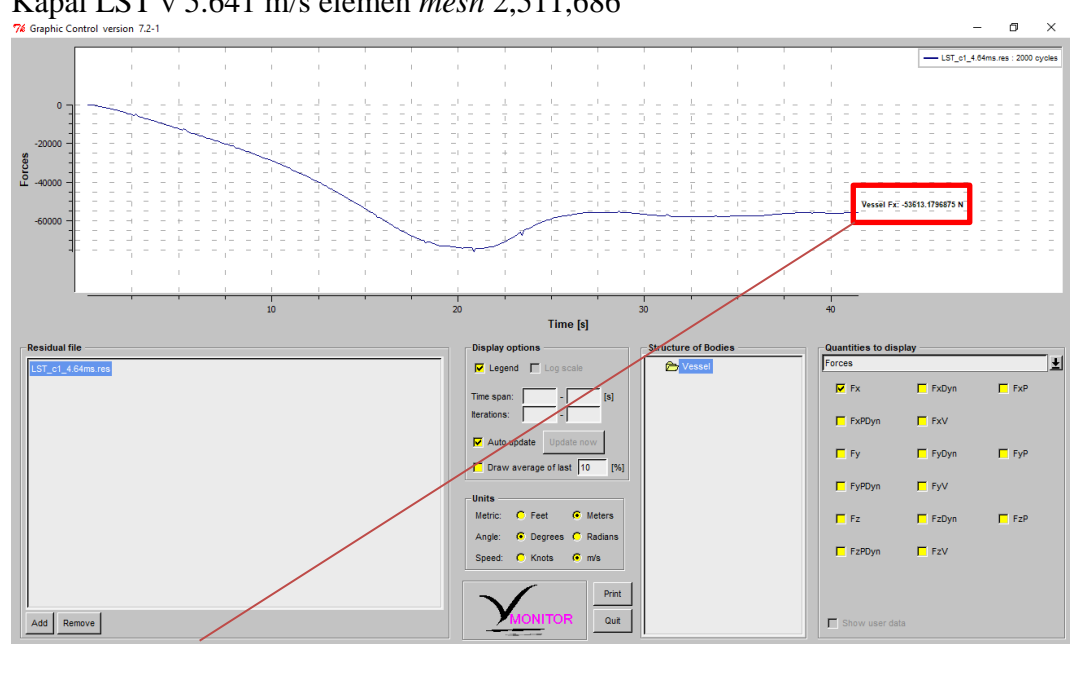

• Kapal LST v 5.641 m/s elemen *mesh* 2,511,686

# Vessel Fx: - 53613.1796875 N

• Kapal LST v 5.972 m/s elemen *mesh* 2,511,686trol version 7.2-

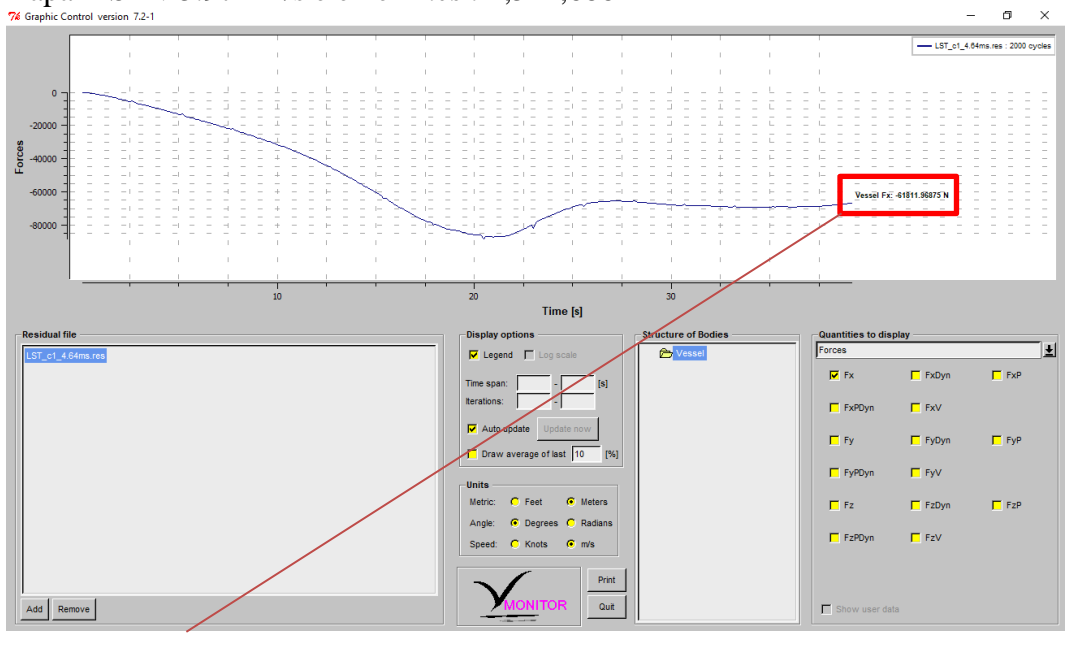

Vessel Fx: - 61811.96875 N

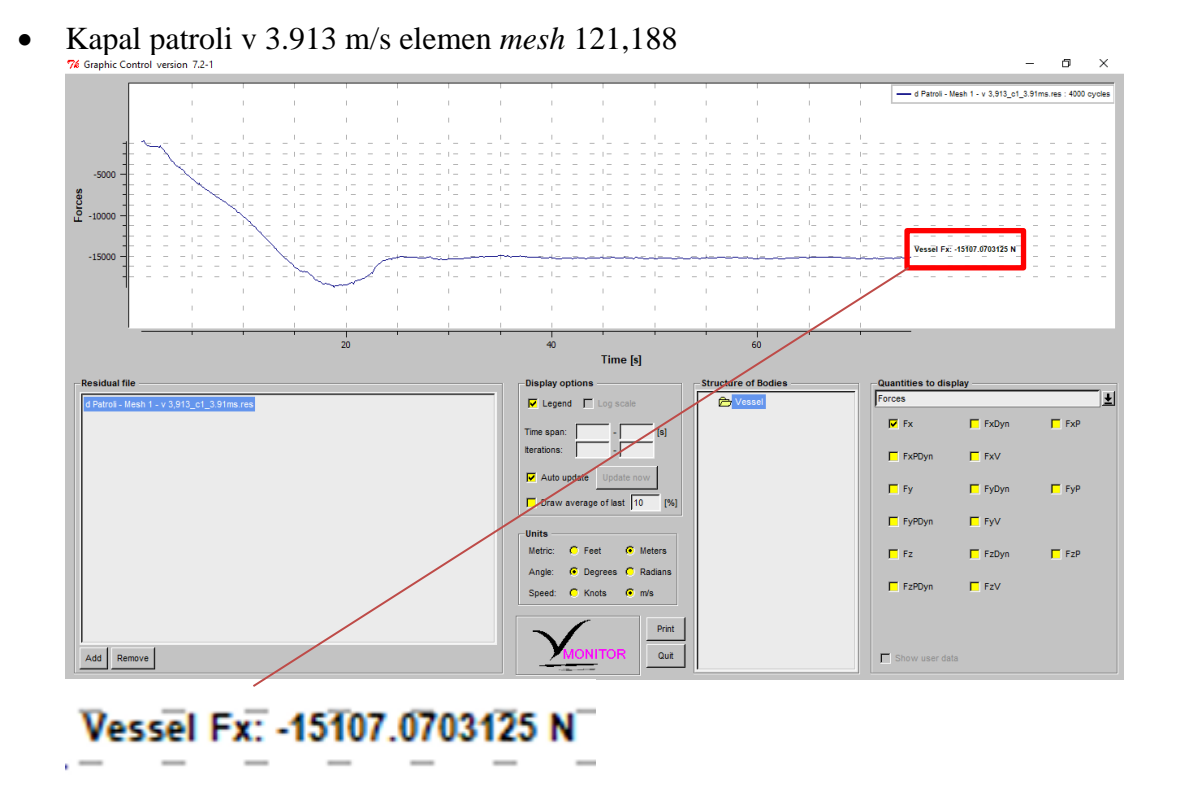

• Kapal patroli v 3.913 m/s elemen *mesh* 312,440

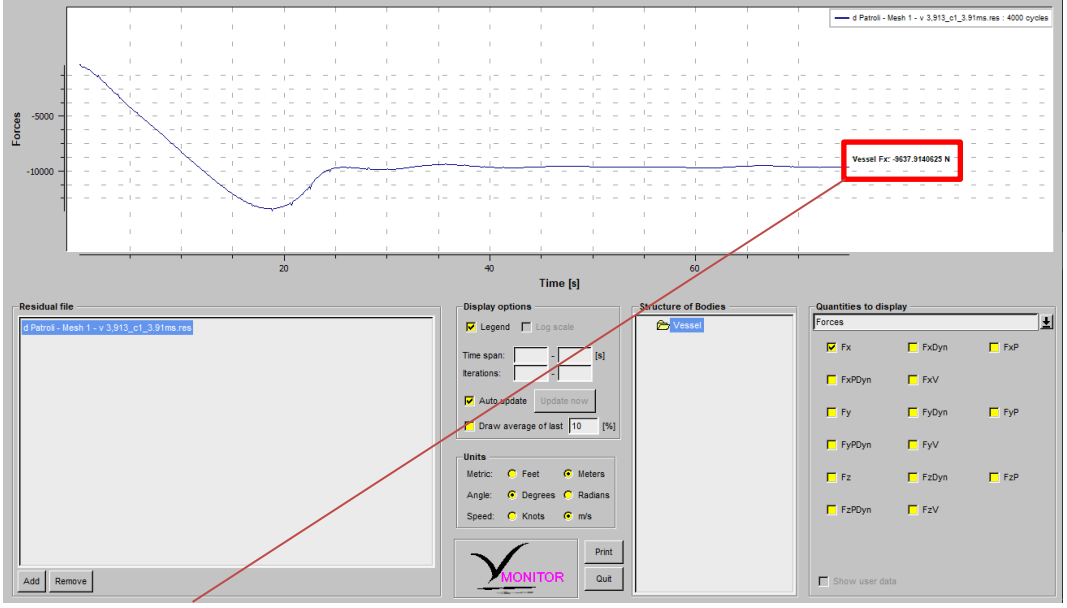

 $\overline{a}$ 

Vessel Fx: - 9637.9140625 N

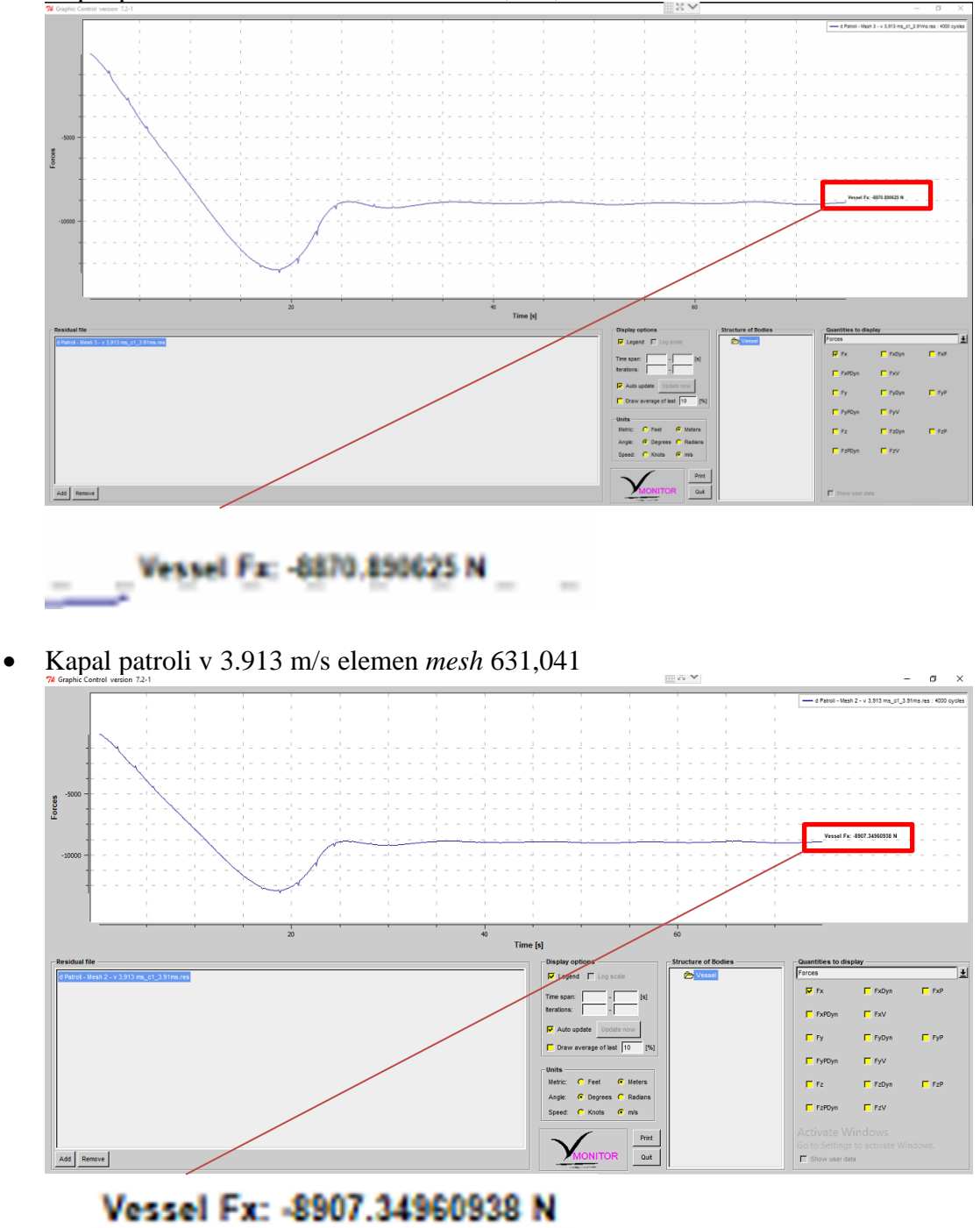

• Kapal patroli v 3.913 m/s elemen *mesh* 1,337,752

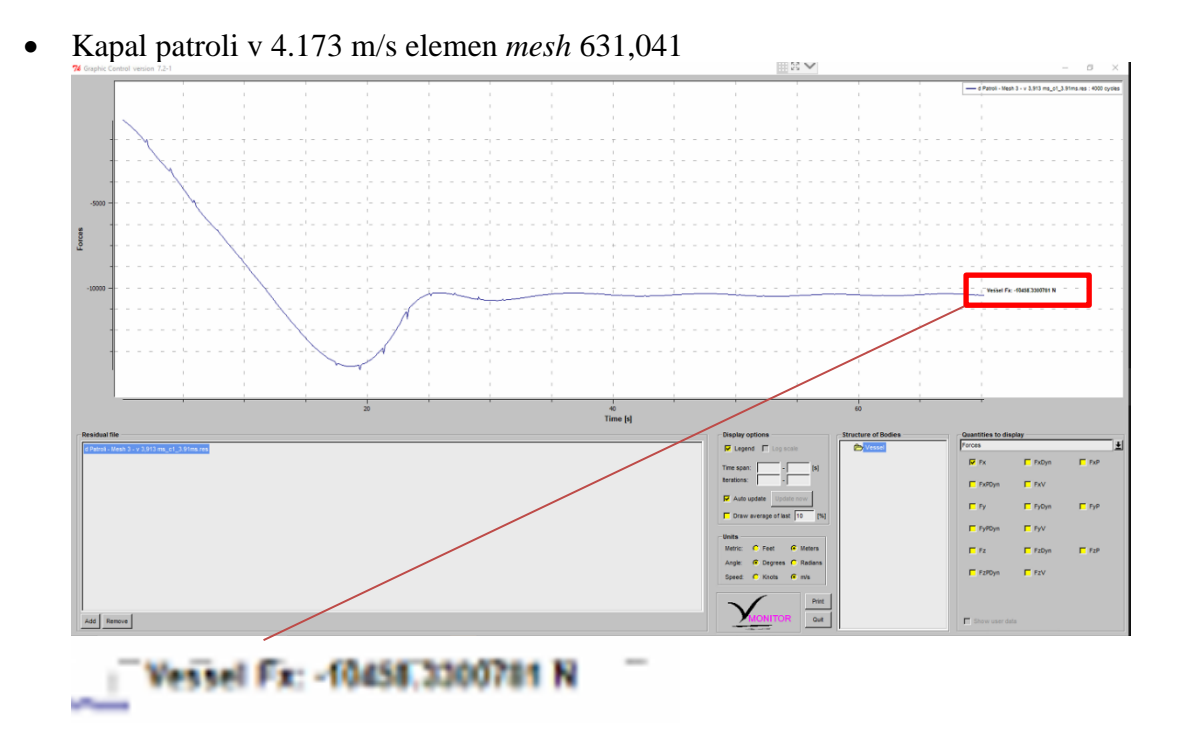

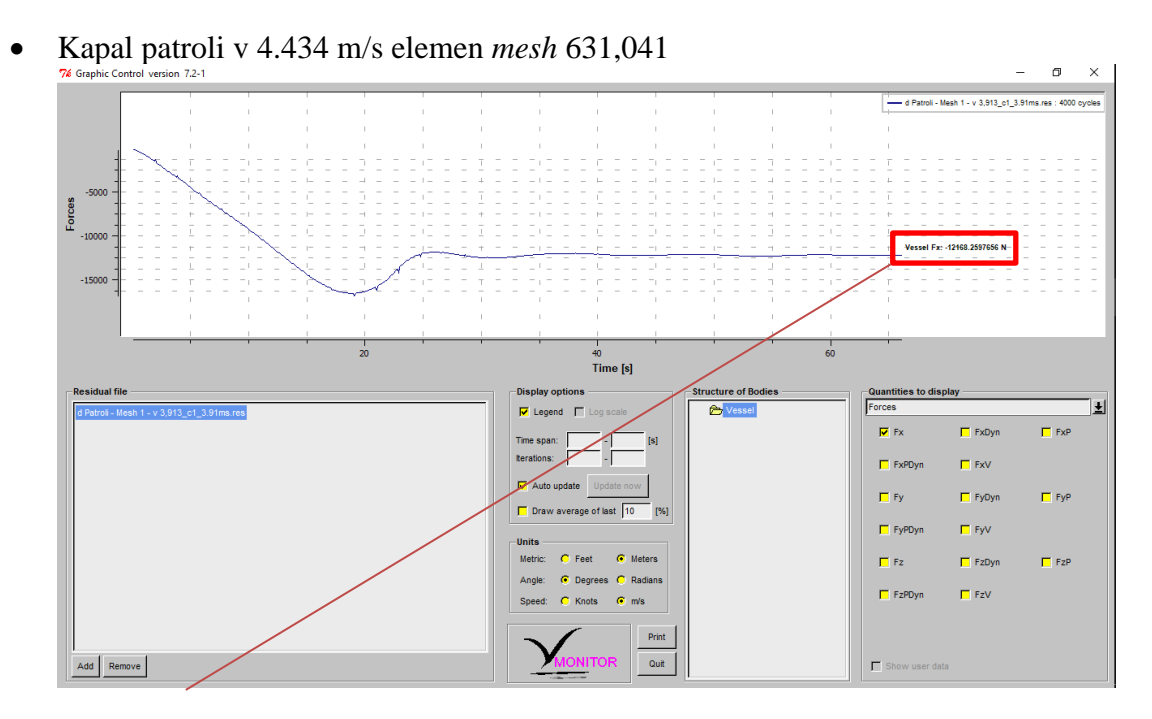

Vessel Fx: - 12168.2597656 N-

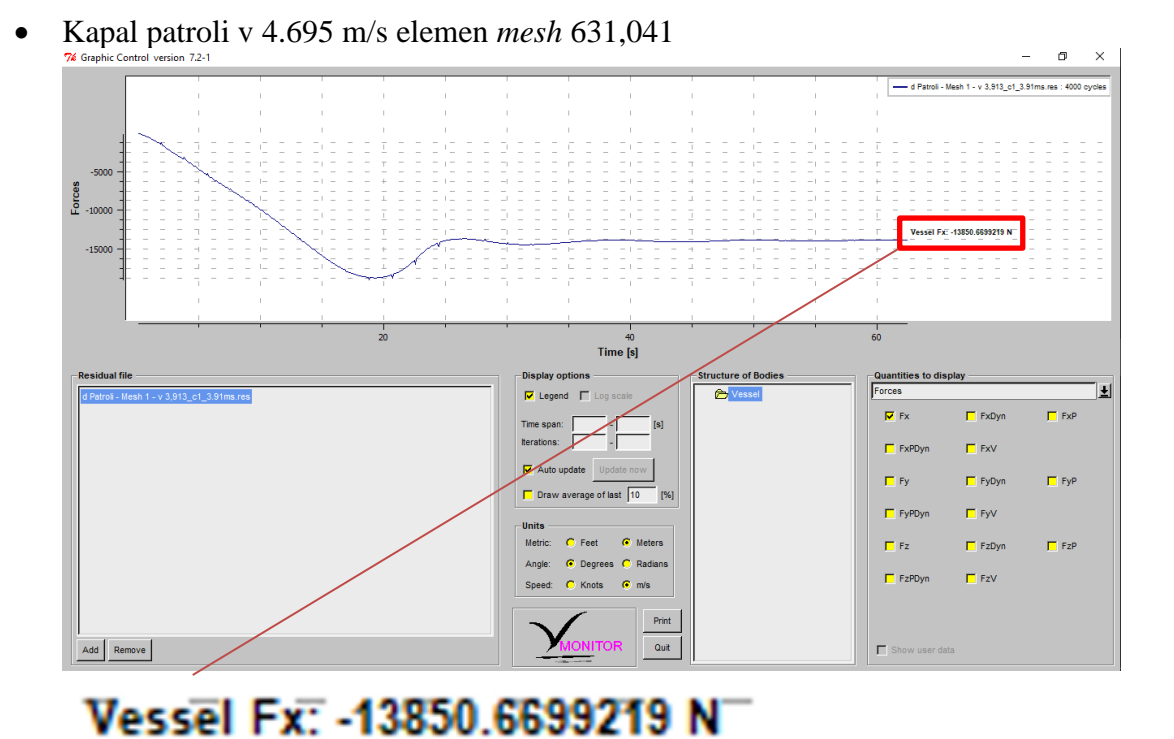

• Kapal patroli v 4.956 m/s elemen *mesh* 631,041

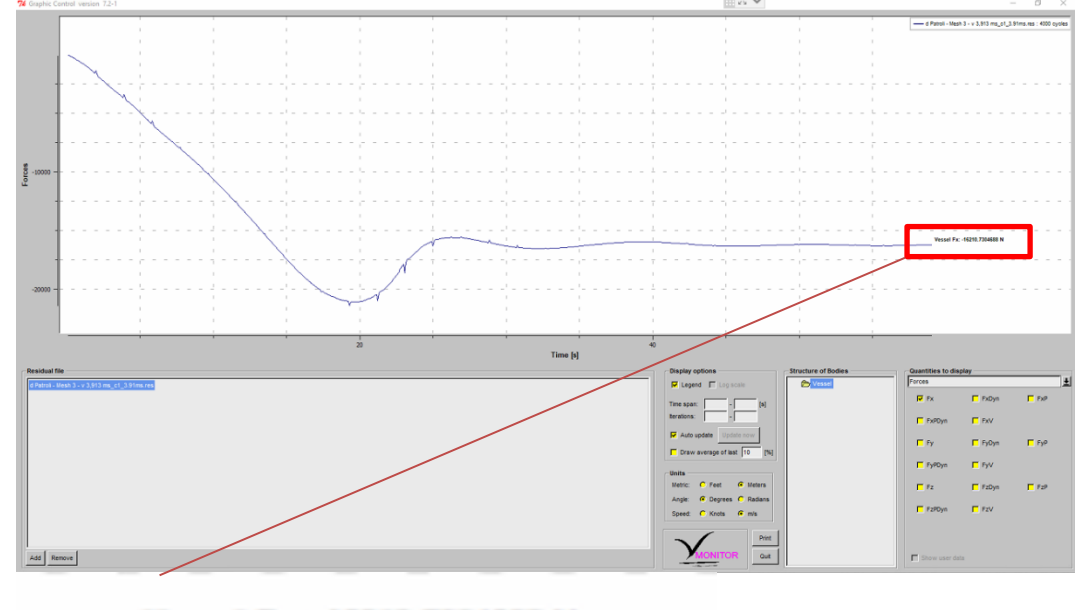

Vessel Fx: - 16210.7304688 N

### **LAMPIRAN F PROFIL KECEPATAN TERHADAP NILAI** *Y +* **PELAT DATAR**

#### 1. Kapal Patroli

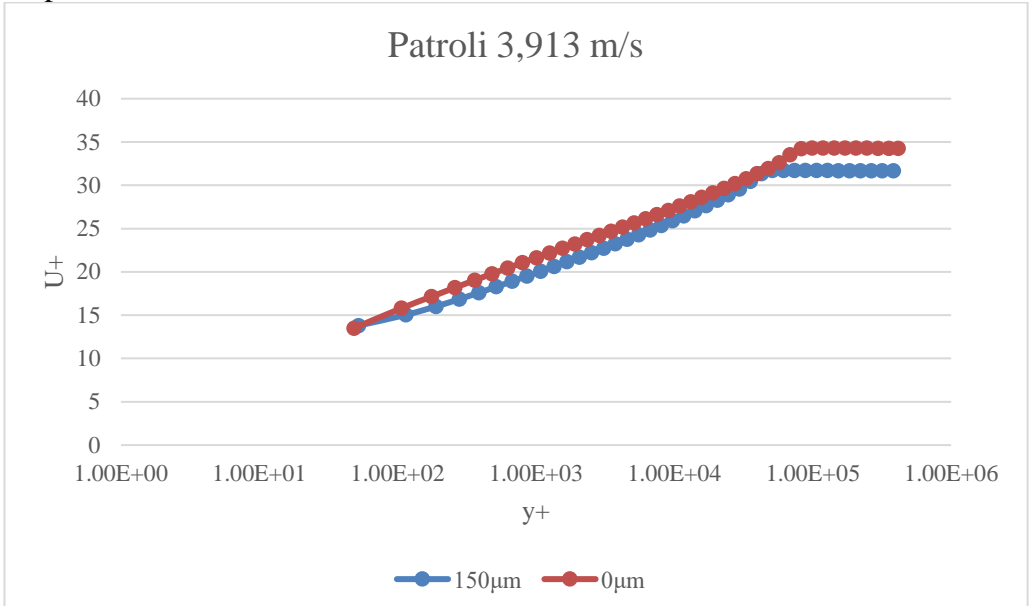

#### 2. Kapal Tanker

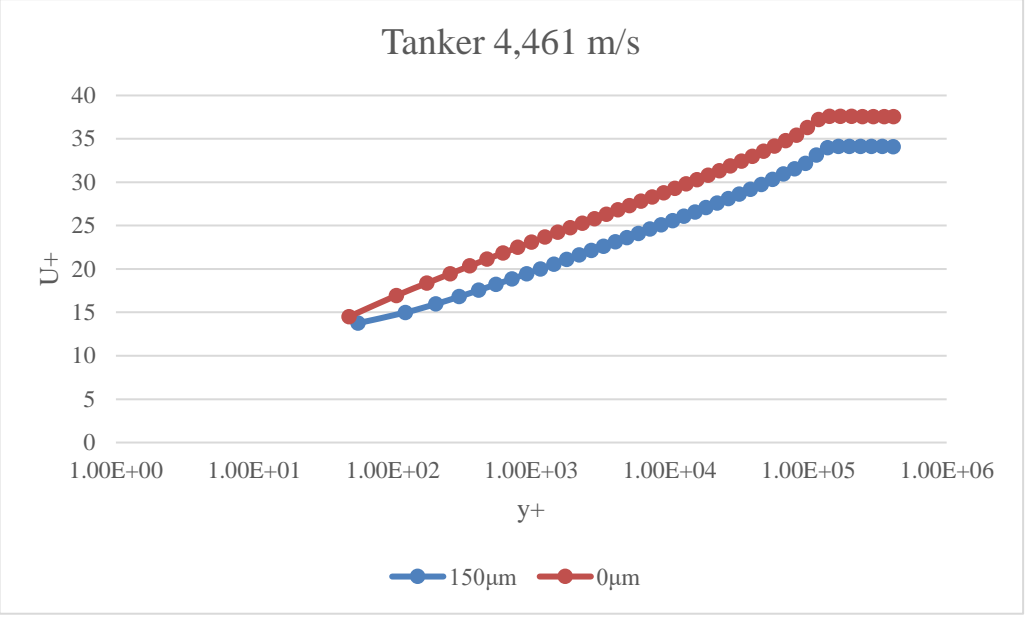

#### 3. Kapal Ferry

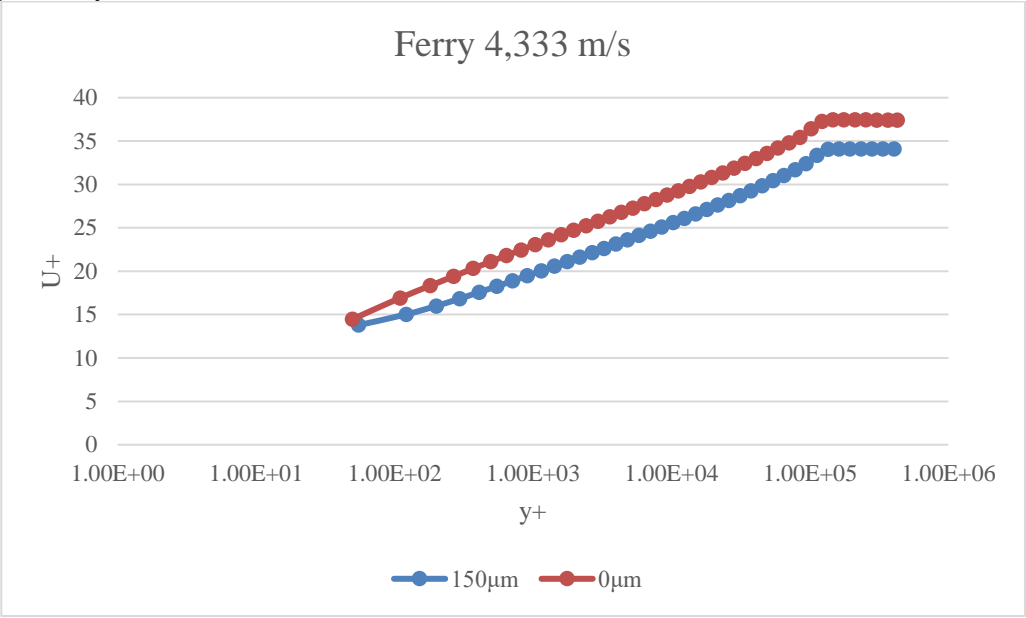

### 4. Kapal LST

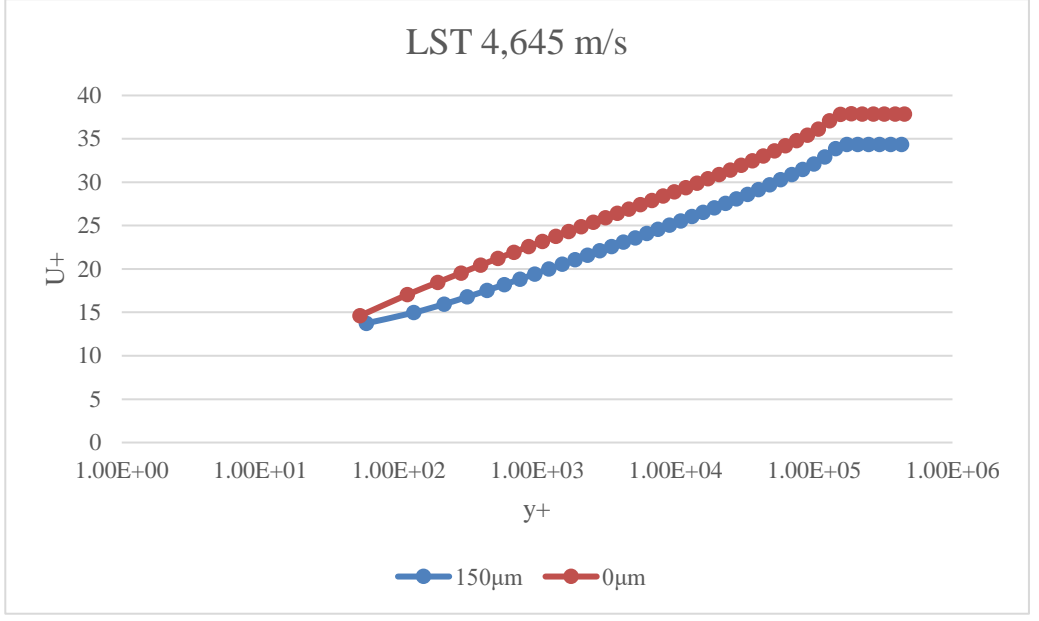

### **LAMPIRAN G KONTUR** *FULL VISCOUS* **SIMULASI CFD**

1. Kontur tekanan simulasi CFD *full viscous* hambatan kapal

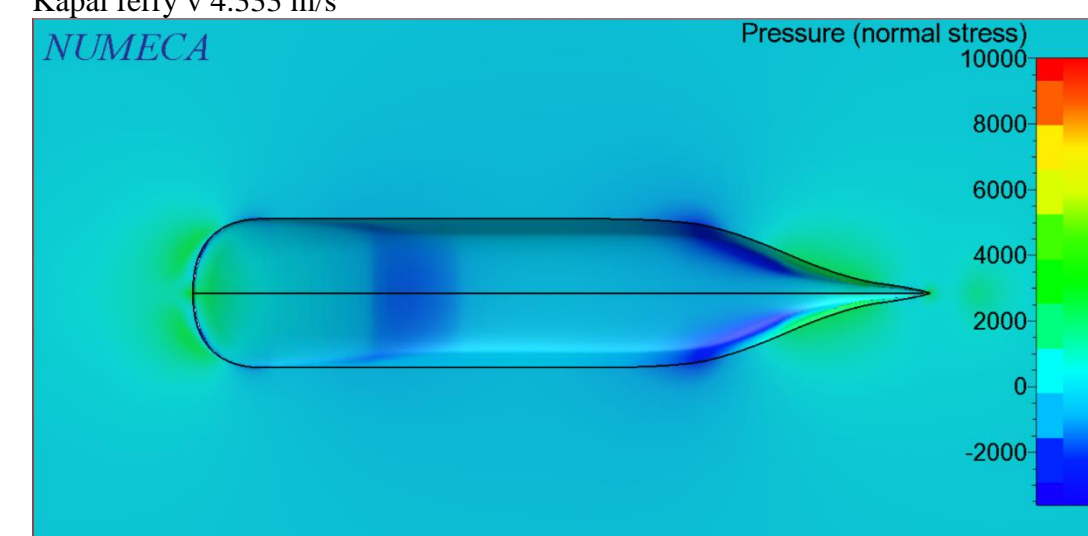

• Kapal ferry v 4.333 m/s

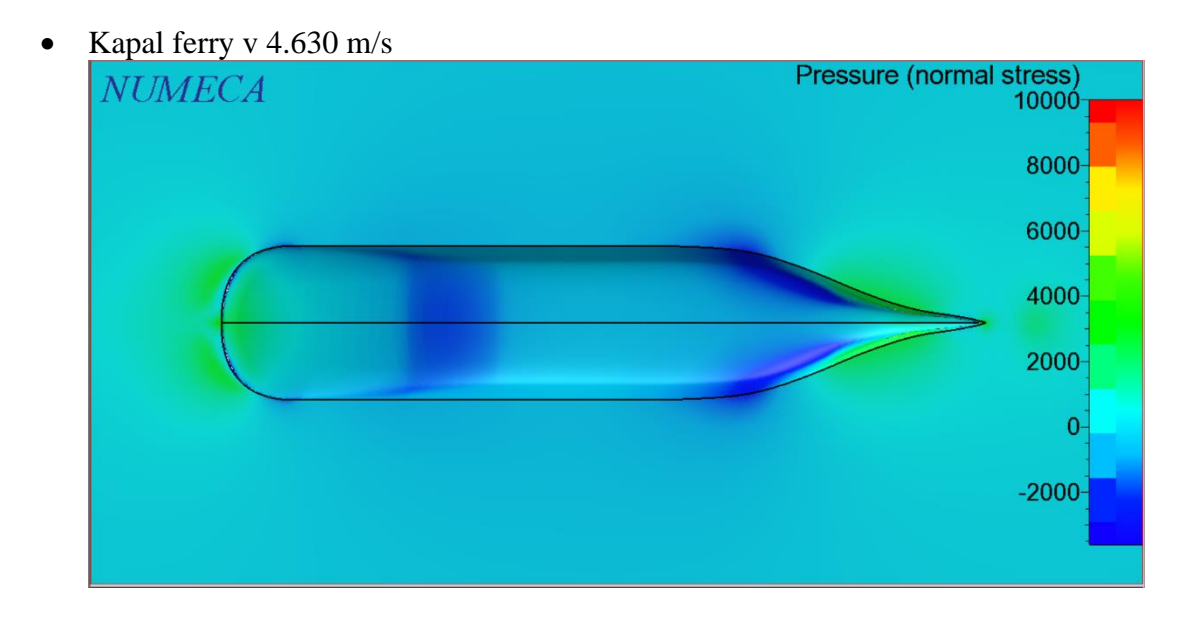

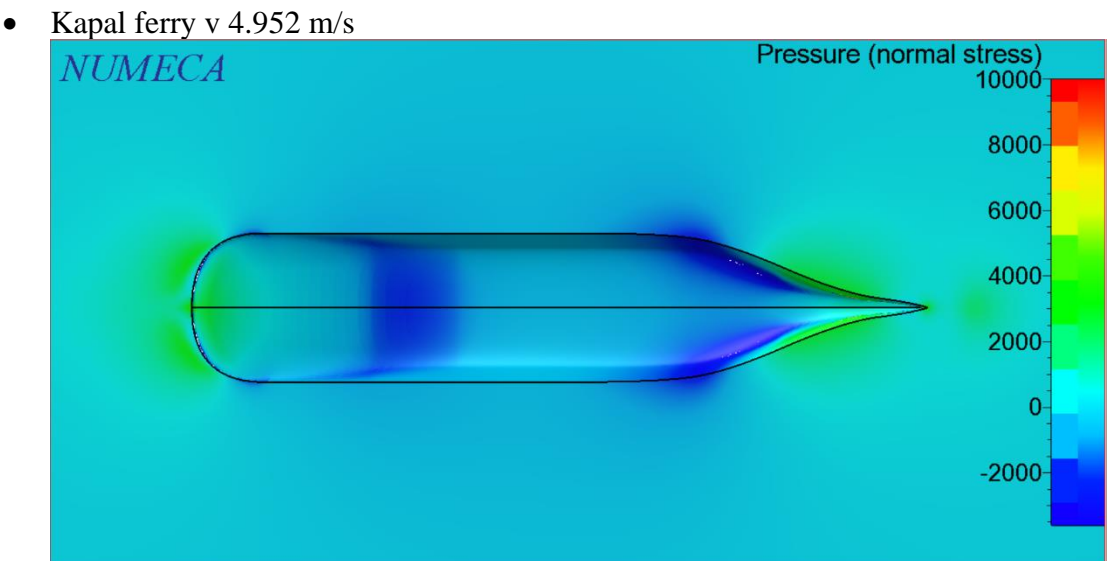

• Kapal ferry v 5.144 m/s

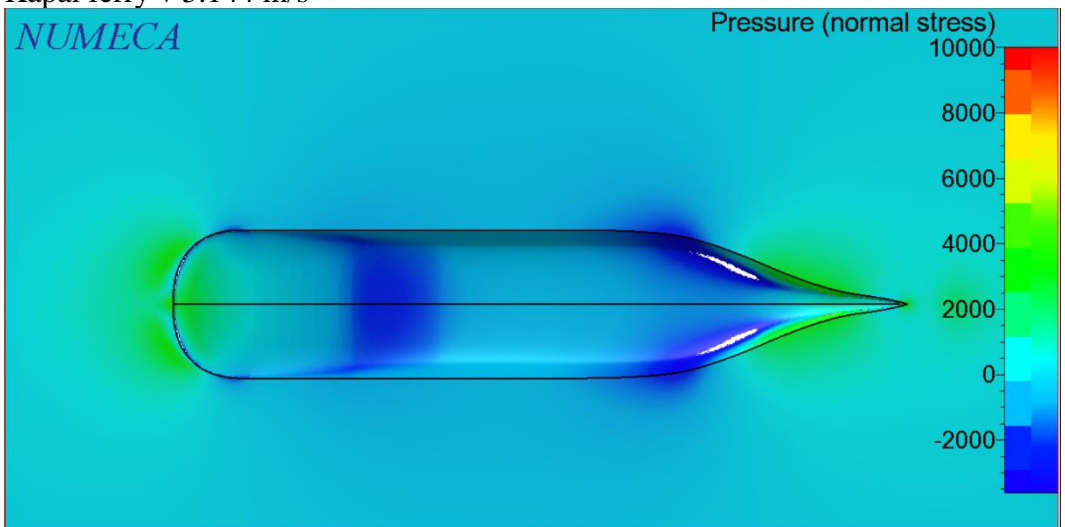

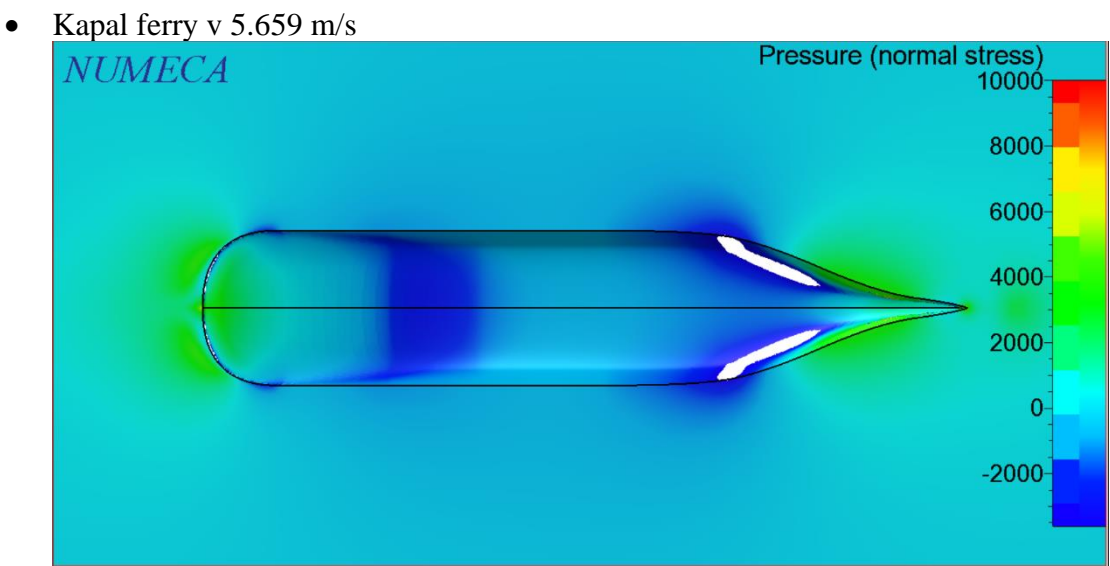

• Kapal tanker v 4.461 m/s

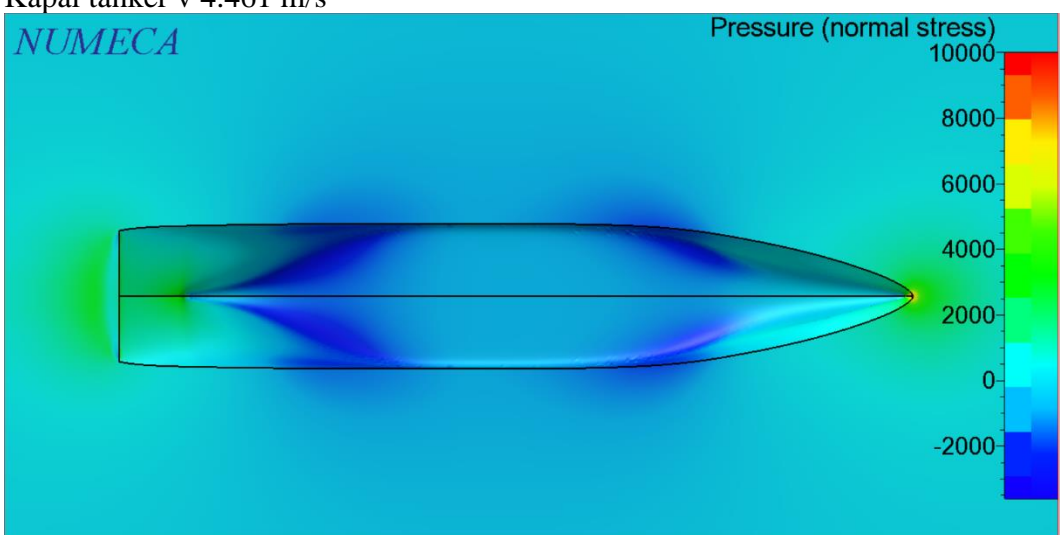

• Kapal tanker v 4.630 m/s

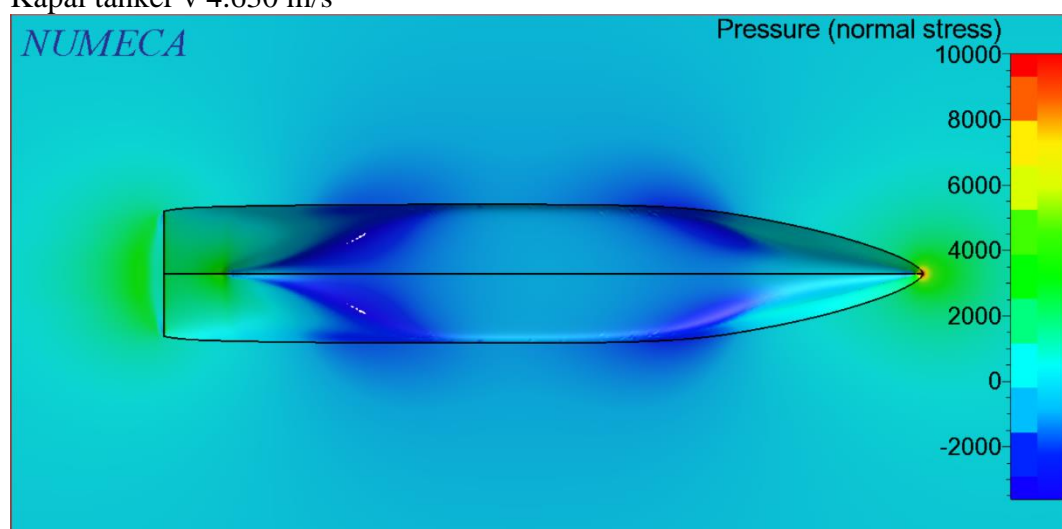

• Kapal tanker v 4.887 m/s

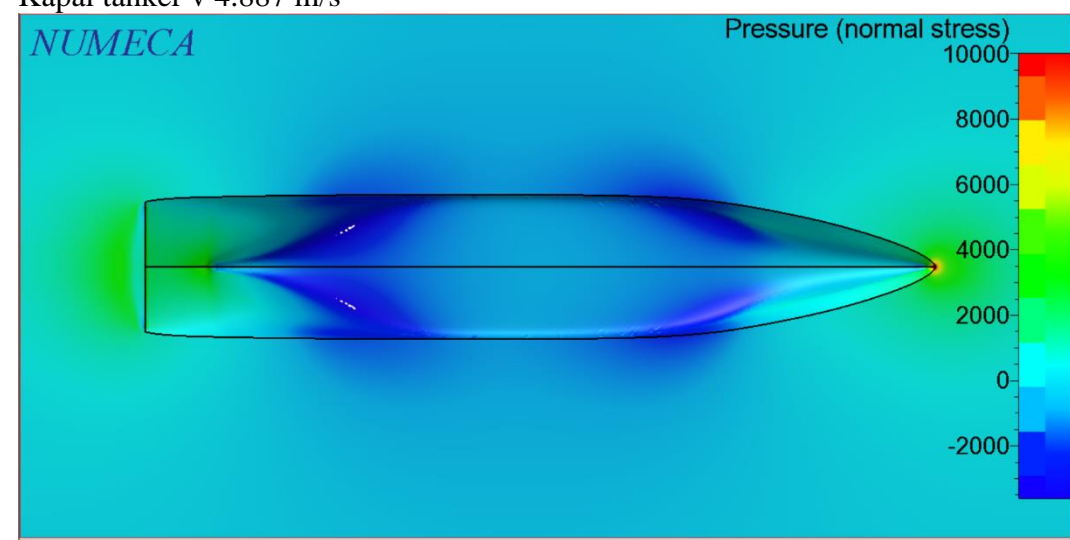

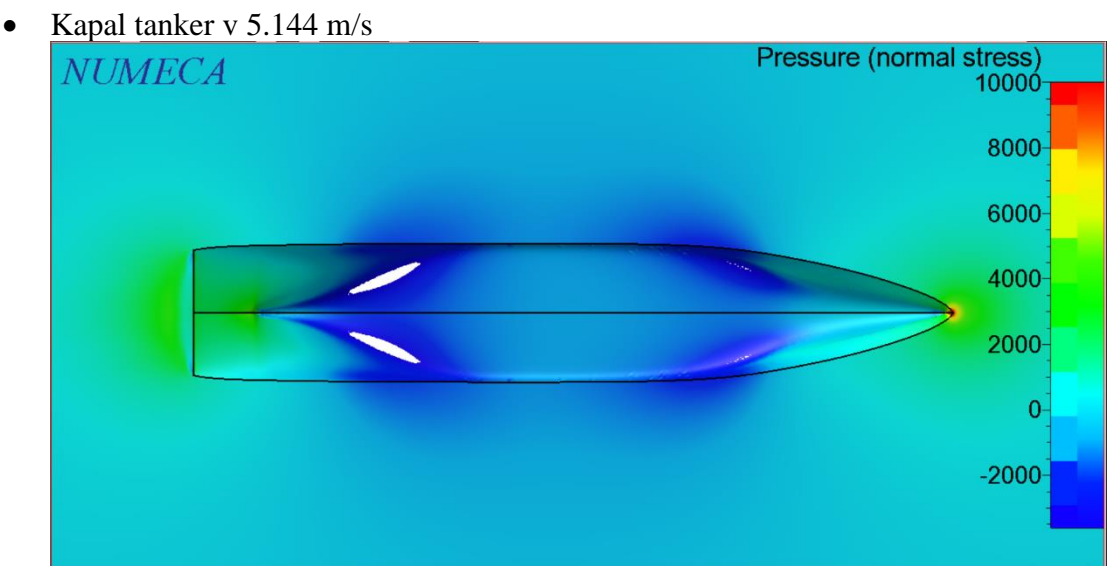

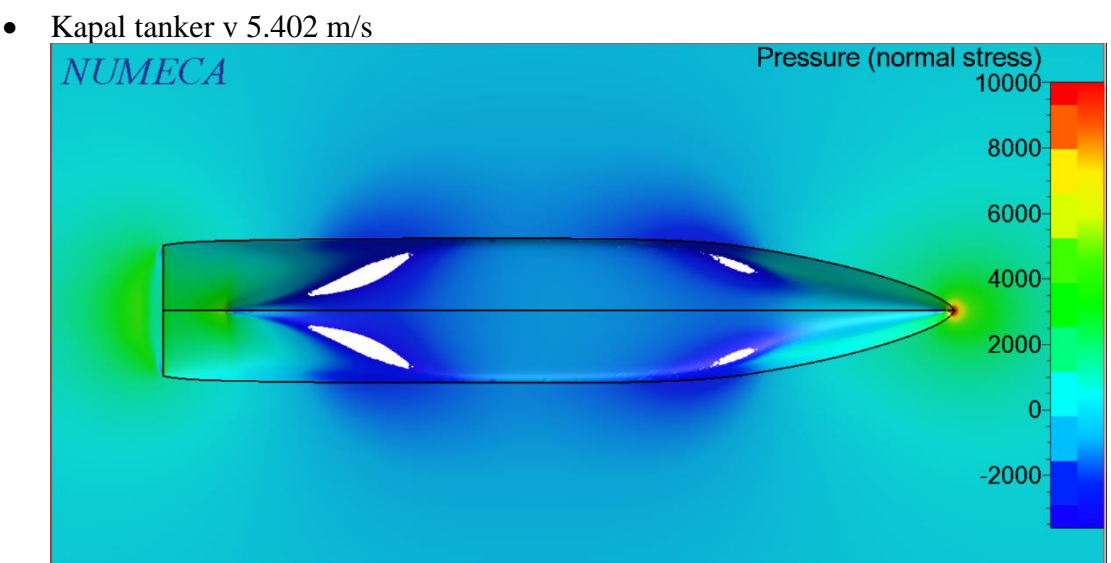

• Kapal LST v 4.645 m/s

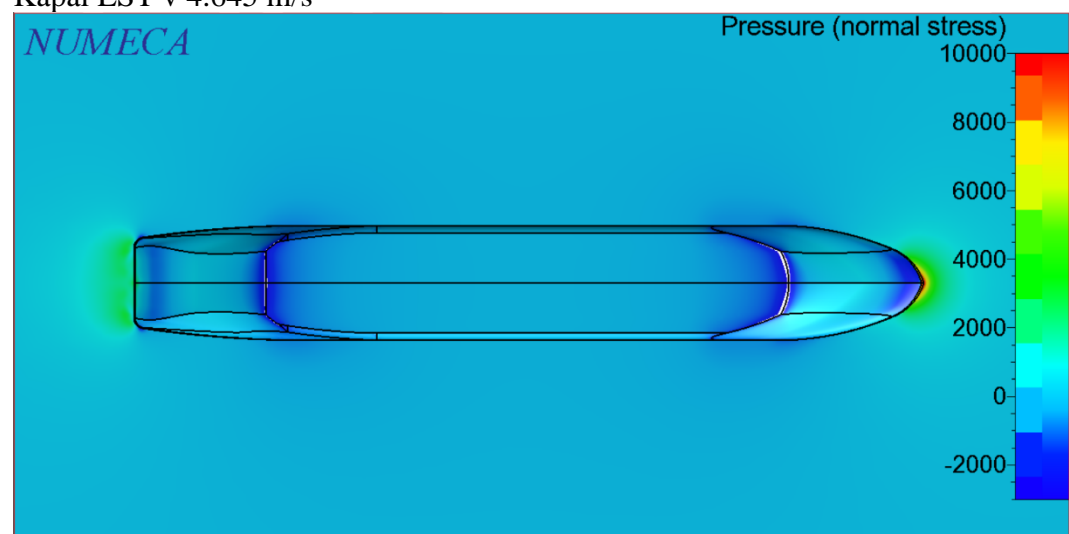

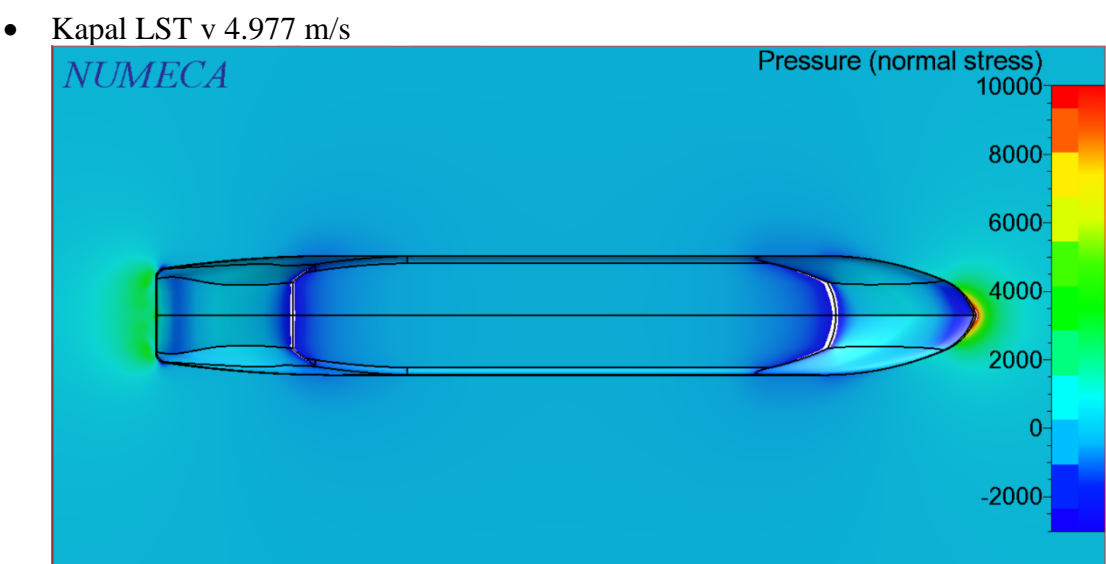

• Kapal LST v 5.309 m/s

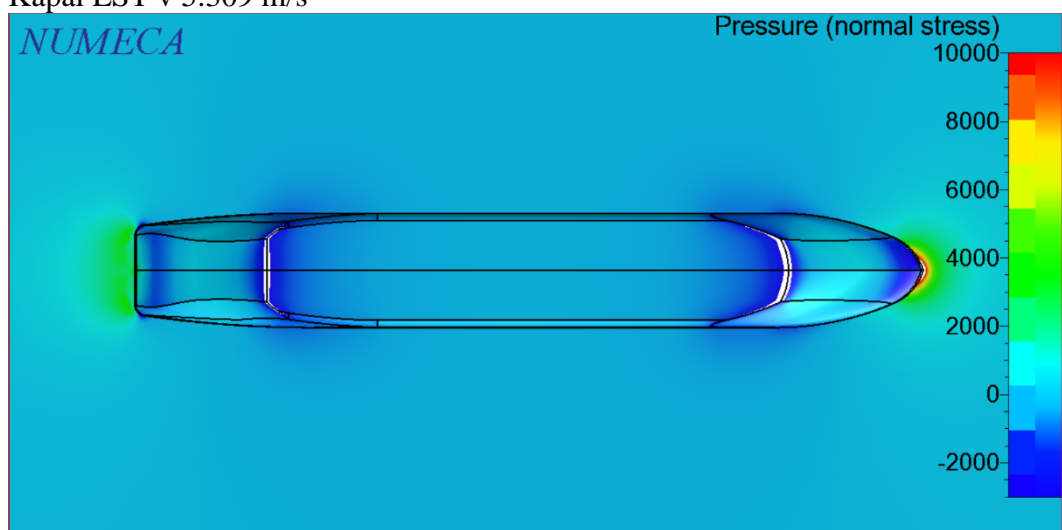

• Kapal LST v 5.641 m/s

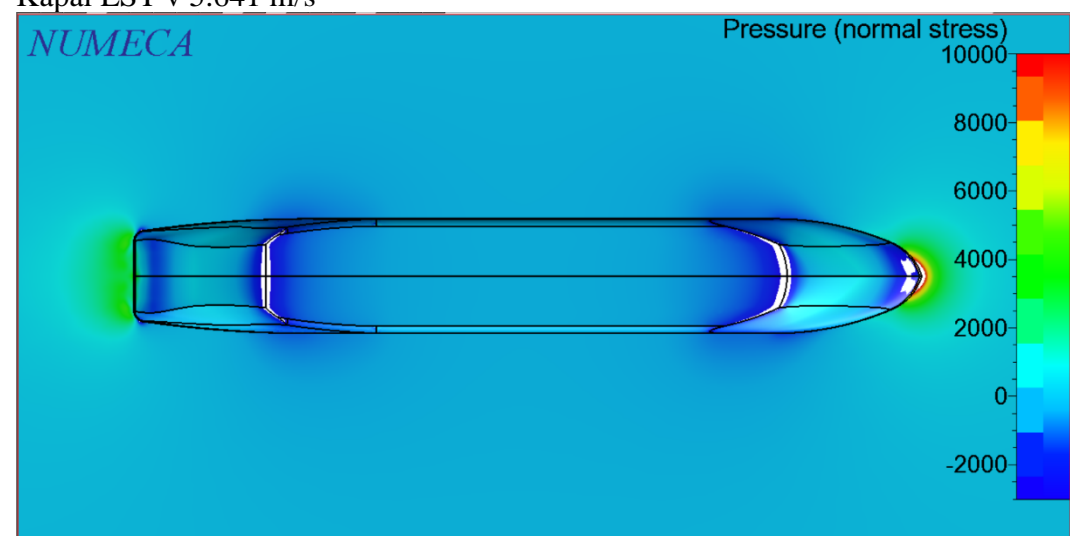

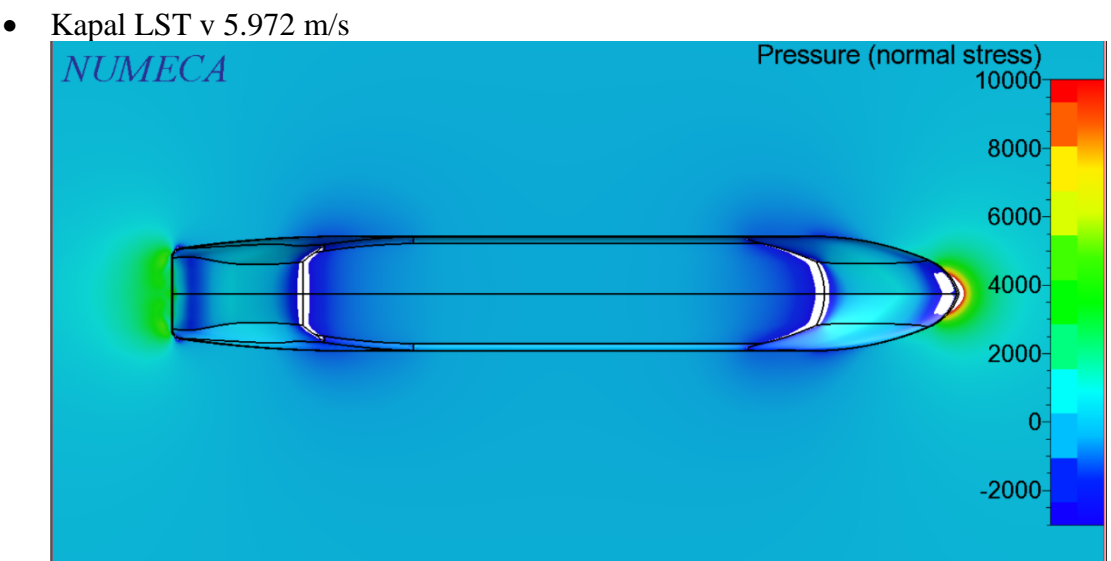

• Kapal patroli v 3.913 m/s

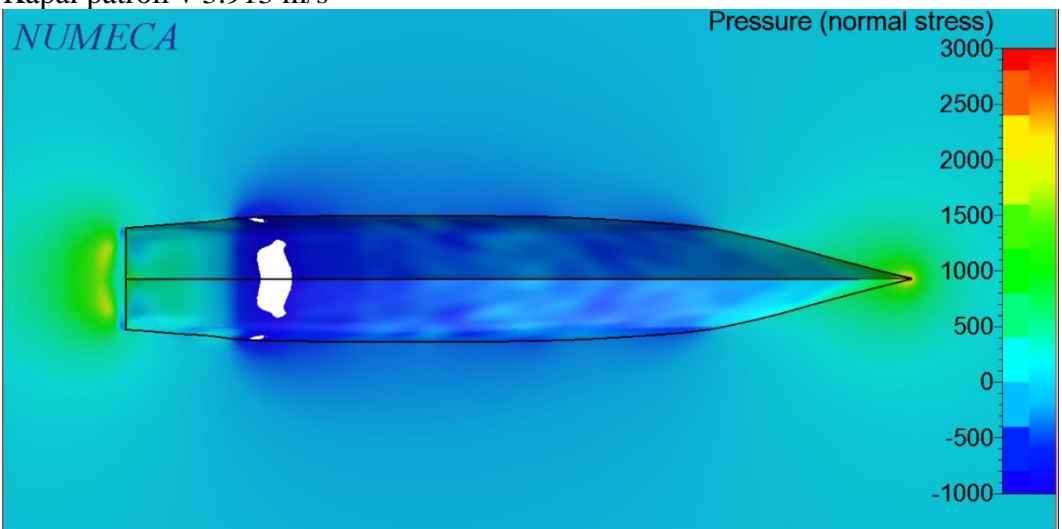

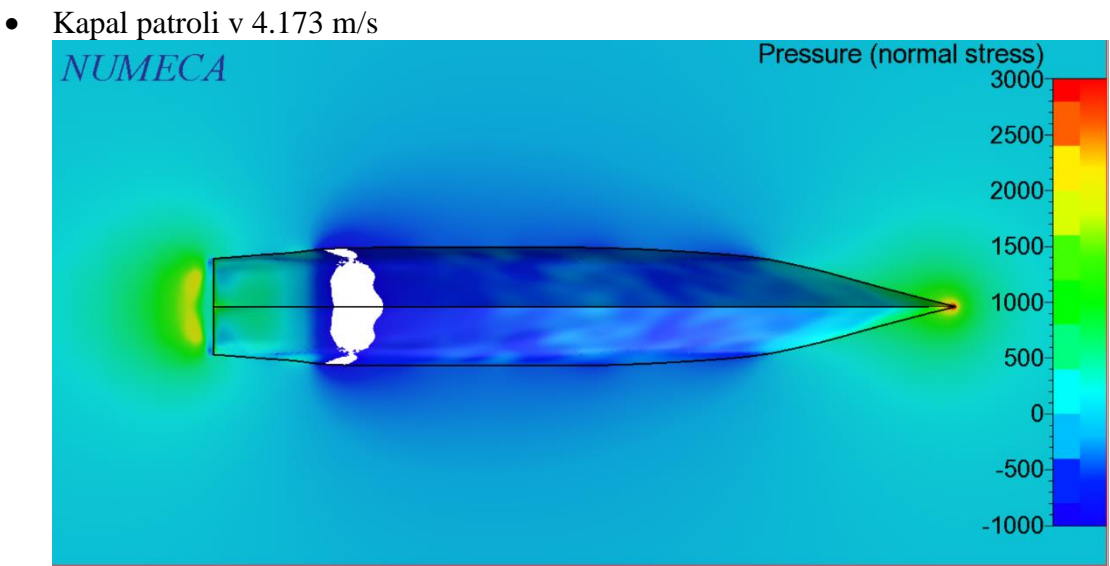

• Kapal patroli v 4.434 m/s

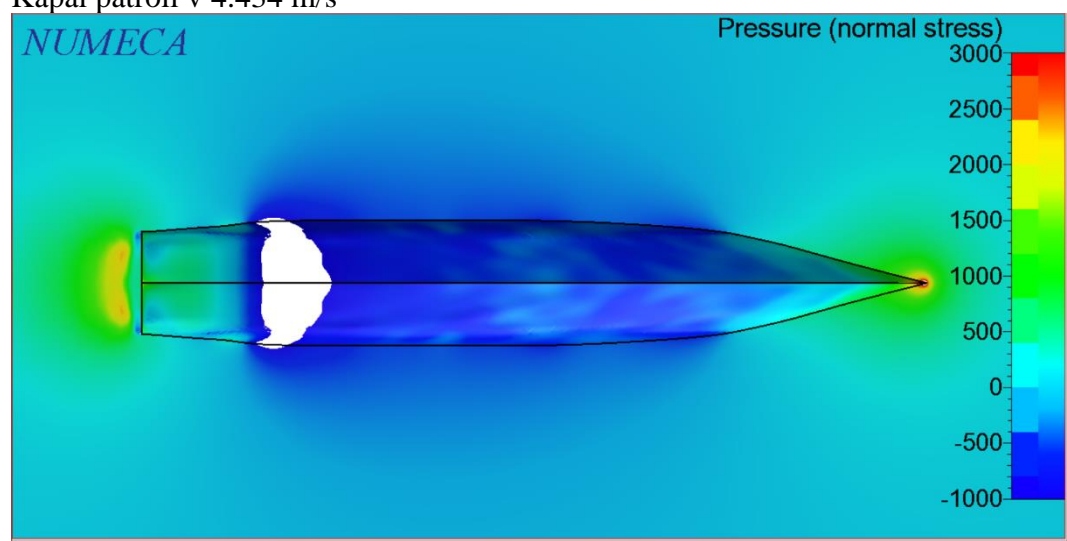

• Kapal patroli v 4.695 m/s

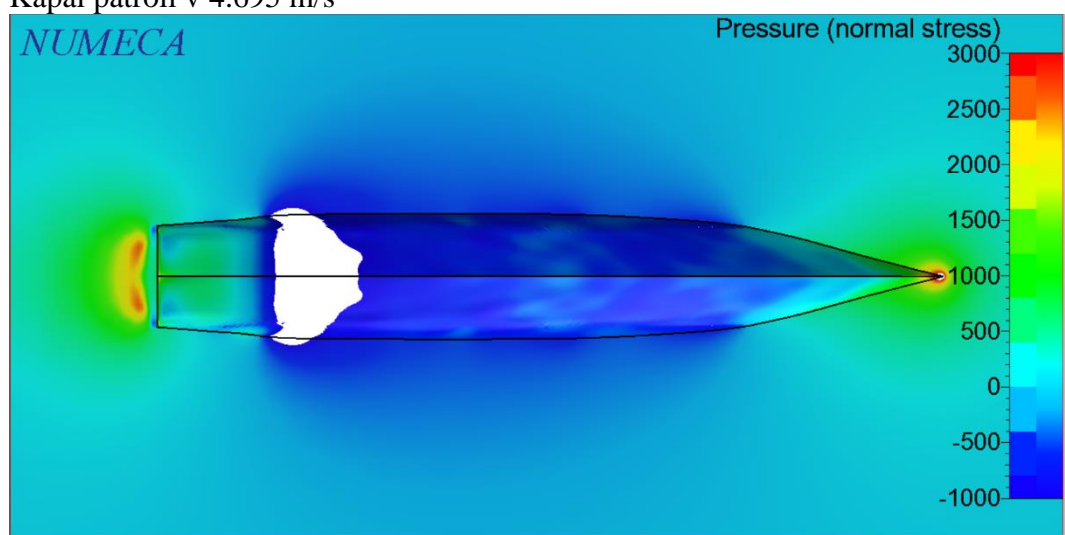

• Kapal patroli v 4.956 m/s

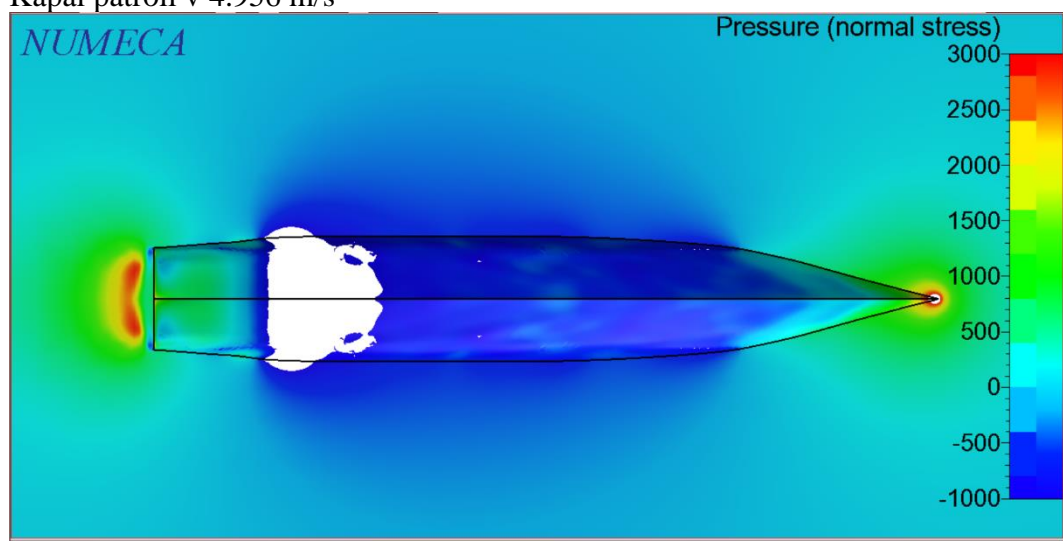
## **BIODATA PENULIS**

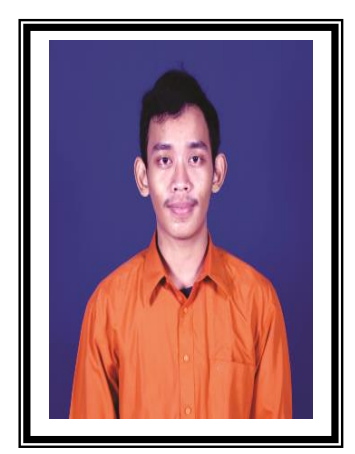

Aden, merupakan nama yang singkat dan padat yang diberikan oleh kedua orang tua Penulis pada tanggal 7 Maret 1998 yang lalu. Lahir dan menempuh pendidikan di Surabaya mulai dari TK Aisyiyah Bustanul Athfal 38. Kemudian dilanjutkan ke jenjang sekolah dasar SDN Wonorejo I Tegalsari. Pada tahun 2010, Penulis melanjutkan pendidikannya ke jenjang sekolah menengah pertama di SMPN 6 Surabaya. Setelah lulus SMP, Penulis diterima di SMAN 2 Surabaya. Pada pertengahan tahun 2016, Penulis memulai studi S-1

di Departemen Teknik Perkapalan Fakultas Teknologi Kelautan Institut Teknologi Sepuluh Nopember.

Semasa berkuliah di Departemen Teknik Perkapalan, Penulis tidak hanya mendapatkan ilmu secara akademis di bangku perkuliahan. Namun juga ilmu *soft skill* yang didapat dari mengikuti organisasi dan kegiatan lain yang diadakan oleh kampus. Salah satunya adalah Penulis pernah menjadi Sekretaris-Bendahara Departemen Dalam Negeri HIMATEKPAL 2017-2018, menjadi *Staff* ITC *Education Care Center* BEM ITS 2018-2019, dan menjadi Manajer *External Affair* ITS *Education Care Center* BEM ITS 2019-2020. Selain itu, Penulis juga pernah berpartisipasi dalam perlombaan RC *Boat Hovercraft Competition Mechanical & Marine Engineering National Exposition 2018* Universitas Indonesia yang berlangsung di Depok.

Email: 798.aden@gmail.com